# SIEMENS

Vorwort

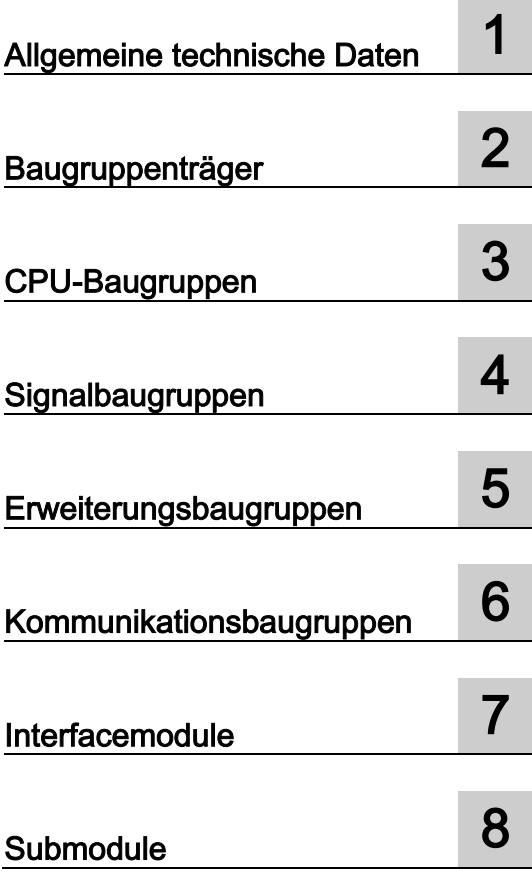

# SIMATIC TDC

Hardware SIMATIC TDC

**Systemhandbuch** 

### **Rechtliche Hinweise**

#### Warnhinweiskonzept

Dieses Handbuch enthält Hinweise, die Sie zu Ihrer persönlichen Sicherheit sowie zur Vermeidung von Sachschäden beachten müssen. Die Hinweise zu Ihrer persönlichen Sicherheit sind durch ein Warndreieck hervorgehoben, Hinweise zu alleinigen Sachschäden stehen ohne Warndreieck. Je nach Gefährdungsstufe werden die Warnhinweise in abnehmender Reihenfolge wie folgt dargestellt.

#### GEFAHR

bedeutet, dass Tod oder schwere Körperverletzung eintreten wird, wenn die entsprechenden Vorsichtsmaßnahmen nicht getroffen werden.

#### $\bigwedge$ WARNUNG

bedeutet, dass Tod oder schwere Körperverletzung eintreten kann, wenn die entsprechenden Vorsichtsmaßnahmen nicht getroffen werden.

#### VORSICHT

bedeutet, dass eine leichte Körperverletzung eintreten kann, wenn die entsprechenden Vorsichtsmaßnahmen nicht getroffen werden.

#### ACHTUNG

bedeutet, dass Sachschaden eintreten kann, wenn die entsprechenden Vorsichtsmaßnahmen nicht getroffen werden.

Beim Auftreten mehrerer Gefährdungsstufen wird immer der Warnhinweis zur jeweils höchsten Stufe verwendet. Wenn in einem Warnhinweis mit dem Warndreieck vor Personenschäden gewarnt wird, dann kann im selben Warnhinweis zusätzlich eine Warnung vor Sachschäden angefügt sein.

#### Qualifiziertes Personal

Das zu dieser Dokumentation zugehörige Produkt/System darf nur von für die jeweilige Aufgabenstellung qualifiziertem Personal gehandhabt werden unter Beachtung der für die jeweilige Aufgabenstellung zugehörigen Dokumentation, insbesondere der darin enthaltenen Sicherheits- und Warnhinweise. Qualifiziertes Personal ist auf Grund seiner Ausbildung und Erfahrung befähigt, im Umgang mit diesen Produkten/Systemen Risiken zu erkennen und mögliche Gefährdungen zu vermeiden.

#### Bestimmungsgemäßer Gebrauch von Siemens-Produkten

Beachten Sie Folgendes:

#### WARNUNG

Siemens-Produkte dürfen nur für die im Katalog und in der zugehörigen technischen Dokumentation vorgesehenen Einsatzfälle verwendet werden. Falls Fremdprodukte und -komponenten zum Einsatz kommen, müssen diese von Siemens empfohlen bzw. zugelassen sein. Der einwandfreie und sichere Betrieb der Produkte setzt sachgemäßen Transport, sachgemäße Lagerung, Aufstellung, Montage, Installation, Inbetriebnahme, Bedienung und Instandhaltung voraus. Die zulässigen Umgebungsbedingungen müssen eingehalten werden. Hinweise in den zugehörigen Dokumentationen müssen beachtet werden.

#### Marken

Alle mit dem Schutzrechtsvermerk ® gekennzeichneten Bezeichnungen sind eingetragene Marken der Siemens AG. Die übrigen Bezeichnungen in dieser Schrift können Marken sein, deren Benutzung durch Dritte für deren Zwecke die Rechte der Inhaber verletzen kann.

#### **Haftungsausschluss**

Wir haben den Inhalt der Druckschrift auf Übereinstimmung mit der beschriebenen Hard- und Software geprüft. Dennoch können Abweichungen nicht ausgeschlossen werden, so dass wir für die vollständige Übereinstimmung keine Gewähr übernehmen. Die Angaben in dieser Druckschrift werden regelmäßig überprüft, notwendige Korrekturen sind in den nachfolgenden Auflagen enthalten.

Siemens AG **Industry Secto** Postfach 48 48 90026 NÜRNBERG DEUTSCHLAND

A5E01114864-07 Ⓟ 11/2013 Änderungen vorbehalten

# <span id="page-2-0"></span>Vorwort

#### Zweck des Handbuchs

Dieses Handbuch erläutert Ihnen die prinzipielle Nutzung und die Funktionen der Automatisierungssoftware D7-SYS mit dem Schwerpunkt für die entsprechende Technologie- und Antriebsregelungskomponente SIMATIC TDC, FM 458-1 DP, T400 oder SIMADYN D.

TDC: Technology and Drives Control

#### Erforderliche Grundkenntnisse

Dieses Handbuch richtet sich an Programmierer und Inbetriebsetzer. Zum Verständnis des Handbuchs sind allgemeine Kenntnisse auf dem Gebiet der Automatisierungstechnik erforderlich.

#### Gültigkeitsbereich des Handbuchs

Dieses Handbuch ist gültig für SIMATIC D7-SYS ab Version 7.1 SP1.

# Einordnung in die Informationslandschaft

Dieses Handbuch ist Bestandteil des Dokumentationspakets für die Technologie- und Antriebsregelungskomponenten T400, FM 458, SIMADYN D, SIMATIC TDC und SIMATIC D7-SYS.

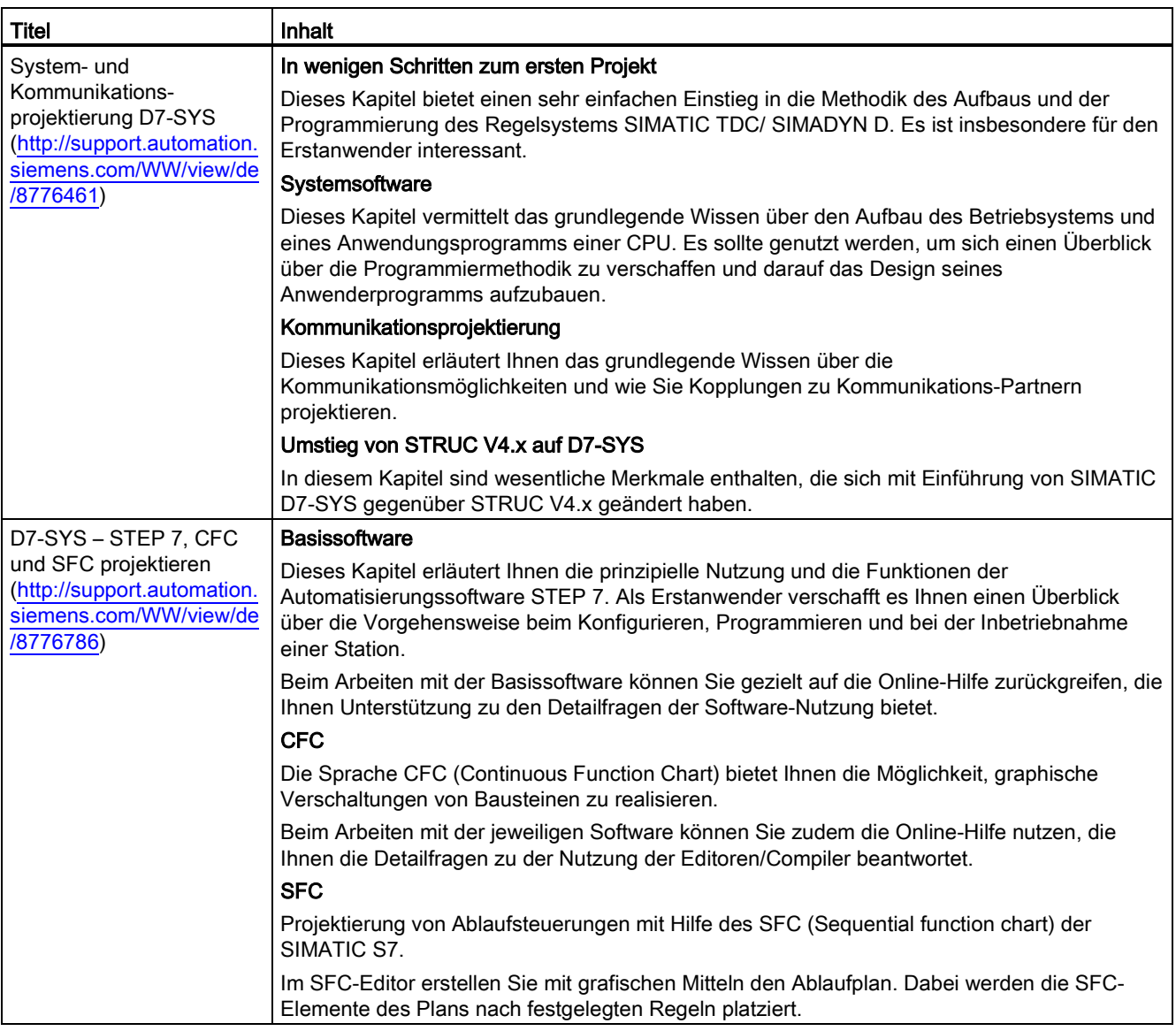

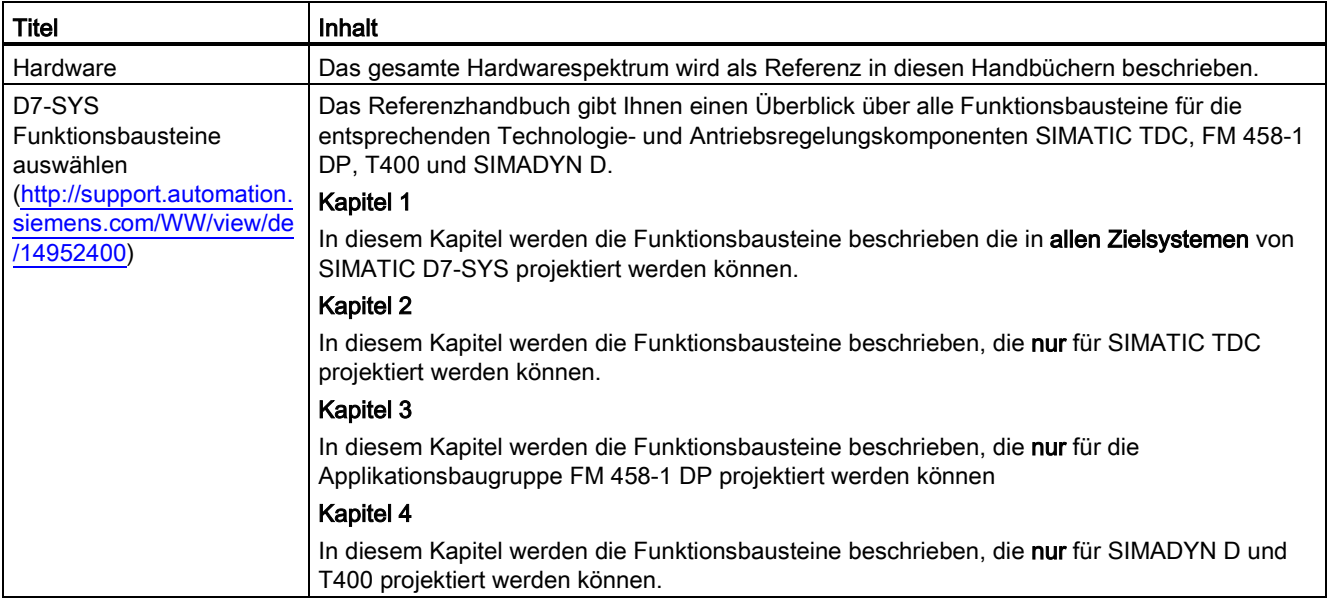

#### **Wegweiser**

Sie sollten das Handbuch als Erstanwender in folgender Weise nutzen:

- Lesen Sie die ersten Kapitel vor Nutzung der Software, um sich mit der Begriffswelt und der prinzipiellen Vorgehensweise vertraut zu machen.
- Nutzen Sie die jeweiligen Kapitel des Handbuchs dann, wenn Sie einen bestimmten Bearbeitungsschritt (z.B. Laden von Programmen) durchführen wollen.

Wenn Sie bereits ein kleines Projekt durchgeführt und dadurch einige Erfahrung gesammelt haben, so können Sie einzelne Kapitel des Handbuchs unabhängig voneinander lesen, um sich über ein Thema zu informieren.

#### Besondere Hinweise

Der Benutzerteil dieses Handbuchs enthält keine ausführlichen Anleitungen mit einzelnen Schrittfolgen, sondern soll grundsätzliche Vorgehensweisen verdeutlichen. Genauere Informationen zu den Dialogen der Software und deren Bearbeitung finden Sie jeweils in der Online-Hilfe.

#### Recycling und Entsorgung

Die Produkte sind aufgrund ihrer schadstoffarmen Ausrüstung recyclingfähig. Für ein umweltverträgliches Recycling und die Entsorgung Ihres Altgerätes wenden Sie sich an einen zertifizierten Entsorgungsbetrieb für Elektronikschrott.

#### **Trainingscenter**

Um Ihnen den Einstieg in das Automatisierungssystem zu erleichtern, bieten wir entsprechende Kurse an. Wenden Sie sich bitte an Ihr regionales Trainingscenter oder an das zentrale Trainingscenter in D 90327 Nürnberg.

Internet: SITRAIN [\(http://www.sitrain.com\)](http://www.sitrain.com/)

#### Service & Support im Internet

Zusätzlich zu unserem Dokumentationsangebot bieten wir Ihnen im Internet [\(http://www.siemens.com/automation/service&support\)](http://www.siemens.com/automation/service&support) unser komplettes Wissen online an.

Dort finden Sie:

- den Newsletter, der Sie ständig mit den aktuellsten Informationen zu Ihren Produkten versorgt.
- die für Sie richtigen Dokumente über unsere Suche in Service & Support.
- ein Forum, in welchem Anwender und Spezialisten weltweit Erfahrungen austauschen.
- Ihren Ansprechpartner für Automation & Drives vor Ort über unsere Ansprechpartner-Datenbank.
- Informationen über Vor-Ort-Service, Reparaturen, Ersatzteile und vieles mehr steht für Sie unter dem Begriff "Leistungen" bereit.

#### Hinweis zur IT-Security

Siemens bietet für sein Automatisierungs- und Antriebsproduktportfolio IT-Security-Mechanismen, um einen sicheren Betrieb der Anlage/Maschine zu unterstützen. Wir empfehlen Ihnen, sich regelmäßig über die IT-Security-Entwicklungen bei Ihren Produkten zu informieren. Informationen dazu finden Sie im Internet [\(http://support.automation.siemens.com\)](http://support.automation.siemens.com/).

Hier können Sie sich für einen produktspezifischen Newsletter registrieren.

Für den sicheren Betrieb einer Anlage/Maschine ist es darüber hinaus auch notwendig, die Automatisierungskomponenten in ein ganzheitliches IT-Securitykonzept der gesamten Anlage/Maschine zu integrieren, das dem aktuellen Stand der IT-Technik entspricht. Hinweise hierzu finden Sie im Internet [\(http://www.siemens.com/industrialsecurity\)](http://www.siemens.com/industrialsecurity).

Dabei sind auch eingesetzte Produkte von anderen Herstellern zu berücksichtigen.

# Inhaltsverzeichnis

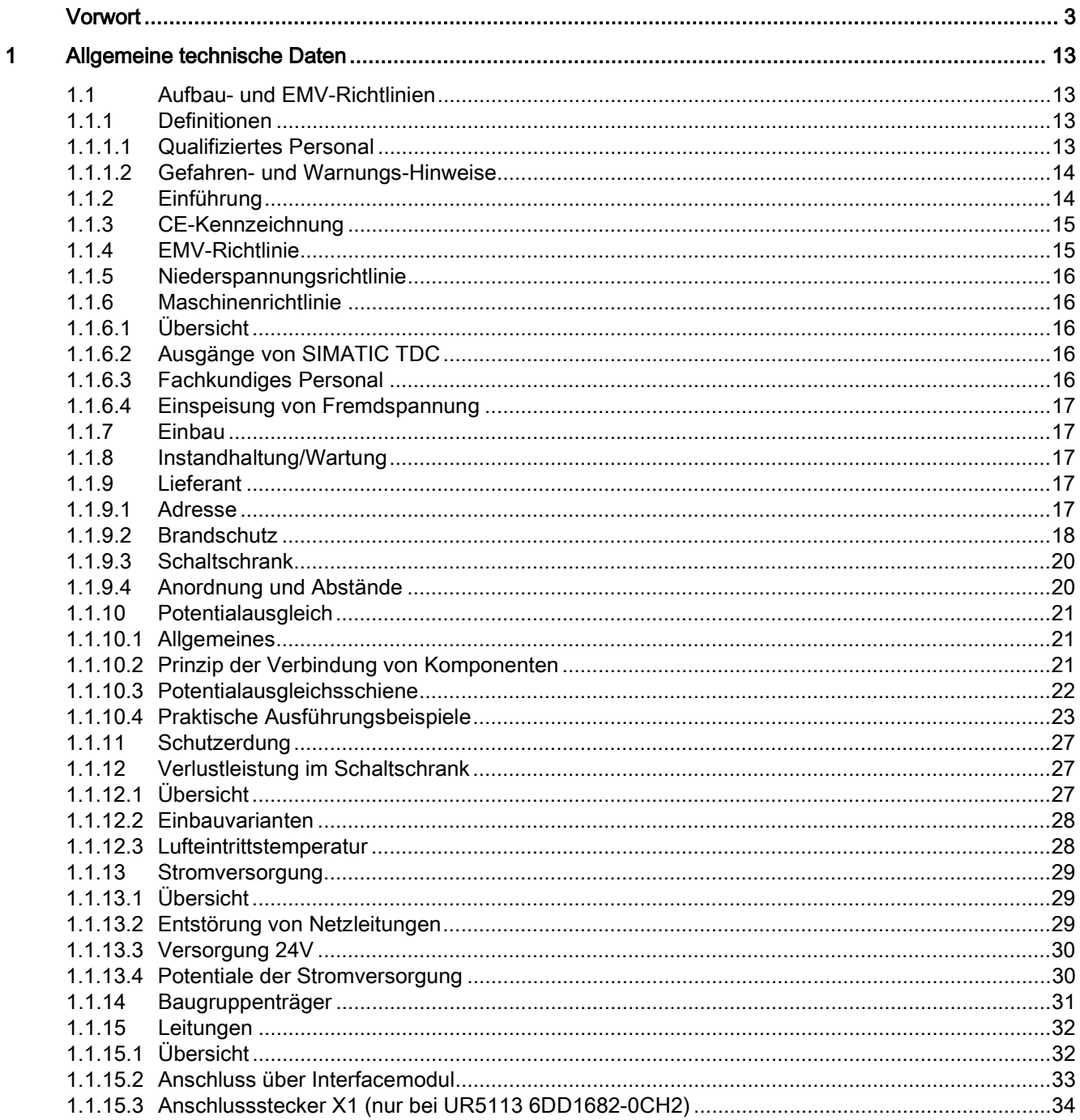

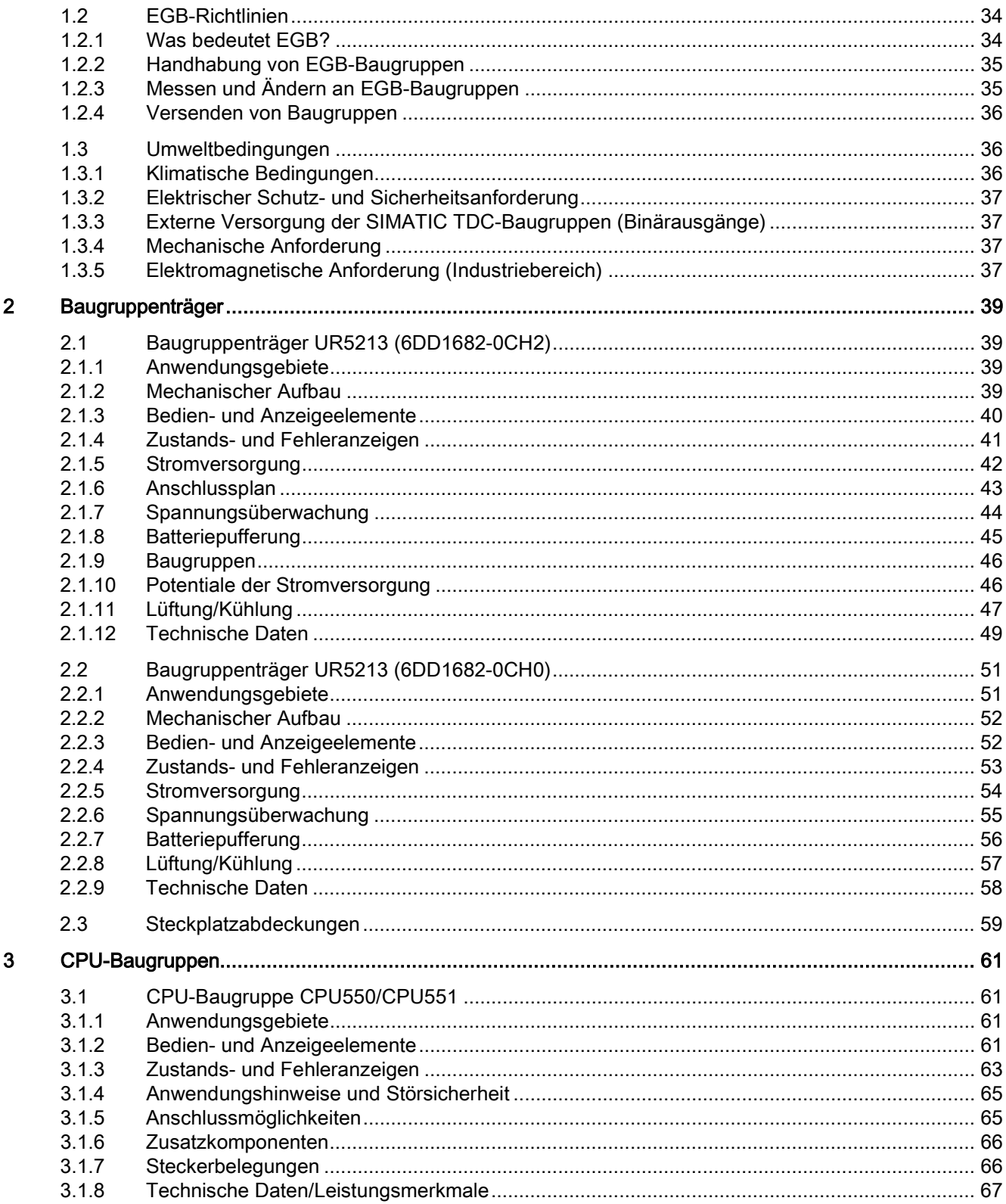

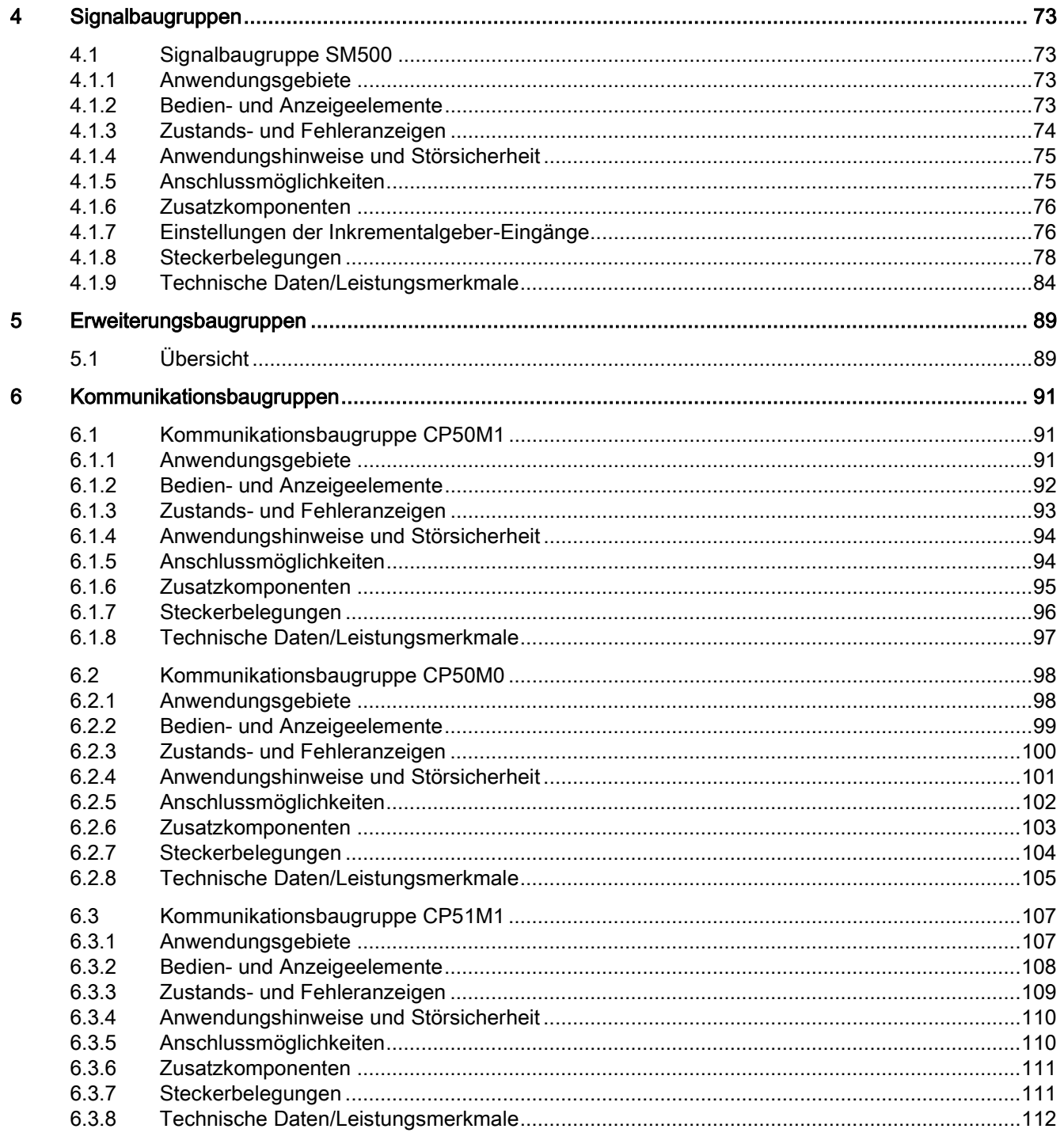

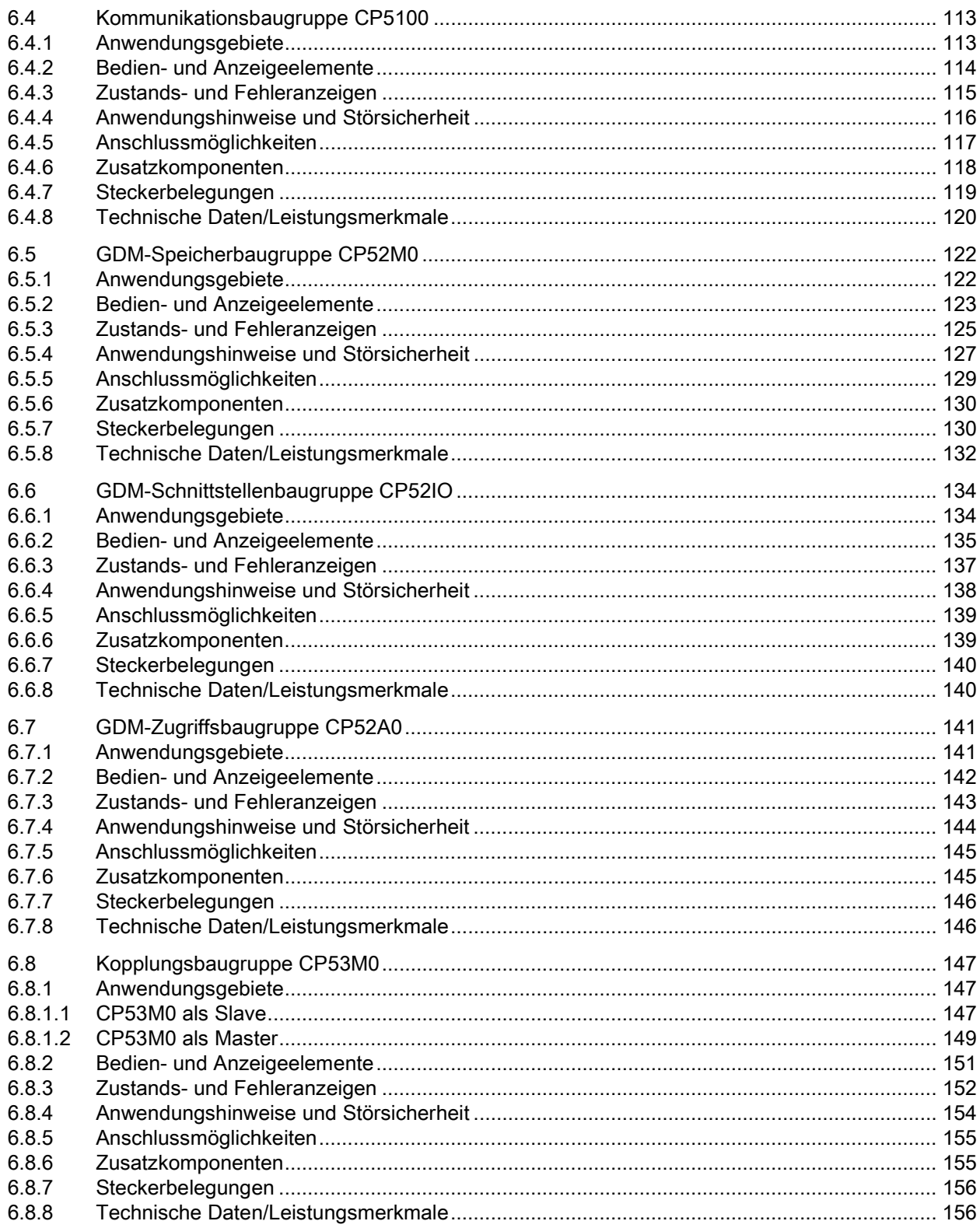

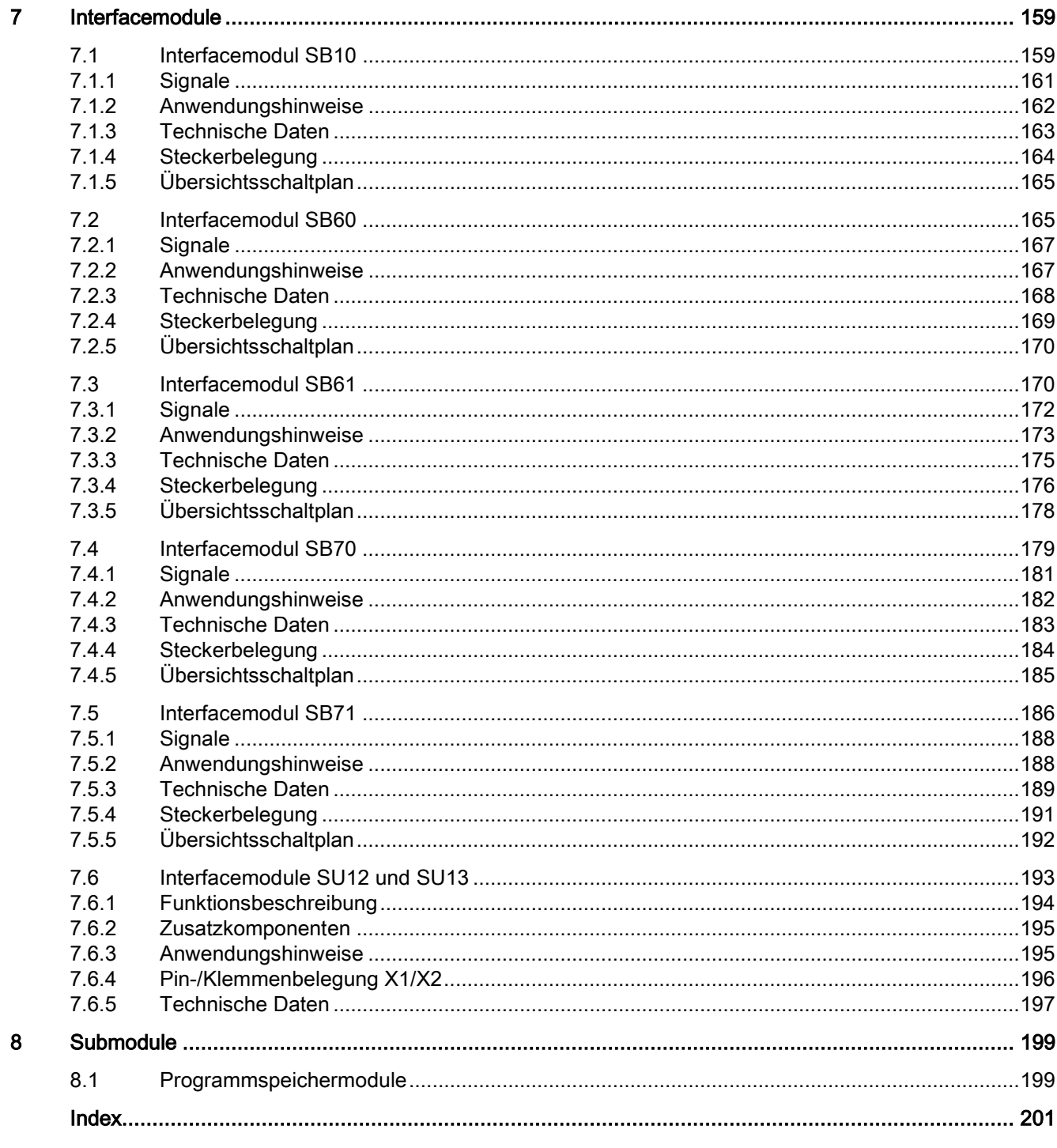

Inhaltsverzeichnis

# <span id="page-12-1"></span><span id="page-12-0"></span>Allgemeine technische Daten 1

# 1.1 Aufbau- und EMV-Richtlinien

#### **Hinweis**

Diese Betriebsanleitung enthält aus Gründen der Übersichtlichkeit nicht sämtliche Detailinformationen zu allen Typen des Produkts und kann auch nicht jeden denkbaren Fall der Aufstellung, des Betriebs oder der Instandhaltung berücksichtigen.

Sollten Sie weitere Informationen wünschen, oder sollten besondere Probleme auftreten, die in der Betriebsanleitung nicht ausführlich genug behandelt werden, können Sie die erforderliche Auskunft über die örtliche Siemens-Niederlassung anfordern.

Außerdem weisen wir darauf hin, dass der Inhalt dieser Betriebsanleitung nicht Teil einer früheren oder bestehenden Vereinbarung, Zusage oder eines Rechtsverhältnisses ist oder diese abändern soll. Sämtliche Verpflichtungen der Siemens AG ergeben sich aus dem jeweiligen Kaufvertrag, der auch die vollständige und allein gültige Gewährleistungsregelung enthält. Diese vertraglichen Gewährleistungsbestimmungen werden durch die Ausführungen dieser Betriebsanleitung weder erweitert noch beschränkt.

# <span id="page-12-3"></span><span id="page-12-2"></span>1.1.1 Definitionen

#### 1.1.1.1 Qualifiziertes Personal

Im Sinne der Betriebsanleitung bzw. der Warnhinweise auf dem Produkt selbst sind Personen, die mit Aufstellung, Montage, Inbetriebsetzung und Betrieb des Produkts vertraut sind und über die ihrer Tätigkeit entsprechenden Qualifikationen verfügen wie z.B.:

- 1. Ausbildung oder Unterweisung bzw. Berechtigung, Stromkreise und Geräte gemäß den Standards der Sicherheitstechnik ein- und auszuschalten, zu erden und zu kennzeichnen.
- 2. Ausbildung oder Unterweisung gemäß den Standards der Sicherheitstechnik in Pflege und Gebrauch angemessener Sicherheitsausrüstung.
- 3. Schulung in Erster Hilfe

### <span id="page-13-0"></span>1.1.1.2 Gefahren- und Warnungs-Hinweise

# VORSICHT

Die Baugruppen enthalten elektrostatisch gefährdete Bauelemente. Vor dem Berühren einer elektronischen Baugruppe muss der eigene Körper entladen werden. Dies kann in einfachster Weise dadurch geschehen, dass unmittelbar vorher ein leitfähiger geerdeter Gegenstand berührt wird (z.B. metallblanke Schaltschrankteile, Steckdosenschutzkontakt).

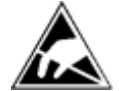

# WARNUNG

Beim Betrieb elektrischer Geräte stehen zwangsläufig bestimmte Teile dieser Geräte unter gefährlicher Spannung.

Ein Nichtbeachten der Bedienhinweise kann deshalb zu schweren Körperverletzungen und Sachschäden führen.

Insbesondere müssen die Warnhinweise der zugehörigen Betriebsanleitungen unbedingt beachtet werden.

# <span id="page-13-1"></span>1.1.2 Einführung

#### Was ist EMV ?

Unter der elektromagnetischen Verträglichkeit (EMV) versteht man die Fähigkeit eines elektrischen Gerätes in einer vorgegebenen elektromagnetischen Umgebung fehlerfrei zu funktionieren ohne dabei die Umgebung in unzulässiger Weise zu beeinflussen.

Diese Aufbau- und EMV-Richtlinie ergänzt die Dokumentation zu den einzelnen Komponenten.

Das Regel- und Steuersystem SIMATIC TDC besteht aus einzelnen Komponenten (z.B. Baugruppenträger, Baugruppen, Interfacemodule, Bedienfelder, Lagegeber). Die Komponenten können wegen individuellen Anforderungen - produktiv, personell und räumlich - in den unterschiedlichsten Anlagenkonfigurationen aufgebaut werden. Bei einer dezentralen Anordnung der Komponenten darf das störungsbehaftete Umfeld nicht vernachlässigt werden. Daher werden an den Aufbau und die EMV der Anlage besondere Anforderungen gestellt.

Die EMV stellt somit ein Qualitätsmerkmal dar für die

- Eigenstörfestigkeit: Beständigkeit gegen interne elektrische Störgrößen
- Fremdstörfestigkeit: Beständigkeit gegen systemfremde elektromagnetische Störgrößen
- Störemissionsgrad: Beeinflussung des Umfeldes durch elektromagnetische Abstrahlung

#### Betriebssicherheit und Störfestigkeit

Um die größtmögliche Betriebssicherheit und Störfestigkeit einer Gesamtanlage (Regelung und Antriebsmaschine) zu erreichen, sind Maßnahmen seitens der Regelungshersteller und der Anwender (einschließlich Endkunden) notwendig.

Nur wenn alle diese Maßnahmen eingehalten werden, kann die einwandfreie Funktion von SIMATIC TDC garantiert werden, sowie die vom Gesetzgeber vorgeschriebenen Anforderungen (2004/108/EG) eingehalten werden.

### <span id="page-14-0"></span>1.1.3 CE-Kennzeichnung

Unsere Produkte erfüllen die Anforderungen und Schutzziele der nachfolgend aufgeführten EG-Richtlinien und stimmen mit den harmonisierten europäischen Normen (EN) überein, die für Speicherprogrammierbare Steuerungen in den Amtsblättern der Europäischen Gemeinschaft bekannt gegeben wurden:

- 2006/95/EC "Elektrische Betriebsmittel zur Verwendung innerhalb bestimmter Spannungsgrenzen" (Niederspannungsrichtlinie)
- 2004/108/EG "Elektromagnetische Verträglichkeit" (EMV-Richtlinie)

Die EG-Konformitätserklärungen werden für die zuständigen Behörden zur Verfügung gehalten bei:

Siemens Aktiengesellschaft

Sektor Industry

I IA AS FA DH AMB

Postfach 1963

D-92209 Amberg

# <span id="page-14-1"></span>1.1.4 EMV-Richtlinie

SIMATIC TDC-Produkte sind ausgelegt für den Einsatz im Industriebereich.

#### Einsatzbereich Industrie

- Anforderung an Störaussendung EN 61000-6-4 : 2007 + A1:2011
- Anforderung an Störfestigkeit EN 61000-6-2 : 2005

#### <span id="page-15-0"></span>1.1.5 Niederspannungsrichtlinie

Die Produkte der folgenden Tabelle erfüllen die Anforderungen der EG-Richtlinie 2006/95/EC "Niederspannungsrichtlinie". Die Einhaltung dieser EG-Richtlinie wurde geprüft nach DIN EN 61131-2 (entspricht IEC 61131-2).

Bei SIMATIC TDC sind u.a. folgende Komponenten betroffen:

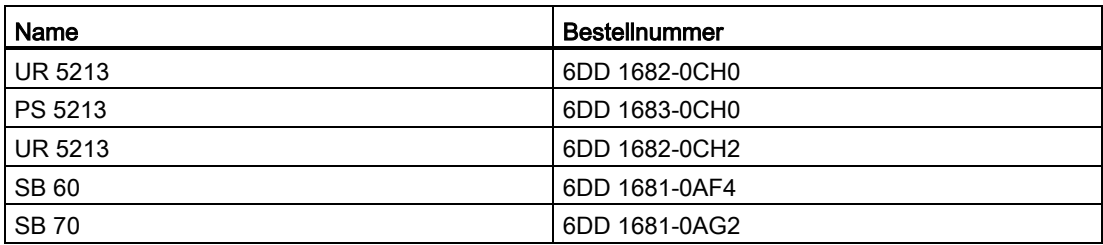

Diese Komponenten entsprechen den Anforderungen der Niederspannungsrichtlinie.

# <span id="page-15-1"></span>1.1.6 Maschinenrichtlinie

#### <span id="page-15-2"></span>1.1.6.1 Übersicht

Entsprechend der Maschinenrichtlinie 2006/42/EC ist darauf zu achten, dass bei Ausfall oder Fehlfunktion von SIMATIC TDC kein gefährlicher Zustand an der Maschine/Anlage eintreten darf. Bei der Projektierung der Maschine/Anlage ist dieses unbedingt zu berücksichtigen.

Die Inbetriebnahme ist solange untersagt, bis die Konformität des Endproduktes mit der Richtlinie festgestellt ist.

# <span id="page-15-3"></span>1.1.6.2 Ausgänge von SIMATIC TDC

# **GEFAHR**

Beim Ein- und Ausschalten der Versorgungsspannung kommt es infolge des Spannungshoch- bzw. -rücklaufs kurzfristig zu undefinierten Zuständen an den Ausgängen. Bei der Anlagenprojektierung ist dieser Zustand zu berücksichtigen.

#### <span id="page-15-4"></span>1.1.6.3 Fachkundiges Personal

Die Projektierung, der Einbau, Inbetriebnahme und Betrieb von SIMATIC TDC dürfen nur von fachkundigem Personal vorgenommen werden.

# <span id="page-16-0"></span>1.1.6.4 Einspeisung von Fremdspannung

Werden an den Baugruppeneingängen von SIMATIC TDC Fremdspannungen eingespeist (z.B. Impulsgeber), die von einer externen Stromversorgung geliefert werden, so muss die externe Versorgung bei Abschalten oder Ausfall der SIMATIC TDC-Stromversorgung ebenfalls zeitgleich abgeschaltet werden.

# <span id="page-16-1"></span>1.1.7 Einbau

Die SIMATIC TDC-Komponente gilt als offenes Betriebsmittel (open equipment) und muss in einem metallischen Gehäuse mit Schirm- und Potentialausgleichsschiene, das den Anforderungen nach der IEC 61010-1 erfüllt, eingebaut werden.

# <span id="page-16-2"></span>1.1.8 Instandhaltung/Wartung

Für eine Reparatur muss die betroffene Baugruppe an den Fertigungsort geschickt werden. Nur dort darf die Reparatur durchgeführt werden.

#### Adresse:

Siemens Aktiengesellschaft Automation and Drives A&D RC Siemens Straße 2 90766 FÜRTH BUNDESREPUBLIK DEUTSCHLAND

# <span id="page-16-3"></span>1.1.9 Lieferant

#### <span id="page-16-4"></span>1.1.9.1 Adresse

Siemens Aktiengesellschaft Automation and Drives Industrial Automation Systems Postfach 4848 90327 NÜRNBERG BUNDESREPUBLIK DEUTSCHLAND

# <span id="page-17-0"></span>1.1.9.2 Brandschutz

Da die Ausgangsleistung höher als der Grenzwert für Stromkreise mit Leistungsbegrenzung nach IEC 61010-1 liegt, kann im Fehlerfall von der SIMATIC TDC-Komponente nach IEC 61010-1 eine Brandgefahr ausgehen. Um ein Ausbreiten des Brandes zu verhindern, müssen geeignete Maßnahmen getroffen werden, damit herausfallende brennende Teile, benachbarte Teile oder Komponenten nicht entzünden.

Zwei Beispiele einer Brandschutzbarrikade nach IEC 61010-1

#### Beispiel 1

#### Trennwand unterhalb des Baugruppenträgers

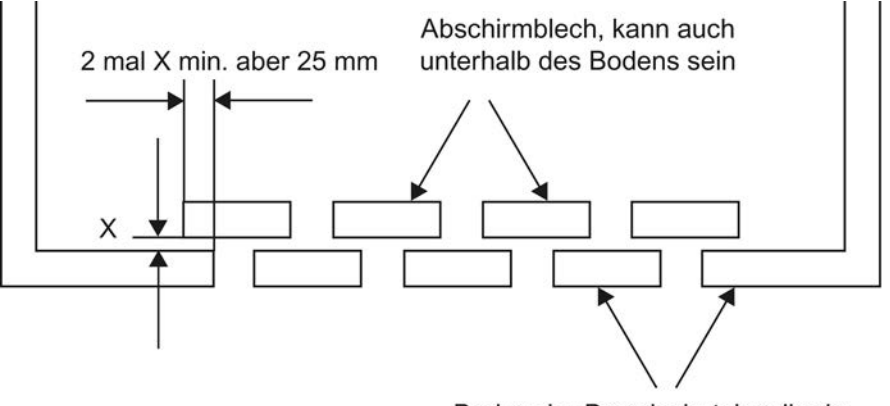

Boden der Brandschutzbarrikade

#### Beispiel 2

#### **Metallplatte**

akzeptierte Perforation einer Metallplatte

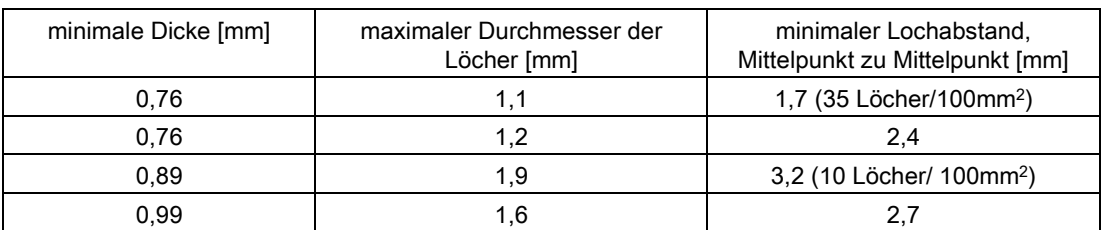

Mindestgröße der Brandschutzbarrikade

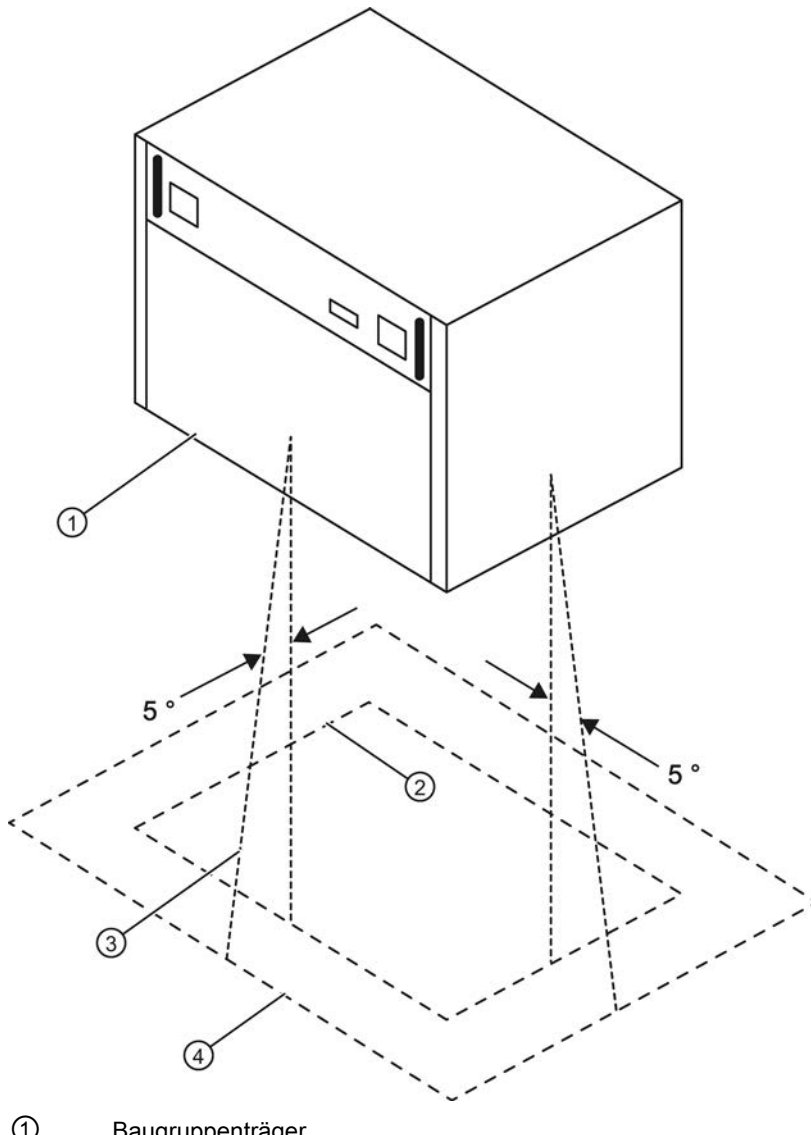

- ① Baugruppenträger
- $\circled{2}$  vertikale Projektion des Baugruppenträgers<br> $\circled{3}$  +5<sup>0</sup> von der vertikalen Projektionslinie
- +5<sup>0</sup> von der vertikalen Projektionslinie
- ④ Mindestgröße der Barriere

#### <span id="page-19-0"></span>1.1.9.3 Schaltschrank

- Jeder Schaltschrank muss eine Erd-/Potentialausgleichsschiene besitzen, die beidseitig direkt auf die Schrankholme zu kontaktieren ist.
- In einem Schaltschrank mit SIMATIC TDC-Komponenten dürfen keine unbeschalteten Schütze eingesetzt werden.
- Werden in einem Nachbarschrank von SIMATIC TDC unbeschaltete Schütze eingesetzt, so sind die Schränke mit einem Seitenblech gegeneinander zu schotten.
- Jeder Schaltschrank, in dem SIMATIC TDC-Komponenten eingesetzt werden, muss eine Schirmschiene enthalten. Die Schirmschiene ist beidseitig direkt auf die Schrankholme zu kontaktieren.
- Im Schaltschrank dürfen keine Gasentladungslampen verwendet werden.
- Die Schaltschränke sind so auszuführen, dass eine freie Luftzirkulation möglich ist.

# <span id="page-19-1"></span>1.1.9.4 Anordnung und Abstände

Werden SIMATIC TDC Baugruppenträger übereinander aufgebaut, sind folgende Mindestmaße einzuhalten:

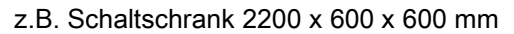

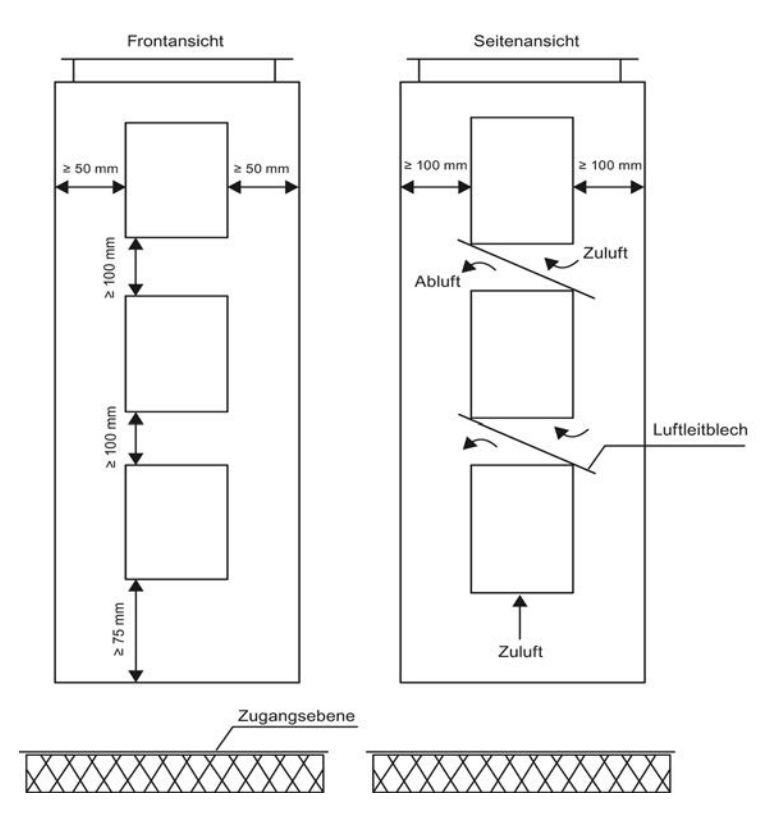

# <span id="page-20-0"></span>1.1.10 Potentialausgleich

#### <span id="page-20-1"></span>1.1.10.1 Allgemeines

Für einen störungsfreien Betrieb dürfen die untereinander vernetzten Komponenten kein unterschiedliches Potential annehmen. Deshalb müssen alle Komponenten mit Potentialausgleichsleitungen von min. 16mm2 untereinander verbunden werden.

#### <span id="page-20-2"></span>1.1.10.2 Prinzip der Verbindung von Komponenten

Alle Komponenten (Baugruppenträger, Stromversorgungen usw.), welche durch Signalleitungen verbunden sind, müssen auch mit Potentialausgleichsleitungen verbunden werden (Ausnahme: Komponenten mit Lichtwellenleiterverbindungen).

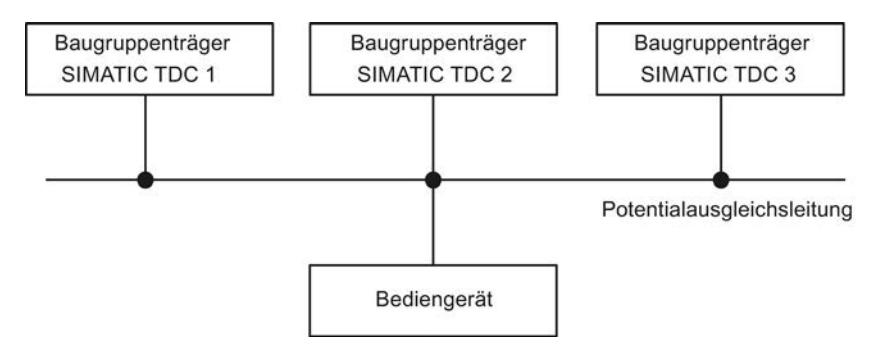

# <span id="page-21-0"></span>1.1.10.3 Potentialausgleichsschiene

Zur einfachen Verdrahtung sollte in jedem Schaltschrank eine Potentialausgleichsschiene vorhanden sein.

Mit dieser Potentialausgleichsschiene müssen alle internen und externen Komponenten verbunden sein.

#### Prinzipschaltung

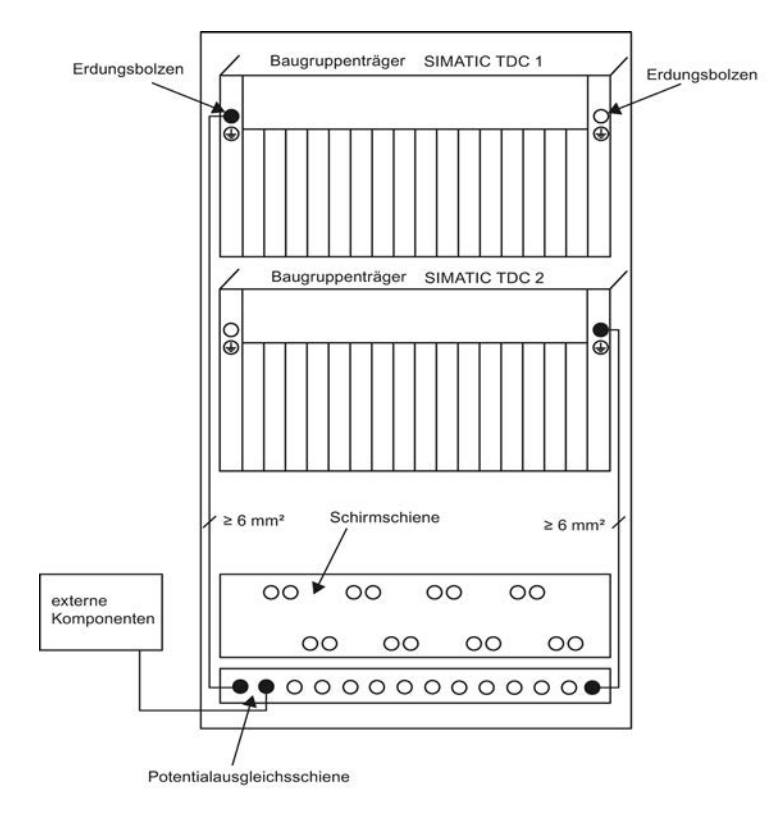

Allgemeine technische Daten

1.1 Aufbau- und EMV-Richtlinien

# <span id="page-22-0"></span>1.1.10.4 Praktische Ausführungsbeispiele

#### Anschluss einer externen geschirmten Leitung

● Schirm muss an der Schirmschiene angeschlossen werden

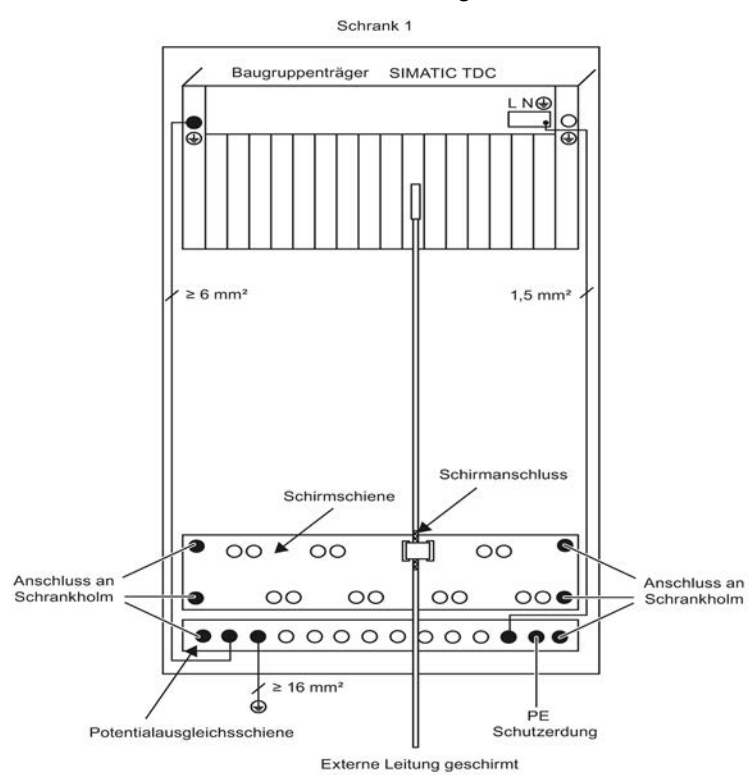

#### Anschluss einer externen geschirmten Leitung mit Speisung über Interfacemodul

- Schirm muss an der Schirmschiene angeschlossen werden
- Die Masse der externen Stromversorgung muss mit der Schirmschiene oder der Potentialausgleichsschiene verbunden werden.

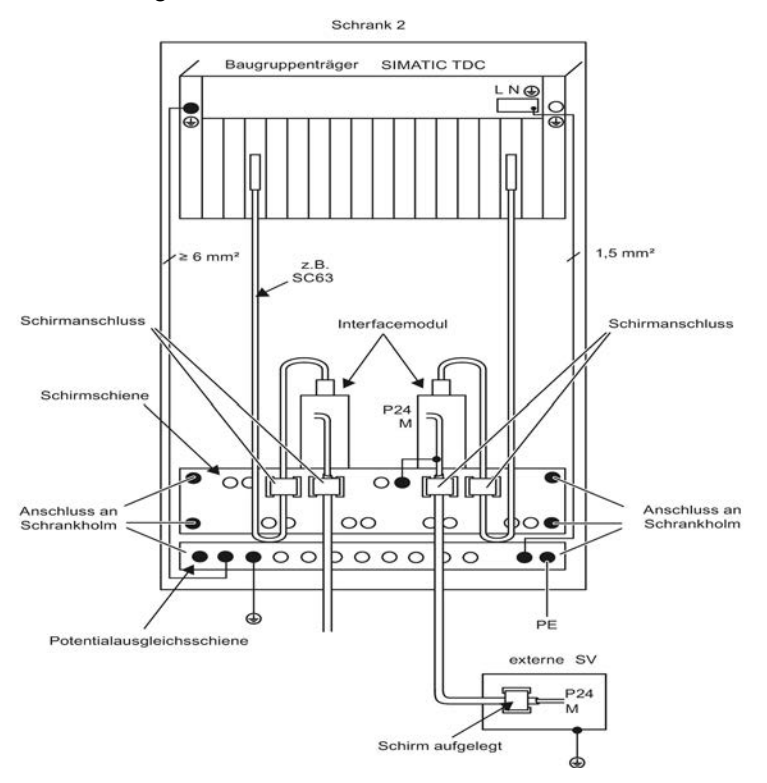

#### Anschluss einer internen Stromversorgung über Interfacemodul

- Schirm muss an der Schirmschiene angeschlossen werden
- Die Masse der internen Stromversorgung muss mit der Schirmschiene oder der Potentialausgleichsschiene verbunden werden.

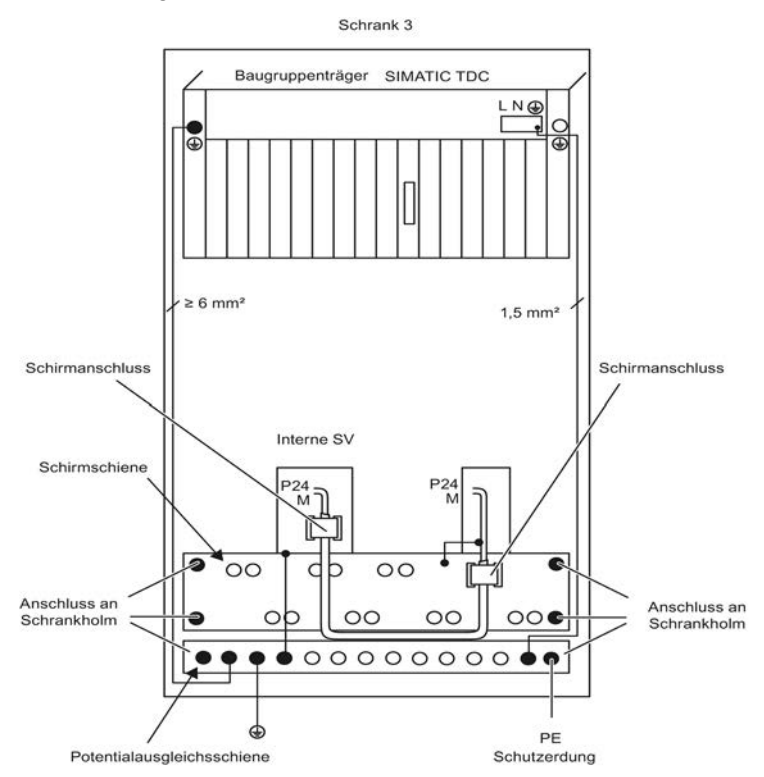

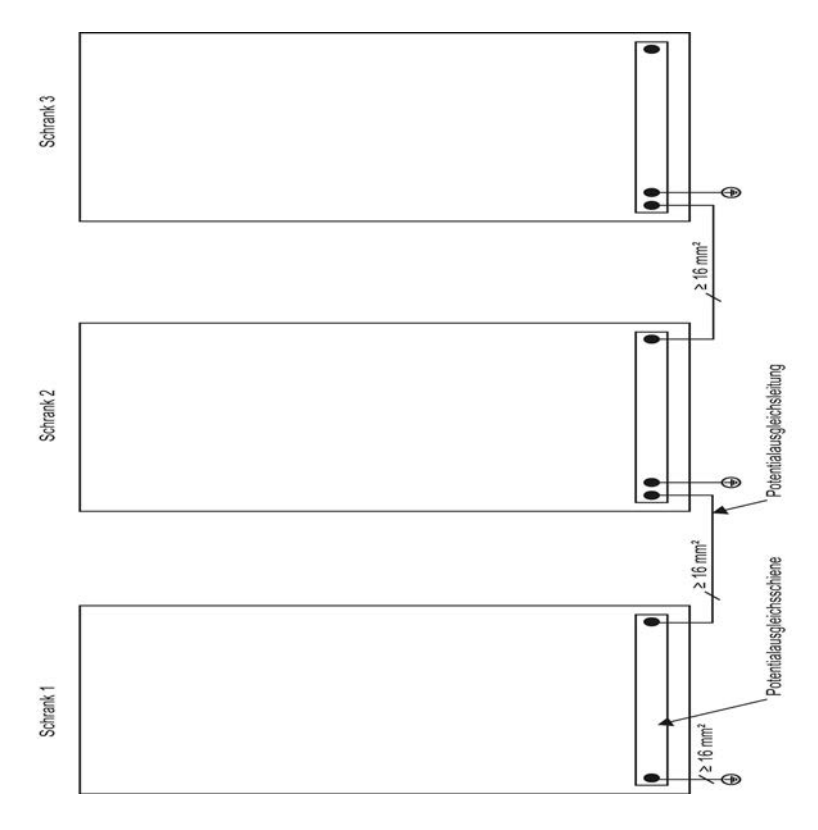

# Beispielaufbau Erdung und Potentialausgleich

# <span id="page-26-0"></span>1.1.11 Schutzerdung

Die Schutzerdung wird über den Schutzleiter (PE) an die Schränke bzw. Komponenten angeschlossen. Die Potentialausgleichsleitung erfüllt bei SIMATIC TDC keine Schutzleiterfunktion. Sie wird bei SIMATIC TDC für einen sicheren Betrieb und als Entstörmaßnahme benötigt.

Der Schutzleiter muss nach IEC 61131-2 verlegt und ausgeführt werden.

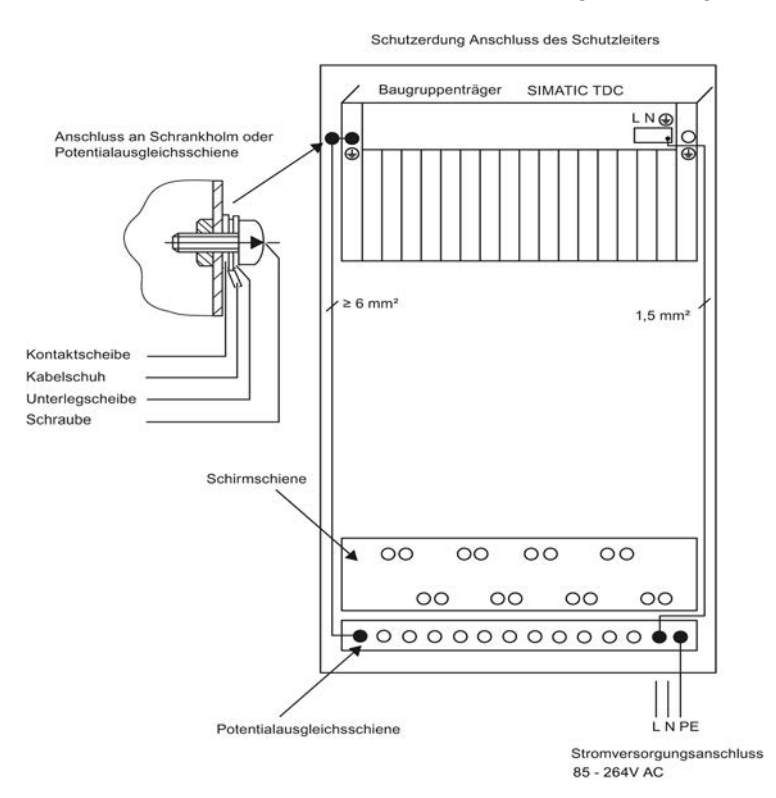

# <span id="page-26-1"></span>1.1.12 Verlustleistung im Schaltschrank

#### <span id="page-26-2"></span>1.1.12.1 Übersicht

Die aus einem Schrank abführbare Verlustleistung und damit auch die Zulufttemperatur des Baugruppenträgers hängt von der Bauart des Schrankes, dessen Umgebungstemperatur und von der Anordnung der Geräte im Schrank ab.

# <span id="page-27-0"></span>1.1.12.2 Einbauvarianten

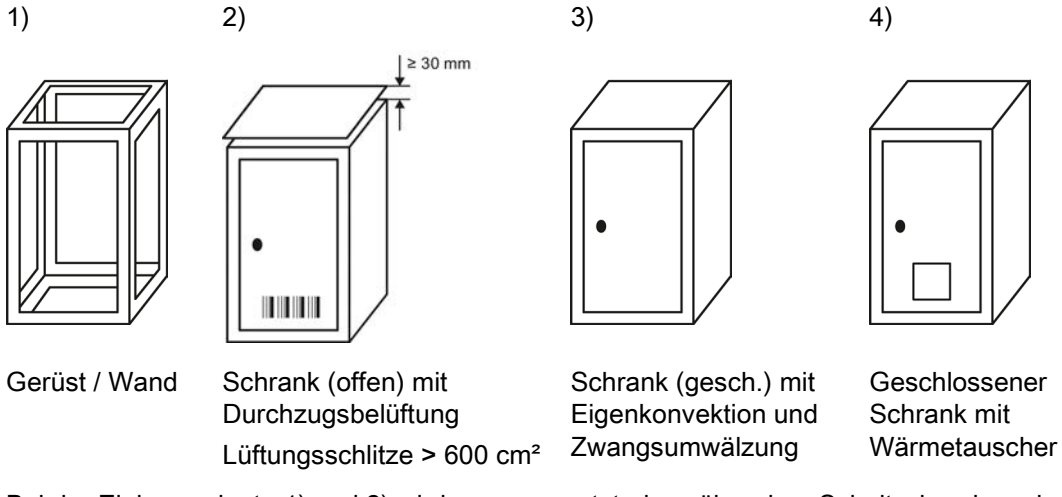

Bei der Einbauvariante 1) und 2) wird vorausgesetzt, dass über dem Schaltschrank noch min. 1m Abstand zur Gebäudedecke vorhanden ist.

#### <span id="page-27-1"></span>1.1.12.3 Lufteintrittstemperatur

Der Grenzwert der Lufteintrittstemperatur am SIMATIC TDC darf nicht überschritten werden. In Abhängigkeit von der Schalterstellung "Shutdown Mode" am Baugruppenträger gelten unterschiedliche Grenzwerte.

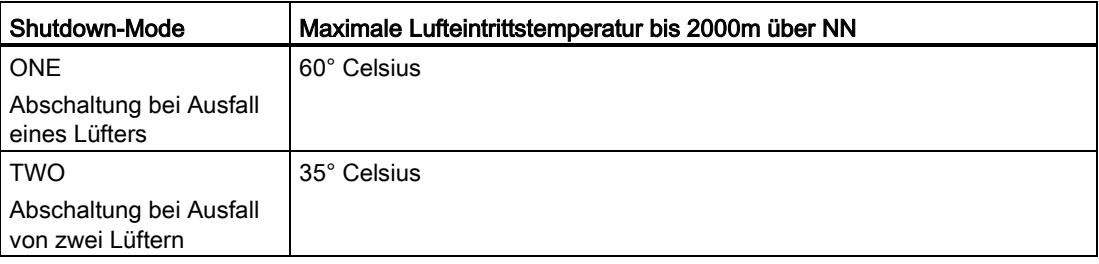

### SHUTDOWN MODE

Mit dem Schiebeschalter SHUTDOWN MODE an der Frontseite des Baugruppenträgers kann der Anwender wählen, ob der Baugruppenträger bereits beim ersten Lüfterausfall oder erst bei einem weiteren Ausfall abgeschaltet wird.

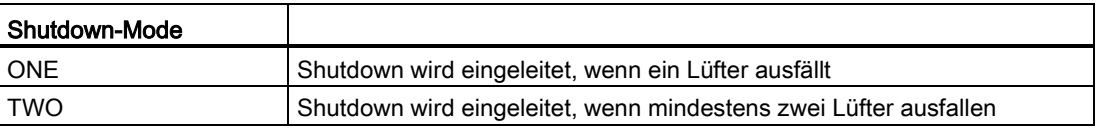

#### Hinweis

Im SHUTDOWN MODE sind die internen Ausgangsspannungen des Baugruppenträgers abgeschaltet. Fremdspannungen an den Baugruppeneingängen sind zeitgleich abzuschalten (siehe Kap. "Einspeisung von Fremdspannungen").

# <span id="page-28-0"></span>1.1.13 Stromversorgung

### <span id="page-28-1"></span>1.1.13.1 Übersicht

#### Maßnahmen gegen Störspannungen

Damit Störspannungsspitzen auf Versorgungsleitungen im Schrank vermieden werden, sollten die folgenden Hinweise zur Entstörung von Anlagen beachtet werden:

#### <span id="page-28-2"></span>1.1.13.2 Entstörung von Netzleitungen

Die Stromversorgung des Baugruppenträgers verfügt bereits über ein Netzfilter mit ausreichender Schirmwirkung (siehe "Herstellererklärung").

Für erhöhte Anforderungen kann in die Netzleitung, möglichst nahe am Schrankeintritt, ein zusätzliches Netzfilter (z.B. AC 250 V / 10 A) oder Überspannungsableiter eingebaut werden. Der Masseanschluss des Netzfilters / Ableiters muss mit einer möglichst kurzen Verbindung mit der Potentialausgleichsschiene im Schrank verbunden werden.

# <span id="page-29-0"></span>1.1.13.3 Versorgung 24V

Um äußere Störeinflüsse abzuschwächen, sind für die 24V- Spannungsversorgung der digitalen Ein- und Ausgänge ein Netzfilter vorzusehen (z. B. Netzfilter SIFI-B, Bestell- Nr. B84112-B-.... von Epcos/Netzfilter NF 1-1 von Phönix Contact). Dieser ist möglichst nahe an den Klemmblöcken anzubringen. Die Schirmanschlüsse des Netzfilters müssen möglichst kurz auf Erdpotential gelegt werden.

Zusätzlich ist die 24V-Spannungsversorgung mit einem Bitzschutz/Überspannungsschutz zu versehen.

Für weitere Informationen siehe Installationshandbuch "SIMATIC Automatisierungssysteme S7-400, M7-400 Aufbauen".

# **WARNUNG**

Bei allen Netzgeräten, die für die Versorgung von SIMATIC TDC -Geräten und - Baugruppen eingesetzt werden, muss eine sichere elektrische Trennung gemäß IEC 61131-2 gewährleistet sein.

#### <span id="page-29-1"></span>1.1.13.4 Potentiale der Stromversorgung

Die Massen aller sekundären Spannungen sind bei SIMATIC TDC zur besseren Störableitung zusammengefasst und mit dem Gehäuse des Baugruppenträgers verbunden und damit geerdet.

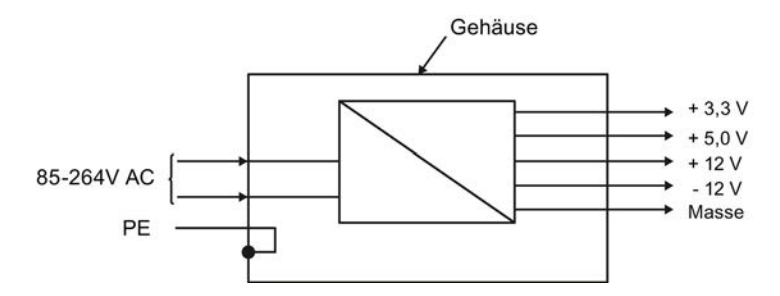

# <span id="page-30-0"></span>1.1.14 Baugruppenträger

- Der Baugruppenträger muss möglichst kurz mit einer min. 6mm2 Leitung an die Erd- /Potentialausgleichschiene angeschlossen werden, siehe auch [Potentialausgleich](#page-20-0) (Seite [21\)](#page-20-0).
- Alle Baugruppen und Abdeckfrontplatten müssen im Baugruppenträger festgeschraubt werden. Das gilt auch während der Inbetriebnahme!
- Unbenutzte Steckplätze sind mit SIMATIC TDC-Abdeckfrontplatten SR 51 6DD 1682-0DA1 zu versehen.
- Die Steckverbinder müssen auf der Frontplatte verschraubt / verriegelt werden.
- Die vom Baugruppenträger angesaugte Luft darf den zulässigen Temperaturgrenzwert nicht überschreiten, siehe auch [Lufteintrittstemperatur](#page-27-1) (Seite [28\)](#page-27-1). Dabei muss der Baugruppenträger so eingebaut sein, dass kein Wärmestau eintritt, siehe auch [Anordnung und Abstände](#page-19-1) (Seite [20\)](#page-19-1).
- Die vom Baugruppenträger angesaugte Luft muss möglichst staubfrei sein. Entsprechend der Verschmutzung sollte der Lufteintritt (Unterseite) des Baugruppenträgers in einem regelmäßigen Intervall gereinigt werden.

#### Hinweis

Mit Ausnahme der Speichersubmodule MC 5xx dürfen die Baugruppen nicht unter Spannung gesteckt oder gezogen werden. Grundsätzlich wird ein Stecken und Ziehen von Speichersubmodulen oder frontseitigen Steckern nicht empfohlen.

Baugruppenspezifische Hinweise sind der entsprechenden Benutzerdokumentation (Hardware) zu entnehmen.

# <span id="page-31-0"></span>1.1.15 Leitungen

#### <span id="page-31-1"></span>1.1.15.1 Übersicht

- Alle Signalleitungen müssen geschirmt verlegt werden. Vom Anwender konfigurierte Kabel müssen zugentlastet angeschlossen werden.
- Serielle Signalleitungen müssen geschirmt verlegt werden. Der Schirm muss auf ein metallisiertes Steckergehäuse kontaktiert sein. Zusätzlich muss er auch auf der Schirmschiene aufgelegt sein. Der Leitungsschirm darf nicht auf Pin 1 des Steckers angeschlossen werden.
- Die Netzleitung (90-264 VAC) zur Stromversorgung des Baugruppenträgers benötigt keinen Leitungsschirm. Die zulässigen Betriebsspannung der verwendeten Netzleitung darf nicht kleiner sein als die Versorgungsspannung.
- Stromversorgungsleitungen für Sicherheitskleinspannungen (z.B. 24V DC) müssen geschirmt ausgeführt sein. Wird die Stromversorgungsleitung über ein Interfacemodul zugeführt, so muss die Schirmauflage wie es im Abschnitt ["Anschluss über](#page-32-0)  [Interfacemodul](#page-32-0) (Seite [33\)](#page-32-0)" beschrieben, aufgelegt werden.
- Der Masseanschluss externer Stromversorgungen muss mit der Potentialausgleichsschiene verbunden werden, siehe auch ["Praktische](#page-22-0)  [Ausführungsbeispiele](#page-22-0) (Seite [23\)](#page-22-0)".
- Anlagenseitige Leitungen sollten nicht gemeinsam mit Leitungen vom Interfacemodul zu SIMATIC TDC in einem Kabelkanal verlegt sein.
- Zwischen Signalleitungen und Starkstromkabeln unter AC 500 V muss ein Mindestabstand von > 10 cm, zu Starkstromkabeln über 1 kV AC ein Abstand > 30 cm eingehalten werden.

Allgemeine technische Daten 1.1 Aufbau- und EMV-Richtlinien

# <span id="page-32-0"></span>1.1.15.2 Anschluss über Interfacemodul

Werden Interfacemodule verwendet, so müssen die Schirme der anlagenseitigen Leitungen und Leitungen vom Interfacemodul zu SIMATIC TDC direkt oberhalb bzw. unterhalb des Interfacemoduls aufgelegt werden. Es ist darauf zu achten, dass die ungeschirmten Adern, die an den Schraubsteckklemmen kontaktiert werden, möglichst kurz ausgeführt sind.

Alle Leitungen sind grundsätzlich möglichst kurz auszuführen.

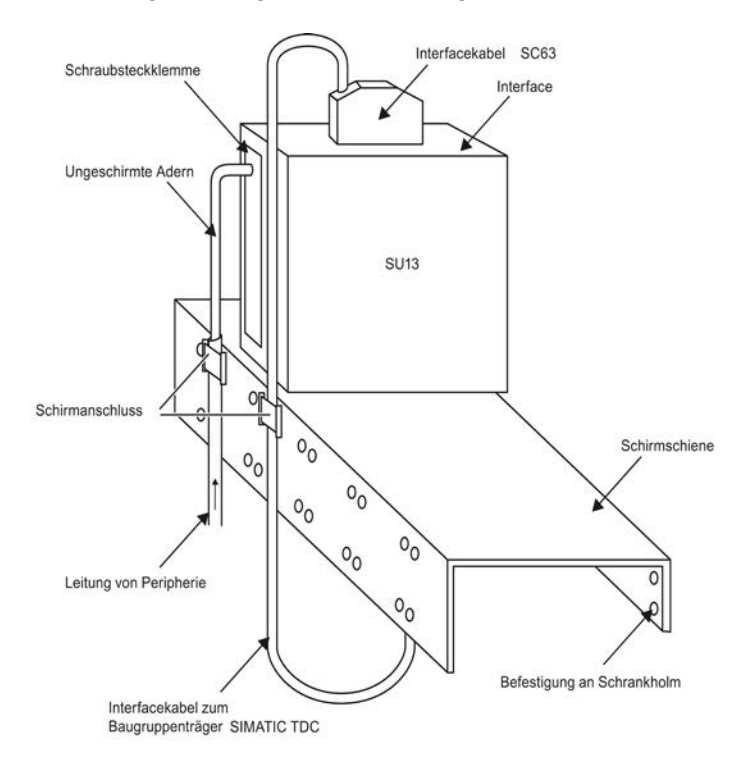

#### 1.2 EGB-Richtlinien

# <span id="page-33-0"></span>1.1.15.3 Anschlussstecker X1 (nur bei UR5113 6DD1682-0CH2)

Die Leitung zum Anschlussstecker X1 am Baugruppenträger muss geschirmt werden. Der Schirm sollte in unmittelbarer Nähe des Anschlusssteckers X1 angeschlossen werden. Der anschließbare Leiterquerschnitt beträgt 0,5mm2 bis 1,5 mm2.

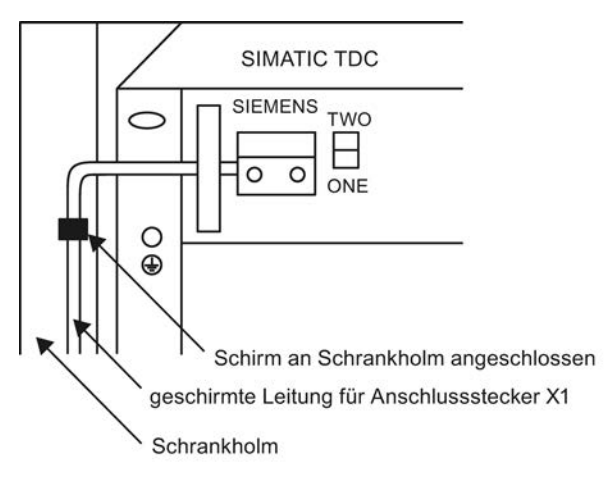

Anmerkung: Werden flexible Kabel verwendet, so muss die Vergrößerung des Leiterquerschnitts am Kabelende durch die Aderendhülse berücksichtigt werden. Empfehlenswert ist hier ein flexibles Kabel (0,75mm2) mit Aderendhülse.

# <span id="page-33-2"></span><span id="page-33-1"></span>1.2 EGB-Richtlinien

# 1.2.1 Was bedeutet EGB?

Fast alle SIMATIC TDC Baugruppen sind mit hochintegrierten Bausteinen bestückt. Diese Bausteine sind technologisch bedingt, sehr empfindlich gegen Überspannung und damit auch gegen elektrostatische Entladung.

# EGB

Die Abkürzung steht für elektrostatisch gefährdete Bauelemente

Baugruppen, bei denen diese Bauelemente verwendet werden, sind auf der Bestückungsseite mit folgendem Warnschild gekennzeichnet:

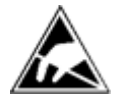

Elektrostatisch gefährdete Bauelemente können durch Spannungen und Energien zerstört werden, die weit unterhalb der Wahrnehmungsgrenze des Menschen liegen. Solche Spannungen treten bereits dann auf, wenn ein Bauelement oder eine Baugruppe von einem nicht elektrostatisch entladenen Menschen berührt wird. Bauelemente, die solchen Überspannungen ausgesetzt wurden, können in den meisten Fällen nicht sofort als fehlerhaft erkannt werden, da sich erst nach längerer Betriebszeit ein Fehlverhalten einstellt.

Hardware SIMATIC TDC 34 Systemhandbuch, 12/2013, A5E01114864-07

# <span id="page-34-0"></span>1.2.2 Handhabung von EGB-Baugruppen

- Grundsätzlich gilt, dass elektronische Baugruppen nur dann berührt werden sollen, wenn dies wegen daran vorzunehmender Arbeiten unvermeidbar ist.
- Bauelemente dürfen nur berührt werden, wenn die Person
	- über ein EGB-Armband ständig geerdet ist oder
	- EGB-Schuhe oder EGB-Schuh-Erdungsstreifen trägt.
- Vor dem Berühren einer elektronischen Baugruppe muss der eigene Körper entladen werden. Dies kann in einfachster Weise dadurch geschehen, dass unmittelbar vorher ein leitfähiger, geerdeter Gegenstand berührt wird (z. B. metallblanke Schaltschrankteile, Wasserleitung usw.)
- Baugruppen dürfen nicht mit aufladbaren und hochisolierenden Stoffen z. B. Kunststofffolien, isolierenden Tischplatten, Bekleidungsteilen aus Kunstfaser in Berührung gebracht werden.
- Baugruppen dürfen nur auf leitfähigen Unterlagen abgelegt werden (Tisch mit EGB-Auflage, leitfähiger EGB-Schaumstoff, EGB-Verpackungstüten, EGB-Transportbehälter, Karton- oder Papierunterlage).
- Baugruppen nicht in die Nähe von Datensichtgeräten, Monitoren oder Fernsehgeräten bringen.

# <span id="page-34-1"></span>1.2.3 Messen und Ändern an EGB-Baugruppen

- An Baugruppen darf nur dann gemessen werden, wenn
	- das Messgerät geerdet ist (z. B. über Schutzleiter) oder
	- vor dem Messen bei potentialfreiem Messgerät der Messkopf kurzzeitig entladen wird (z. B. metallblankes Steuerungsgehäuse berühren).

Beim Löten an Baugruppen ist ein EGB-Lötkolben zu verwenden oder zumindest die Lötkolbenspitze zu erden.

1.3 Umweltbedingungen

# <span id="page-35-0"></span>1.2.4 Versenden von Baugruppen

Baugruppen und Bauelemente sind grundsätzlich in leitfähiger Verpackung (z.B. metallisierte Kunststoffschachteln, Metallbüchsen) aufzubewahren oder zu versenden.

Soweit Verpackungen nicht leitend sind, müssen Baugruppen vor dem Verpacken leitend umhüllt werden. Hier kann z.B. leitfähiger Schaumgummi oder Haushaltsalufolie verwendet werden.

Die notwendigen EGB-Schutzmaßnahmen sind im folgenden Bild noch einmal verdeutlicht.

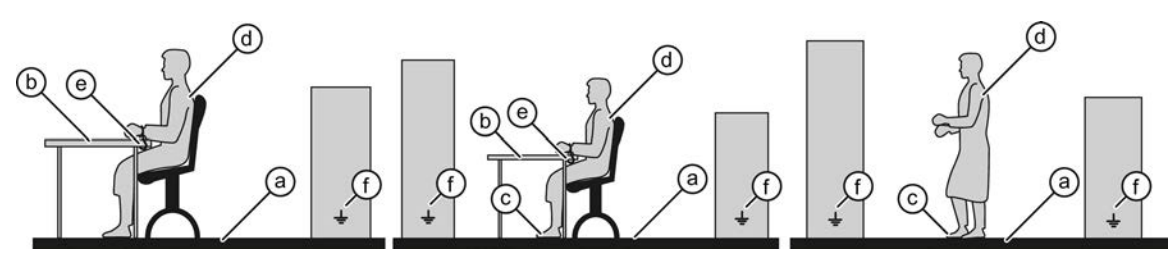

- a leitfähiger Fußboden
- d EGB-Mantel
- b EGB-Tische = EGB-Kette
- c EGB-Schuhe
- f Erdungsanschluss der Schränke
- <span id="page-35-1"></span>e EGB-Armband

# <span id="page-35-2"></span>1.3 Umweltbedingungen

# 1.3.1 Klimatische Bedingungen

Tabelle 1- 1

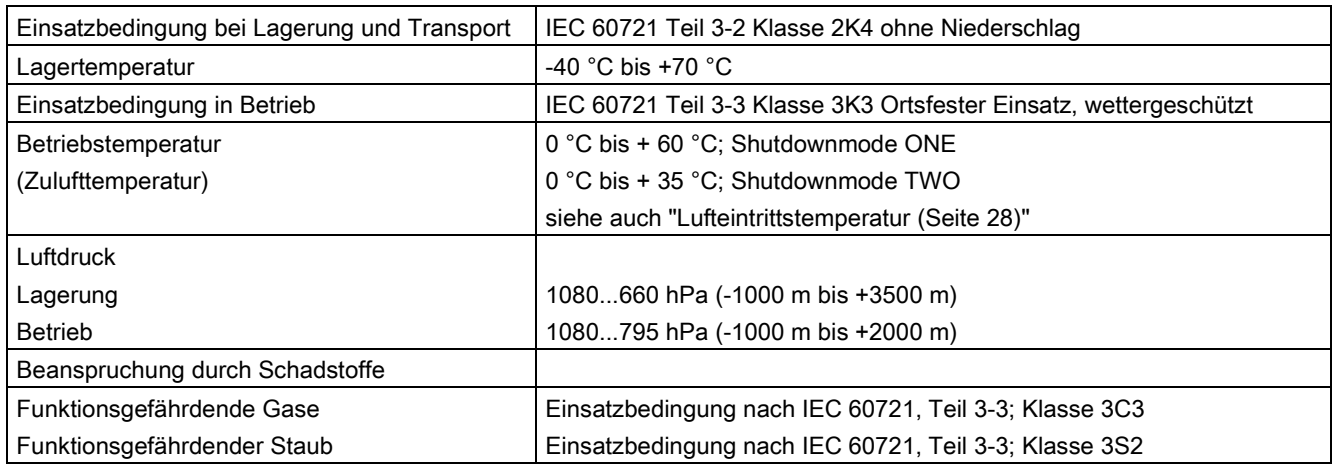
# 1.3.2 Elektrischer Schutz- und Sicherheitsanforderung

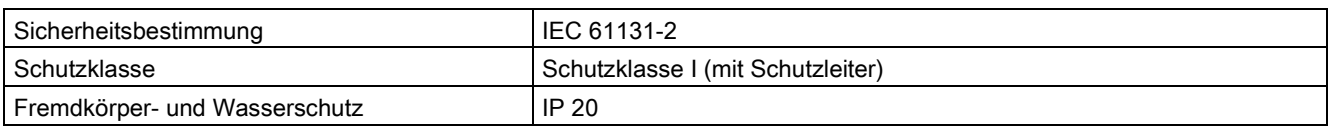

# 1.3.3 Externe Versorgung der SIMATIC TDC-Baugruppen (Binärausgänge)

Sicherheitskleinspannung (SELV-Stromkreis) nach IEC 61131-2.

# 1.3.4 Mechanische Anforderung

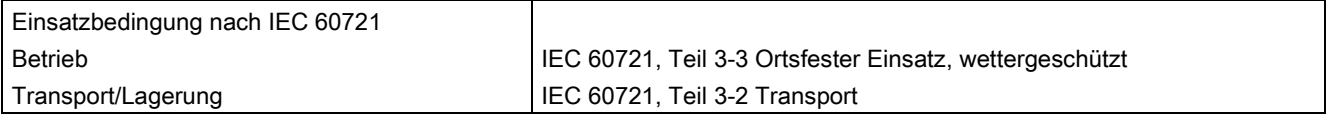

# 1.3.5 Elektromagnetische Anforderung (Industriebereich)

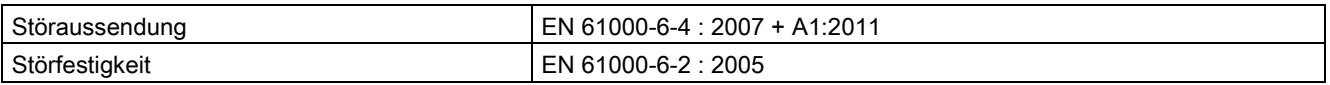

## ACHTUNG

# Einsatz von Funksprechgeräten und Mobiltelefonen

Der Einsatz von Funksprechgeräten und Mobiltelefonen in unmittelbarer Nähe von SIMATIC TDC kann zu einer Beeinflussung des Betriebsverhaltens führen.

Allgemeine technische Daten

1.3 Umweltbedingungen

# <span id="page-38-0"></span>Baugruppenträger 2008 auch der Enterprise aus der Enterprise aus der Enterprise aus der Enterprise aus der Enterprise aus der Enterprise aus der Enterprise aus der Enterprise andere aus der Enterprise aus der Enterprise au

# 2.1 Baugruppenträger UR5213 (6DD1682-0CH2)

## 2.1.1 Anwendungsgebiete

Der Baugruppenträger UR5213 ist die mechanische Basis von SIMATIC TDC und besitzt 21 Steckplätze. Die Systemstromversorgung ist ebenso eingebaut wie die Systemlüfter. Ein leistungsfähiger 64 Bit breiter Rückwandbus ermöglicht den schnellen Datenaustausch zwischen den gesteckten Baugruppen.

# 2.1.2 Mechanischer Aufbau

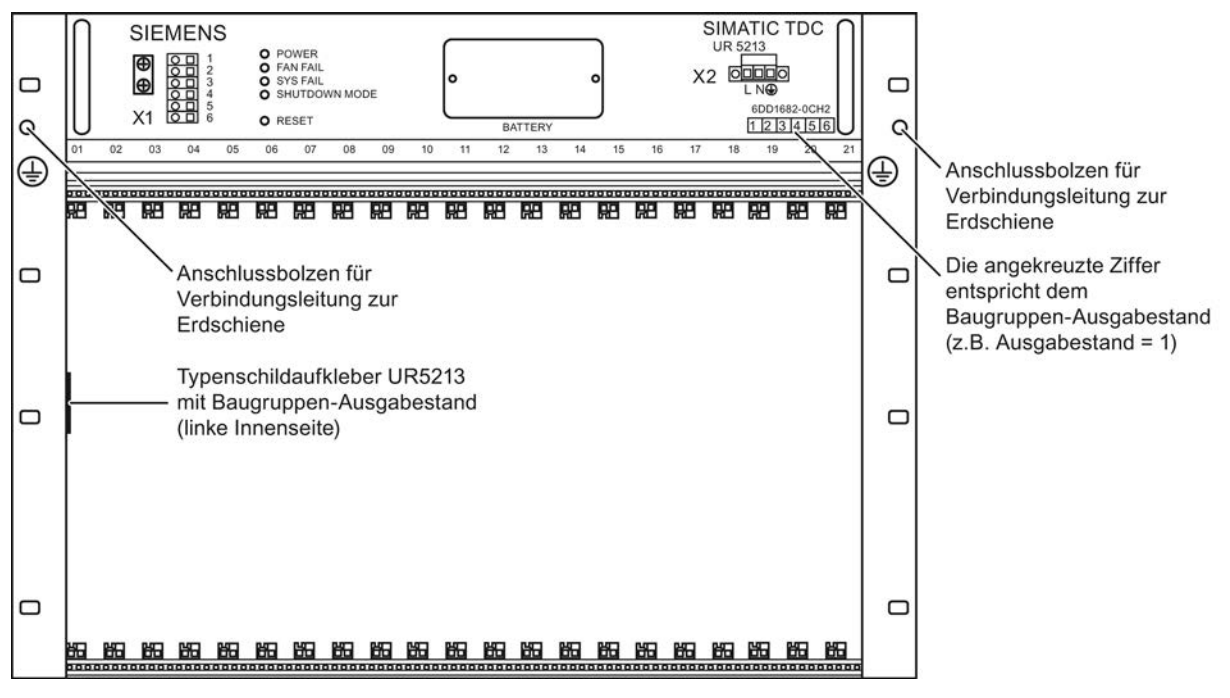

Bild 2-1 Baugruppenträger UR5213 (Frontansicht)

#### **Stromversorgung**

Die Stromversorgung ist im hinteren Teil des Baugruppenträgers eingebaut und verfügt über einen Lüfter zur Zwangskonvektion der Stromversorgung.

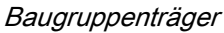

# 2.1.3 Bedien- und Anzeigeelemente

## X1

3 potentialfreie 230V Melderelais (3 x 2 Kontakte)

# SHUTDOWN MODE

Entsprechend der Schalterstellung kann ein Systemhalt bei Ausfall eines Lüfters oder zweier Lüfter eingestellt werden.

Die eingestellte Betriebsart wird auf der Frontplatte mit der LED "SHUTDOWN MODE" angezeigt.

#### LED

Die vier LEDs zeigen den Betriebszustand des Baugruppenträgers an.

#### RESET

Durch Drücken des versenkten Tasters erfolgt ein Neuanlauf aller Baugruppen (Baugruppenträger-RESET).

# **BATTERY**

Fach für Pufferbatterie (1 Lithium Batterie, Bauform AA)

#### X2

Anschluss für Netzspannung

# **Frontplatte**

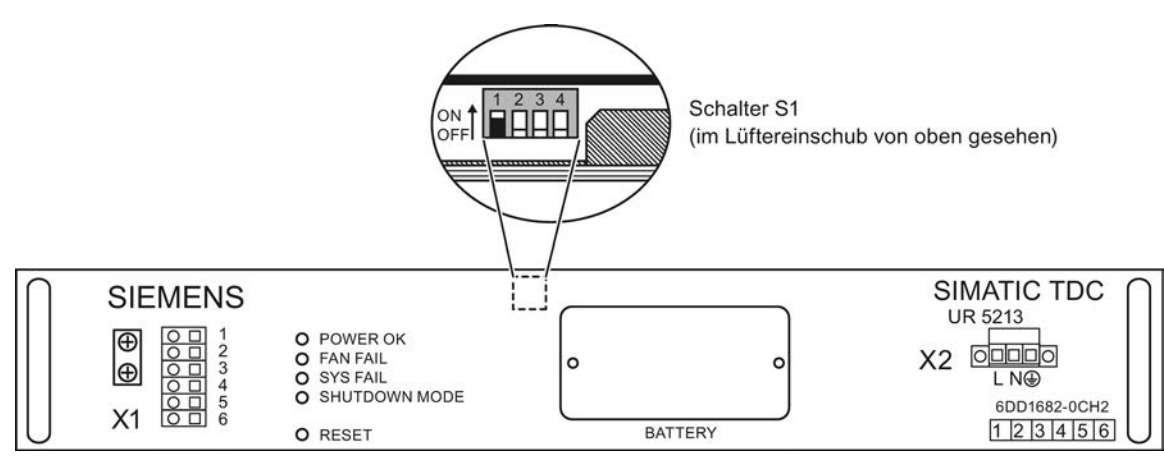

Schalter S1 (im Lüftereinschub von oben gesehen)

Bild 2-2 Frontansicht des Lüftereinschubs

# 2.1.4 Zustands- und Fehleranzeigen

Tabelle 2- 1 Zustandsanzeigen für UR5213

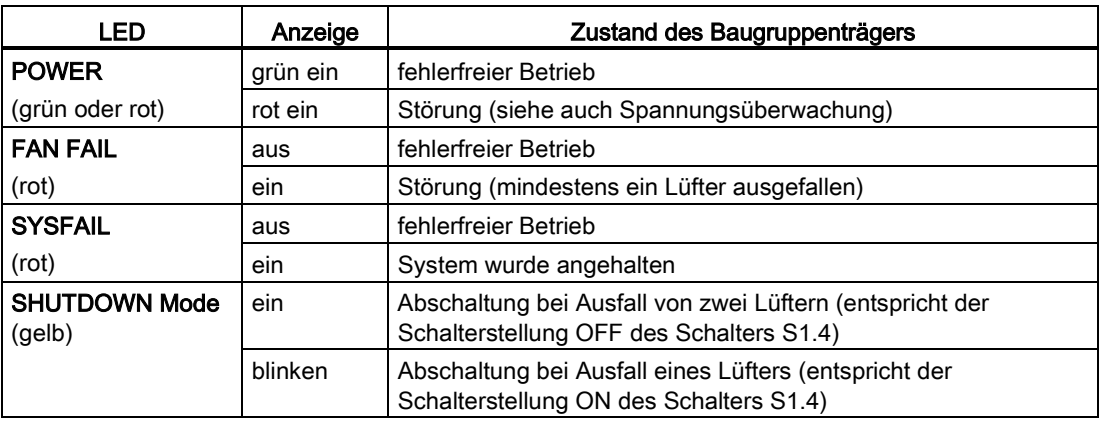

# 2.1.5 Stromversorgung

# **Netzanschluss**

Die Eingangsnetzspannung wird über die 3-polige Schraubsteckklemme auf der rechten Seite der Stromversorgung zugeführt.

#### Hinweis

Die Zugentlastung für die Eingangsnetzspannung ist in die 3-polige Schraubsteckklemme integriert, und muss verwendet werden.

Die Anschlussbelegung ist auf der Frontplatte aufgedruckt.

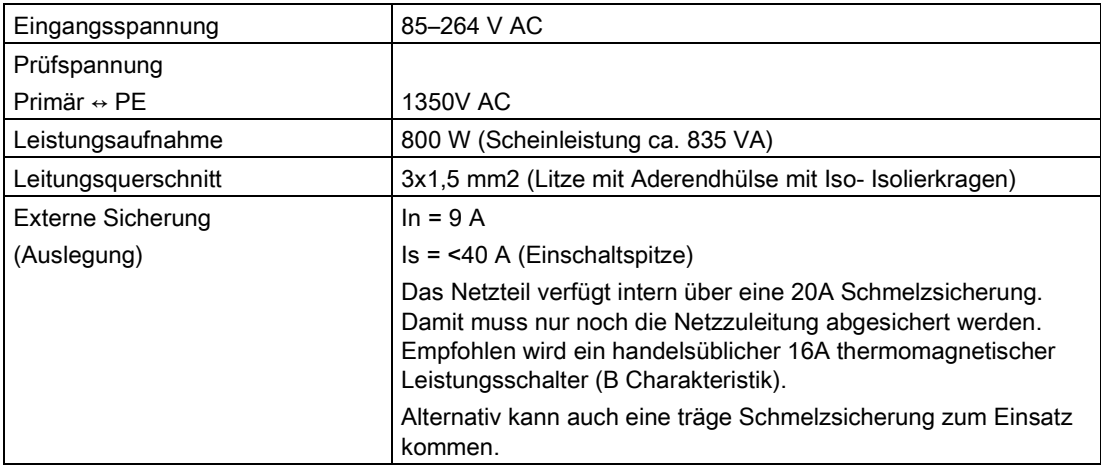

#### Hinweis

Bei der Installation des Baugruppenträgers muss eine Netztrenneinrichtung vorgesehen werden.

Baugruppenträger

2.1 Baugruppenträger UR5213 (6DD1682-0CH2)

# 2.1.6 Anschlussplan

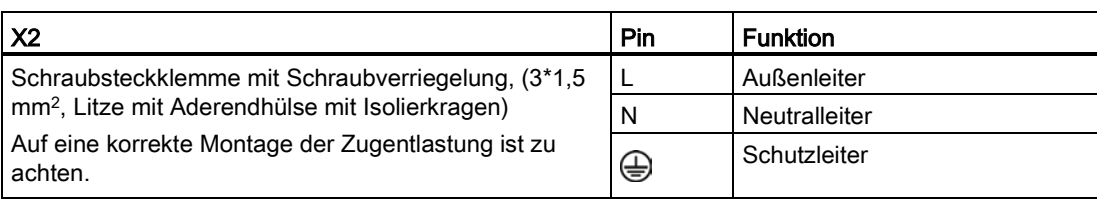

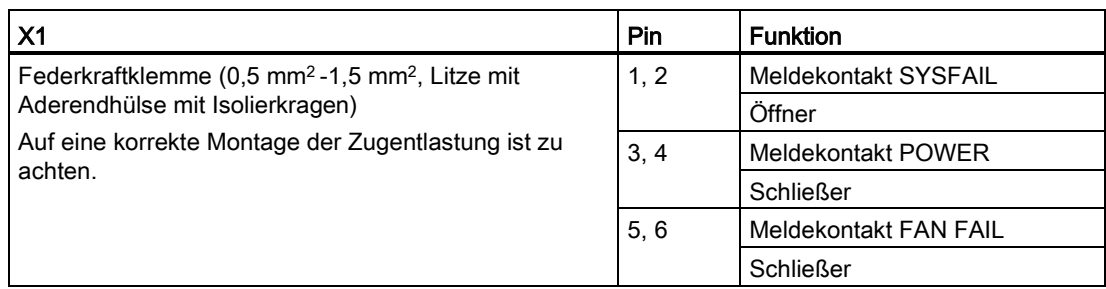

# WARNUNG

Der Schutzleiter muss an der Stromversorgung angeschlossen werden. Ein Schutzleiteranschluss am Baugruppenträger ist nicht ausreichend. Die Schutzleiterleitung muss grün mit einem gelben Streifen sein (grüngelb).

Ein erdfreier Aufbau des Baugruppenträgers ist nicht vorgesehen.

# 2.1.7 Spannungsüberwachung

# Eingangsspannung

Die Eingangsspannung wird auf Unterspannung überwacht.

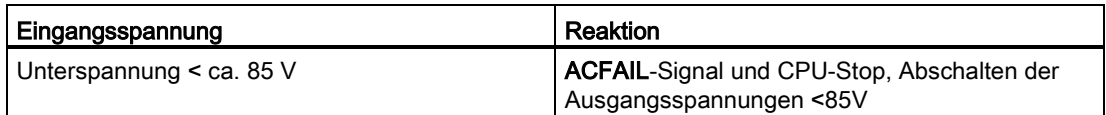

Spannungseinbrüche ≤ 20 ms werden überbrückt.

Spannungsunterbrechungen unter die zulässige Netzspannung führen nach Spannungswiederkehr automatisch zu einem Wiederanlauf der Stromversorgung und damit des Systems.

Die Ein- Ausschaltsequenzen (z.B. Erzeugung von RESET- bzw. SYSFAIL-Signal) entsprechen dem Verhalten bei manueller Betätigung des Netzschalters.

# Ausgangsspannung

Alle Ausgangsspannungen werden überwacht (z.B. infolge Überlast/Kurzschluss).

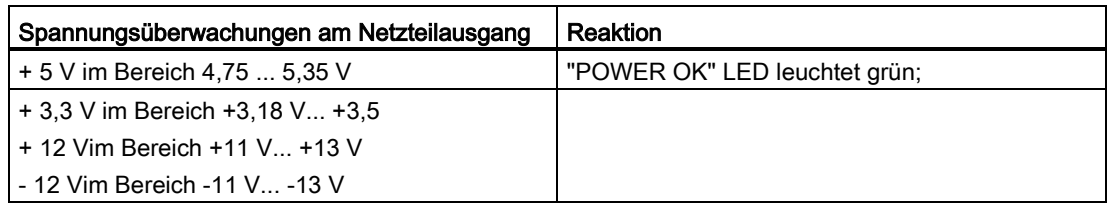

In allen anderen Fällen leuchtet die "POWER OK" LED rot.

# Systemausfallmeldung

In HWKonfig wird unter "Objekteigenschaften" der betreffenden Baugruppen (Registerkarte "STOP") projektiert, wie sich die Baugruppe bei einer Systemausfallmeldung (Bussignal \*SYSFAIL=low) verhält:

- Baugruppen können ihre binären und analogen Ausgänge zurücksetzen
- CPU-Baugruppen können in den Zustand "STOP" (stehendes "H") wechseln

# 2.1.8 Batteriepufferung

#### **Batterieanschluss**

Zum Speichern projektierter Werte über einen Netzausfall hinweg (mit den Funktionsbausteinen vom Typ SAV) muss eine Pufferbatterie in die Stromversorgung eingebaut werden.

#### Technische Daten der Batterie

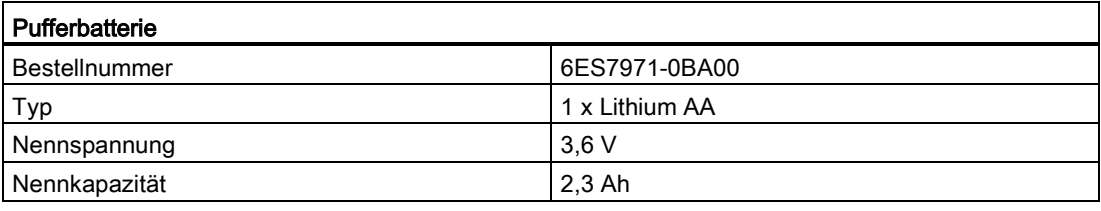

Es dürfen nur die von Siemens zugelassenen Batterien eingesetzt werden!

# WARNUNG

Gefahr von Personen- und Sachschaden, Gefahr von Schadstofffreisetzung. Bei falscher Handhabung kann eine Lithium-Batterie explodieren, bei falscher Entsorgung alter Lithium-Batterien können Schadstoffe freigesetzt werden. Beachten Sie deshalb unbedingt die folgenden Hinweise:

- Neue oder entladene Batterien nicht ins Feuer werfen und nicht am Zellenkörper löten (max. Temperatur 100 °C), auch nicht wieder aufladen - es besteht Explosionsgefahr! Batterie nicht öffnen, nur gegen gleiche Type austauschen. Ersatz nur über Siemens beziehen. Damit ist sichergestellt, dass Sie eine kurzschlussfeste Type besitzen.
- Alte Batterien sind möglichst an Batteriehersteller/Recycler abzugeben oder als Sondermüll zu entsorgen.

#### **Pufferzeiten**

Berechnungsbeispiel:

Kapazität der Pufferbatterie: 2,3 Ah, in der Rechnung werden 63 % angenommen.

Pufferstrom: 200 µA (Überwachung 20 µA + max. 180 µA für die Steckplätze, eine CPU 551 benötigt 2,2 µA )

Pufferzeit = 2,3 Ah \* 0,63 / 200 µA = 7.245h = 300 Tage

Diese Zeit gilt für den ausgeschalteten Baugruppenträger. Bei eingeschaltetem Baugruppenträger sind nur die 20 µA der Batterieüberwachung wirksam.

Es wird ein jährlicher Batteriewechsel empfohlen. Bei gezogener Lüfterschublade erfolgt keine Pufferung.

#### Überwachung Batteriespannung

Nicht vorhandene oder leere Pufferbatterien werden von der auf Steckplatz 1 steckenden CPU-Baugruppe erkannt und mit einem blinkenden "b" gemeldet.

#### **Batteriewechsel**

Zum Wechsel der Batterie wird der Deckel des Batteriefachs abgeschraubt. Beim Einsetzen der Batterie ist auf die richtige Polatiät zu achten. Weiter ist darauf zu achten, das beim Wechsel die Anschlussfahnen der Batteriehalter nicht verbogen werden

Die Batterie sollte bei eingeschaltetem Baugruppenträger gewechselt werden, um Datenverlust zu verhindern.

# 2.1.9 Baugruppen

Beim Stecken der Baugruppen ist zu beachten, dass die Baugruppen gerade in die jeweiligen Steckplätze eingeschoben werden.

#### WARNUNG

Werden die Baugruppen beim Einschieben nach links gedrückt, besteht die Gefahr, das EMV-Geflecht von bereits gesteckten Baugruppen zu beschädigen.

Dies ist besonders beim Steckplatz 1 zu beachten, da hier eine Metallfeder eingebaut ist.

# 2.1.10 Potentiale der Stromversorgung

Die Massen aller sekundären Spannungen sind bei SIMATIC TDC zur besseren Störableitung zusammengefasst und mit dem Gehäuse des Baugruppenträgers verbunden und damit geerdet.

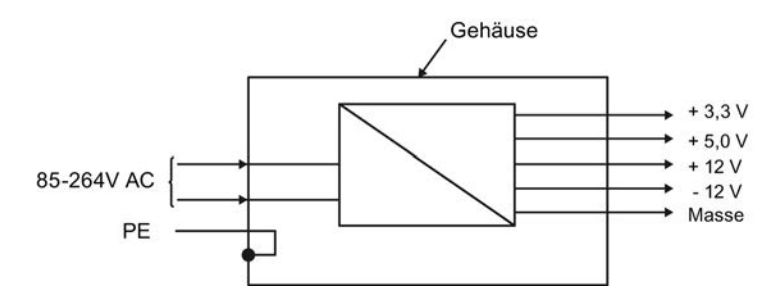

Baugruppenträger

2.1 Baugruppenträger UR5213 (6DD1682-0CH2)

# 2.1.11 Lüftung/Kühlung

Der Baugruppenträger verfügt über 3 Lüfter für die Zwangskonvektion der Baugruppen und über einen Lüfter für die Systemstromversorgung.

Der Baugruppenträger besitzt keinen Luftfilter. Ein eventuell notwendiger Filter muss am Schrank vorgesehen werden.

#### **Hinweis**

Zu diesem Thema bitte auch Abschnitt ["Anordnung und Abstände](#page-19-0) (Seite [20\)](#page-19-0)" beachten.

#### Lüfterüberwachung

Die Lüfter sind überwacht (Drehzahl). Beim Einschalten erfolgt die Überwachung zeitverzögert, um ein sicheres Hochlaufen des Baugruppenträgers zu ermöglichen.

Bei Ausfall eines oder zweier Lüfter wird je nach Betriebsart die Stromversorgung abgeschaltet, um die Baugruppen nicht thermisch zu zerstören.

Die Auswahl der Betriebsart (SHUTDOWN MODE) erfolgt mit einem Schalter S1.4 innerhalb der Stromversorgung. In Stellung "ON" führt bereits der Ausfall von einem Lüfter, in Stellung "OFF" der Ausfall von zwei Lüftern zum Abschalten der Stromversorgung.

Zur Betätigung des Schalters S1 muss die Frontplatte losgeschraubt werden, und einen kleinen Spalt nach vorne gezogen werden. Der Baugruppenträger ist vorher spannungsfrei zu schalten.

# WARNUNG

Der Baugruppenträger ist vor dem Lösen der Frontplattenverschraubung spannungsfrei zu schalten.

# VORSICHT

Es sind die entsprechenden EGB-Richtlinien zu beachten

Die eingestellte Betriebsart wird auf der Frontplatte mit der LED "SHUTDOWN MODE" angezeigt.

Siehe Kapitel "Zustands- und Fehleranzeige"

# WARNUNG

Bei einer Zulufttemperatur von 0° bis 60° C ist der Schiebeschalter S1.4 "SHUTDOWN MODE" immer in Stellung "ON" zu bringen, wenn Baugruppen eine Zwangsbelüftung benötigen (z.B. CPU551).

Nur wenn sicher gestellt werden kann, dass die Zulufttemperatur am Baugruppenträger von 35° C nicht überschritten wird, kann grundsätzlich auch die Schalterstellung S1.4 von "OFF" gewählt werden.

Der Ausfall eines Lüfters führt dann nicht zum Abschalten der Stromversorgung, das entsprechende Rückwandbussignal (FANAL\*) wird aber aktiviert und ist projektierungsseitig erkennbar.

#### **Melderelais**

3 potentialfreie 230V Melderelais ermöglichen eine externe Auswertung der Systemzustände des Baugruppenträgers.

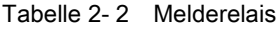

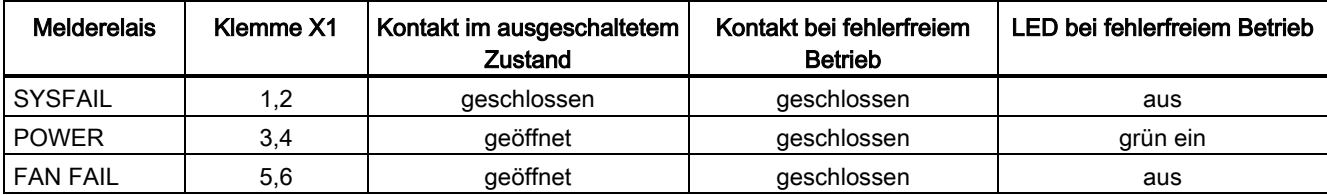

# 2.1.12 Technische Daten

#### Bestellnummer

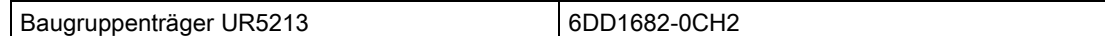

# Allgemeine Daten

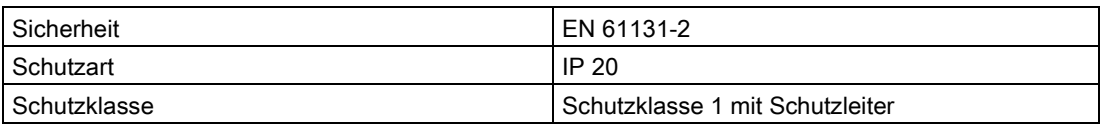

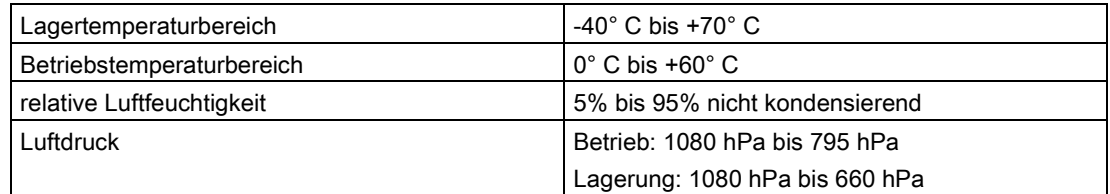

# Netzeingang

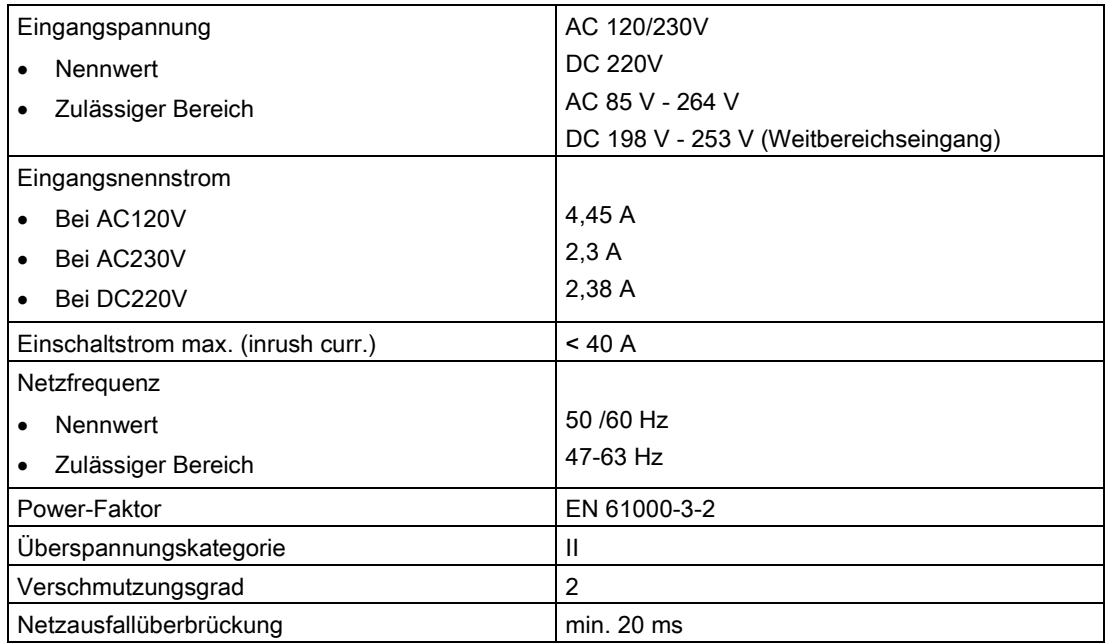

#### Ausgangsspannungen

In der folgenden Tabelle sind die Ströme aufgelistet, mit denen die Ausgangsspannungen des Baugruppenträgers maximal belastet werden dürfen.

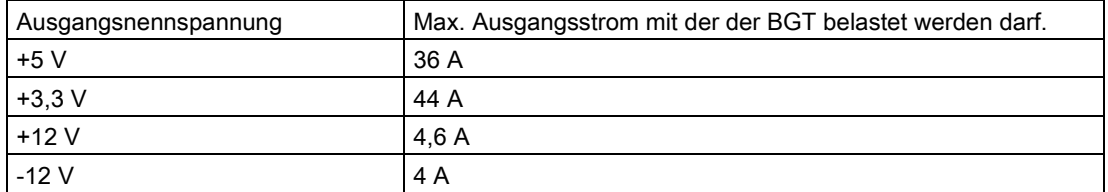

Die Ausgänge dürfen in Summe mit max. 320 W belastet werden. Dies ist bei der Projektierung sicherzustellen.

Die Ausgangsströme sind der jeweiligen Beschreibung zu entnehmen.

Bei der Verwendung der Baugruppentypen CPU551, SM500, CP51M1, CP50M0, CP50M1 und CP52A0 wird die Grenze von max. 320 W auch bei voller Bestückung nicht erreicht.

#### Hinweis

Werden andere Baugruppen eingesetzt, sind die einzelnen max. Ströme und die max. Belastung von 320W zu überprüfen.

Alle Ausgänge sind dauerkurzschlussfest und benötigen keine Grundlast.

#### **Batterie**

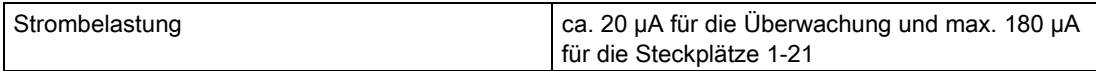

#### Relaiskontakte

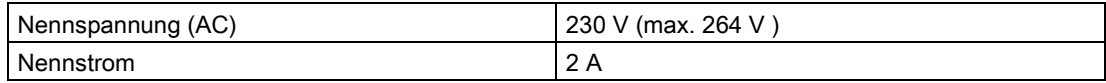

#### Maße

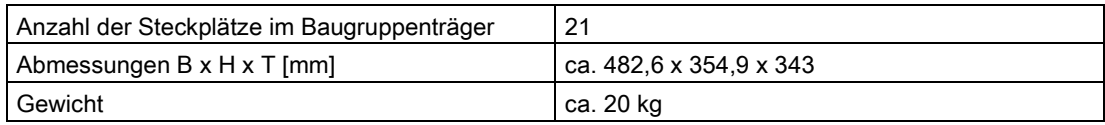

#### Baugruppenträger

2.2 Baugruppenträger UR5213 (6DD1682-0CH0)

# Maßbild

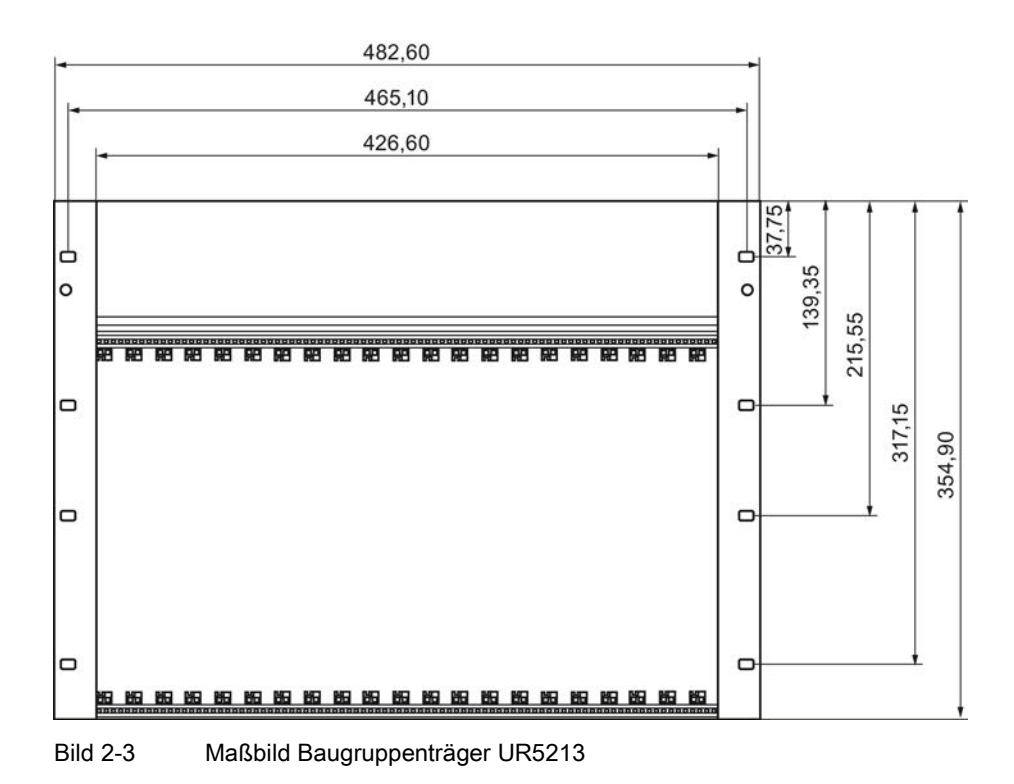

# 2.2 Baugruppenträger UR5213 (6DD1682-0CH0)

# 2.2.1 Anwendungsgebiete

Der Baugruppenträger UR5213 ist die mechanische Basis von SIMATIC TDC und besitzt 21 Steckplätze. Die Systemstromversorgung ist ebenso eingebaut wie die Systemlüfter. Ein leistungsfähiger 64 Bit breiter Rückwandbus ermöglicht den schnellen Datenaustausch zwischen den gesteckten Baugruppen.

# 2.2.2 Mechanischer Aufbau

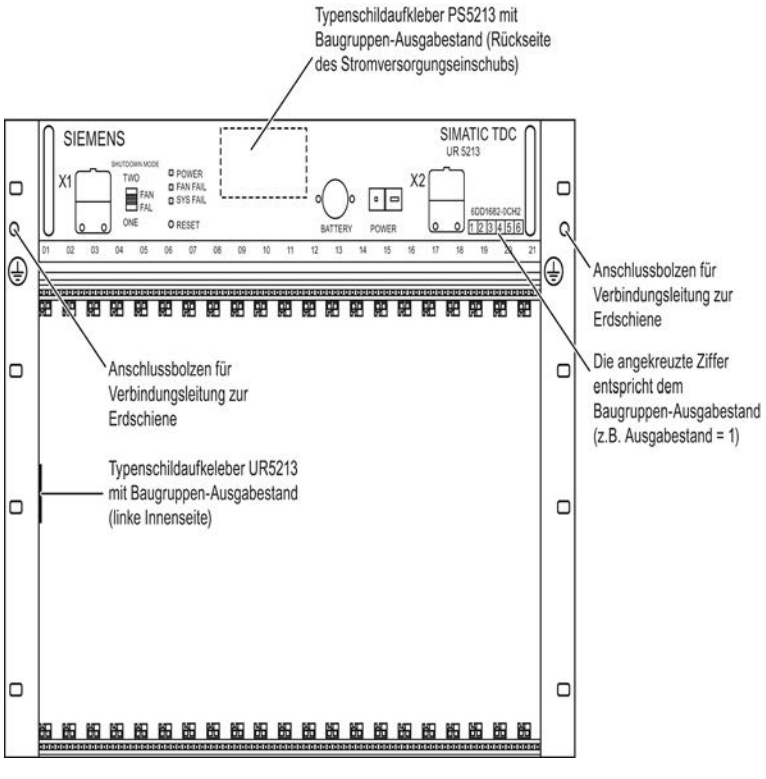

Bild 2-4 Baugruppenträger UR5213 (Frontansicht)

#### Stromversorgung PS5213

Die Stromversorgung ist im oberen Teil des Baugruppenträgers eingeschoben und verschraubt und verfügt über drei Lüfter.

# 2.2.3 Bedien- und Anzeigeelemente

#### X1

3 potentialfreie 230V Melderelais (3 x 2 Kontakte)

#### SHUTDOWN MODE

Entsprechend der Schalterstellung kann ein Systemhalt bei Ausfall eines Lüfters (Stellung "ONE") oder zweier Lüfter (Stellung "TWO") eingestellt werden.

## LED

Die drei LEDs zeigen den Betriebszustand des Baugruppenträgers an.

# RESET

Durch Drücken des versenkten Tasters erfolgt ein Neuanlauf aller Baugruppen (Baugruppenträger-RESET).

## **BATTERY**

Fach für Pufferbatterien (2 auslaufsichere Alkali-Mangan Zellen, je 1.5V, AA-Typ)

## POWER

**Netzschalter** 

#### X2

Anschluss für Netzspannung

#### **Frontplatte**

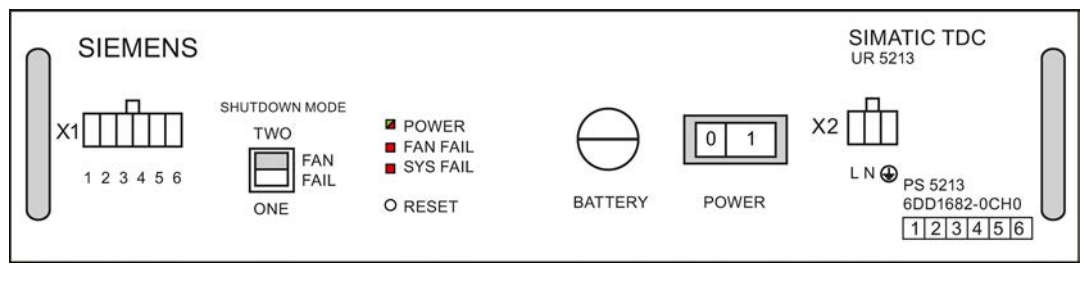

Bild 2-5 Frontansicht des Stromversorgungseinschubs

# 2.2.4 Zustands- und Fehleranzeigen

Tabelle 2- 3 Zustandsanzeigen für UR5213

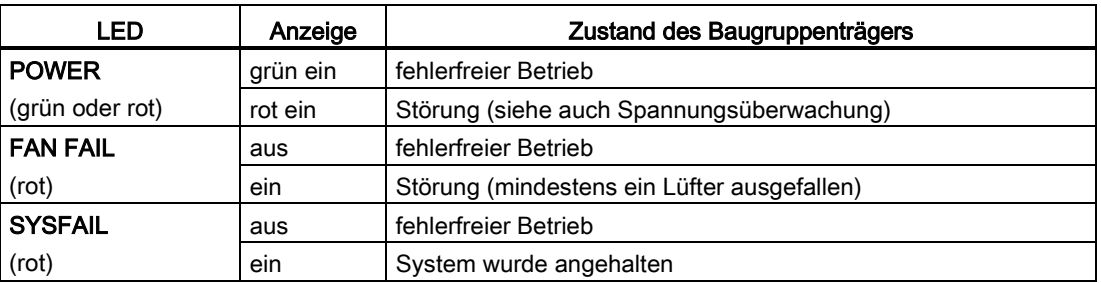

# 2.2.5 Stromversorgung

#### **Netzanschluss**

Die Eingangsnetzspannung wird über die 3-polige Schraubsteckklemme auf der rechten Seite der Stromversorgung zugeführt.

Die Anschlussbelegung ist auf der Frontplatte aufgedruckt.

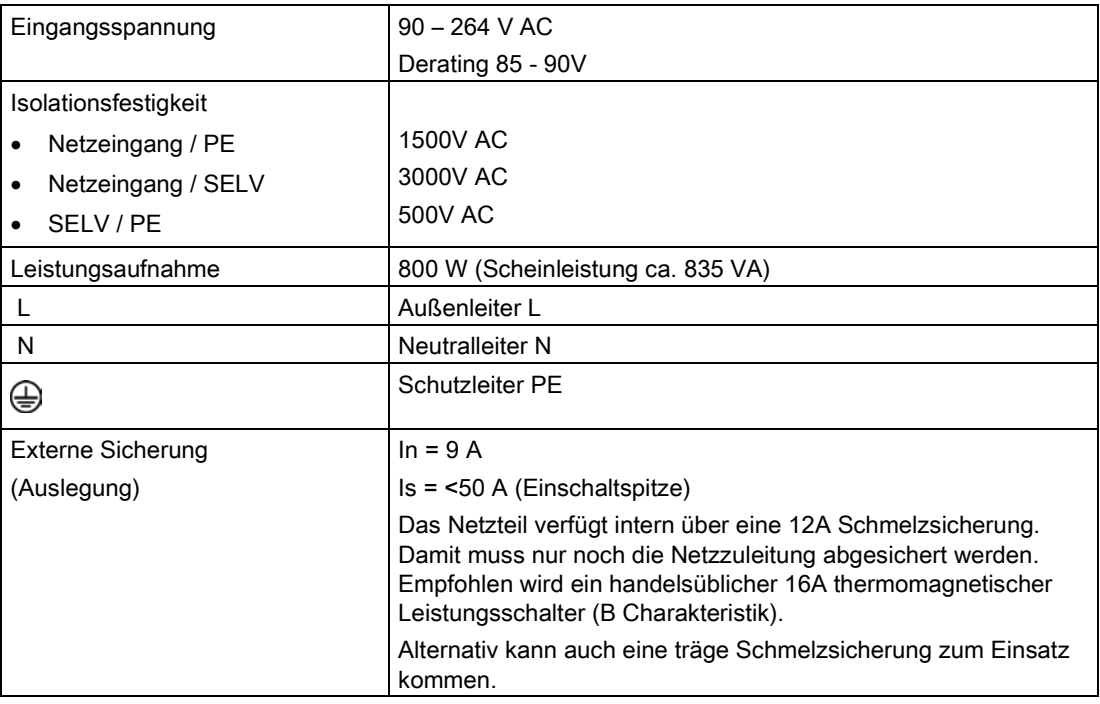

# WARNUNG

Der Schutzleiter muss an der Stromversorgung angeschlossen werden. Ein Schutzleiteranschluss am Baugruppenträger ist nicht ausreichend. Die Schutzleiterleitung muss grün mit einem gelben Streifen sein (grüngelb).

# 2.2.6 Spannungsüberwachung

#### Eingangsspannung

Die Eingangsspannung wird auf Unterspannung überwacht.

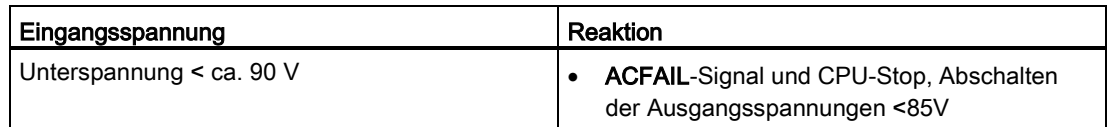

Spannungseinbrüche ≤ 15 ms werden überbrückt.

Spannungsunterbrechungen unter ca. 5% der zulässigen Netzspannung über einen Zeitraum länger als ca. 3 Sekunden, führen nach Spannungswiederkehr zu einen Wiederanlauf der Stromversorgung und damit des Systems.

Die Ein- Ausschaltsequenzen (z.B. Erzeugung von RESET- bzw. SYSFAIL-Signal) entsprechen dem Verhalten bei manueller Betätigung des Netzschalters.

Spannungsunterbrechungen kürzer als ca. 3 Sekunden, in der die Netzspannung nicht unter ca. 5% der zulässigen Netzspannung sinkt, versetzen den Baugruppenträger in einen Standby-Zustand. Diesem Zustand geht eine übliche Netzausschaltsequenz voraus.

Nur durch Betätigung des Netzschalters (Aus- und ggf. anschließendes Einschalten) wird dieser Zustand verlassen.

#### Ausgangsspannung

Alle Ausgangsspannungen werden überwacht (z.B. infolge Überlast/Kurzschluss).

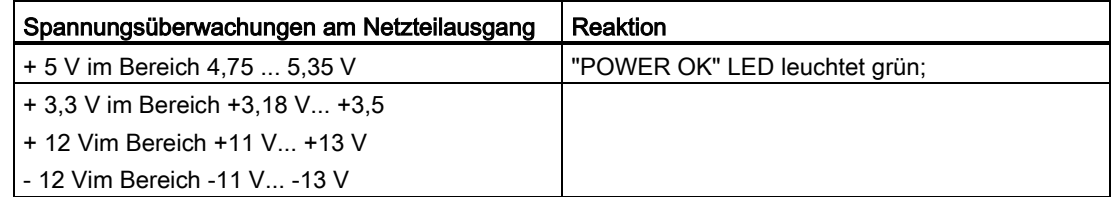

In allen anderen Fällen leuchtet die "POWER OK" LED rot.

#### Systemausfallmeldung

In HWKonfig wird unter "Objekteigenschaften" der betreffenden Baugruppen (Registerkarte "STOP") projektiert, wie sich die Baugruppe bei einer Systemausfallmeldung (Bussignal \*SYSFAIL=low) verhält:

- Baugruppen können ihre binären und analogen Ausgänge zurücksetzen
- CPU-Baugruppen können in den Zustand "STOP" (stehendes "H") wechseln

# 2.2.7 Batteriepufferung

#### **Batterieanschluss**

Zum Speichern projektierter Werte über einen Netzausfall hinweg (mit den Funktionsbausteinen vom Typ SAV) müssen Pufferbatterien (2 handelsübliche auslaufsichere Alkali-Mangan-Batterien, AA-Typ, mit jeweils 1,5V Nennspannung) in die Stromversorgung eingebaut werden.

Es wird ein jährlicher Batteriewechsel empfohlen.

Bei Ausbau der Stromversorgung (Defekt, Lüfterwechsel) ist keine Pufferung mehr möglich.

#### Überwachung Batteriespannung

Nicht vorhandene oder leere Pufferbatterien werden von der auf Steckplatz 1 steckenden CPU-Baugruppe erkannt und mit einem blinkenden "b" gemeldet.

#### **Batteriewechsel**

Die Batterie sollte bei eingeschaltetem Baugruppenträger gewechselt werden, um Datenverlust zu verhindern.

Beachten Sie bitte, dass bereits beim Einbau der Batterie entsprechende Vorkehrungen für den späteren Wechsel getroffen werden müssen.

Baugruppenträger

2.2 Baugruppenträger UR5213 (6DD1682-0CH0)

## 2.2.8 Lüftung/Kühlung

Die Stromversorgung PS5213 verfügt über 3 Lüfter.

Der Baugruppenträger besitzt keinen Luftfilter. Ein eventuell notwendiger Filter muss am Schrank vorgesehen werden.

#### Lüfterüberwachung

Die Lüfter sind überwacht (Drehzahl). Beim Einschalten erfolgt die Überwachung zeitverzögert, um ein sicheres Hochlaufen des Baugruppenträgers zu ermöglichen.

Bei Ausfall eines oder zweier Lüfter wird die Stromversorgung abgeschaltet, um die Baugruppen nicht thermisch zu zerstören. Die Auswahl erfolgt mit dem Schiebeschalter "Shutdown Mode" (Stellung "ONE" oder "TWO"). In Stellung "ONE" führt bereits ein Lüfterausfall, in Stellung "TWO" der Ausfall von zwei Lüftern zum Abschalten der Stromversorgung.

# WARNUNG

Bei einer Zulufttemperatur von 0° bis 55° C ist der Schiebeschalter "Shutdown Mode" immer in Stellung "ONE" zu bringen, wenn Baugruppen eine Zwangsbelüftung benötigen (z.B. CPU550).

Nur wenn sicher gestellt werden kann, dass die Zulufttemperatur am Baugruppenträger von 35° C nicht überschritten wird, kann grundsätzlich auch die Schalterstellung "TWO" gewählt werden. Der Ausfall eines Lüfters führt dann nicht zum Abschalten der Stromversorgung, das entsprechende Rückwandbussignal (FANAL\*) wird aber aktiviert und ist projektierungsseitig erkennbar.

#### Lüfterwechsel

Bei 55° C Umgebungstemperatur wird ein Lüfterwechsel nach ca. 40.000 Betriebsstunden empfohlen. Dazu muss die Stromversorgung ausgebaut werden. Der Wechsel der Lüfter ist nicht durch den Anwender möglich.

#### **Melderelais**

3 potentialfreie 230V Melderelais ermöglichen eine externe Auswertung der Systemzustände des Baugruppenträgers.

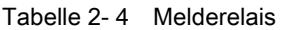

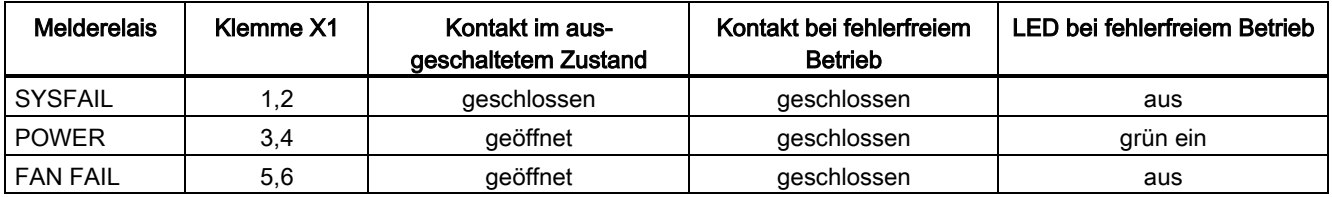

# 2.2.9 Technische Daten

## Bestellnummer

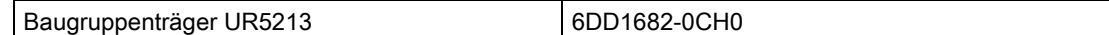

## Allgemeine Daten

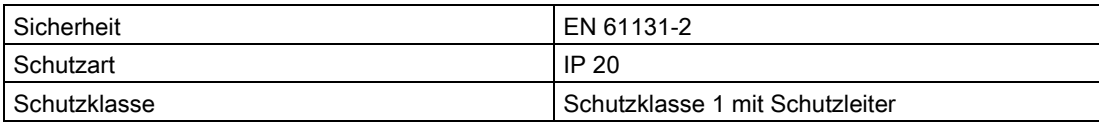

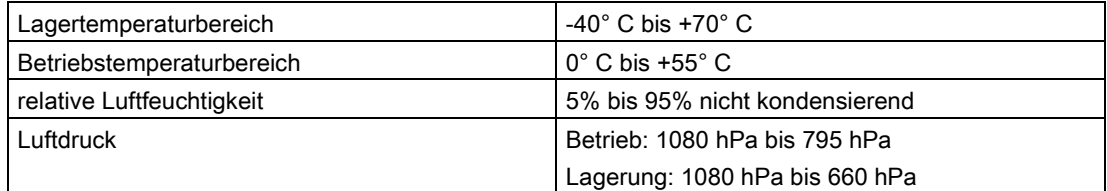

# Netzeingang

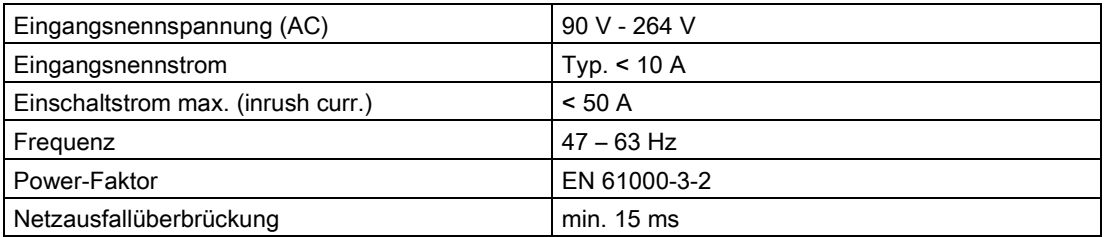

#### Ausgangsspannungen

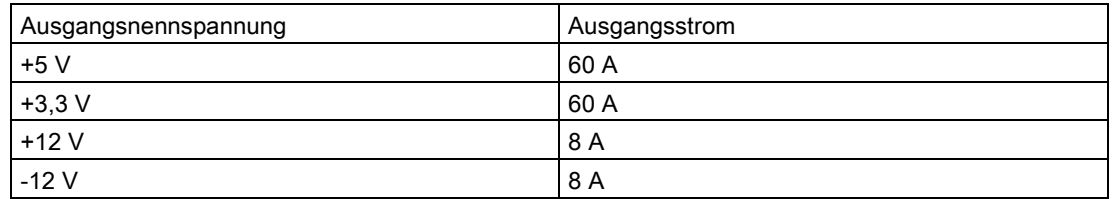

Alle Ausgänge sind dauerkurzschlussfest und benötigen keine Grundlast.

2.3 Steckplatzabdeckungen

# **Batterie**

Strombelastung ca. 10 µA je gesteckter CPU-Baugruppe

#### Maße

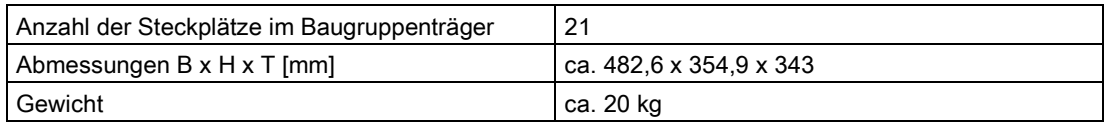

# 2.3 Steckplatzabdeckungen

#### Anwendung

Die Steckplatzabdeckung SR51 dient zur Abdeckung nicht belegter Steckplätze im Baugruppenträger. Dies ist notwendig um die Belüftung und die EMV-Eigenschaften des Systems sicher zu stellen.

#### Bestellnummer

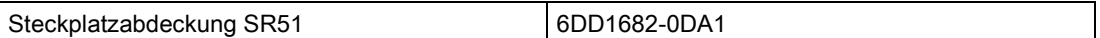

Baugruppenträger

2.3 Steckplatzabdeckungen

# CPU-Baugruppen

# 3.1 CPU-Baugruppe CPU550/CPU551

# 3.1.1 Anwendungsgebiete

Die CPU550/CPU551 ist eine grafisch frei projektierbare Prozessorbaugruppe, mit der anspruchsvolle hochdynamische Regelungs- und Steuerungsfunktionen realisiert werden können.

Einsatzfälle sind u.a.:

- Walzspaltregelungen
- Hydraulische Anstellungen
- Bandkühlungen

## <span id="page-60-0"></span>3.1.2 Bedien- und Anzeigeelemente

#### LED-Anzeige

Die Anzeige der Prozessornummer bzw. der Zustands- und Fehleranzeigen erfolgt durch eine 5x7 Punktmatrix-LED.

#### Quittungstaster S1

Der Taster besitzt 2 Funktionen:

● Fehleranzeige löschen:

Mit dem Quittungstaster kann eine sporadisch auftretende oder unkritische Fehleranzeige auf der 5x7 Punktmatrix-LED gelöscht werden. Falls ein weiterer Fehler vorhanden ist, wird er nach Quittierung des ersten angezeigt.

● Digitale Signaleingabe mit dem Funktionsbaustein ASI auswertbar

# **Frontplatte**

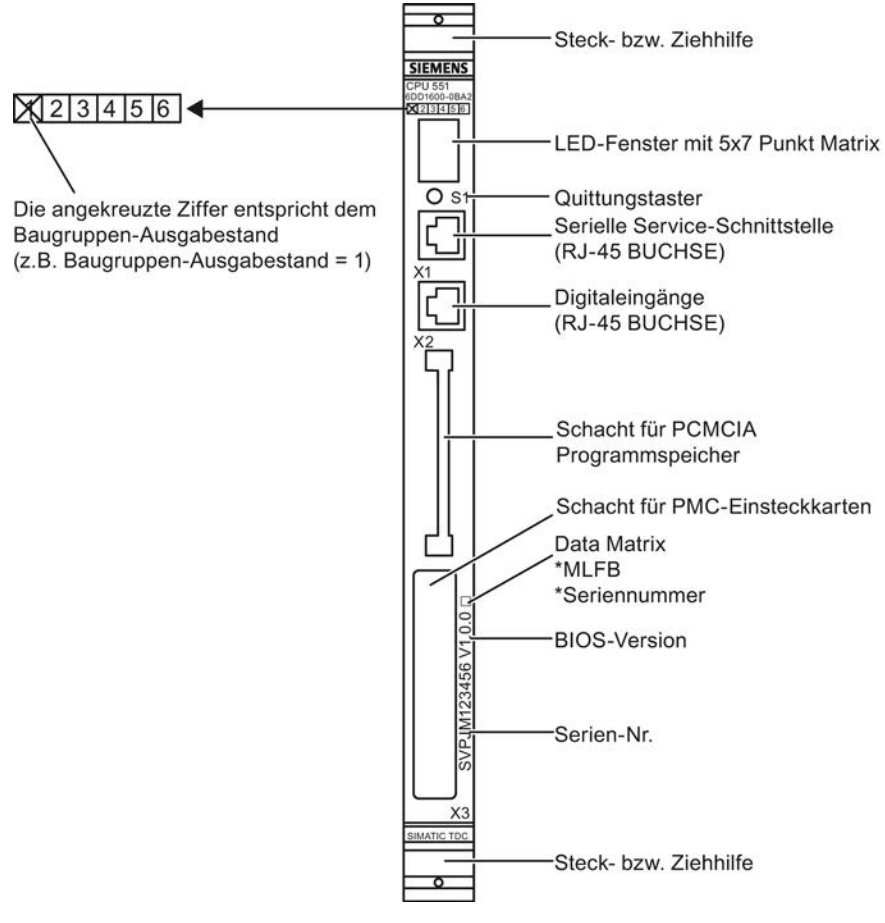

Bild 3-1 Frontplatte der CPU551

CPU-Baugruppen

3.1 CPU-Baugruppe CPU550/CPU551

# 3.1.3 Zustands- und Fehleranzeigen

Im normalen Betrieb wird die projektierte Nummer der CPU-Baugruppe (1...21) angezeigt. Bei Auftreten eines Fehlers wird ein Buchstabe angezeigt, der auf die Art des Fehlers hinweist.

Die langsam zwischen hell und dunkel wechselnde Anzeige der 5x7 Punktmatrix-LEDs wird in der nachfolgenden Tabelle als blinkend beschrieben.

| Anzeige                    | Betriebs- und Fehlerzustände                                                                                                    | löschbar mit<br>S1 |
|----------------------------|----------------------------------------------------------------------------------------------------|--------------------|
| 121                        | Projektierte Nummer der CPU-Baugruppe im normalen Betrieb.                                                                                                    | nein               |
|                            | Anwenderprogramm läuft                                                                                                    |                    |
| A                          | Anwenderfehler                                                                                                    | ja                 |
|                            | Anwenderprogramm läuft                                                                                                    |                    |
|                            | Mit dem Funktionsbaustein USF vom Anwender definiertes<br>Diagnoseereignis                                                                                          |                    |
| alle 35 Punkte             | Initialisierungsphase:                                                                                                    | nein               |
| aus                        | Anwenderprogramm läuft nicht                                                                                                    |                    |
|                            | Während der Hochlaufphase werden einzelne<br>Initialisierungsschritte mit fortlaufenden Ziffern angezeigt.                                                          |                    |
| alle 35 Punkte<br>blinkend | Baugruppenausfall:                                                                                                    | nein               |
|                            | Anwenderprogramm läuft nicht                                                                                                    |                    |
|                            | Hardwaredefekt => CPU550/CPU551 austauschen<br>$\bullet$                                                                                                    |                    |
|                            | Schwerer Softwarefehler => Hotline benachrichtigen                                                                                                    |                    |
| 0                          | Initialisierungsfehler                                                                                                    | nein               |
|                            | Anwenderprogramm läuft nicht                                                                                                    |                    |
|                            | Die Diagnose sollte an der CPU-Baugruppe beginnen, die als erste<br>die Fehlermeldung "0" zur Anzeige bringt.                                                       |                    |
|                            | blinkende "0": Fehler auf dieser Baugruppe                                                                                                    |                    |
|                            | stehende "0": Fehler auf anderer Baugruppe                                                                                                    |                    |
|                            | Falls keine CPU-Baugruppe als erste erkennbar ist, so sollte von<br>denen, die eine "0" anzeigen, die am weitesten links steckende<br>gewählt werden.               |                    |
| b                          | Überwachungsfehler                                                                                                    | ja                 |
|                            | Anwenderprogramm läuft                                                                                                    |                    |
|                            | Fehler während der Initialisierung mit geringer Bedeutung, die den<br>Start des Normalbetriebs erlauben und von der<br>Hintergrundverarbeitung erkannt werden: z.B. |                    |
|                            | fehlende, leere Pufferbatterie<br>$\bullet$                                                                                                    |                    |
|                            | Programmspeicher nicht gesteckt<br>$\bullet$                                                                                                    |                    |
|                            | Lüfterausfall                                                                                                    |                    |
|                            | Ungültiger Floating Wert (Ersatzwert wird verwendet)<br>$\bullet$                                                                                                   |                    |

Tabelle 3- 1 Betriebs- und Fehlerzustände der CPU550/CPU551

# CPU-Baugruppen

3.1 CPU-Baugruppe CPU550/CPU551

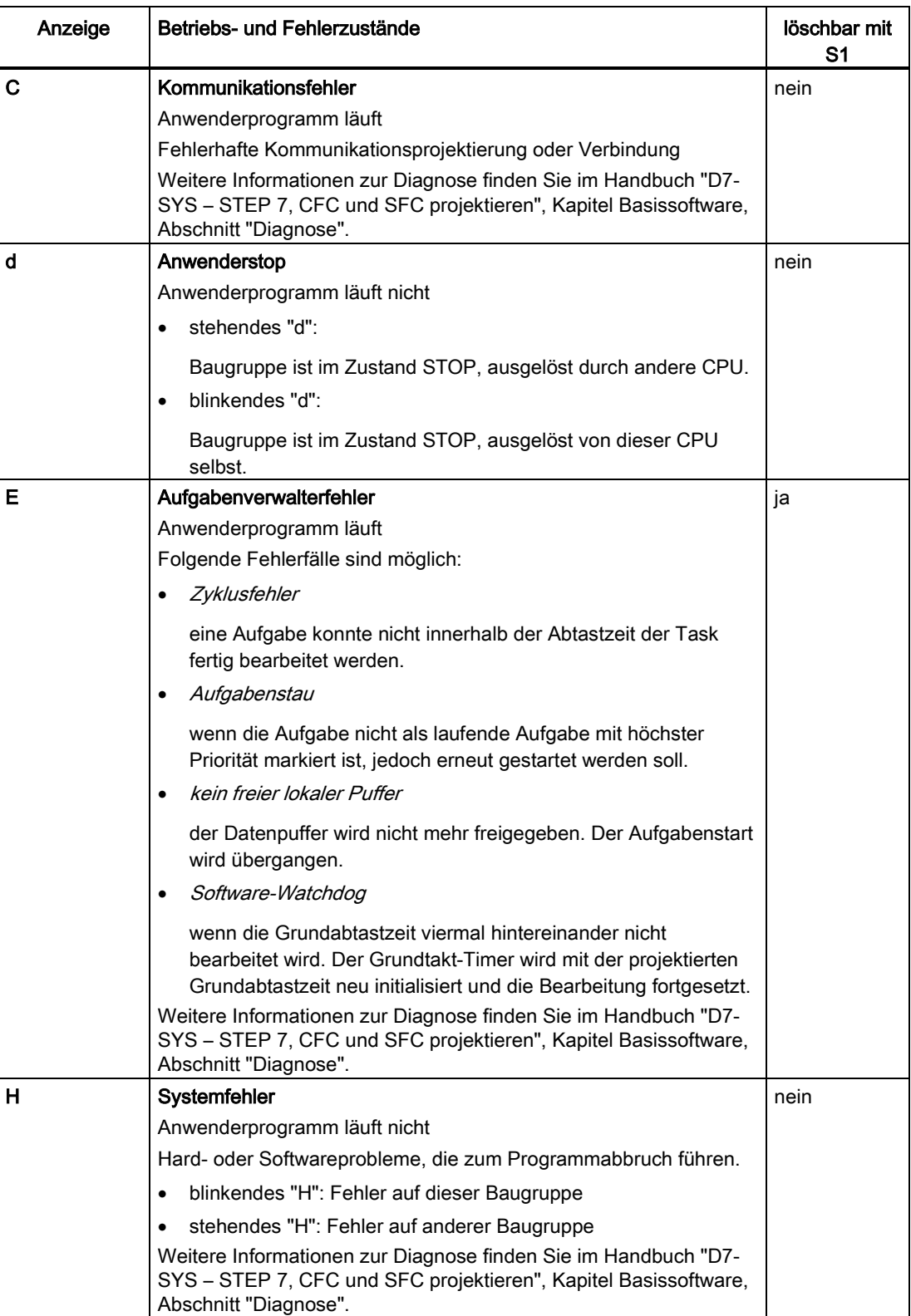

CPU-Baugruppen 3.1 CPU-Baugruppe CPU550/CPU551

## 3.1.4 Anwendungshinweise und Störsicherheit

- Lüfterbetrieb ist erforderlich.
- Ein störsicherer Betrieb ist nur möglich, wenn die CPU550/CPU551 mit dem Baugruppenträger fest verbunden ist. Dazu muss die Baugruppe nach dem Stecken am Baugruppenträger verschraubt werden (zwei Schraubköpfe, siehe ["Bedien- und](#page-60-0)  [Anzeigeelemente](#page-60-0) (Seite [61\)](#page-60-0)").
- Die Baugruppe darf nicht unter Spannung gesteckt oder gezogen werden.
- Auf dem ersten Steckplatz des Baugruppenträgers muss eine CPU gesteckt werden.

#### Hinweis

Weiteres zu Lüfterbetrieb siehe Kapitel ["Baugruppenträger](#page-38-0) (Seite [39\)](#page-38-0)"!

Weiteres zu EMV und Umgebungsbedingungen siehe Kapitel ["Allgemeine technische](#page-12-0)  [Daten](#page-12-0) (Seite [13\)](#page-12-0)"!

#### 3.1.5 Anschlussmöglichkeiten

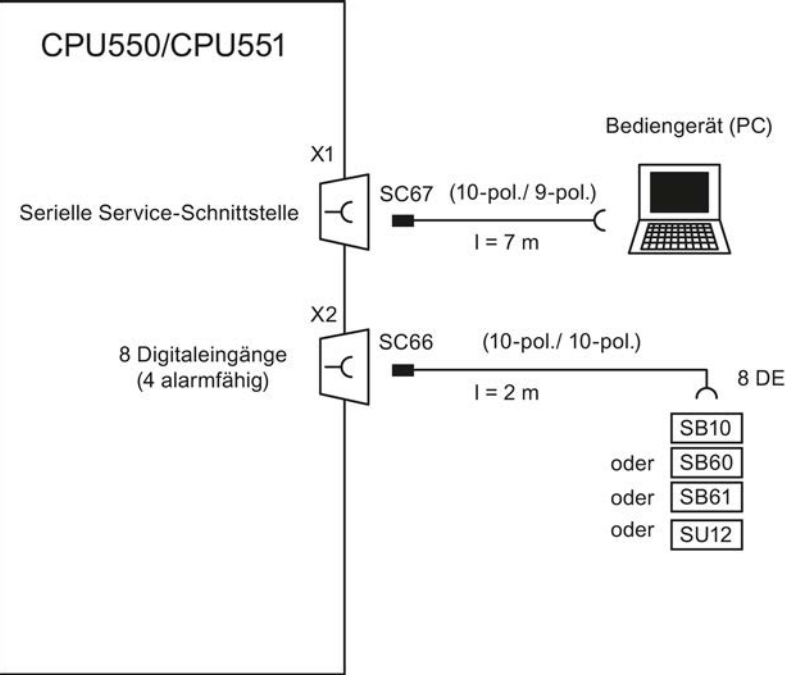

Bild 3-2 Anschlussmöglichkeiten der CPU550/CPU551

# 3.1.6 Zusatzkomponenten

Tabelle 3- 2 Zusatzkomponenten für CPU550/CPU551

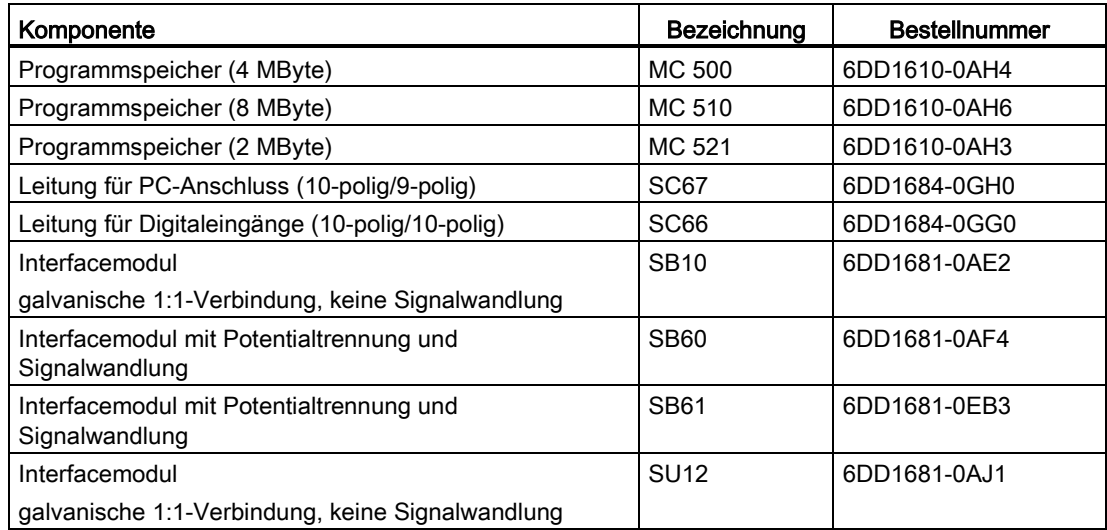

# 3.1.7 Steckerbelegungen

#### Serielle Service-Schnittstelle (X1)

An der 10-poligen RJ-45 Buchse mit Vertauschungsschutz erfolgt der Anschluss eines Bedien- oder Projektierungs-PC über die PC-Leitung SC67.

| X <sub>1</sub>        |                           | <b>SC67</b>           |                      |  |  |
|-----------------------|---------------------------|-----------------------|----------------------|--|--|
| <b>PIN</b>            | Bezeichnung               | <b>PIN CPU-seitig</b> | <b>PIN PC-seitig</b> |  |  |
|                       | DCD (Data Carrier detect) | n.c.                  | n.c.                 |  |  |
| 2                     | RxD (Receive Data)        | 2                     | 3                    |  |  |
| 3                     | TxD (Transmit Data)       | 3                     | 2                    |  |  |
| 4                     | DTR (Data Terminal Ready) | n.c.                  | n.c.                 |  |  |
| 5                     | GND (Masse)               | 5                     | 5                    |  |  |
| 6                     | DSR (Data Set Ready)      | n.c.                  | n.c.                 |  |  |
| 7                     | RTS (Request to Send)     | n.c.                  | n.c.                 |  |  |
| 8                     | CTS (Clear to Send)       | n.c.                  | n.c.                 |  |  |
| 9                     | RI (Ring Indicator)       | n.c.                  | n.c.                 |  |  |
| 10                    | (unbenutzt)               | n.c.                  |                      |  |  |
| n.c.: nicht verbunden |                           |                       |                      |  |  |

Tabelle 3- 3 Anschlussbelegung von X1 und Leitung SC67

# Digitaleingänge (X2)

An der 10-polige RJ-45 Buchse mit Vertauschungsschutz erfolgt der Anschluss eines Interfacemoduls über die Leitung SC66.

| X <sub>2</sub>        |                               | <b>SC66</b>           |                      |  |  |
|-----------------------|-------------------------------|-----------------------|----------------------|--|--|
| <b>PIN</b>            | Bezeichnung                   | <b>PIN CPU-seitig</b> | <b>PIN PC-seitig</b> |  |  |
|                       | Masse                         | n.c.                  | n.c.                 |  |  |
| $\overline{2}$        | Digitaleingang 0 (alarmfähig) | 2                     |                      |  |  |
| 3                     | Digitaleingang 1 (alarmfähig) | 3                     | $\overline{2}$       |  |  |
| 4                     | Digitaleingang 2 (alarmfähig) | 4                     | 3                    |  |  |
| 5                     | Digitaleingang 3 (alarmfähig) | 5                     | 4                    |  |  |
| 6                     | Digitaleingang 4              | 6                     | 5                    |  |  |
|                       | Digitaleingang 5              | 7                     | 6                    |  |  |
| 8                     | Digitaleingang 6              | 8                     | 7                    |  |  |
| 9                     | Digitaleingang 7              | 9                     | 8                    |  |  |
| 10                    | Masse                         | 10                    | 10                   |  |  |
| n.c.: nicht verbunden |                               |                       |                      |  |  |

Tabelle 3- 4 Anschlussbelegung von X2 und Leitung SC66

# 3.1.8 Technische Daten/Leistungsmerkmale

#### Bestellnummer

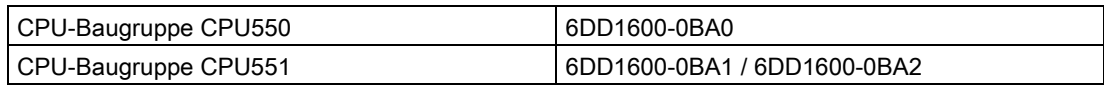

Die CPU-Baugruppe CPU551 mit der Bestellnummer 6DD1600-0BA1 wird durch die Baugruppe mit der Bestellnummer 6DD1600-0BA2 abgelöst (100% ersatzteilkompatibel).

#### Hinweis

An allen Stellen im Handbuch, wo zwei unterschiedliche Werte für ein Feature (durch "/" getrennt) angegeben sind, gilt der erste für die Baugruppe mit der Bestellnummer 6DD1600- 0BA1 und der zweite für die Baugruppe mit der Bestellnummer 6DD1600-0BA2.

#### CPU

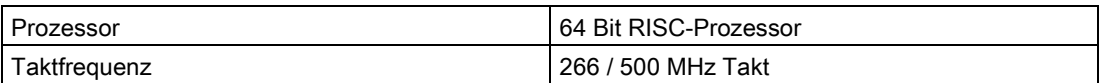

# Speicher

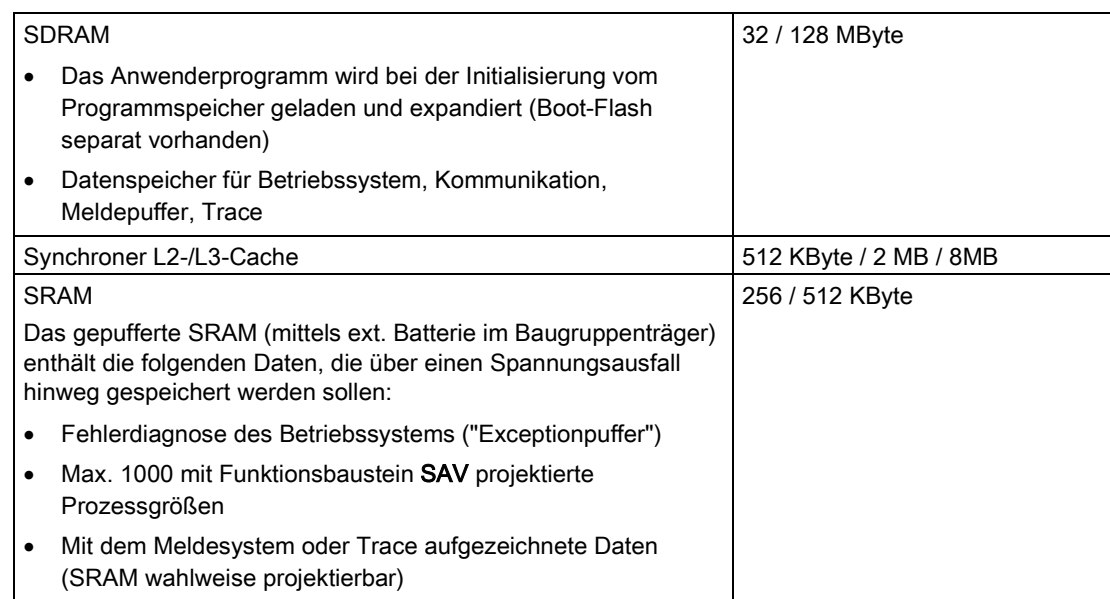

# Steckplätze auf der Baugruppe

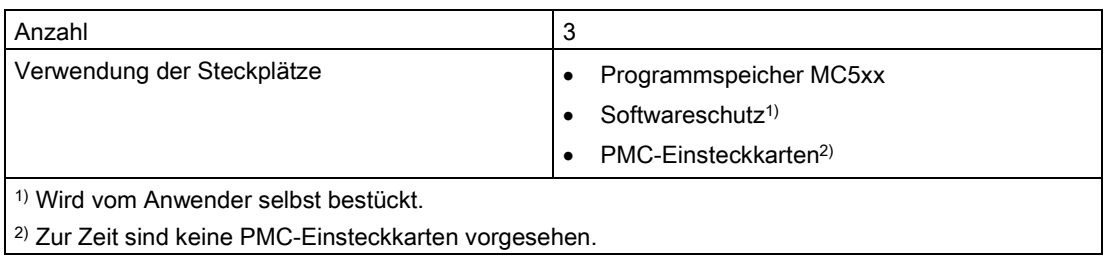

## Uhrzeit

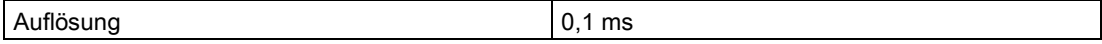

#### Programmierung

Das auf der CPU-Baugruppe ablaufende Anwenderprogramm wird mit STEP7/HWKonfig und CFC auf einem PC projektiert und anschließend in den Programmspeicher geladen.

Dazu muss sich der Programmspeicher im vorgesehenen Schacht der CPU-Baugruppe befinden.

Das Anwenderprogramm ist auf zwei Arten ladbar:

#### ● Offline-Laden

Erfolgt über einen im PC eingebauten bzw. angeschlossenen PCMCIA-Programmieradapter ("PC-Card").

#### ● Online-Laden

Das Anwenderprogramm wird direkt vom PC über die serielle Service-Schnittstelle in den Programmspeicher der CPU-Baugruppe geladen.

#### Größe des Anwenderprogramms

Die Größe des Anwenderprogramms (auf ca. 50% komprimiert), das in den Programmspeicher geladen wurde, und die Größe des freien Programmspeichers wird im CFC unter folgendem Menüpunkt angezeigt:

● Zielsystem \ Laden \ Info

#### Auslastung

Die durchschnittliche Auslastung (gemessen mit Baustein PSL) sollte 95% nicht überschreiten, da dies sporadisch zu Überlast führen kann.

#### Programmspeicher

Auf den Programmspeicher wird das mit CFC erstellte Anwenderprogramm geladen. Der Programmspeicher besitzt ein Flash-EPROM (2, 4 oder 8 MByte) und einen Änderungsspeicher (8 kByte-EEPROM).

Folgende Programmspeicher können wahlweise entsprechend der Größe des projektierten Anwenderprogramms eingesetzt werden:

- MC500 (4 MByte)
- MC510 (8 MByte)
- MC521 (2 MByte)

#### **Softwareschutz**

Auf der Baugruppe ist ein Stecksockel für einen Hardware-Baustein vorhanden, um einen Softwareschutz des Anwenderprogramms zu ermöglichen.

Mit einem speziellen Funktionsbaustein kann dieser Hardware-Baustein überprüft werden.

● Weitere Informationen auf Anfrage.

# Digitaleingänge

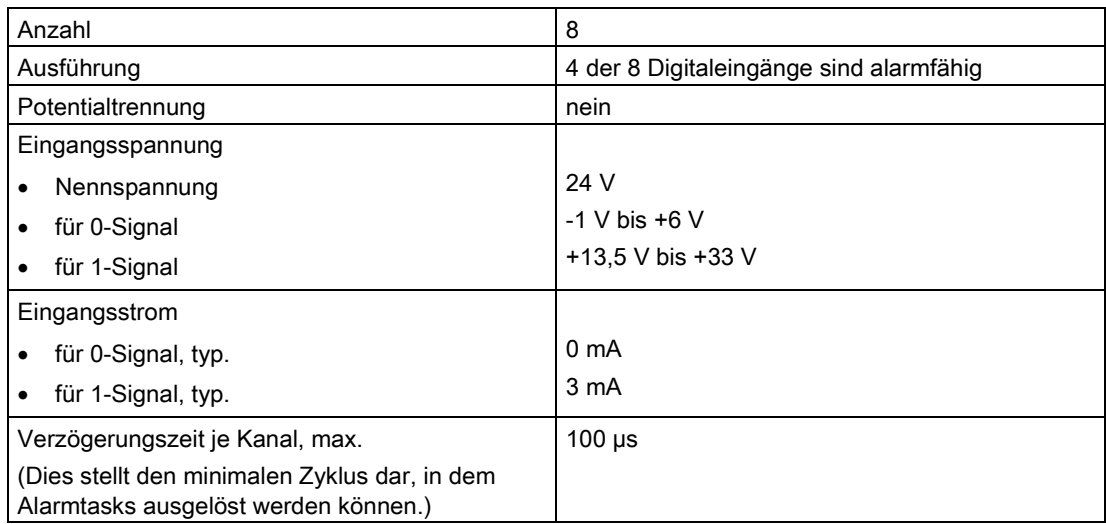

# **Schnittstellen**

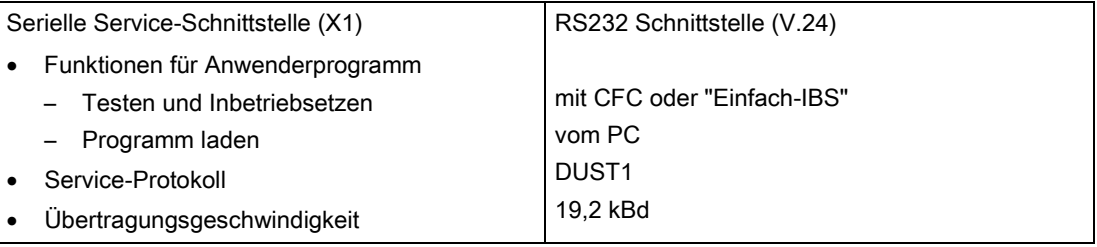

# Kommunikation

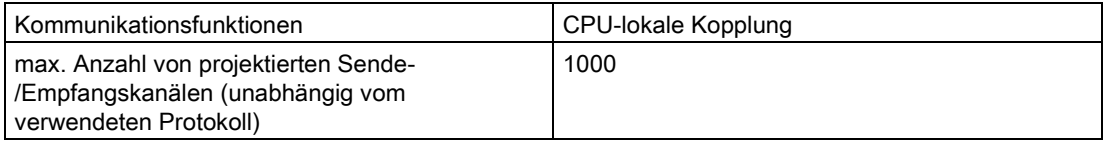

# Spannung, Ströme

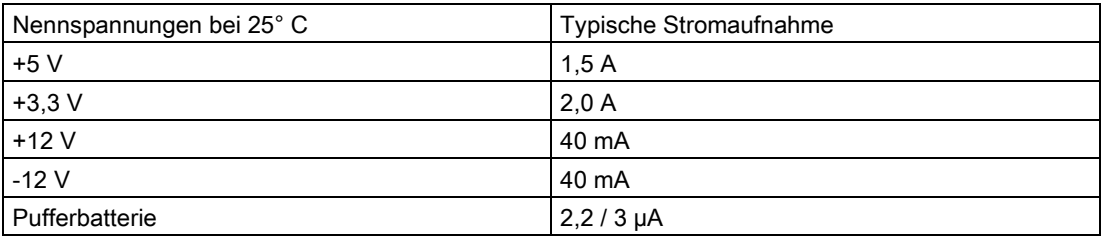

# Verlustleistung/Lüfter

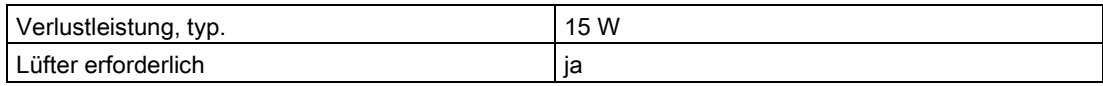

## Maße

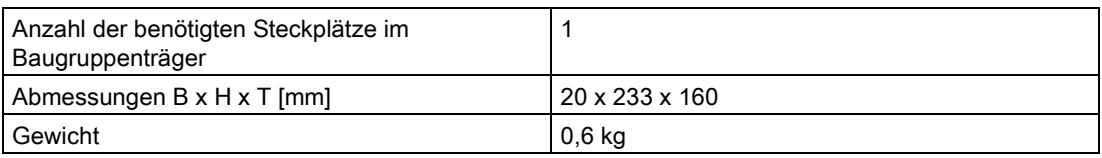

CPU-Baugruppen

3.1 CPU-Baugruppe CPU550/CPU551
## Signalbaugruppen and the state of the state of the state of the state of the state of the state of the state of the state of the state of the state of the state of the state of the state of the state of the state of the st

## 4.1 Signalbaugruppe SM500

#### 4.1.1 Anwendungsgebiete

Die Signalbaugruppe SM500 stellt analoge und digitale Ein- und Ausgänge sowie Inkremental- und Absolutwertgeber-Anschlüsse zur Verfügung.

Einsatzfälle sind u.a.:

- Zentraler Anschluss von Antrieben
- Anschluß von analogen und digitalen Aktoren und Sensoren
- Statusanzeige mittels eingebauter LEDs

#### <span id="page-72-0"></span>4.1.2 Bedien- und Anzeigeelemente

#### LED-Anzeigen

Die Signalbaugruppe SM500 ist mit 8 LEDs ausgestattet. H1 und H2 geben Auskunft über ihren aktuellen Betriebszustand.

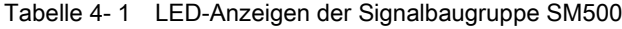

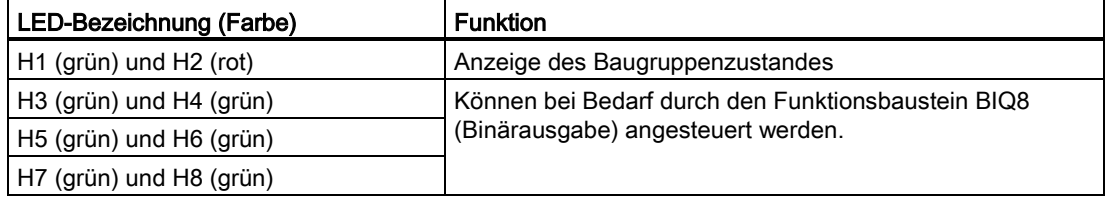

#### **Frontplatte**

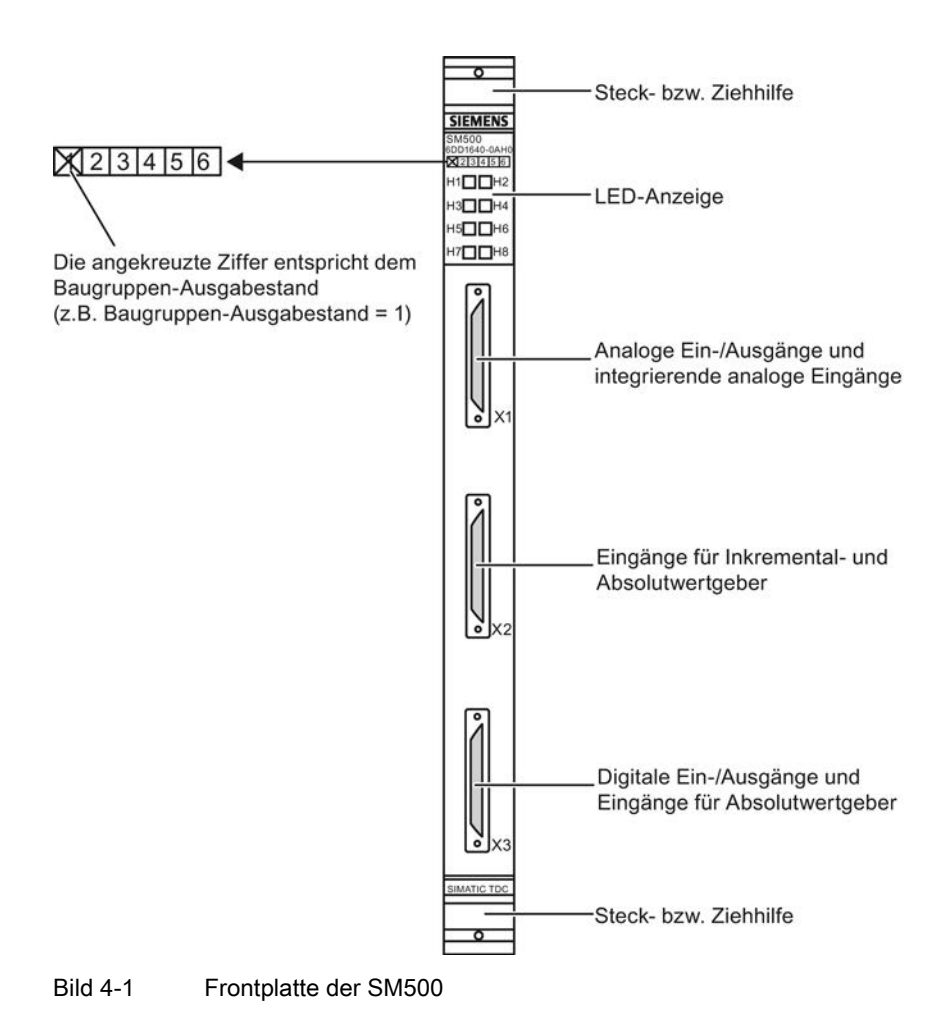

## 4.1.3 Zustands- und Fehleranzeigen

#### Zustandsanzeigen für SM500

| LED-Anzeige |     | <b>Zustand der Baugruppe</b>                                                 |  |  |  |
|-------------|-----|------------------------------------------------------------------------------|--|--|--|
| Η1<br>H2    |     |                                                                              |  |  |  |
| aus         | aus | Während Spannungshochlauf                                                    |  |  |  |
| aus         | ein | FPGAs sind konfiguriert, Baugruppe ist nicht initialisiert                   |  |  |  |
| ein         | aus | Baugruppe ist initialisiert und arbeitet fehlerfrei                          |  |  |  |
| ein         | ein | Nach 3.3 V-Spannungsausfall                                                  |  |  |  |
|             |     | Hardwaredefekt => Baugruppenträger ausschalten und SM500<br>٠<br>austauschen |  |  |  |

Tabelle 4- 2 Zustandsanzeigen für die Signalbaugruppe SM500

#### 4.1.4 Anwendungshinweise und Störsicherheit

- Lüfterbetrieb ist erforderlich
- Ein störsicherer Betrieb ist nur möglich, wenn die SM500 mit dem Baugruppenträger fest verbunden ist. Dazu muss die Baugruppe nach dem Stecken am Baugruppenträger verschraubt werden (zwei Schraubköpfe, siehe [Bedien- und Anzeigeelemente](#page-72-0) (Seite [73\)](#page-72-0)).
- Die Baugruppe darf nicht unter Spannung gesteckt oder gezogen werden.

#### Hinweis

Weiteres zu Lüfterbetrieb siehe Kapitel ["Baugruppenträger](#page-38-0) (Seite [39\)](#page-38-0)"!

Weiteres zu EMV und Umgebungsbedingungen siehe Kapitel ["Allgemeine technische](#page-12-0)  [Daten](#page-12-0) (Seite [13\)](#page-12-0)"!

#### <span id="page-74-0"></span>4.1.5 Anschlussmöglichkeiten

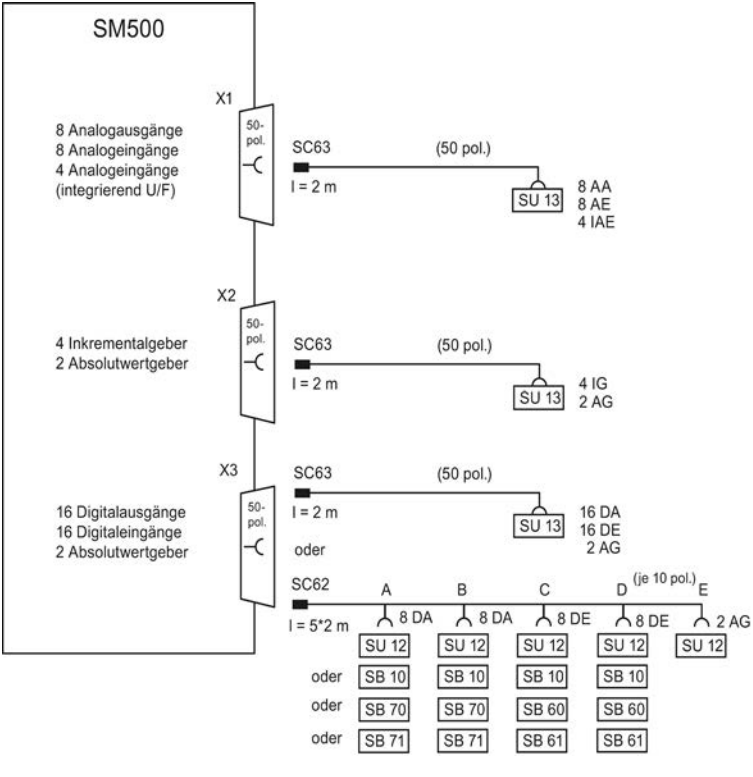

Bild 4-2 Anschlussmöglichkeiten der SM500

## 4.1.6 Zusatzkomponenten

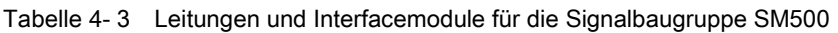

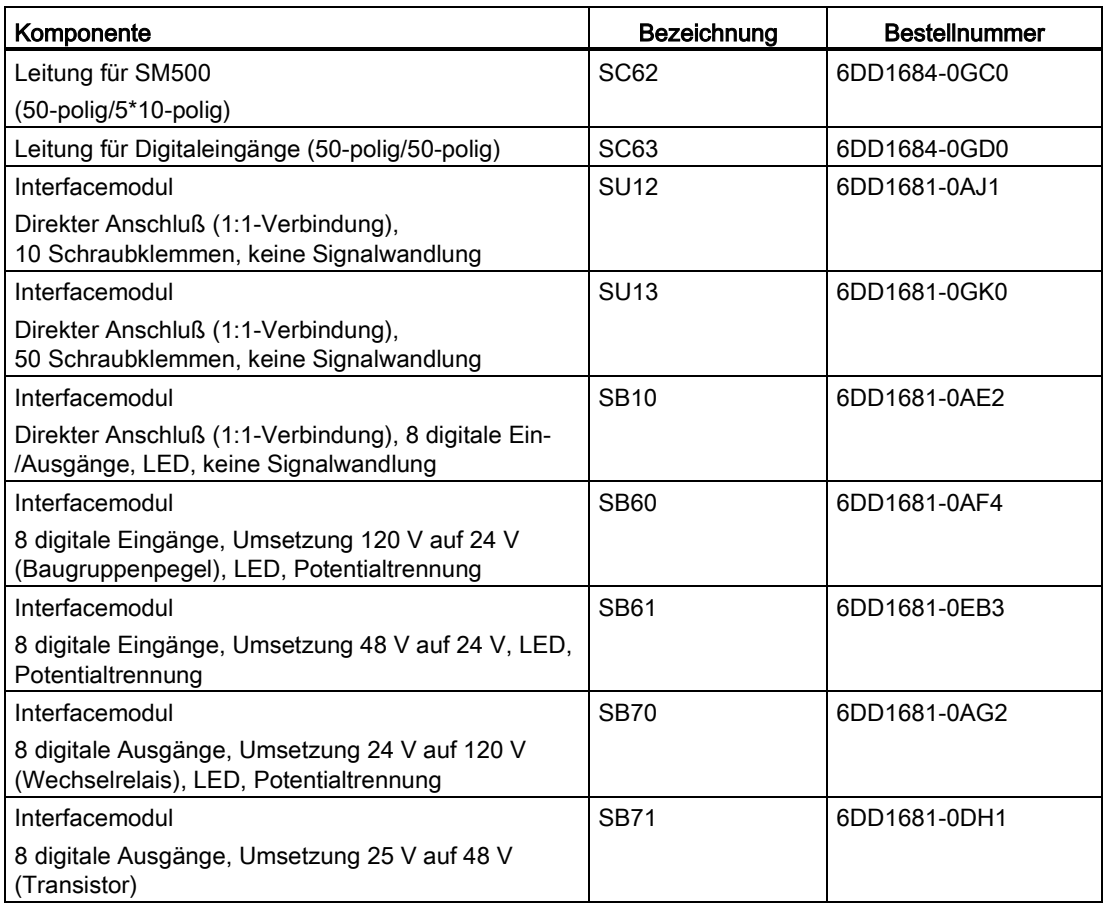

## 4.1.7 Einstellungen der Inkrementalgeber-Eingänge

Je nach Typ des zum Einsatz kommenden Gebers (15V- oder 5V-Geber) müssen auf der Baugruppe die Schalter S1 und S2 entsprechend nachfolgender Tabelle eingestellt werden.

Jede Spur (A/VW, B/RW, N/-) eines Kanals hat einen Schalter, mit dem der entsprechende Gebertyp einzustellen ist:

● Schalter offen (OFF):

15 V-Geber, Schaltschwelle 7 V

● Schalter geschlossen (ON):

5 V-Geber, Schaltschwelle 0 V

Alle Spuren (A/VW, B/RW, N/-) eines Kanals müssen im Betrieb die gleiche Schalterstellung haben.

## Einstellungen für Gebertyp mit Schalter S1 und S2

| Kanal   | <b>Spur</b> | <b>Schalter</b> | 15 V-Geber | 5 V-Geber |  |
|---------|-------------|-----------------|------------|-----------|--|
| Geber 1 | A/VW        | S1, 1           | <b>OFF</b> | <b>ON</b> |  |
|         | <b>B/RW</b> | S1, 2           |            |           |  |
|         | $N$ -       | S1, 3           |            |           |  |
| Geber 2 | A/VW        | S1, 4           | <b>OFF</b> | <b>ON</b> |  |
|         | <b>B/RW</b> | S1, 5           |            |           |  |
|         | $N$ -       | S1, 6           |            |           |  |
| Geber 3 | A/VW        | S2, 1           | <b>OFF</b> | ON        |  |
|         | <b>B/RW</b> | S2, 2           |            |           |  |
|         | $N$ -       | S2, 3           |            |           |  |
| Geber 4 | A/VW        | S2, 4           | <b>OFF</b> | <b>ON</b> |  |
|         | <b>B/RW</b> | S2, 5           |            |           |  |
|         | $N$ -       | S2, 6           |            |           |  |

Tabelle 4- 4 Schaltereinstellungen für 5 V- und 15 V-Geber

Die Schalter S1,7 / S1,8 und S2,7 / S2,8 sind ohne Funktion.

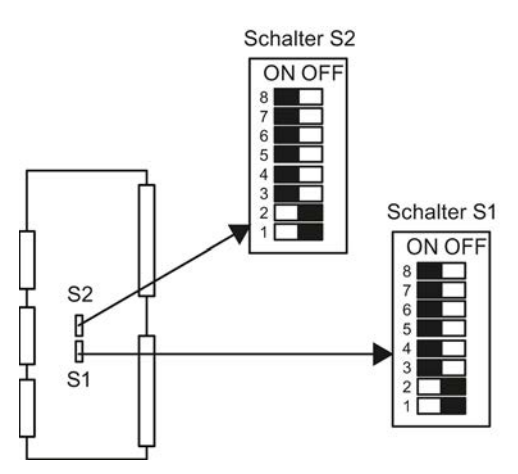

Lage der Schalter S1 und S2 auf der Baugruppe

Schalter S1 und S2 zur Einstellung der Schaltschwelle für Inkrementalgeber (siehe Geber-Dokumenation)

## 4.1.8 Steckerbelegungen

## Anschluss X1 mit Leitung SC63

Die Belegung der Schraubklemmen am Interfacemodul SU13 entspricht der Steckerbelegung von X1.

| X1             | Bezeichnung                    | <b>SU13</b>             | X <sub>1</sub> | Bezeichnung                    | <b>SU13</b> |
|----------------|--------------------------------|-------------------------|----------------|--------------------------------|-------------|
| 1              | Analogausgang 1+               | 1                       | 26             | Analogausgang 5+               | 26          |
| $\overline{2}$ | Analogausgang 1 -              | $\overline{2}$          | 27             | Analogausgang 5 -              | 27          |
| 3              | Analogausgang 2+               | 3                       | 28             | Analogausgang 6+               | 28          |
| $\overline{4}$ | Analogausgang 2 -              | $\overline{\mathbf{4}}$ | 29             | Analogausgang 6 -              | 29          |
| 5              | Analogausgang 3+               | 5                       | 30             | Analogausgang 7+               | 30          |
| 6              | Analogausgang 3 -              | 6                       | 31             | Analogausgang 7 -              | 31          |
| 7              | Analogausgang 4+               | $\overline{7}$          | 32             | Analogausgang 8+               | 32          |
| 8              | Analogausgang 4 -              | 8                       | 33             | Analogausgang 8 -              | 33          |
| 9              |                                | 9                       | 34             |                                | 34          |
| 10             | Masse DA-Wandler               | 10                      | 35             | Masse DA-Wandler               | 35          |
| 11             | Analogeingang 1 +              | 11                      | 36             | Analogeingang 5 +              | 36          |
| 12             | Analogeingang 1 -              | 12                      | 37             | Analogeingang 5 -              | 37          |
| 13             | Analogeingang 2+               | 13                      | 38             | Analogeingang 6+               | 38          |
| 14             | Analogeingang 2 -              | 14                      | 39             | Analogeingang 6 -              | 39          |
| 15             | Analogeingang 3+               | 15                      | 40             | Analogeingang 7+               | 40          |
| 16             | Analogeingang 3-               | 16                      | 41             | Analogeingang 7-               | 41          |
| 17             | Analogeingang 4+               | 17                      | 42             | Analogeingang 8 +              | 42          |
| 18             | Analogeingang 4 -              | 18                      | 43             | Analogeingang 8 -              | 43          |
| 19             |                                | 19                      | 44             |                                | 44          |
| 20             | Masse AD-Wandler               | 20                      | 45             | Masse AD-Wandler               | 45          |
| 21             | Integrierender Analogeing. 1+  | 21                      | 46             | Integrierender Analogeing. 3 + | 46          |
| 22             | Integrierender Analogeing. 1-  | 22                      | 47             | Integrierender Analogeing. 3 - | 47          |
| 23             | Integrierender Analogeing. 2 + | 23                      | 48             | Integrierender Analogeing. 4 + | 48          |
| 24             | Integrierender Analogeing. 2 - | 24                      | 49             | Integrierender Analogeing. 4 - | 49          |
| 25             | Masse Analogeingang            | 25                      | 50             | Masse Analogeingang            | 50          |

Tabelle 4- 5 Anschlussbelegung von X1

## Anschluss X2 mit Leitung SC63

Die Belegung der Schraubklemmen am Interfacemodul SU13 entspricht der Steckerbelegung von X2.

| X2                | Bezeichnung                 | <b>SU13</b>    | X <sub>2</sub> | Bezeichnung                 | <b>SU13</b> |
|-------------------|-----------------------------|----------------|----------------|-----------------------------|-------------|
| $\mathbf{1}$      | Inkrementalgeber 1 Spur A+  | 1              | 26             | Inkrementalgeber 2 Spur A+  | 26          |
| $\overline{2}$    | Inkrementalgeber 1 Spur A-  | $\overline{2}$ | 27             | Inkrementalgeber 2 Spur A-  | 27          |
| $\mathbf{3}$      | Inkrementalgeber 1 Spur B+  | 3              | 28             | Inkrementalgeber 2 Spur B+  | 28          |
| $\overline{4}$    | Inkrementalgeber 1 Spur B-  | $\overline{4}$ | 29             | Inkrementalgeber 2 Spur B-  | 29          |
| 5                 | Inkrementalgeber 1 Spur N+  | 5              | 30             | Inkrementalgeber 2 Spur N+  | 30          |
| $\,6\,$           | Inkrementalgeber 1 Spur N-  | $\,6$          | 31             | Inkrementalgeber 2 Spur N-  | 31          |
| $\overline{7}$    | Inkrementalgeber 3 Spur A+  | $\overline{7}$ | 32             | Inkrementalgeber 3 Spur B+  | 32          |
| 8                 | Inkrementalgeber 3 Spur A-  | 8              | 33             | Inkrementalgeber 3 Spur B-  | 33          |
| 9                 | Inkrementalgeber 3 Spur N+  | 9              | 34             | Inkrementalgeber 3 Spur N-  | 34          |
| 10                | Masse Geber                 | 10             | 35             | Masse Geber                 | 35          |
| 11                | Inkrementalgeber 4 Spur A+  | 11             | 36             | Alarmeingang 1              | 36          |
| $12 \overline{ }$ | Inkrementalgeber 4 Spur A-  | 12             | 37             | Alarmeingang 2              | 37          |
| 13                | Inkrementalgeber 4 Spur B+  | 13             | 38             | Alarmeingang 3              | 38          |
| 14                | Inkrementalgeber 4 Spur B-  | 14             | 39             | Alarmeingang 4              | 39          |
| 15                | Inkrementalgeber 4 Spur N+  | 15             | 40             | Alarmquittierungsausgang 1  | 40          |
| 16                | Inkrementalgeber 4 Spur N-  | 16             | 41             | Alarmquittierungsausgang 2  | 41          |
| 17                | Kontrolleingang 1           | 17             | 42             | Alarmquittierungsausgang 3  | 42          |
| 18                | Kontrolleingang 2           | 18             | 43             | Alarmquittierungsausgang 4  | 43          |
| 19                | Kontrolleingang 3           | 19             | 44             | 15 V Geberversorgung        | 44          |
| 20                | Kontrolleingang 4           | 20             | 45             | Masse Geber                 | 45          |
| 21                | Absolutwertgeber 3 Daten D+ | 21             | 46             | Absolutwertgeber 4 Daten D+ | 46          |
| 22                | Absolutwertgeber 3 Daten D- | 22             | 47             | Absolutwertgeber 4 Daten D- | 47          |
| 23                | Absolutwertgeber 3 Takt C+  | 23             | 48             | Absolutwertgeber 4 Takt C+  | 48          |
| 24                | Absolutwertgeber 3 Takt C-  | 24             | 49             | Absolutwertgeber 4 Takt C-  | 49          |
| 25                | Masse Geber SSI             | 25             | 50             | Masse Geber SSI             | 50          |

Tabelle 4- 6 Anschlussbelegung von X2

#### Anschluss X3 mit Leitung SC63

Die Belegung der Schraubklemmen am Interfacemodul SU13 entspricht der Steckerbelegung von X3.

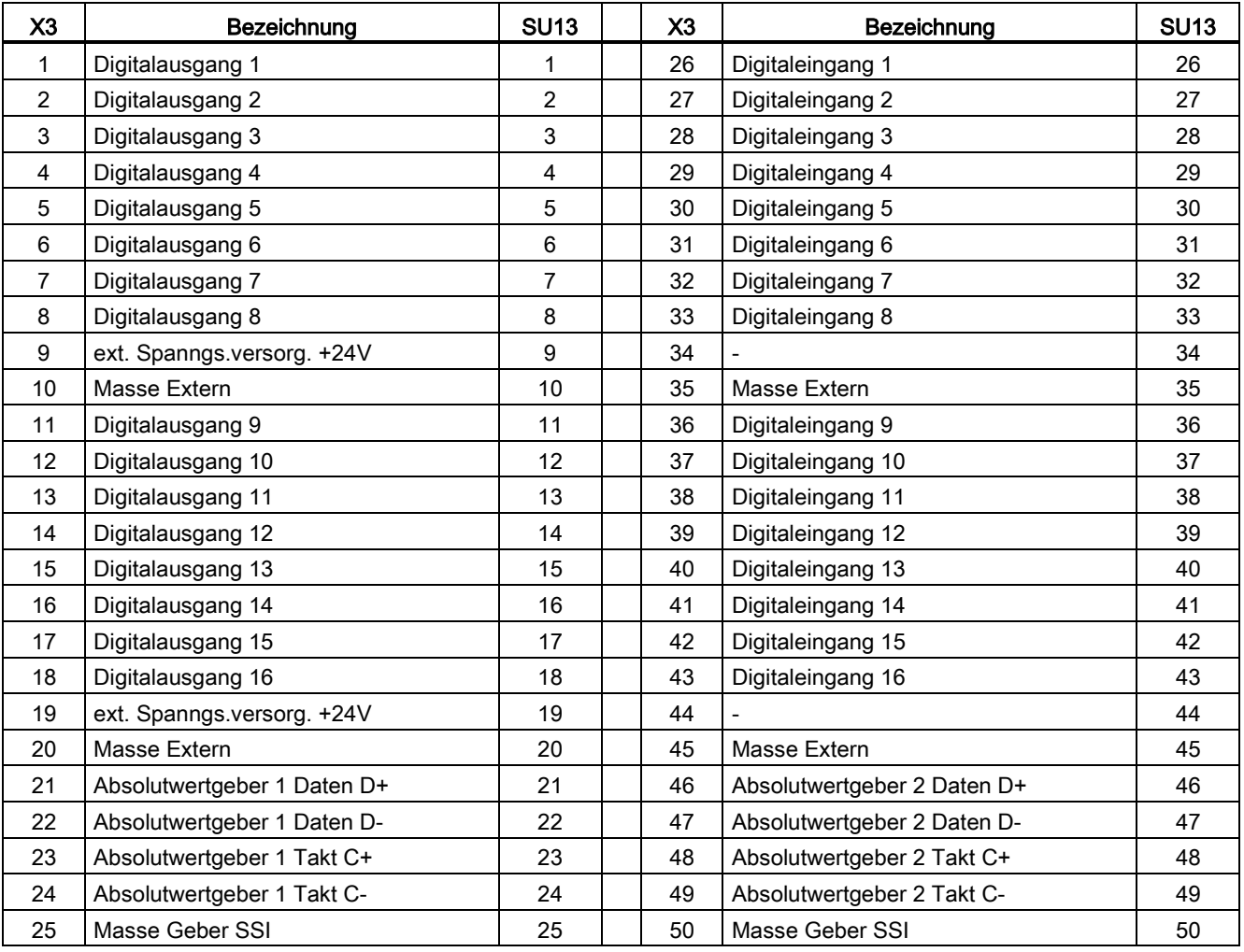

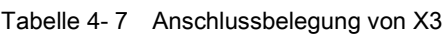

#### Anschluss X3 mit Leitung SC62

An den jeweiligen Leitungsenden von SC62 sind immer nur bestimmte Signaltypen verfügbar, für die nur die dazu passenden Interfacemodule eingesetzt werden können (siehe ["Anschlussmöglichkeiten](#page-74-0) (Seite [75\)](#page-74-0)").

## Klemmenbelegung Interfacemodule

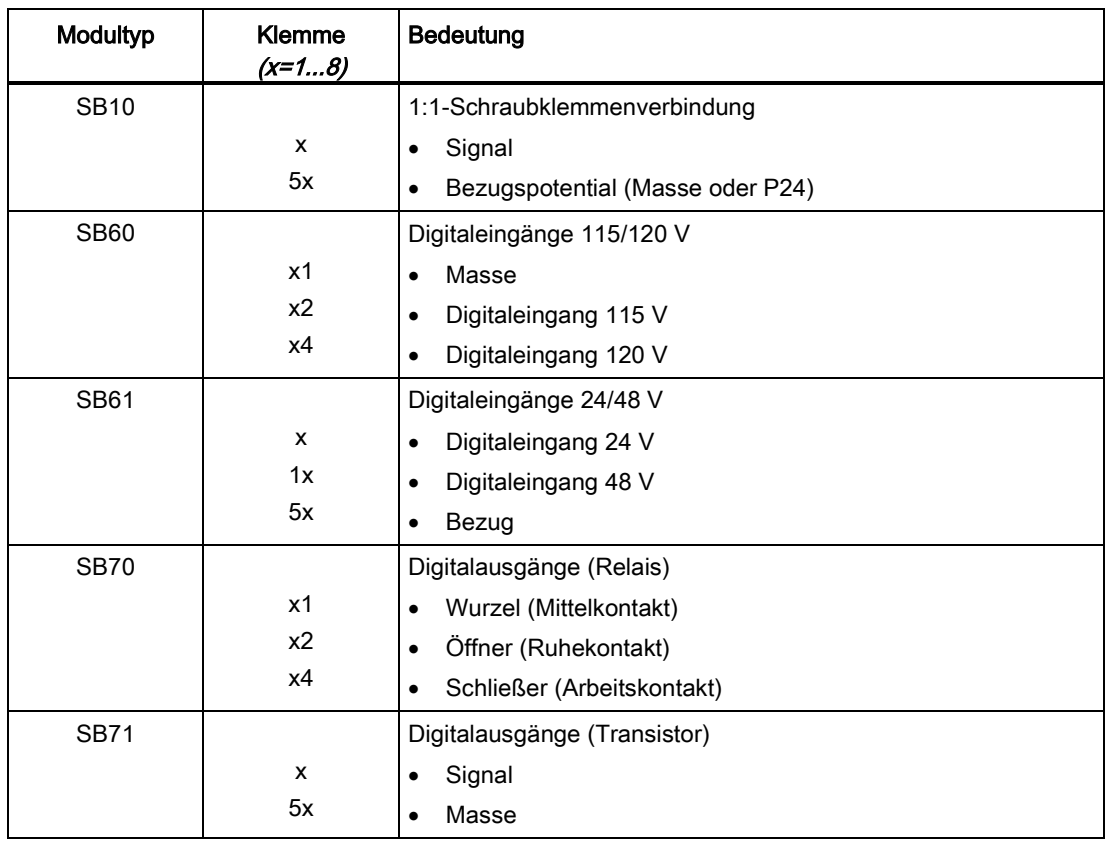

Tabelle 4- 8 Klemmenbelegung der Interfacemodule

## Klemmenbelegung an Leitung SC62, Ende A

Tabelle 4- 9 Klemmenbelegungen der Interfacemodule am Anschluss X3, SC62-Leitungsende A

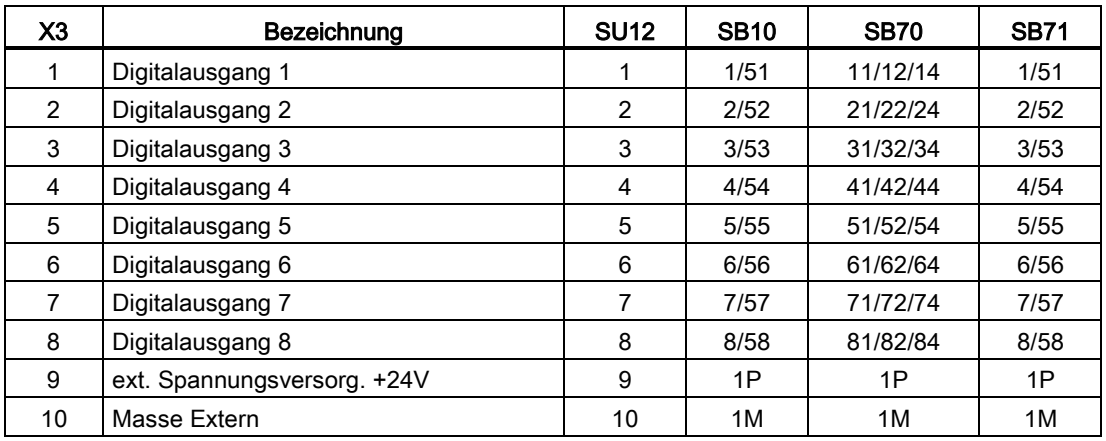

## Klemmenbelegung an Leitung SC62, Ende B

| X3                | Bezeichnung                 | <b>SU12</b> | <b>SB10</b> | <b>SB70</b> | <b>SB71</b> |
|-------------------|-----------------------------|-------------|-------------|-------------|-------------|
| 11                | Digitalausgang 9            | 1           | 1/51        | 11/12/14    | 1/51        |
| $12 \overline{ }$ | Digitalausgang 10           | 2           | 2/52        | 21/22/24    | 2/52        |
| 13                | Digitalausgang 11           | 3           | 3/53        | 31/32/34    | 3/53        |
| 14                | Digitalausgang 12           | 4           | 4/54        | 41/42/44    | 4/54        |
| 15                | Digitalausgang 13           | 5           | 5/55        | 51/52/54    | 5/55        |
| 16                | Digitalausgang 14           | 6           | 6/56        | 61/62/64    | 6/56        |
| 17                | Digitalausgang 15           | 7           | 7/57        | 71/72/74    | 7/57        |
| 18                | Digitalausgang 16           | 8           | 8/58        | 81/82/84    | 8/58        |
| 19                | ext. Spannungsversorg. +24V | 9           | 1P          | 1P          | 1P          |
| 20                | Masse Extern                | 10          | 1M          | 1M          | 1M          |

Tabelle 4- 10 Klemmenbelegungen der Interfacemodule am Anschluss X3, SC62-Leitungsende B

## Klemmenbelegung an Leitung SC62, Ende C

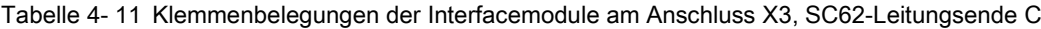

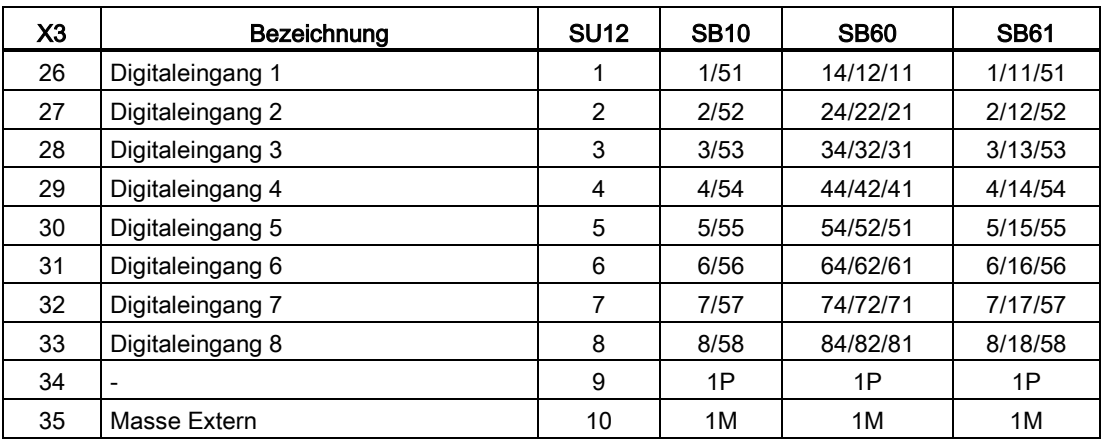

## Klemmenbelegung an Leitung SC62, Ende D

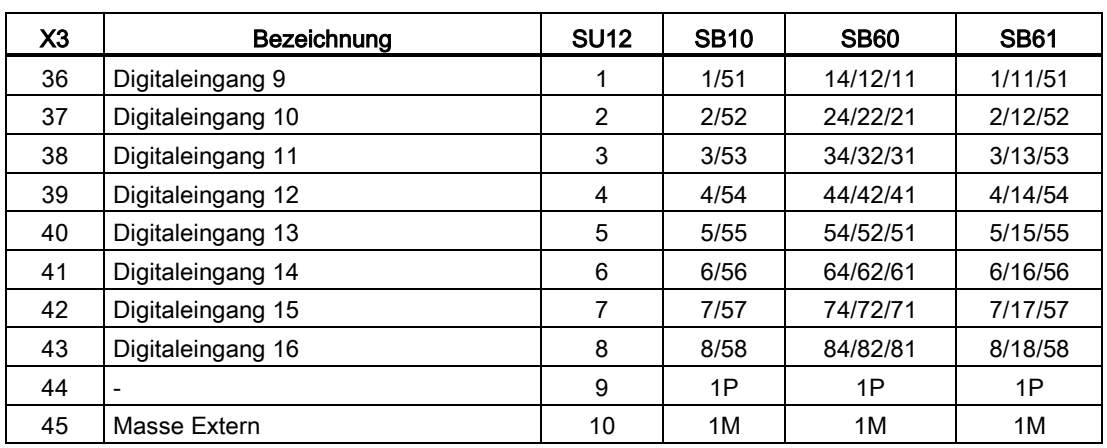

Tabelle 4- 12 Klemmenbelegungen der Interfacemodule am Anschluss X3, SC62-Leitungsende D

## Klemmenbelegung an Leitung SC62, Ende E

Tabelle 4- 13 Klemmenbelegungen des Interfacemoduls am Anschluss X3, SC62-Leitungsende E

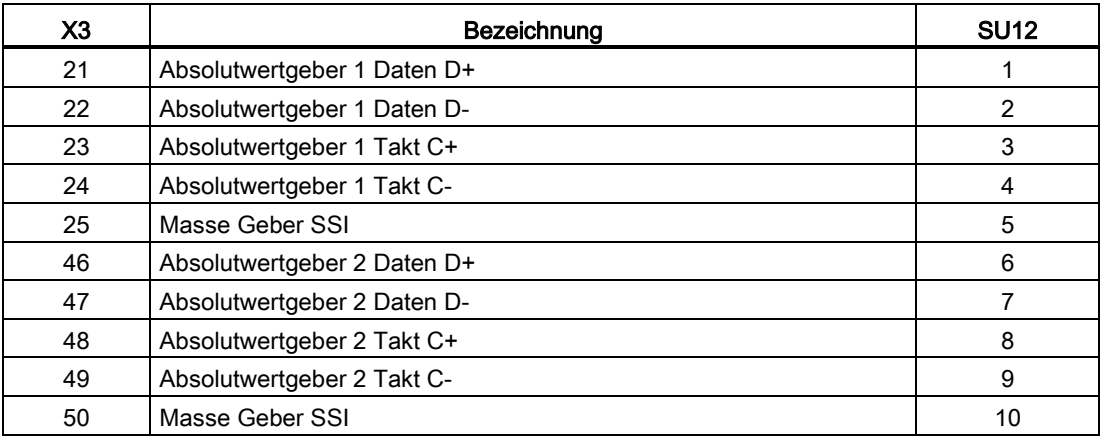

## 4.1.9 Technische Daten/Leistungsmerkmale

#### Bestellnummer

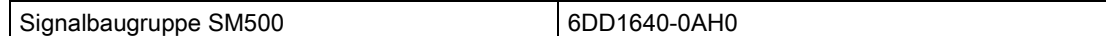

## Analogausgänge

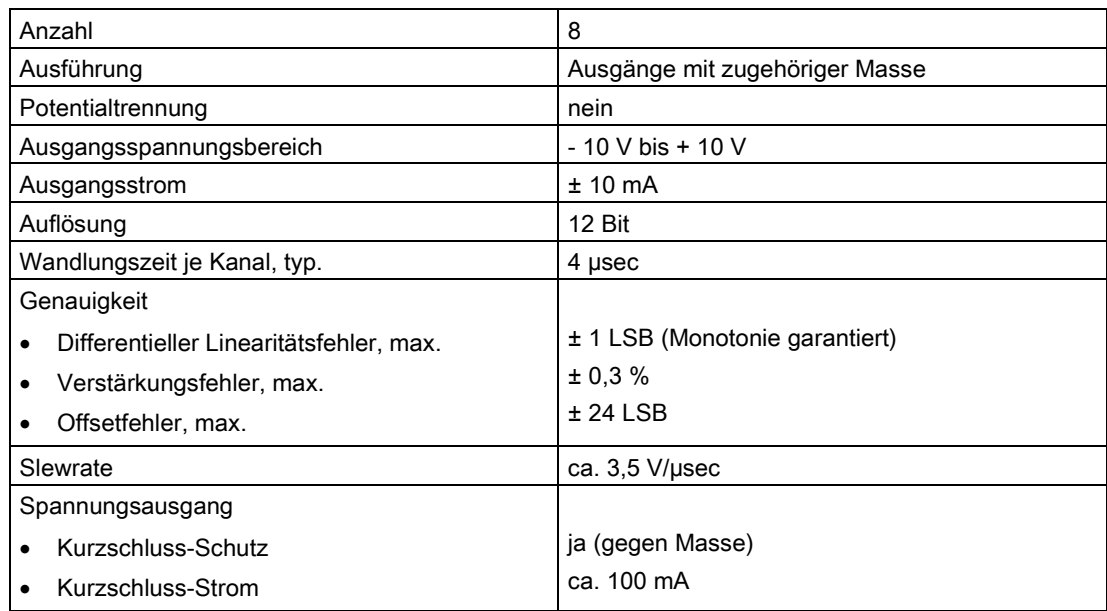

## Analogeingänge

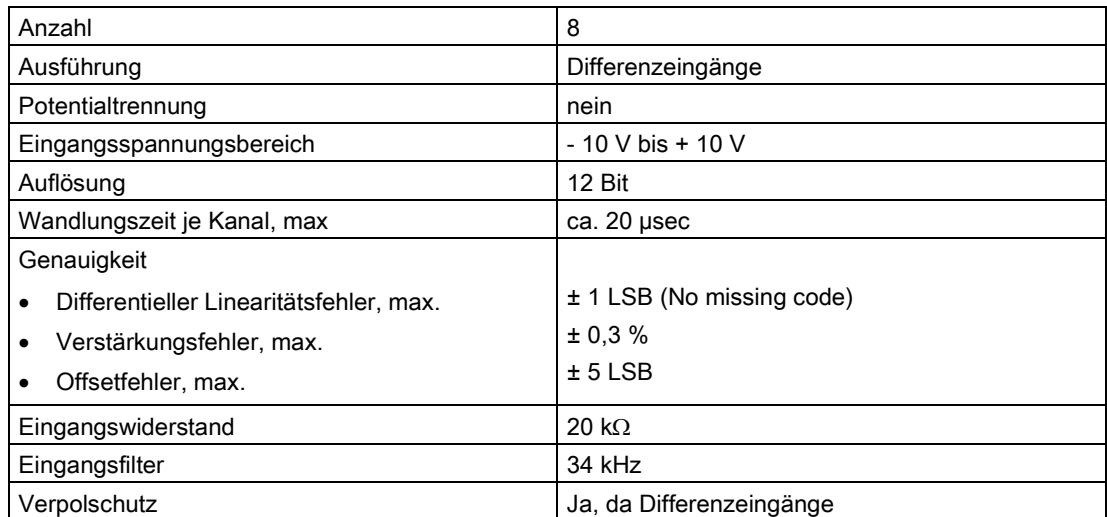

## Integrierende Analogeingänge

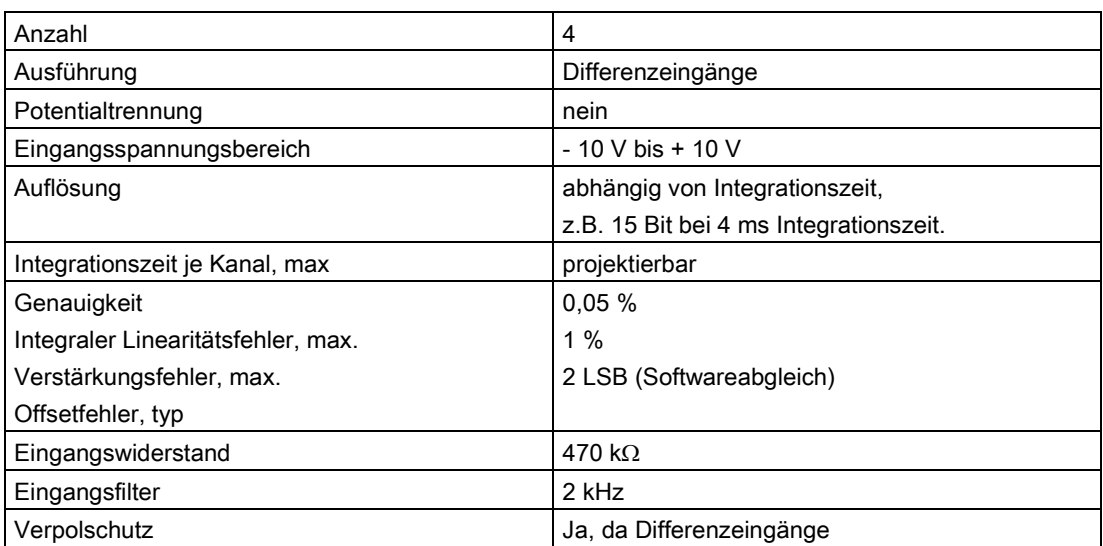

## Digitalausgänge

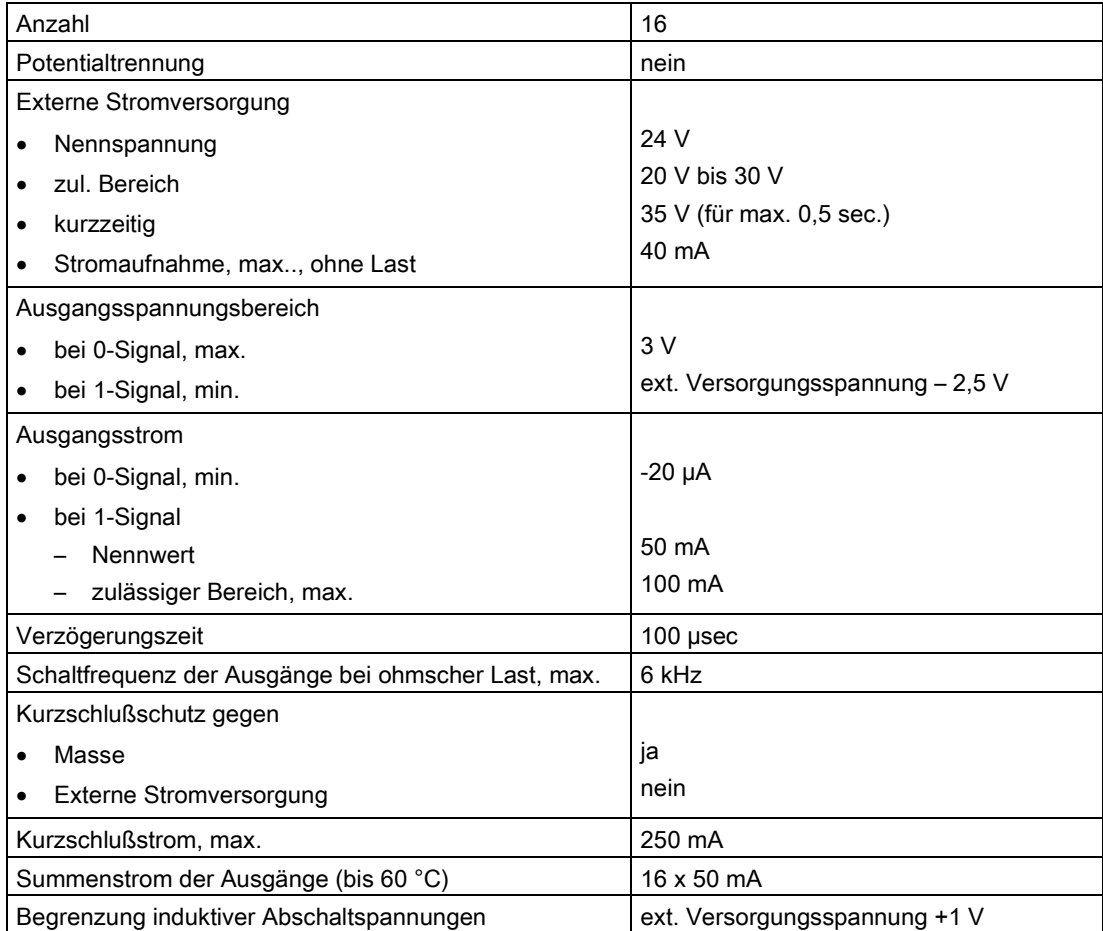

## Digitaleingänge

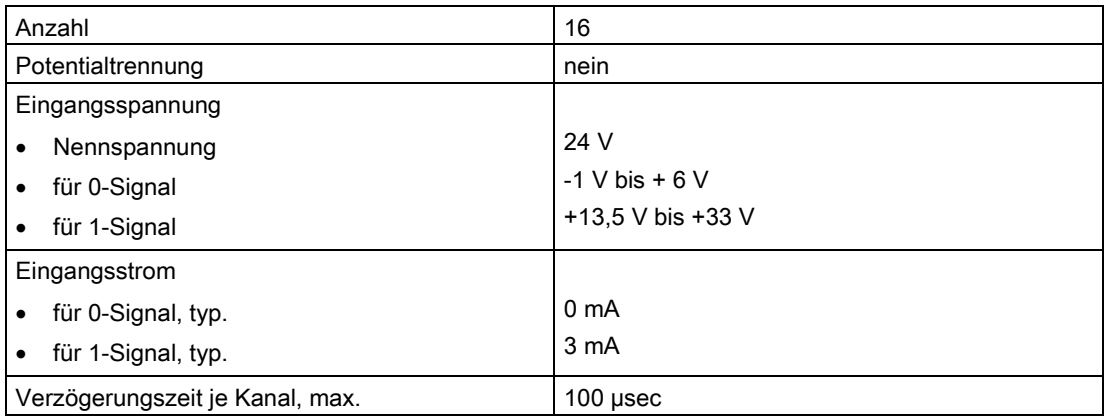

## Inkrementalgeber

An den Inkrementalgebereingängen können wahlfrei die den technischen Daten entsprechenden Gebertypen angeschlossen werden.

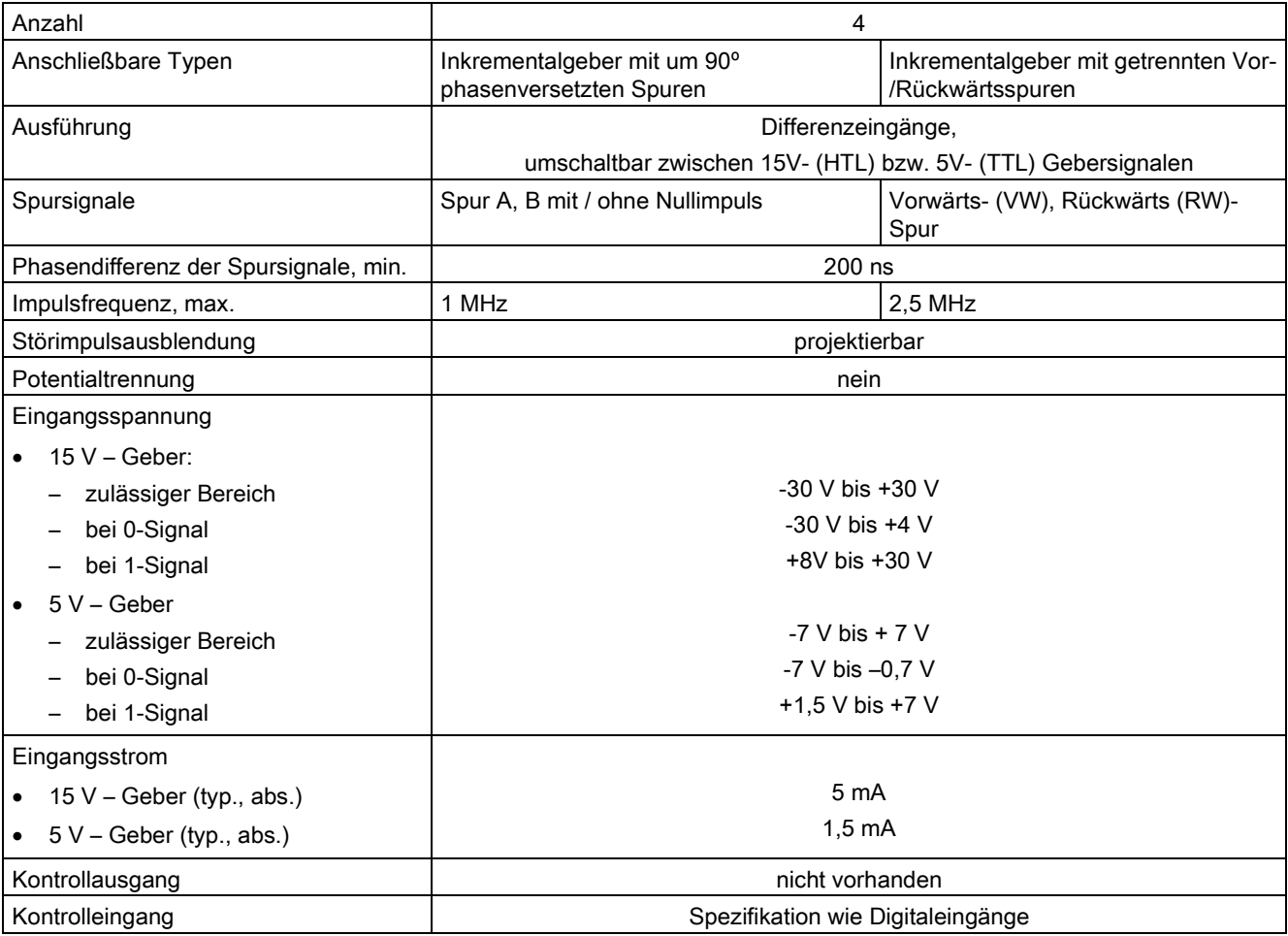

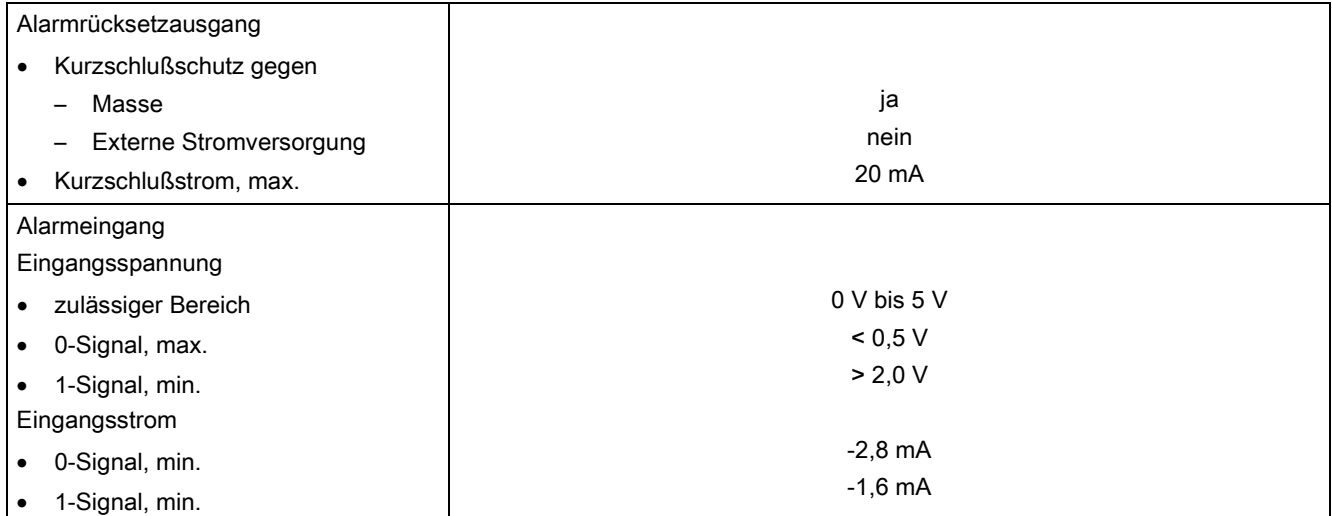

## Absolutwertgeber

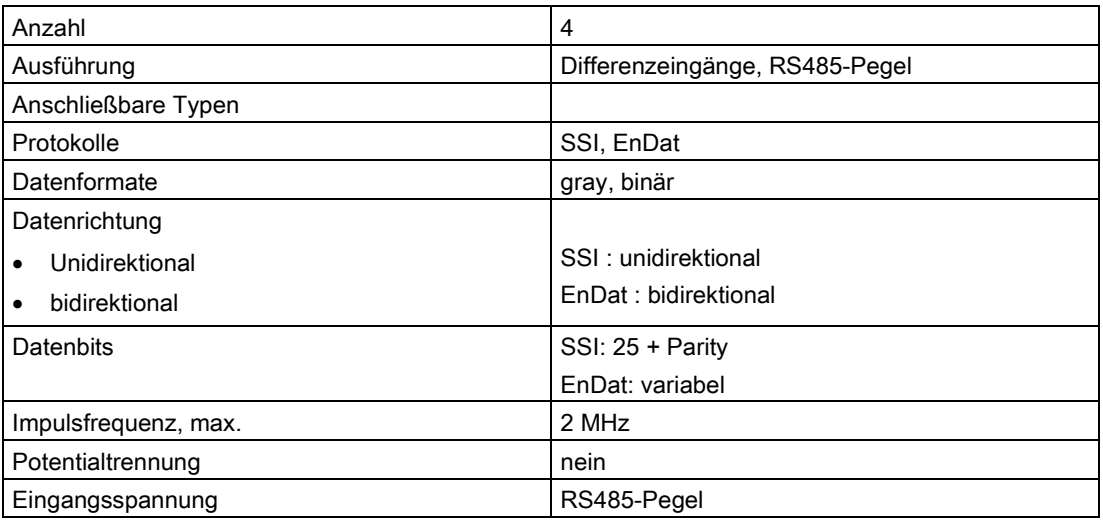

## Versorgungsspannung für Geber

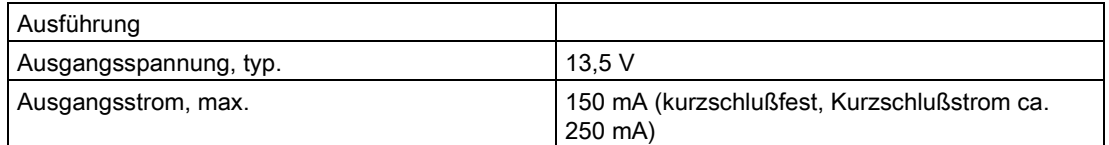

## Spannung, Ströme

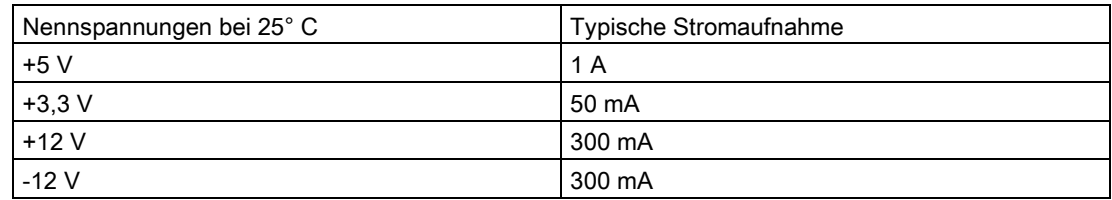

## Verlustleistung/Lüfter

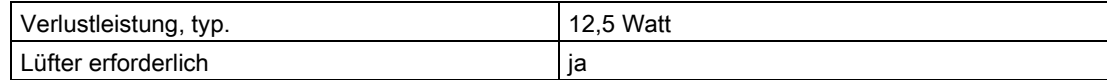

#### Maße

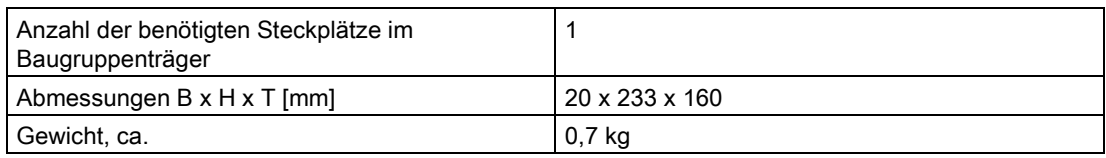

# Erweiterungsbaugruppen 5

## 5.1 Übersicht

Keine Erweiterungsbaugruppen vorhanden.

Erweiterungsbaugruppen

5.1 Übersicht

## Kommunikationsbaugruppen 6

## 6.1 Kommunikationsbaugruppe CP50M1

## 6.1.1 Anwendungsgebiete

Die CP50M1 ist eine Kommunikationsbaugruppe mit Koppelspeicherfunktion und zwei PROFIBUS DP-Schnittstellen (MPI-Schnittstelle nur an X1).

Einsatzfälle sind u.a.:

- Ankopplung von Dezentraler Peripherie und/oder Antrieben (Master- und/oder Slave-Funktion)
- Zentrale Inbetriebsetzung aller CPU-Baugruppen im Baugruppenträger (MPI-Teilnehmer)
- Koppelspeicher zum Datenaustausch zwischen CPU-Baugruppen
- Routing-Funktion zu anderen CP-Baugruppen
- Anschluss von SIMATIC Visualisierungskomponenten z. B.: WinCC oder OP/TD

## <span id="page-91-0"></span>6.1.2 Bedien- und Anzeigeelemente

## LED-Anzeigen

Die LEDs H1, H2, H7 und H8 zeigen den Betriebszustand der Kommunikationsbaugruppe CP50M1 an.

Die LEDs H3 bis H6 geben Auskunft über den aktuellen Betriebszustand der beiden Profibus-DP-Kanäle.

#### **Frontplatte**

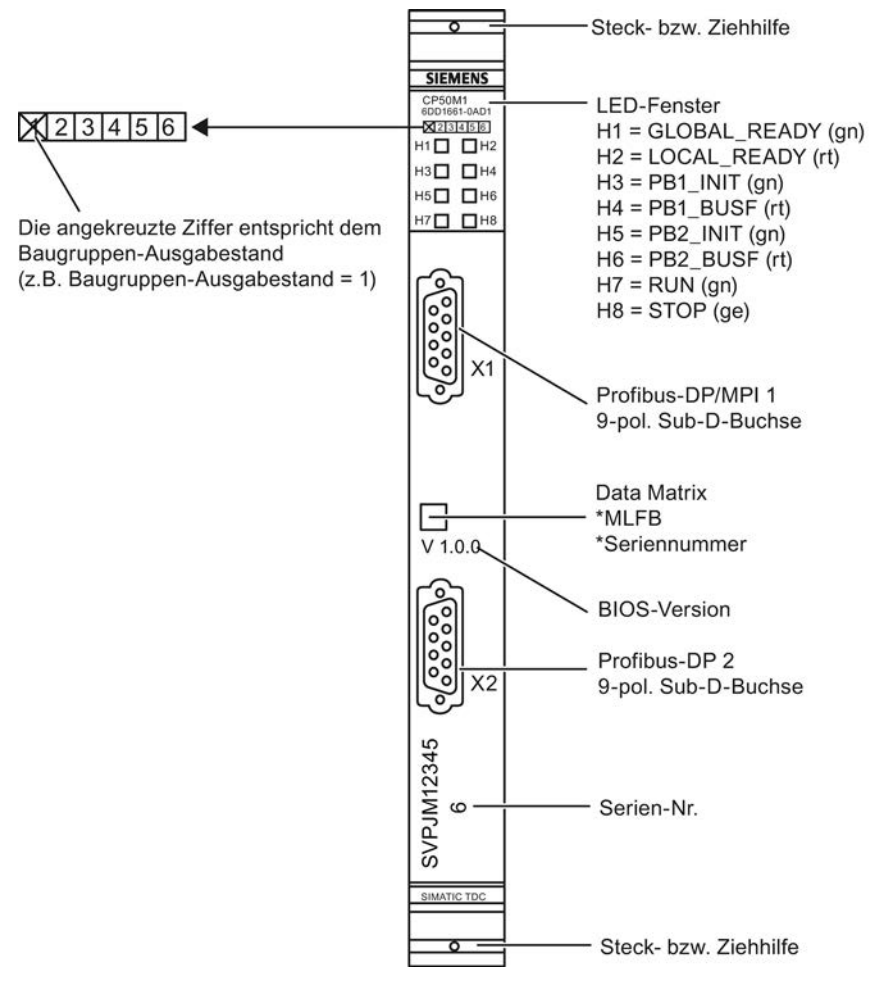

Bild 6-1 Frontplatte der CP50M1

## <span id="page-92-0"></span>6.1.3 Zustands- und Fehleranzeigen

## Zustandsanzeigen für den Betrieb der CP50M1-Baugruppe

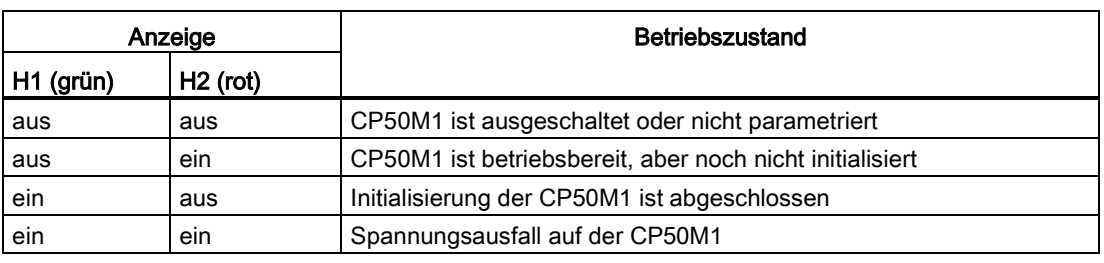

Tabelle 6- 1 Betriebszustandsanzeigen für CP50M1 (LED H1 und H2)

Tabelle 6- 2 Betriebszustandsanzeigen für CP50M1 (LED H7 und H8)

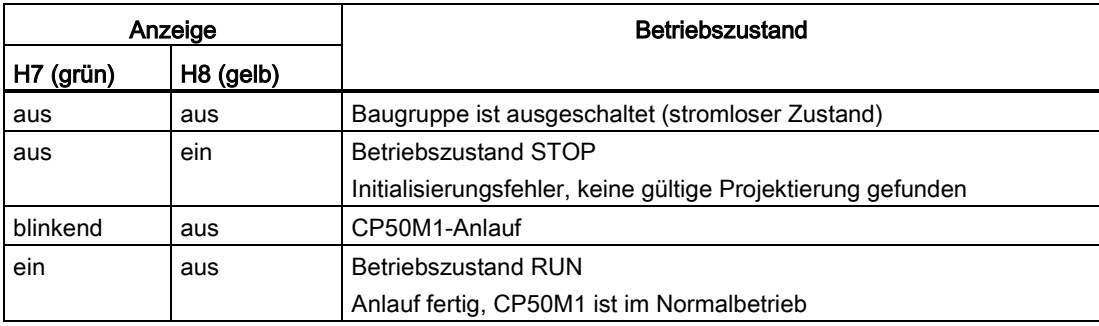

#### Zustandsanzeigen für Profibus-DP-Schnittstellen

Tabelle 6- 3 Betriebszustandsanzeigen für CP50M1 (LED H3 bis H6)

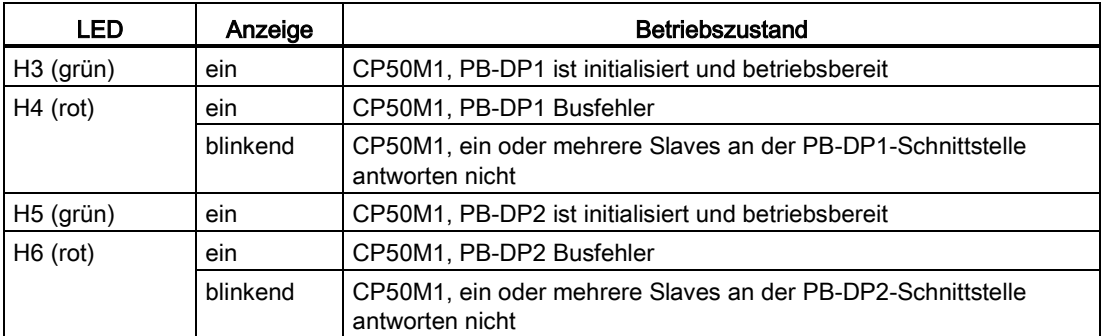

## 6.1.4 Anwendungshinweise und Störsicherheit

- Ein störsicherer Betrieb ist nur möglich, wenn die CP50M1 mit dem Baugruppenträger fest verbunden ist. Dazu muss die Baugruppe nach dem Stecken am Baugruppenträger verschraubt werden (zwei Schraubköpfe, ["Bedien- und Anzeigeelemente](#page-91-0) (Seite [92\)](#page-91-0)").
- Die Baugruppe darf nicht unter Spannung gesteckt oder gezogen werden.
- Die Werkeinstellung von Schalter S1 darf nicht geändert werden (siehe ["Anschlussmöglichkeiten](#page-93-0) (Seite [94\)](#page-93-0)").

#### Hinweis

Weiteres zu Lüfterbetrieb siehe Kapitel ["Baugruppenträger](#page-38-0) (Seite [39\)](#page-38-0)"!

Weiteres zu EMV und Umgebungsbedingungen siehe Kapitel ["Allgemeine technische](#page-12-0)  [Daten](#page-12-0) (Seite [13\)](#page-12-0)"!

## <span id="page-93-0"></span>6.1.5 Anschlussmöglichkeiten

![](_page_93_Figure_10.jpeg)

Bild 6-2 Anschlussmöglichkeit der CP50M1

Kommunikationsbaugruppen

6.1 Kommunikationsbaugruppe CP50M1

## 6.1.6 Zusatzkomponenten

#### Anschlusskabel

- SINEC L2-Busterminal RS-485, 1,5 m Anschlussleitung
- SINEC L2-Busterminal RS-485, 3 m Anschlussleitung
- SINEC L2-Busanschlussstecker RS-485
- SINEC L2-Optische Busterminals PF/SF

Beispiel für eine Leitung:

![](_page_94_Picture_84.jpeg)

#### Hinweis

Weitere Informationen finden Sie im SINEC-Katalog IK10, SIMATIC S5/S7-Katalog und im Gerätehandbuch "SIMATIC S5 Dezentrales Peripheriesystem ET200"

## <span id="page-95-0"></span>6.1.7 Steckerbelegungen

## PROFIBUS DP/MPI-Schnittstelle X1 und X2

An der 9-poligen Sub-D-Buchse sind folgende Anschlüsse realisiert:

- PROFIBUS-Schnittstelle mit RS 485-Format mit Potentialtrennung
- 5V-Spannungsversorgung für Optical Link Module (OLM) mit Potentialtrennung

![](_page_95_Figure_7.jpeg)

Tabelle 6- 4 Anschlussbelegung von X1und X2

![](_page_95_Picture_130.jpeg)

## 6.1.8 Technische Daten/Leistungsmerkmale

#### Bestellnummer

![](_page_96_Picture_206.jpeg)

#### Speicher

![](_page_96_Picture_207.jpeg)

#### **Schnittstellen**

2 PROFIBUS-Schnittstellen (X1 und X2), X1 wahlweise als DP oder MPI konfigurierbar

#### Hinweis

Die beiden Schnittstellen X1 und X2 sind bei der Adressvergabe bei DP als Einheit zu betrachten (Adressen im gemeinsamen Adressbereich können nur einmal vergeben werden, d.h. wird der gesamte Adressbereich an einer Schnittstelle ausgeschöpft, ist die zweite Schnittstelle nicht mehr nutzbar).

![](_page_96_Picture_208.jpeg)

## Kommunikation

![](_page_97_Picture_151.jpeg)

#### Spannung, Ströme

![](_page_97_Picture_152.jpeg)

#### Verlustleistung/Lüfter

![](_page_97_Picture_153.jpeg)

#### Maße

![](_page_97_Picture_154.jpeg)

## 6.2 Kommunikationsbaugruppe CP50M0

## 6.2.1 Anwendungsgebiete

Die CP50M0 ist eine Kommunikationsbaugruppe mit Koppelspeicherfunktion und zwei PROFIBUS DP/MPI-Schnittstellen.

Einsatzfälle sind u.a.:

- Ankopplung von Dezentraler Peripherie und/oder Antrieben (Master- und/oder Slave-Funktion)
- Zentrale Inbetriebsetzung aller CPU-Baugruppen im Baugruppenträger (MPI-Teilnehmer)
- Koppelspeicher zum Datenaustausch zwischen CPU-Baugruppen
- Anschluss von SIMATIC Visualisierungskomponenten z. B.: WinCC oder OP/TD

## <span id="page-98-0"></span>6.2.2 Bedien- und Anzeigeelemente

#### LED-Anzeigen

Die Kommunikationsbaugruppe CP50M0 ist mit 6 LEDs ausgestattet, die Auskunft über ihren aktuellen Betriebszustand geben.

Tabelle 6- 5 LED-Anzeigen der Kommunikationsbaugruppe CP50M0

![](_page_98_Picture_104.jpeg)

#### **Frontplatte**

![](_page_98_Figure_8.jpeg)

Bild 6-3 Frontplatte der CP50M0

## 6.2.3 Zustands- und Fehleranzeigen

## Zustandsanzeigen für CP50M0

![](_page_99_Picture_206.jpeg)

![](_page_99_Picture_207.jpeg)

#### Zustandsanzeigen für PROFIBUS DP-Schnittstellen

Die LEDs H3/H5 beziehen sich auf die Schnittstelle zwischen CPU und CP50M0-Baugruppe und H4/H6 zeigen den Status der PROFIBUS DP-Schnittstelle an.

| LED       | Anzeige                    | Zustand                                                                                         |  |  |  |  |  |
|-----------|----------------------------|-------------------------------------------------------------------------------------------------|--|--|--|--|--|
| H3 (grün) | an                         | Schnittstelle X1 ist initialisiert und betriebsbereit                                           |  |  |  |  |  |
|           | <b>Blinken</b>             | Schwerer Fehler                                                                                 |  |  |  |  |  |
|           | $5$ Hz                     | Fehlercodes am Funktionsbaustein @PRODP auslesen und Hotline<br>$\bullet$<br>benachrichtigen    |  |  |  |  |  |
|           | <b>Blinken</b><br>1 Hz     | Initialisierung der Verbindung zur zugehörigen CPU-Baugruppe<br>(@PRODP)                        |  |  |  |  |  |
|           |                            | Projektierung @PRODP überprüfen<br>$\bullet$                                                    |  |  |  |  |  |
|           | aus                        | Zugehörige CPU-Baugruppe steht                                                                  |  |  |  |  |  |
| H4 (gelb) | an                         | Datenverkehr über Schnittstelle X1                                                              |  |  |  |  |  |
|           | <b>Blinken</b><br>5 Hz     | Fehler am Bus, z. B. Kurzschluß:                                                                |  |  |  |  |  |
|           |                            | Busleitung und andere Teilnehmer überprüfen<br>$\bullet$                                        |  |  |  |  |  |
|           | <b>Blinken</b><br>1 Hz     | Initialisierung der Verbindung zur zugehörigen CPU-Baugruppe<br>(@PRODP)                        |  |  |  |  |  |
|           |                            | Projektierung @PRODP überprüfen                                                                 |  |  |  |  |  |
|           | <b>Blinken</b><br>$0.5$ Hz | CFC- und COM-Projektierung passen nicht zusammen                                                |  |  |  |  |  |
|           |                            | Busbetrieb eingeschränkt möglich<br>$\bullet$                                                   |  |  |  |  |  |
|           | aus                        | Kein Busbetrieb (Initialisierungsphase), kein Datenverkehr über<br>PROFIBUS DP-Schnittstelle X1 |  |  |  |  |  |

Tabelle 6- 7 Zustandsanzeigen für PROFIBUS DP/MPI-Schnittstelle X1

| <b>LED</b> | Anzeige                    | Zustand                                                                                         |  |  |  |  |  |
|------------|----------------------------|-------------------------------------------------------------------------------------------------|--|--|--|--|--|
| H5 (grün)  | an                         | Schnittstelle X2 ist initialisiert und betriebsbereit                                           |  |  |  |  |  |
|            | <b>Blinken</b>             | Schwerer Fehler                                                                                 |  |  |  |  |  |
|            | 5 Hz                       | Fehlercodes am Funktionsbaustein @PRODP auslesen und Hotline<br>$\bullet$<br>benachrichtigen    |  |  |  |  |  |
|            | <b>Blinken</b><br>1 Hz     | Initialisierung der Verbindung zur zugehörigen CPU-Baugruppe<br>(@PRODP)                        |  |  |  |  |  |
|            |                            | Projektierung @PRODP überprüfen                                                                 |  |  |  |  |  |
|            | aus                        | Zugehörige CPU-Baugruppe steht                                                                  |  |  |  |  |  |
| H6 (gelb)  | an                         | Datenverkehr über Schnittstelle X2                                                              |  |  |  |  |  |
|            | <b>Blinken</b><br>5 Hz     | <b>Schwerer Fehler</b>                                                                          |  |  |  |  |  |
|            |                            | Fehlercodes am Funktionsbaustein @PRODP auslesen und Hotline<br>$\bullet$<br>benachrichtigen    |  |  |  |  |  |
|            | <b>Blinken</b><br>1 Hz     | Initialisierung der Verbindung zur zugehörigen CPU-Baugruppe<br>(@PRODP)                        |  |  |  |  |  |
|            |                            | Projektierung @ PRODP überprüfen                                                                |  |  |  |  |  |
|            | <b>Blinken</b><br>$0.5$ Hz | CFC- und COM-Projektierung passen nicht zusammen                                                |  |  |  |  |  |
|            |                            | Busbetrieb eingeschränkt möglich<br>$\bullet$                                                   |  |  |  |  |  |
|            | aus                        | Kein Busbetrieb (Initialisierungsphase), kein Datenverkehr über<br>PROFIBUS DP-Schnittstelle X2 |  |  |  |  |  |

Tabelle 6- 8 Zustandsanzeigen für PROFIBUS DP/MPI-Schnittstelle X2

#### 6.2.4 Anwendungshinweise und Störsicherheit

- Ein störsicherer Betrieb ist nur möglich, wenn die CP50M0 mit dem Baugruppenträger fest verbunden ist. Dazu muss die Baugruppe nach dem Stecken am Baugruppenträger verschraubt werden (zwei Schraubköpfe ["Bedien- und Anzeigeelemente](#page-98-0) (Seite [99\)](#page-98-0)").
- Die Baugruppe darf nicht unter Spannung gesteckt oder gezogen werden.

#### Hinweis

Lüfterbetrieb siehe Kapitel ["Baugruppenträger](#page-38-0) (Seite [39\)](#page-38-0)"!

Weiteres zu EMV und Umgebungsbedingungen siehe Kapitel ["Allgemeine technische](#page-12-0)  [Daten](#page-12-0) (Seite [13\)](#page-12-0)"!

## 6.2.5 Anschlussmöglichkeiten

![](_page_101_Figure_3.jpeg)

Anschlussmöglichkeiten der CP50M0

Steckerbelegungen für X1 und X2:

#### RS 232 (Download)

- $TxD = 2$
- $RxD = 7$
- Masse = 1

#### RS 485 (PROFIBUS)

 $+Tx/Rx = 3$  $-Tx/Rx = 8$  $M5EXT = 5$  $P5EXT = 6$ 

Kommunikationsbaugruppen

6.2 Kommunikationsbaugruppe CP50M0

## 6.2.6 Zusatzkomponenten

## Bus-Anschluss

- SINEC L2-Busterminal RS-485, 1,5 m Anschlussleitung
- SINEC L2-Busterminal RS-485, 3 m Anschlussleitung
- SINEC L2-Busanschlussstecker RS-485
- SINEC L2-Optische Busterminals PF/SF

Beispiel für eine Leitung:

![](_page_102_Picture_99.jpeg)

#### Hinweis

Weitere Informationen finden Sie im SINEC-Katalog IK10, SIMATIC S5/S7-Katalog und im Gerätehandbuch "SIMATIC S5 Dezentrales Peripheriesystem ET200"

#### Zusatz-Software

![](_page_102_Picture_100.jpeg)

#### 6.2.7 Steckerbelegungen

#### PROFIBUS DP/MPI-Schnittstelle X1 und X2

An der 9-poligen Sub-D-Buchse sind folgende Anschlüsse realisiert:

- PROFIBUS-Schnittstelle mit RS 485-Format mit Potentialtrennung
- Parametrier- und Diagnose-Schnittstelle mit RS 232-Format für den Download der Buskonfiguration
- 5V-Spannungsversorgung für Optical Link Module (OLM) mit Potentialtrennung

![](_page_103_Figure_8.jpeg)

![](_page_103_Picture_202.jpeg)

![](_page_103_Picture_203.jpeg)

#### Leitung für RS 232-Schnittstelle an X1 und X2

Der Anwender kann sich für das Ladeprogramm "SS52load" eine entsprechende Leitung gemäß folgender Steckerbelegung selbst anfertigen.

Tabelle 6- 10 Steckerbelegung einer Leitung (PC ↔ CP50M0) für das Ladeprogramm "SS52load"

| CP50M0 (X1 oder X2) |             |     | PC (9-pol. Stecker) | PC (25-pol. Stecker) |             |  |
|---------------------|-------------|-----|---------------------|----------------------|-------------|--|
| Pin                 | Bezeichnung | Pin | Bezeichnung         |                      | Bezeichnung |  |
| ◠                   | TxD         | ◠   | RxD                 |                      | RxD         |  |
|                     | RxD         | 3   | TxD                 |                      | TxD         |  |
|                     | Masse       | 5   | Masse               |                      | Masse       |  |

## 6.2.8 Technische Daten/Leistungsmerkmale

#### Bestellnummer

Kommunikationsbaugruppe CP50M0 6DD1661-0AD0

#### Koppelspeicher

![](_page_104_Picture_196.jpeg)

#### Hinweis

Werden mehrere CP50M0 oder CP51M1 in einem Baugruppenträger eingesetzt, besitzt immer nur die am weitesten links steckende CP50M0/CP51M1 die Koppelspeicherfunktion. Alle weiteren können nur als reine Kommunikationsbaugruppen (CP50M0: 2 PROFIBUS DP/MPI-Schnittstellen) konfiguriert werden.

#### **Schnittstellen**

2 PROFIBUS-Schnittstellen (X1 und X2), jeweils wahlweise als DP oder MPI konfigurierbar

![](_page_104_Picture_197.jpeg)

#### Kommunikation

![](_page_105_Picture_164.jpeg)

#### Spannung, Ströme

![](_page_105_Picture_165.jpeg)

#### Verlustleistung/Lüfter

![](_page_105_Picture_166.jpeg)

#### Maße

![](_page_105_Picture_167.jpeg)

#### Konfiguration der DP Master-Schnittstellen

Für den Betrieb der Kommunkationsbaugruppe CP50M0 als DP Master wird des Programm "COM PROFIBUS" benötigt. Es ist auf einem PC unter Windows lauffähig und erzeugt eine COM-Datenbasis.

Die generierte Datenbasis kann dann über

● PROFIBUS (mit PC-PROFIBUS-Karte CP5411, CP5511)

oder

● COM1/2-Schnittstelle des PC und RS-232-Parametrier-/Diagnose-Schnittstelle mit dem Treiberprogramm "SS52load" in die EXM 448 geladen werden.

COM PROFIBUS muß zusätzlich bestellt werden.

Bestellnummer: 6ES5 895-6SE12 (deutsch)

Das Treiberprogramm "SS52load" ist in COM PROFIBUS ab V3.1 enthalten.

#### 6.3.1 Anwendungsgebiete

Die CP51M1 ist eine IndustrialEthernet-Anschaltung mit Koppelspeicherfunktion. Sie kann für folgende Anwendungsfälle eingesetzt werden:

- Austausch von Prozessdaten mit anderen CP51M1 und SIMATIC Industrial Ethernet-Baugruppen (z.B. CP443-1)
- Visualisierung von Prozessdaten mittels WinCC
- Visualisierung von Meldungen mittels WinCC
- Austausch von Prozessdaten mit Fremdsystemen (z. B. Prozessrechner)
- Zentrale Inbetriebsetzung und Diagnose aller CPU-Baugruppen im Baugruppenträger
- Koppelspeicher zum Datenaustausch zwischen CPU-Baugruppen
- Uhrzeitsynchronisation zur Verwendung einer einheitlichen Uhrzeit innerhalb einer Anlage

## 6.3.2 Bedien- und Anzeigeelemente

## LED-Anzeigen

Die LEDs H1, H2, H7 und H8 zeigen den Betriebszustand der Kommunikationsbaugruppe CP51M1 an.

Die LEDs H3 bis H6 geben Auskunft über den aktuellen Netzwerkbetrieb.

## **Frontplatte**

![](_page_107_Figure_7.jpeg)

Bild 6-4 Frontplatte der CP51M1
# <span id="page-108-0"></span>6.3.3 Zustands- und Fehleranzeigen

## Zustandsanzeigen für den Betrieb der Baugruppe

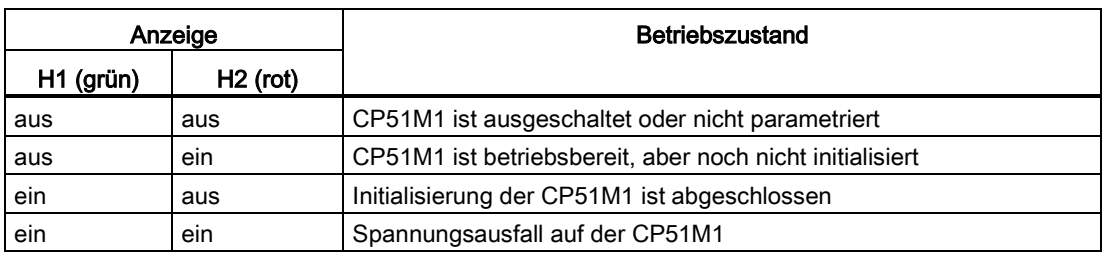

Tabelle 6- 11 Betriebszustandsanzeigen für CP51M1 (LED H1 und H2)

Tabelle 6- 12 Betriebszustandsanzeigen für CP51M1 (LED H7 und H8)

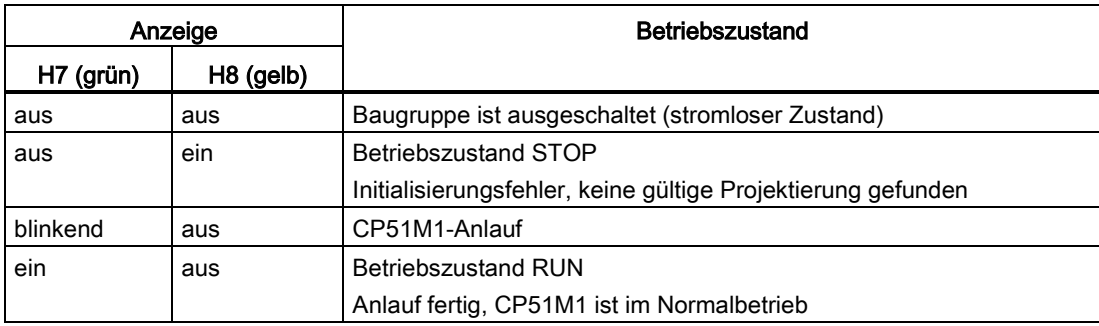

### Zustandsanzeigen für Netzwerkbetrieb

Tabelle 6- 13 Betriebszustandsanzeigen für CP51M1 (LED H3 bis H6)

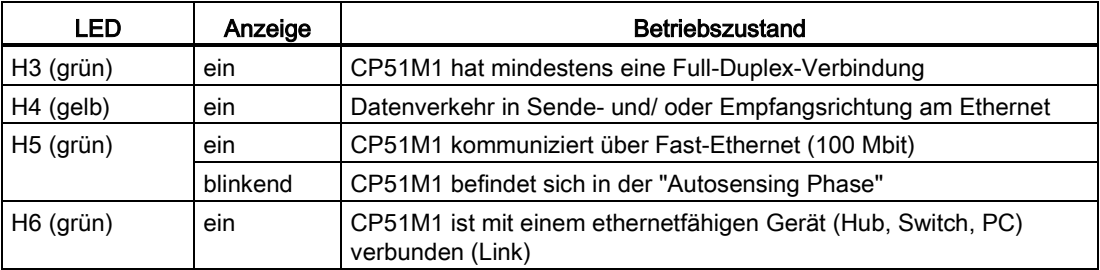

### 6.3.4 Anwendungshinweise und Störsicherheit

- Ein störsicherer Betrieb ist nur möglich, wenn die CP51M1 mit dem Baugruppenträger fest verbunden ist. Dazu muss die Baugruppe nach dem Stecken am Baugruppenträger verschraubt werden (zwei Schraubköpfe, siehe ["Bedien- und Anzeigeelemente](#page-107-0) (Seite [108\)](#page-107-0)").
- Die Baugruppe darf nicht unter Spannung gesteckt oder gezogen werden.
- Die Werkeinstellung von Schalter S1 darf nicht geändert werden (siehe ["Anschlussmöglichkeiten](#page-109-0) (Seite [110\)](#page-109-0)").

#### Hinweis

Lüfterbetrieb siehe Kapitel ["Baugruppenträger](#page-38-0) (Seite [39\)](#page-38-0)"!

Weiteres zu EMV und Umgebungsbedingungen siehe Kapitel ["Allgemeine technische](#page-12-0)  [Daten](#page-12-0) (Seite [13\)](#page-12-0)"!

### <span id="page-109-0"></span>6.3.5 Anschlussmöglichkeiten

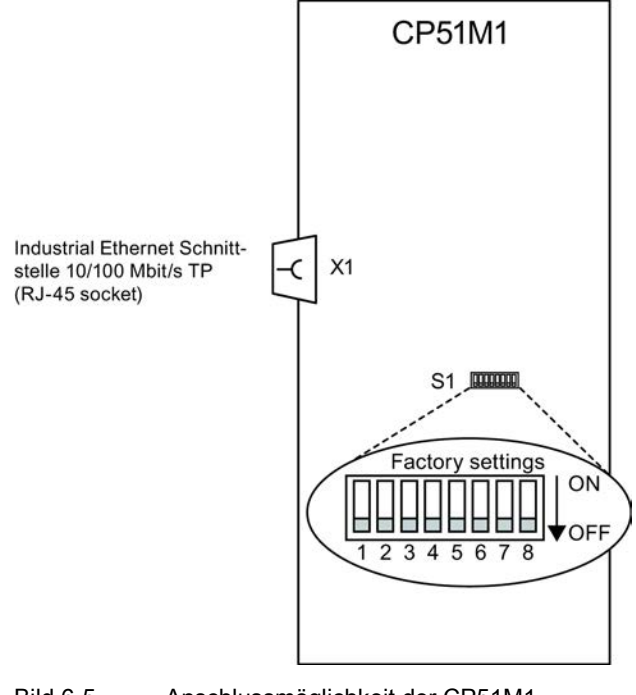

Bild 6-5 Anschlussmöglichkeit der CP51M1

## 6.3.6 Zusatzkomponenten

### Anschlusskabel

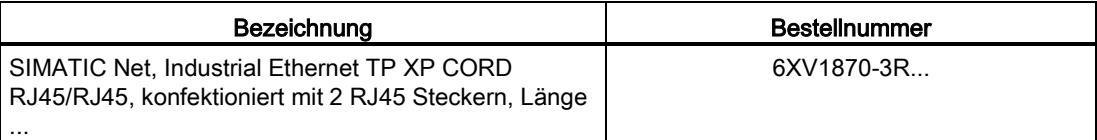

Weitere Produkte siehe: https://mall.ad.siemens.com [\(https://mall.ad.siemens.com\)](https://mall.ad.siemens.com/)

Weiteres zu Netzen und deren Verkabelung siehe folgende Dokumentation:

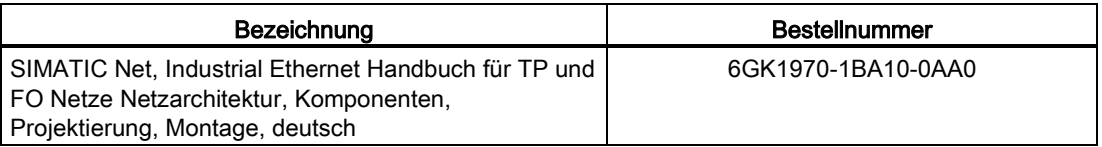

## 6.3.7 Steckerbelegungen

## IndustrialEthernet-Schnittstelle X1 10/100 Mbit/s TP (RJ-45 Buchse)

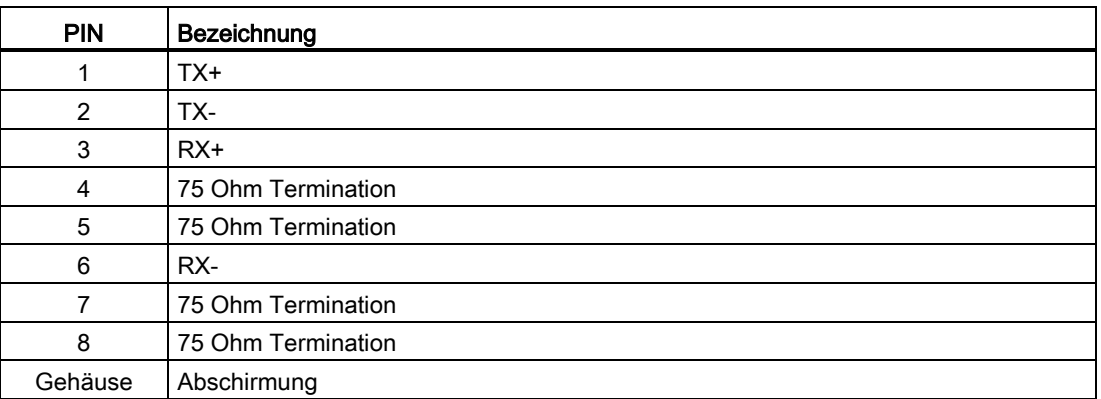

Tabelle 6- 14 Anschlussbelegung von X1 (RJ-45 Buchse)

## 6.3.8 Technische Daten/Leistungsmerkmale

### Bestellnummer

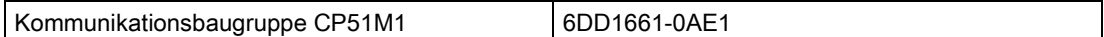

### Speicher

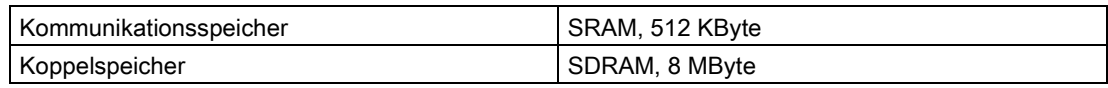

#### Hinweis

Werden mehrere CP51M1 oder CP50M0 in einem Baugruppenträger eingesetzt, besitzt immer nur die am weitesten links steckende CP51M1/CP50M0 die Koppelspeicherfunktion.

### Netzwerk-Schnittstelle

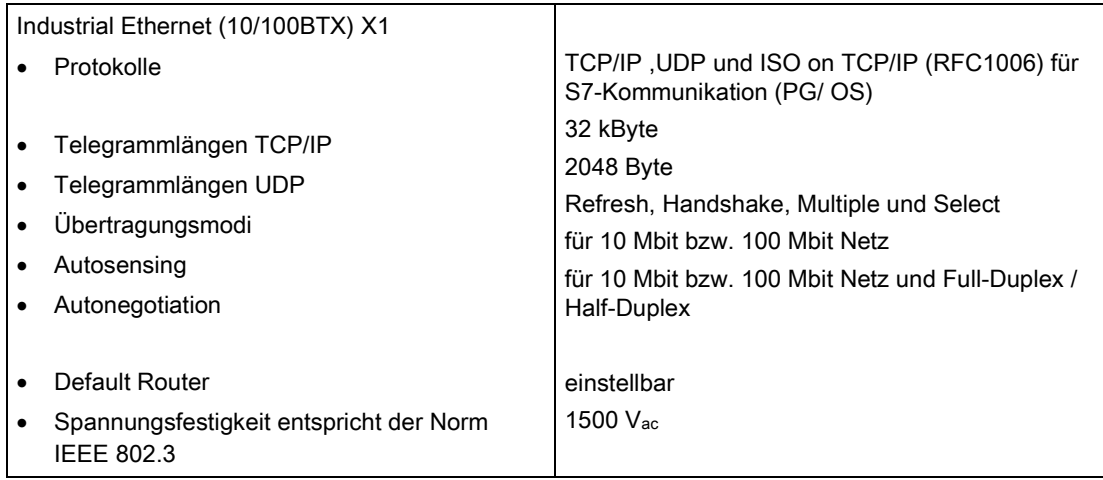

### Spannung, Ströme

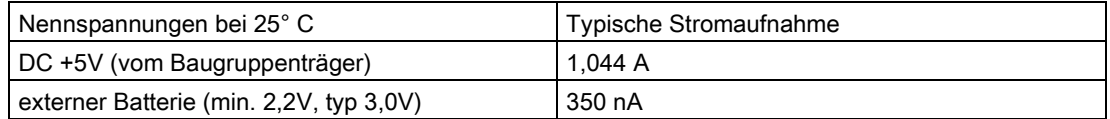

## Verlustleistung/Lüfter

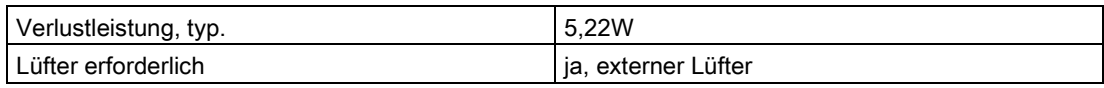

### Maße

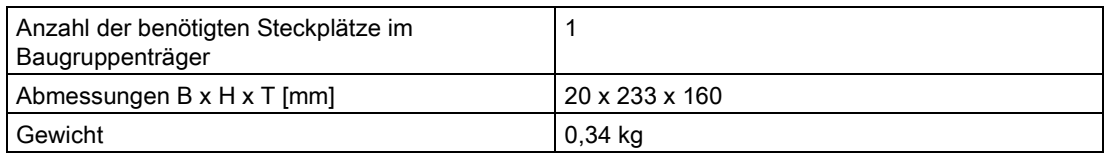

# 6.4 Kommunikationsbaugruppe CP5100

## 6.4.1 Anwendungsgebiete

Die CP5100 ist eine Kommunikationsbaugruppe mit einer TCP/IP-Schnittstelle. Sie kann für folgende Anwendungsfälle eingesetzt werden:

- Austausch von Prozessdaten mit anderen CP5100 und SIMATIC Industrial Ethernet-Baugruppen (z.B. CP443-1)
- Visualisierung von Prozessdaten mittels WinCC
- Visualisierung von Meldungen mittels WinCC
- Austausch von Prozessdaten mit Fremdsystemen (z. B. Prozessrechner)

## <span id="page-113-0"></span>6.4.2 Bedien- und Anzeigeelemente

## LED-Anzeigen

Die LEDs H1 bis H9 zeigen den Betriebszustand der Kommunikationsbaugruppe CP5100 an.

Die LEDs H10 bis H13 geben Auskunft über den aktuellen Netzwerkbetrieb.

## RESET-Schalter

### Der RESET-Schalter muss auf "RUN" stehen bleiben.

Wird der RESET-Schalter betätig, so tritt ein Kommunikationsfehler auf. Er ist nur für Testzwecke und Firmware-Updates durch den Hersteller vorgesehen.

### **Frontplatte**

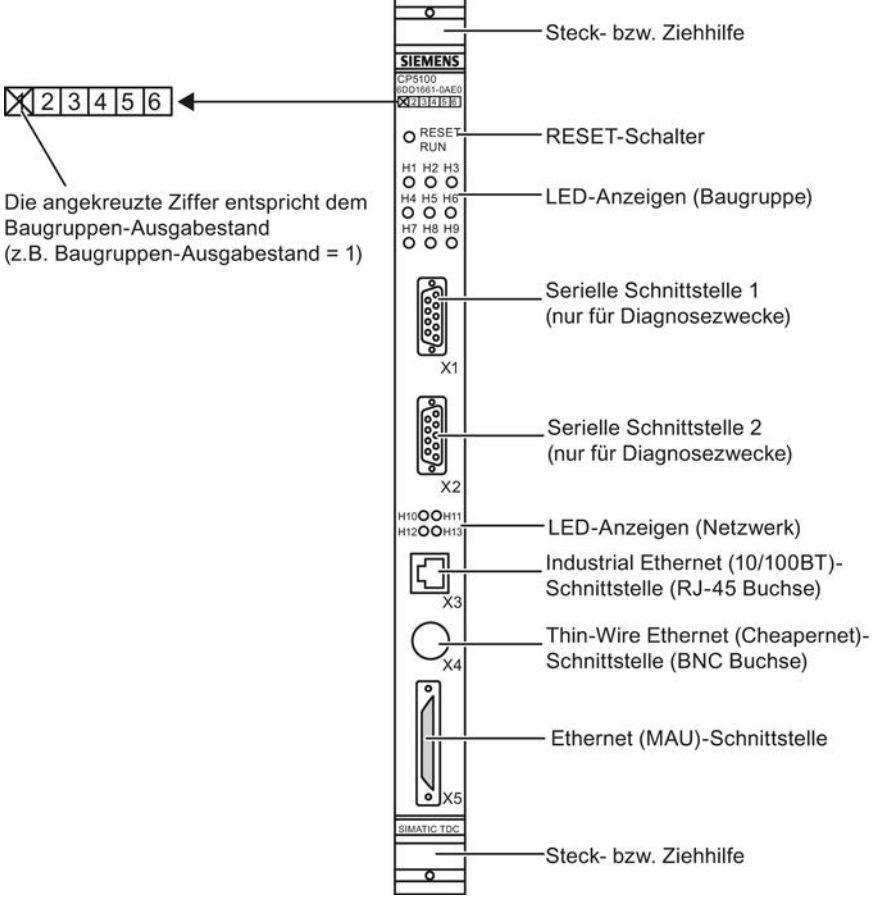

Bild 6-6 Frontplatte der CP5100

# 6.4.3 Zustands- und Fehleranzeigen

## Zustandsanzeigen der CP5100

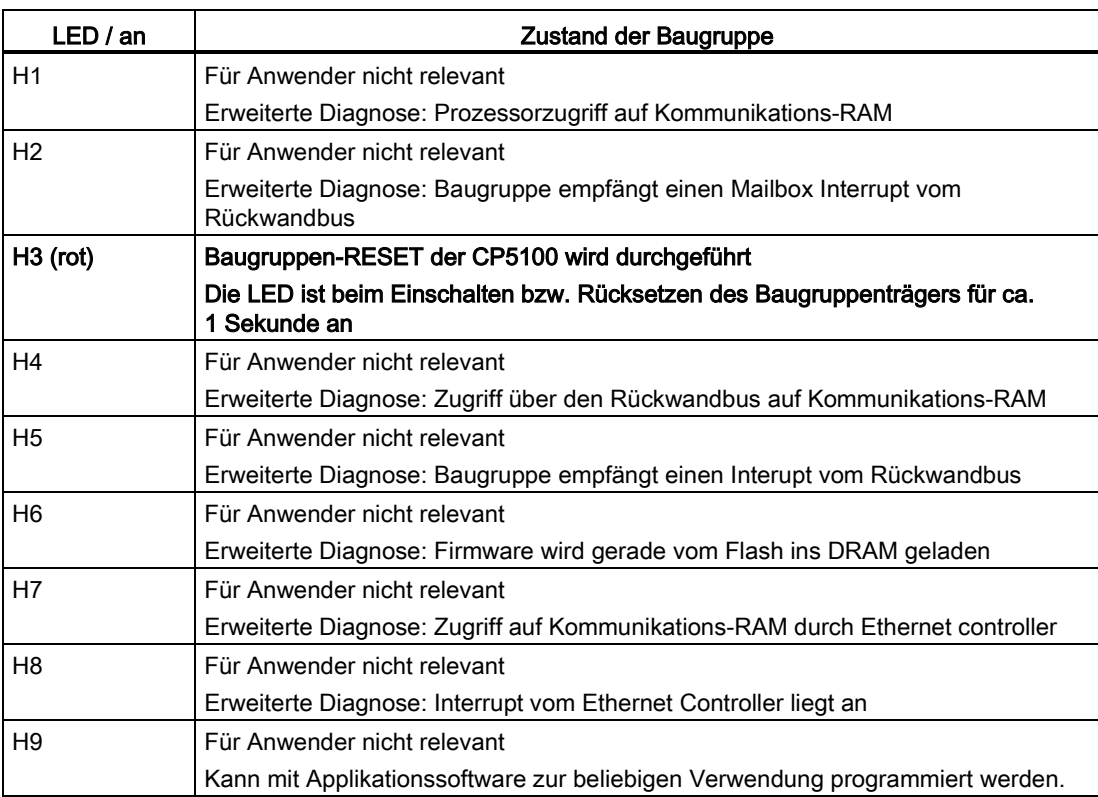

Tabelle 6- 15 Zustandsanzeigen für CP5100

## Zustandsanzeigen für Netzwerkbetrieb

Tabelle 6- 16 Zustandsanzeigen für Industrial Ethernet-Schnittstelle

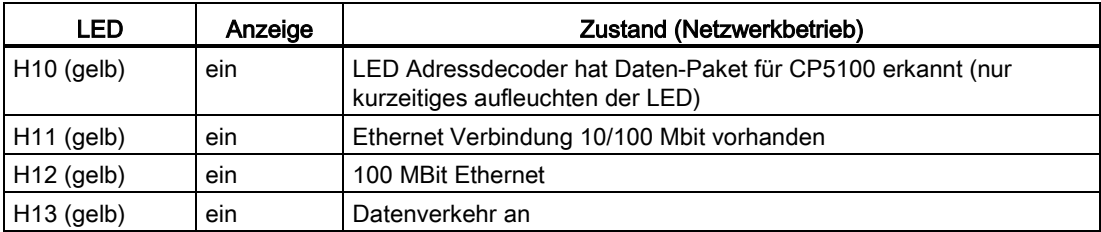

## 6.4.4 Anwendungshinweise und Störsicherheit

● Die CP5100 darf generell nur auf den Steckplätzen 18 bis 21 projektiert werden. Damit können in einem Baugruppenträger maximal vier CP5100 parallel betrieben werden.

Je nach ausgewähltem Steckplatz müssen auf der Baugruppe die BCD-Codierschalter S1 bis S3 (Lage auf der Baugruppe siehe Bild) nach untenstehender Tabelle eingestellt werden. Für Steckplatz 18 ergibt sich z.B. die Kombination "C-8-0".

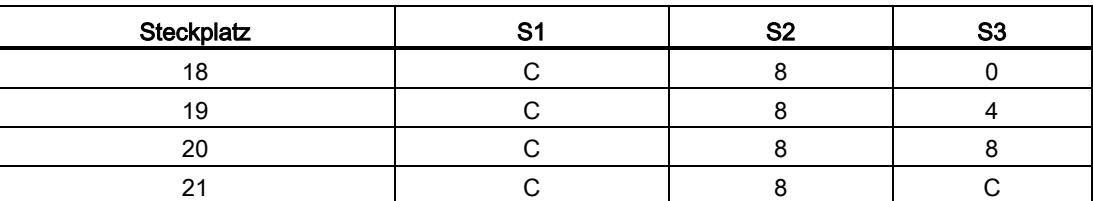

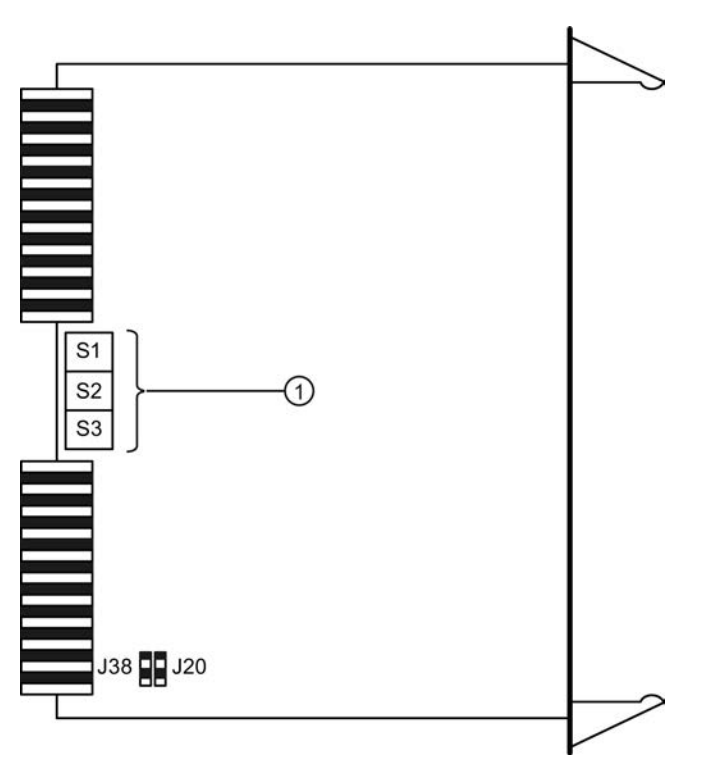

- ① Codierschalter zur Anpassung an den Steckplatz im Baugruppenrahmen
- Der RESET-Schalter darf nicht betätigt werden. Ein RESET ist nur über ein RESET des Baugruppenträgers möglich.
- Die seriellen Schnittsellen X1 und X2 werden für Diagnosezwecke benötigt und sind für den Anwender nicht relevant.
- Die Anschlüsse X4 und X5 sind für die Anwendung in SIMATIC TDC nicht vorgesehen.

- Ein störsicherer Betrieb ist nur möglich, wenn die CP5100 mit dem Baugruppenträger fest verbunden ist. Dazu muss die Baugruppe nach dem Stecken am Baugruppenträger verschraubt werden (zwei Schraubköpfe, siehe ["Bedien- und Anzeigeelemente](#page-113-0) (Seite [114\)](#page-113-0)").
- Die Baugruppe darf nicht unter Spannung gesteckt oder gezogen werden.

#### Hinweis

Weiteres zu Lüfterbetrieb siehe Kapitel ["Baugruppenträger](#page-38-0) (Seite [39\)](#page-38-0)"!

Weiteres zu EMV und Umgebungsbedingungen siehe Kapitel ["Allgemeine technische](#page-12-0)  [Daten](#page-12-0) (Seite [13\)](#page-12-0)"!

## 6.4.5 Anschlussmöglichkeiten

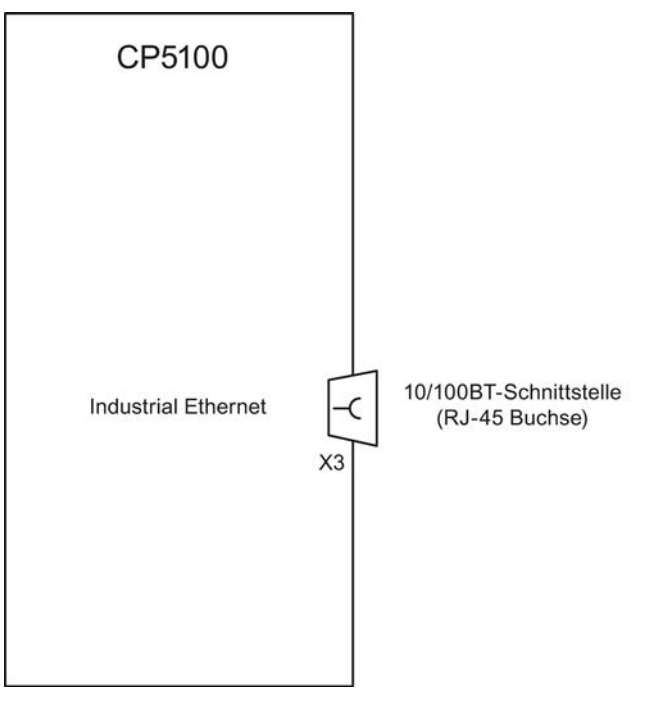

Bild 6-7 Anschlussmöglichkeit der CP5100

## 6.4.6 Zusatzkomponenten

### Anschlusskabel

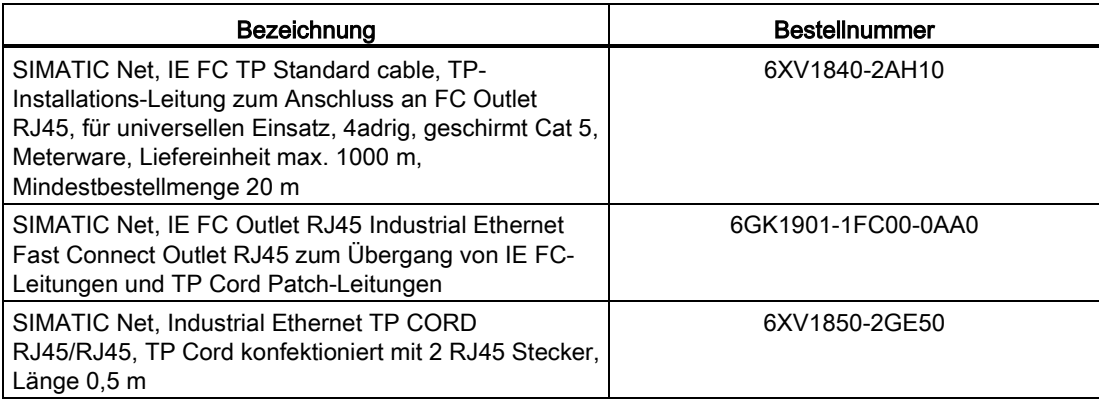

Weitere Produkte siehe: https://eb.automation.siemens.com [\(https://eb.automation.siemens.com\)](https://eb.automation.siemens.com/)

Weiteres zu Netzen und deren Verkabelung siehe folgende Dokumentation:

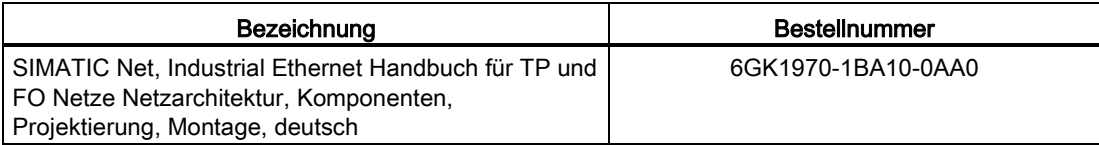

## 6.4.7 Steckerbelegungen

### Serielle Schnittstelle X1 und X2

Die Seriellen Schnittsellen X1 und X2 werden für Diagnosezwecke benötigt und sind für den Anwender nicht relevant.

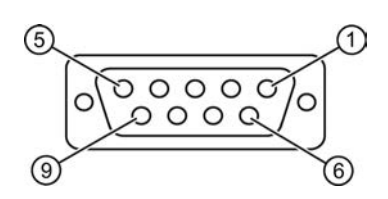

Tabelle 6- 17 Anschlussbelegung von X1 und X2

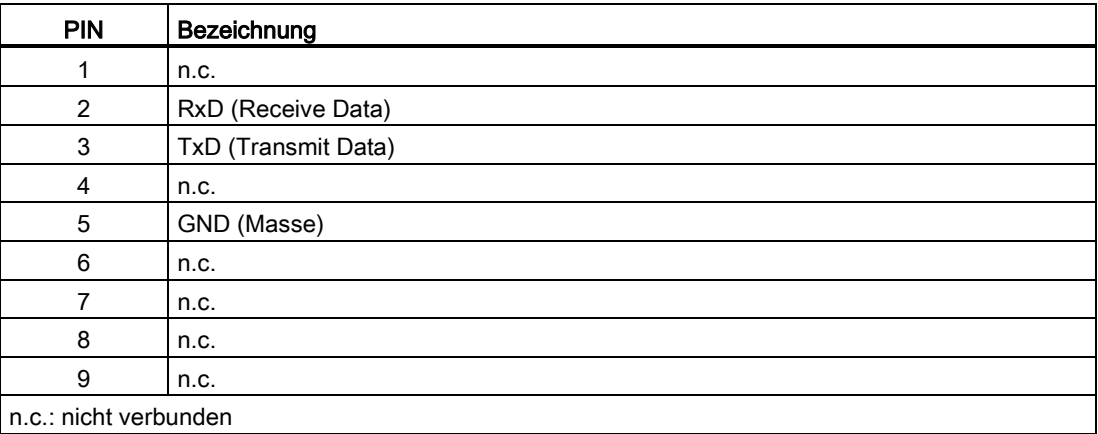

### Industrial Ethernet (10/100BT)-Schnittstelle X3 (RJ-45 Buchse)

Tabelle 6- 18 Anschlussbelegung von X3 (RJ-45 Buchse)

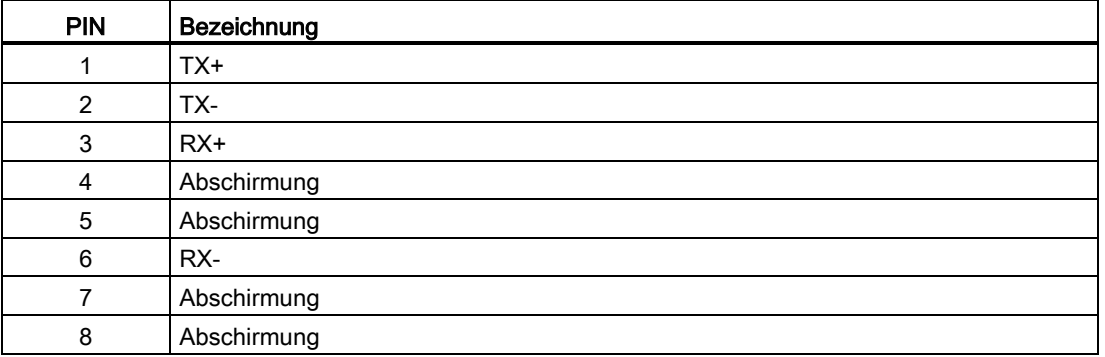

## 6.4.8 Technische Daten/Leistungsmerkmale

### Bestellnummer

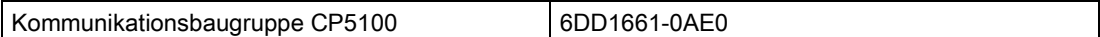

### Prozessor

- AM 29000
- 9-12 MIPS

## Speicher

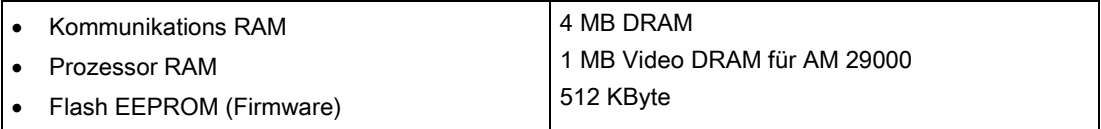

### **Schnittstellen**

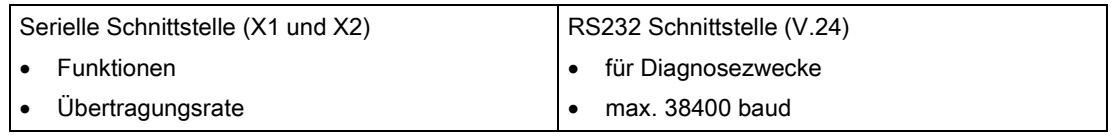

### Netzwerk-Schnittstellen

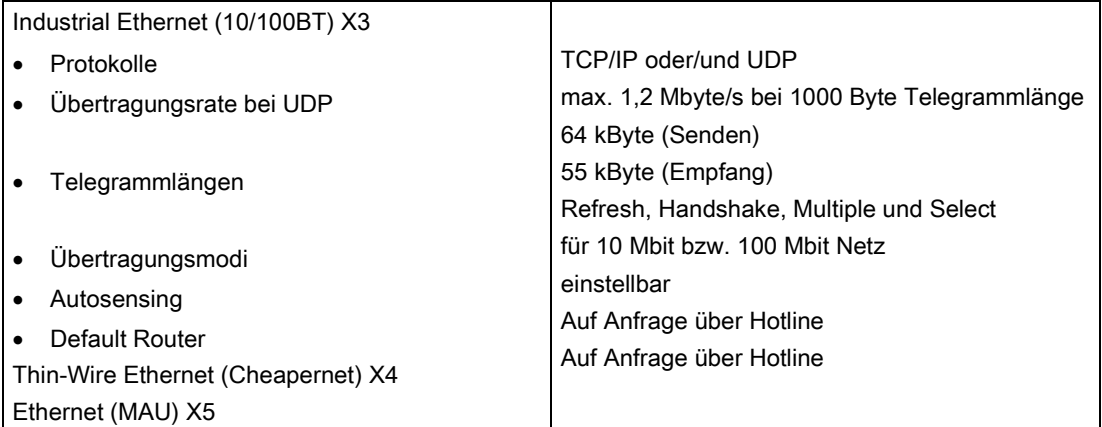

## Spannung, Ströme

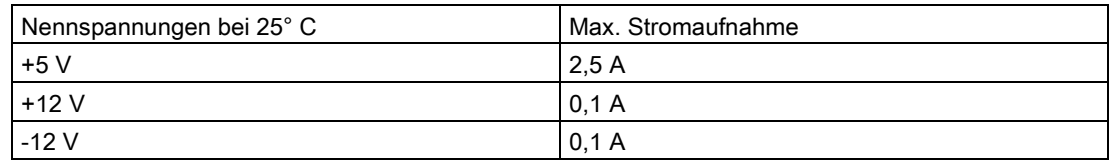

# Verlustleistung/Lüfter

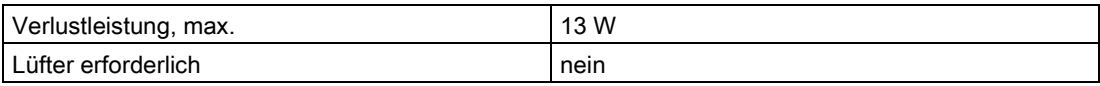

### Maße

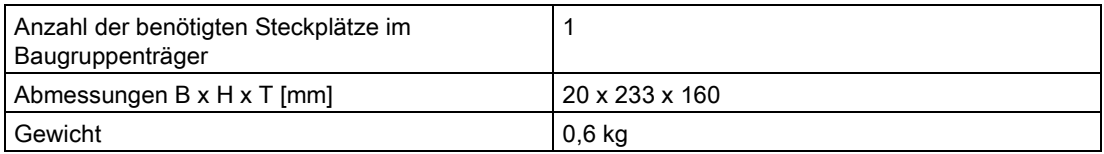

# 6.5 GDM-Speicherbaugruppe CP52M0

## 6.5.1 Anwendungsgebiete

#### GlobalDataMemory

Über den Speicher im GlobalDataMemory (GDM) können Daten baugruppenträgerübergreifend zwischen allen im System befindlichen CPU-Baugruppen, ausgetauscht werden.

Da bis zu 44 Baugruppenträger über den zentralen Speicher synchron gekoppelt werden können, sind damit 836 CPU-Baugruppen im Maximalausbau einsetzbar.

Für GDM wird ein eigener Baugruppenträger verwendet. In den Baugruppenträger UR5213 mit 21 Steckplätzen werden die Speicherbaugruppe CP52M0 (Steckplatz 1) und eine entsprechende Anzahl Schnittstellenbaugruppen CP52IO (Steckplätze 2-12) eingesetzt.

In jedem Baugruppenträger, der mit GDM gekoppelt ist, muss sich eine Zugriffsbaugruppe CP52A0 befinden. Über Glasfaser-LWL-Kabel werden diese Baugruppenträger sternförmig an GDM angeschlossen.

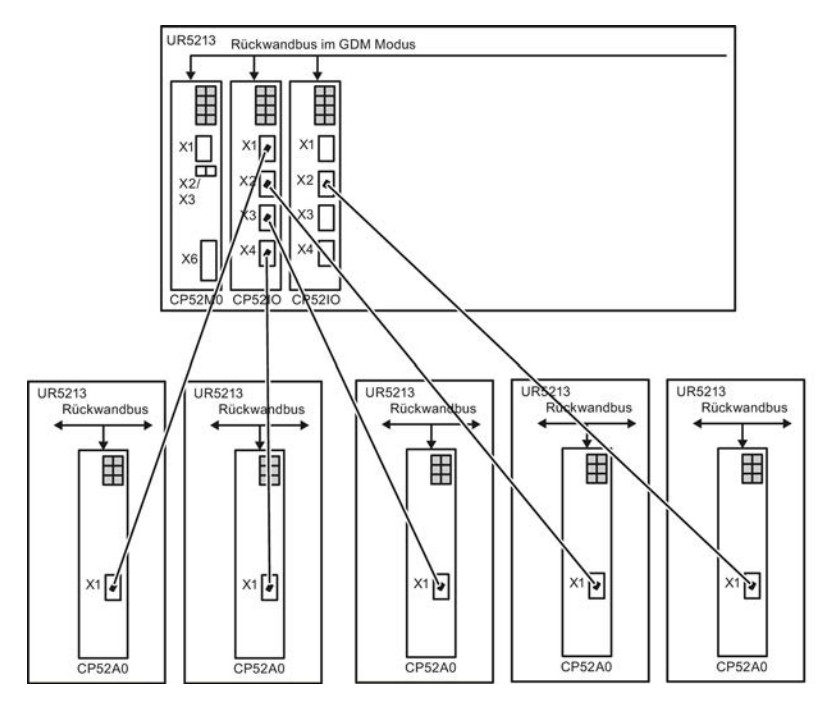

Bild 6-8 Beispiel eines GDM-Systems mit 5 LWL-gekoppelten Baugruppenträgern

### Funktion der CP52M0

Auf der GDM-Speicherbaugruppe CP52M0 befindet sich der zentrale Speicher des GlobalDataMemory-Systems mit einer Größe von 2MByte. Über ihn wird der gesamte Datenverkehr zwischen den Prozessoren in den gekoppelten Baugruppenträgern abgewickelt.

Der Datenaustausch zwischen den GDM-Schnittstellenbaugruppen CP52IO und der CP52M0 erfolgt über den Rückwandbus.

Die CP52M0 liest von allen LWL-Schnittstellen der im GDM-Baugruppenträger gesteckten CP52IO's Fehler- und Diagnoseregister aus, erkennt den zentralen Betriebszustand aller LWL- Schnittstellen und wertet ihn aus. Das Ergebnis wird an den Digitalausgängen der CP52M0 dem Anwender für die weitere Auswertung zur Verfügung gestellt.

## <span id="page-122-0"></span>6.5.2 Bedien- und Anzeigeelemente

### LED-Anzeigen

Die GDM-Speicherbaugruppe CP52M0 ist mit 8 LEDs ausgestattet.

H1 und H2 geben Auskunft über den aktuellen Betriebszustand der GDM-Speicherbaugruppe CP52M0.

Tabelle 6- 19 LED-Anzeigen der GDM-Speicherbaugruppe CP52M0

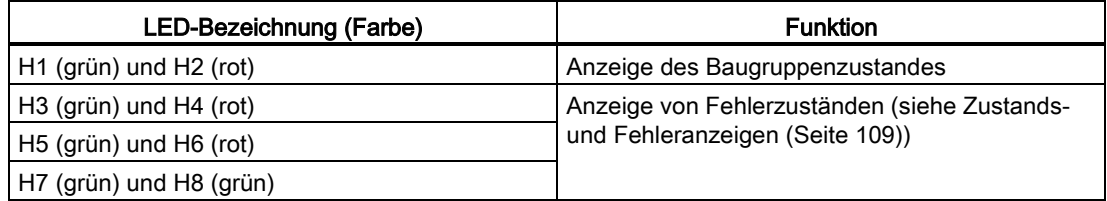

## **Frontplatte**

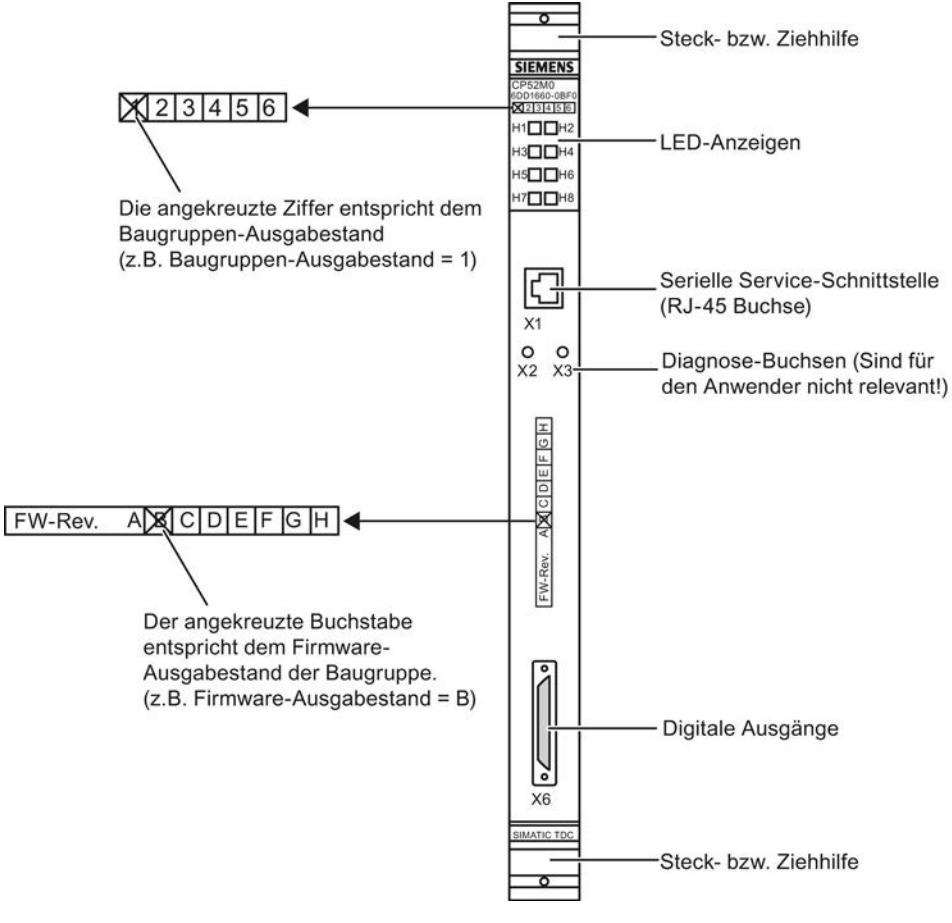

Bild 6-9 Frontplatte der CP52M0

# 6.5.3 Zustands- und Fehleranzeigen

## Zustandsanzeigen für CP52M0

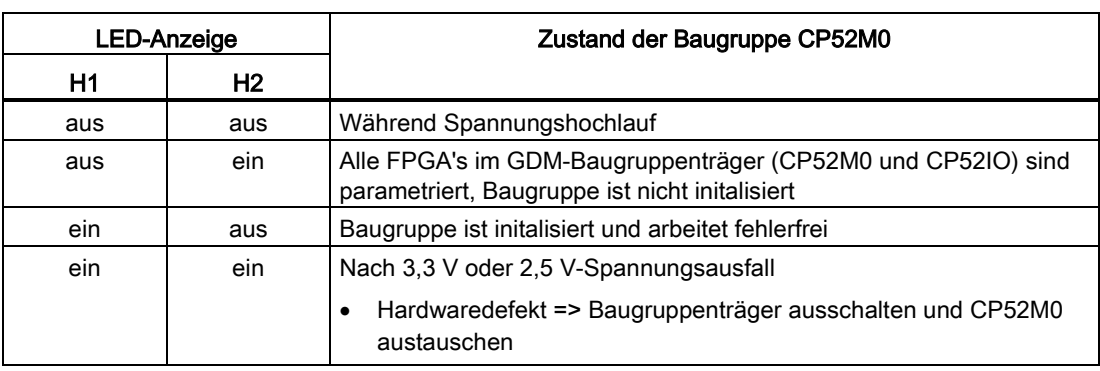

Tabelle 6- 20 LED-Zustandsanzeigen für GDM-Speicherbaugruppe CP52M0

### Zustandsanzeigen an den Digitalausgängen

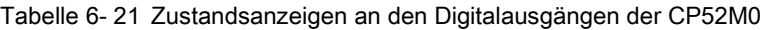

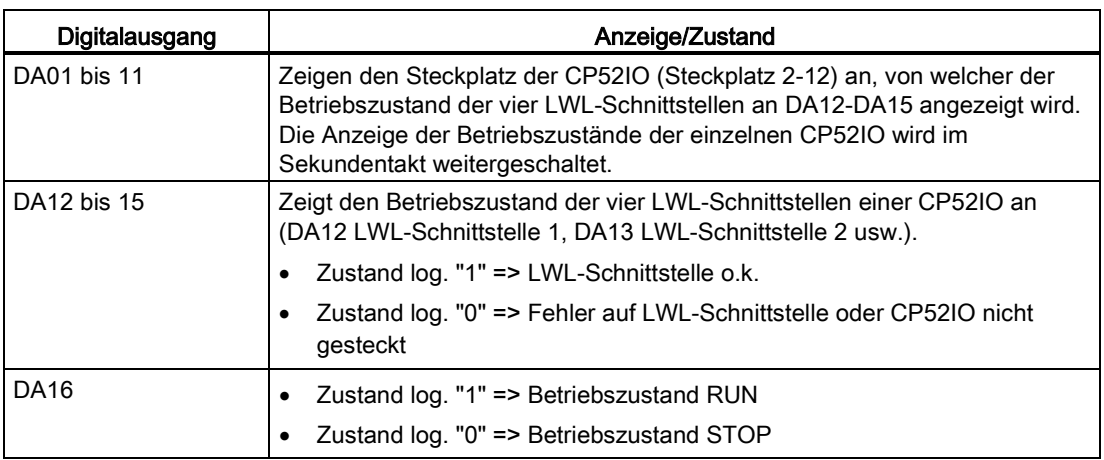

## Fehleranzeigen der CP52M0

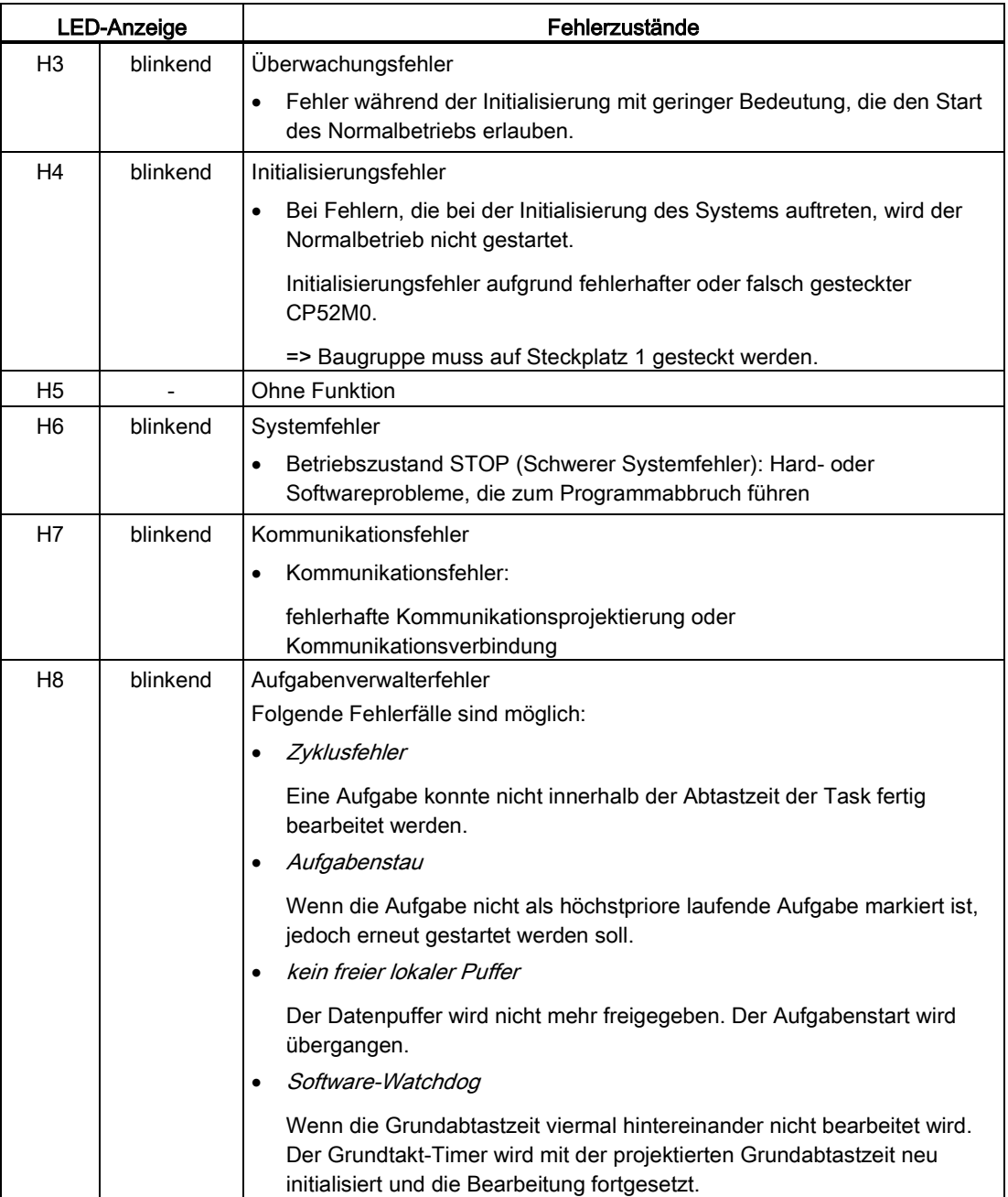

Tabelle 6- 22 Zustands- und Fehleranzeigen der CP52M0

### 6.5.4 Anwendungshinweise und Störsicherheit

#### Anwendungshinweise

- Die CP52M0 muss auf Steckplatz 1 des Baugruppenträgers (UR5213) stecken.
- Es darf nur eine CP52M0 im Baugruppenträger eingesetzt werden.
- Die Baugruppe darf nicht unter Spannung gesteckt oder gezogen werden.

#### **Hinweis**

#### Zusatzbeschaltung für Blitz- und Überspannungsschutz

Beachten Sie Folgendes bei der Belastung der externen 24 V-Spannungsversorgung für die digitalen Ausgänge der Baugruppe mit Stromstoßspannung gemäß IEC61000-4-5:

- Eine externe Beschaltung ist notwendig (siehe auch Kapitel ["Allgemeine technische](#page-12-1)  [Daten, Aufbau- und EMV-Richtlinien](#page-12-1) (Seite [13\)](#page-12-1)")
- Zusätzlich zum Überspannungsableiter müssen zwei weitere Supressor-Dioden an der externen 24 V-Versorgungsspannung der CP52M0 vorgesehen werden

#### **Störsicherheit**

Ein störsicherer Betrieb ist nur möglich, wenn die CP52M0 mit dem Baugruppenträger fest verbunden ist. Dazu muss die Baugruppe nach dem Stecken am Baugruppenträger verschraubt werden (zwei Schraubköpfe, siehe ["Bedien- und Anzeigeelemente](#page-122-0) (Seite [123\)](#page-122-0)").

#### Hinweis

#### Lüfterbetrieb, EMV und Umgebungsbedingungen

- Weiteres zu Lüfterbetrieb siehe Kapitel ["Baugruppenträger](#page-38-0) (Seite [39\)](#page-38-0)"!
- Weiteres zu EMV und Umgebungsbedingungen siehe Kapitel ["Allgemeine technische](#page-12-0)  [Daten](#page-12-0) (Seite [13\)](#page-12-0)"!

## Verdrahtung der Diode

### Hinweis

Die Suppressor-Diode 1.5KE36CA funktioniert bidirektional, daher müssen Sie beim Einbau die Polung nicht beachteten.

- 1. Bauen Sie eine Suppressor-Diode zwischen Schirm und +24 V ein.
- 2. Bauen Sie eine Suppressor-Diode zwischen Schirm und M (Masse) ein.

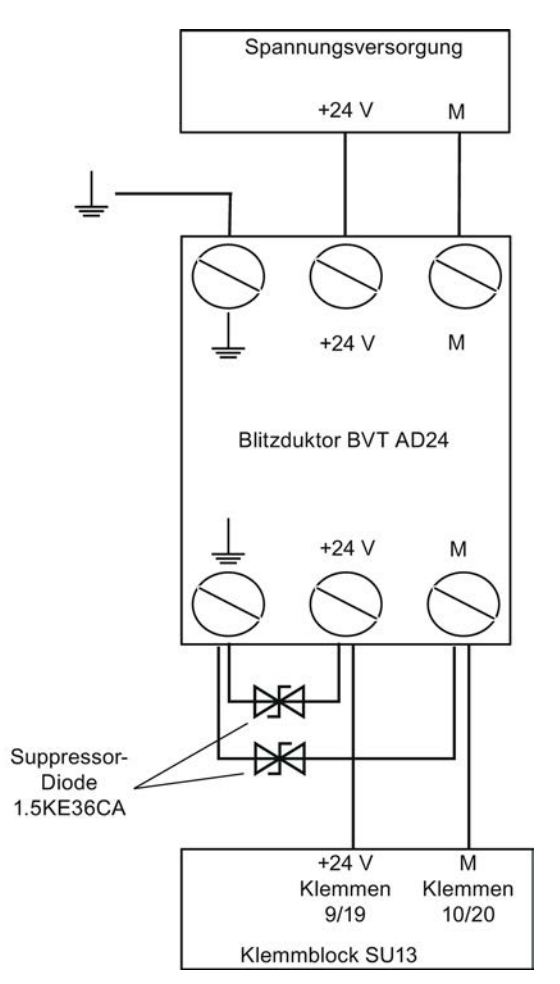

Bild 6-10 Beschaltung der Suppressor-Dioden an Blitzduktor

### Zusatzkomponenten

Folgende Zusatzkomponenten sind erhältlich:

#### ● ÜS-Ableiter BLITZDUKTOR VT

Typ: BTV AD 24 Bestellnummer: 918 402

DEHN + SÖHNE GmbH + Co KG Postfach 1640 D - 92306 Neumarkt

#### ● Suppressor-Diode

Typ: 1.5KE36CA (1500W) Hersteller: z. B. STMicroelectronics, Vishay

## 6.5.5 Anschlussmöglichkeiten

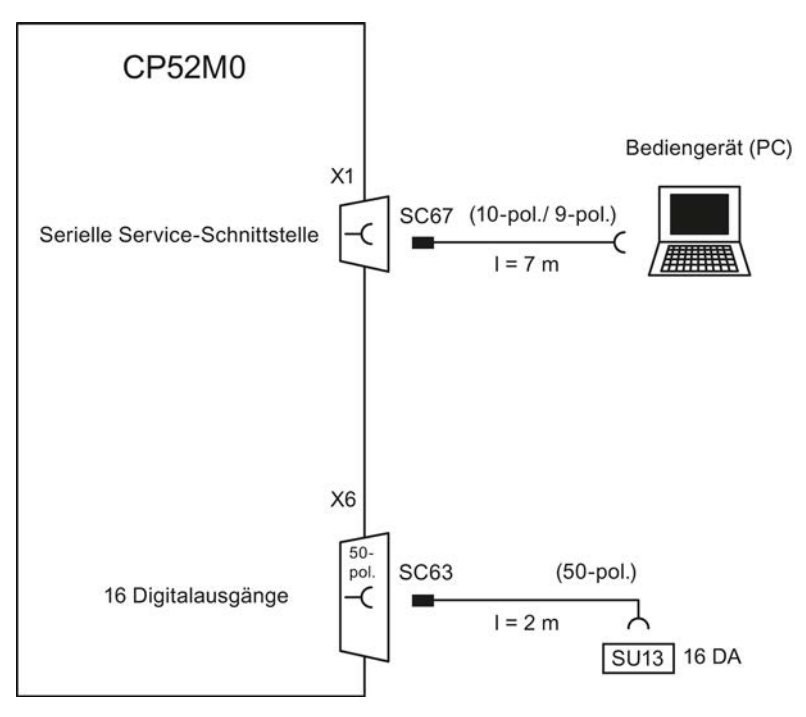

Bild 6-11 Anschlussmöglichkeiten der CP52M0

## 6.5.6 Zusatzkomponenten

Tabelle 6- 23 Zusatzkomponenten für CP52M0

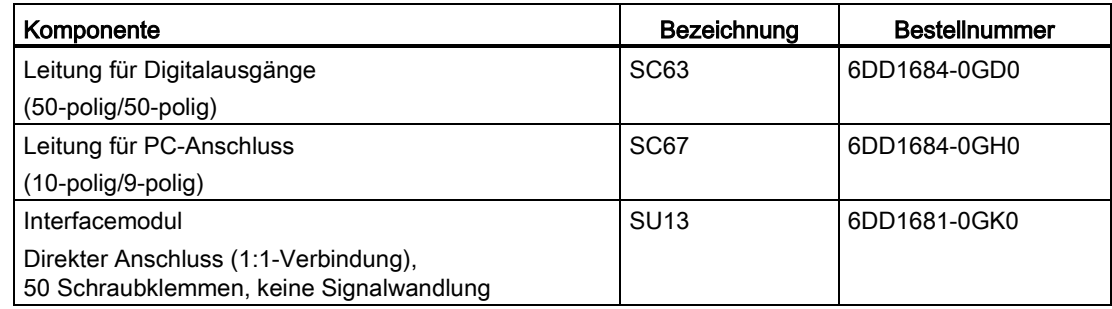

## 6.5.7 Steckerbelegungen

#### Serielle Service-Schnittstelle (X1)

An der 10-poligen RJ-45 Buchse mit Vertauschungsschutz erfolgt der Anschluss eines Bedien- oder Projektierungs-PC über die PC-Leitung SC67.

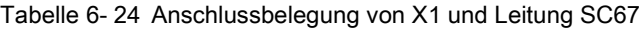

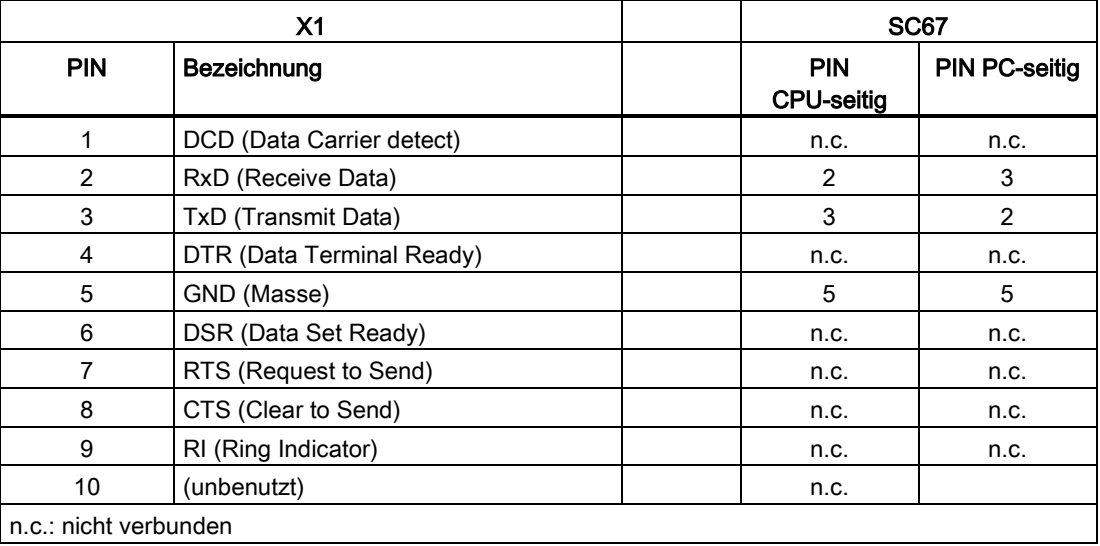

## Anschluss X6 mit Leitung SC63

Die Belegung der Schraubklemmen am Interfacemodul SU13 entspricht der Steckerbelegung von X6.

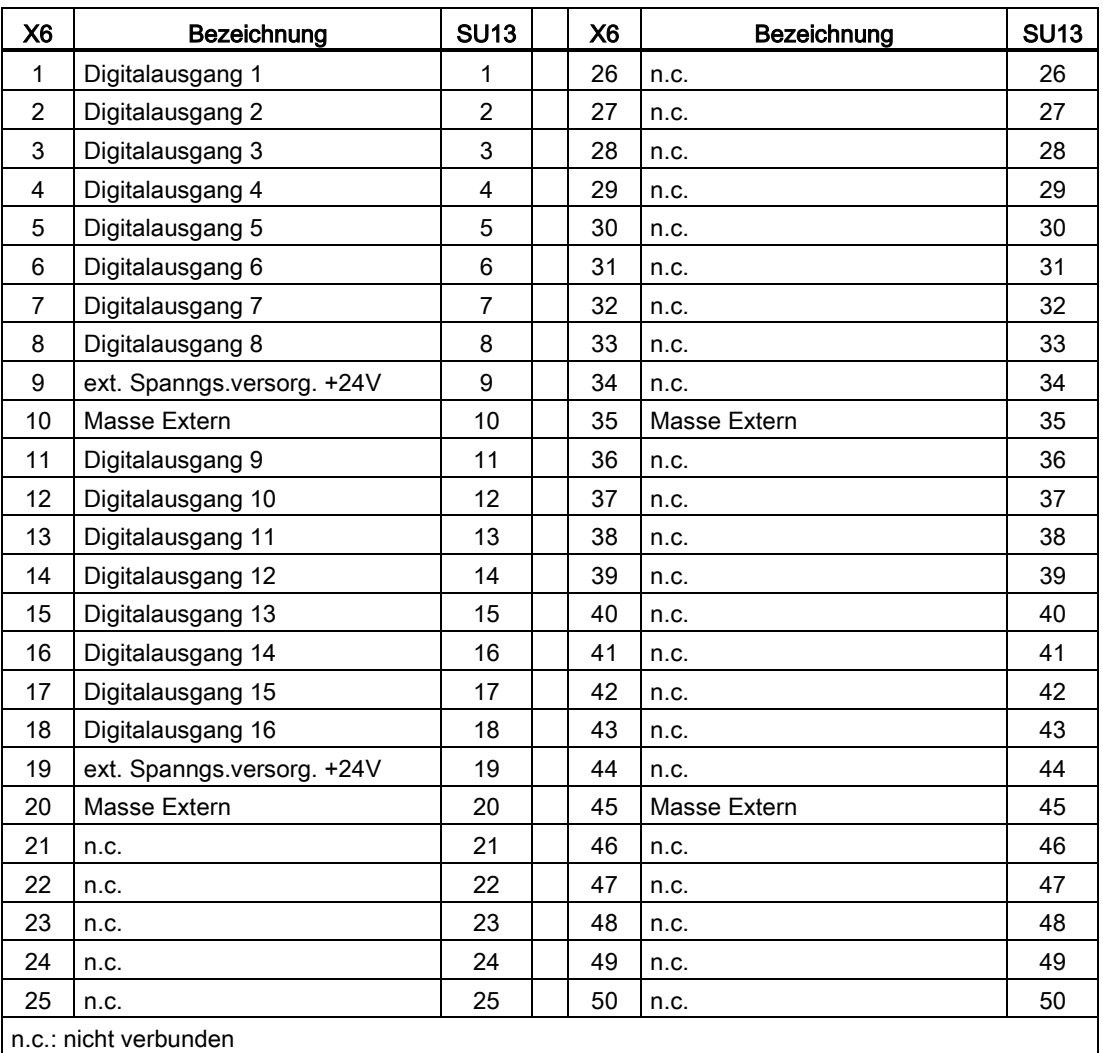

Tabelle 6- 25 Anschlussbelegung von X6

## 6.5.8 Technische Daten/Leistungsmerkmale

## Bestellnummer

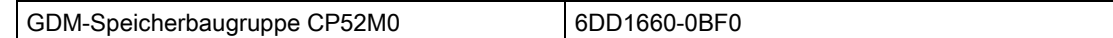

## Speicher

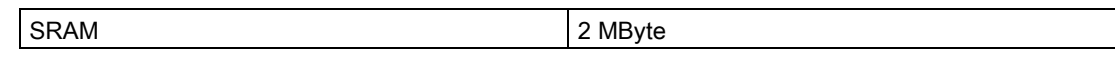

## **Schnittstellen**

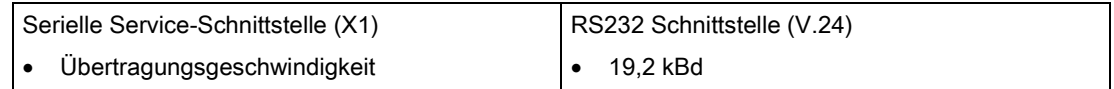

## Digitalausgänge

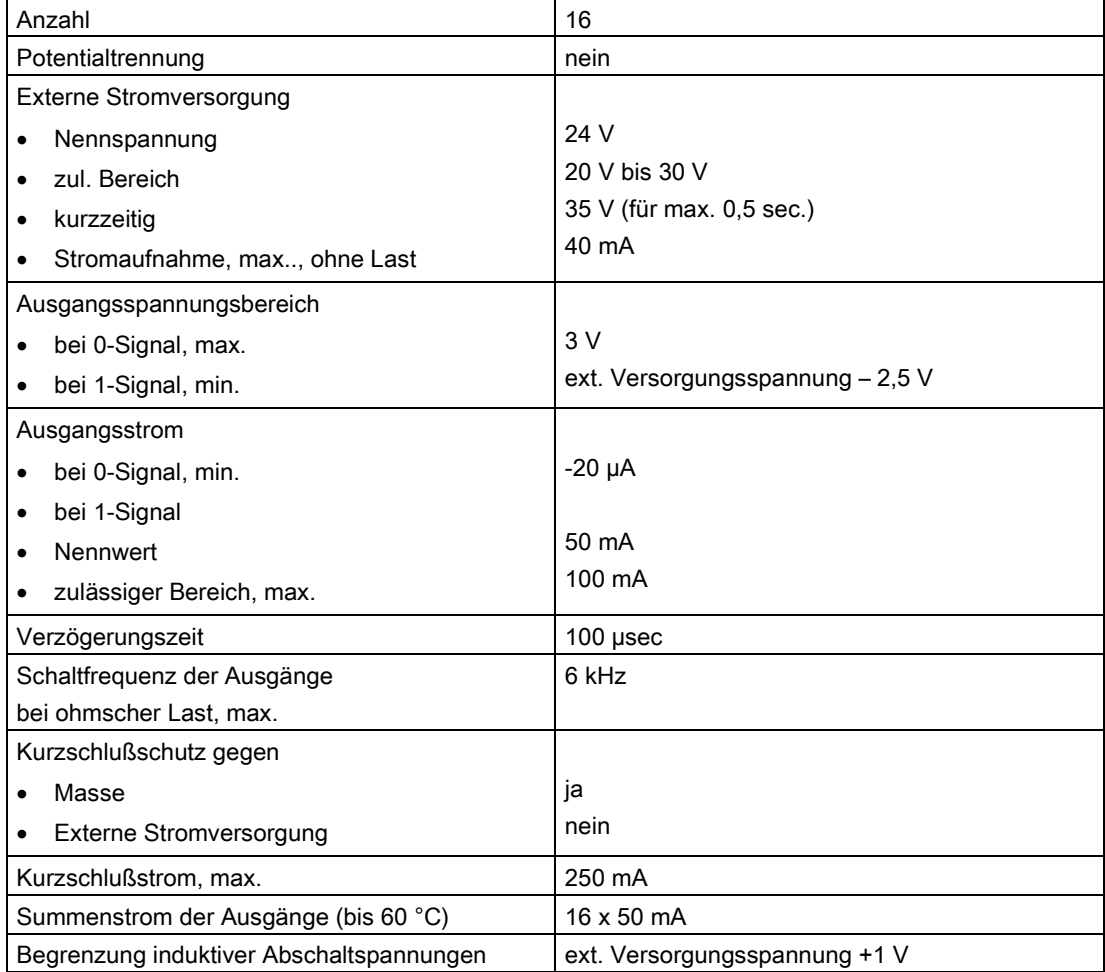

## Spannung, Ströme

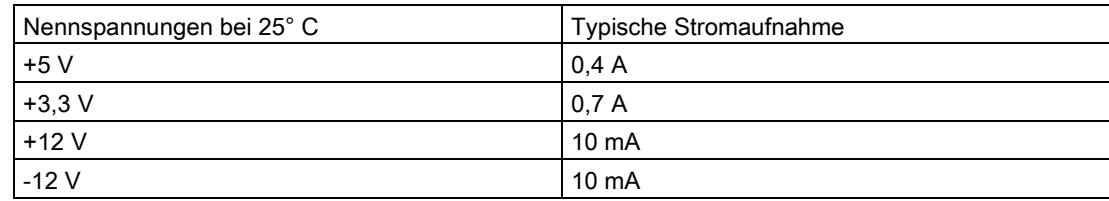

## Verlustleistung/Lüfter

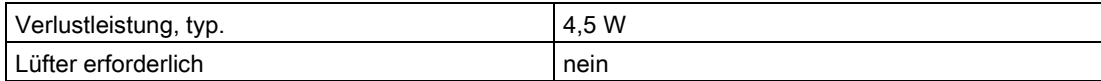

### Maße

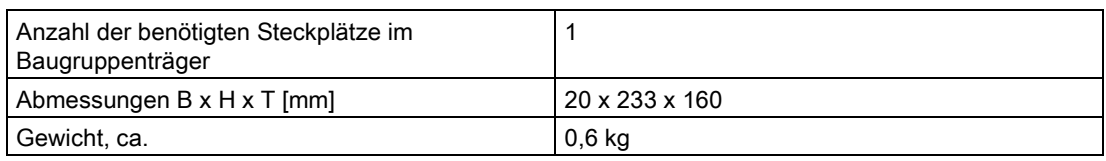

Kommunikationsbaugruppen

6.6 GDM-Schnittstellenbaugruppe CP52IO

# 6.6 GDM-Schnittstellenbaugruppe CP52IO

## 6.6.1 Anwendungsgebiete

## GlobalDataMemory

Über den Speicher im GlobalDataMemory (GDM) können Daten baugruppenträgerübergreifend zwischen allen im System befindlichen CPU-Baugruppen, ausgetauscht werden.

Da bis zu 44 Baugruppenträger über den zentralen Speicher synchron gekoppelt werden können, sind damit 836 CPU-Baugruppen im Maximalausbau einsetzbar.

Für GDM wird ein eigener Baugruppenträger verwendet. In den Baugruppenträger UR5213 mit 21 Steckplätzen werden die Speicherbaugruppe CP52M0 (Steckplatz 1) und eine entsprechende Anzahl Schnittstellenbaugruppen CP52IO (Steckplätze 2-12) eingesetzt.

In jedem Baugruppenträger, der mit GDM gekoppelt ist, muss sich eine Zugriffsbaugruppe CP52A0 befinden. Über Glasfaser-LWL-Kabel werden diese Baugruppenträger sternförmig an GDM angeschlossen.

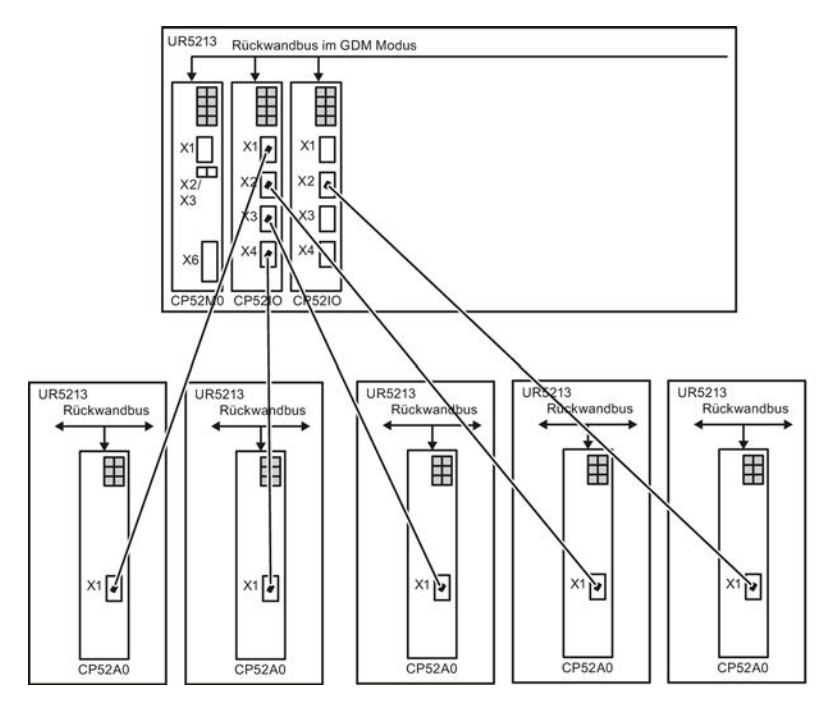

Bild 6-12 Beispiel eines GDM-Systems mit 5 LWL-gekoppelten Baugruppenträgern

## <span id="page-134-0"></span>6.6.2 Bedien- und Anzeigeelemente

### LED-Anzeigen

Die GDM-Schnittstellenbaugruppe CP52IO ist mit 8 LEDs ausgestattet. Diese zeigen an, ob gültige Telegramme von der GDM-Zugriffsbaugruppe CP52A0 empfangen oder gesendet werden.

Tabelle 6- 26 LED-Anzeigen der GDM- Schnittstellenbaugruppe CP52IO

| LED-Bezeichnung (Farbe) | <b>Funktion</b>                    |
|-------------------------|------------------------------------|
| H <sub>1</sub> (grün)   | LWL-Schnittstelle 1 sendet Daten   |
| $H2$ (gelb)             | LWL-Schnittstelle 1 empfängt Daten |
| $H3$ (grün)             | LWL-Schnittstelle 2 sendet Daten   |
| $H4$ (gelb)             | LWL-Schnittstelle 2 empfängt Daten |
| H <sub>5</sub> (grün)   | LWL-Schnittstelle 3 sendet Daten   |
| $H6$ (gelb)             | LWL-Schnittstelle 3 empfängt Daten |
| H7 (grün)               | LWL-Schnittstelle 4 sendet Daten   |
| $H8$ (gelb)             | LWL-Schnittstelle 4 empfängt Daten |

### **Frontplatte**

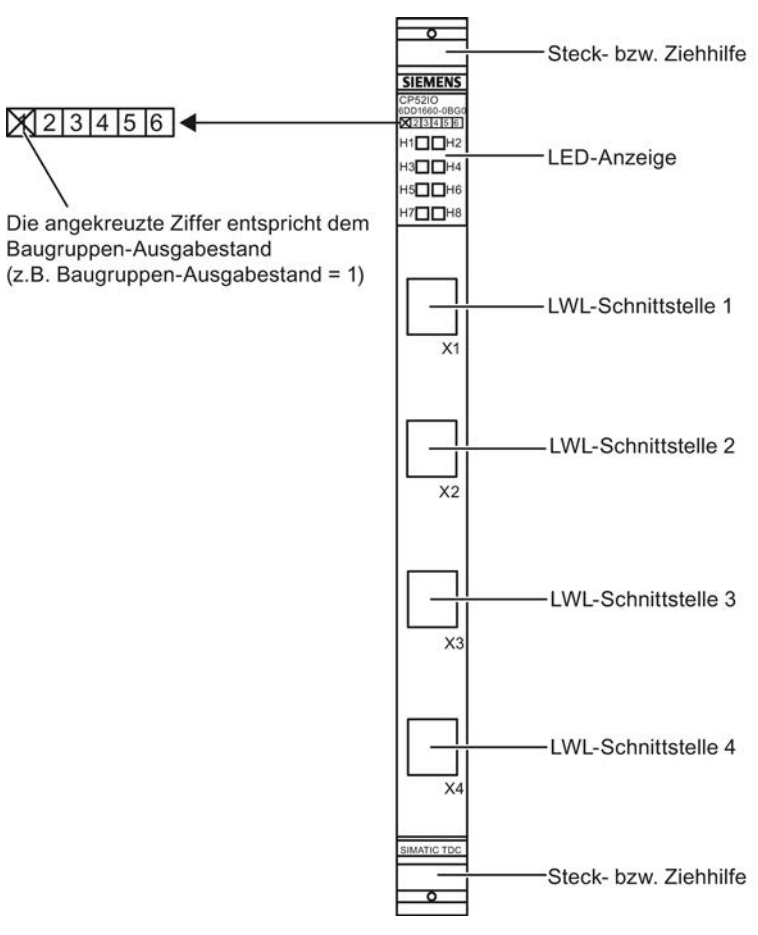

Bild 6-13 Frontplatte der CP52IO

# 6.6.3 Zustands- und Fehleranzeigen

# Zustandsanzeigen der CP52IO

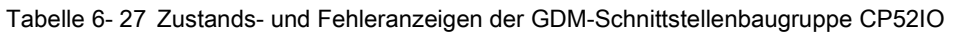

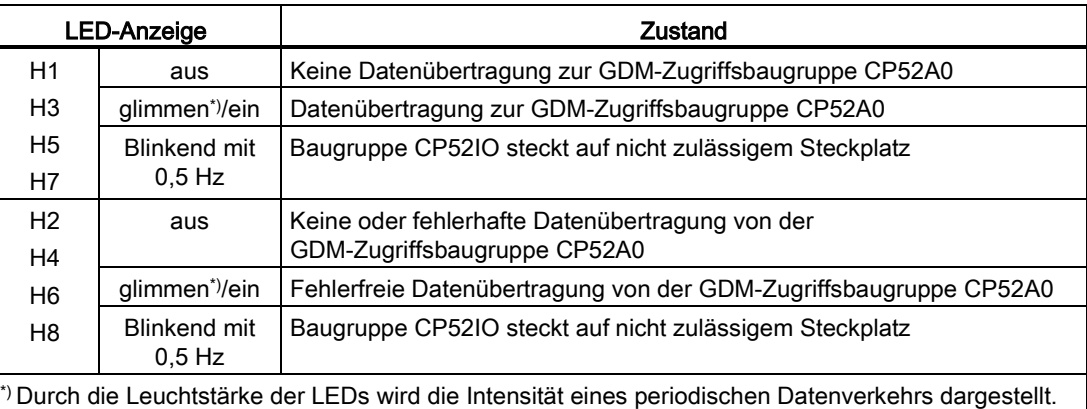

### 6.6.4 Anwendungshinweise und Störsicherheit

An die GDM- Schnittstellenbaugruppe CP52IO werden die GDM-Zugriffsbaugruppen CP52A0 in den Baugruppenträgern über Lichtwellenleiter (LWL) angeschlossen. An jede CP52IO können bis zu vier Baugruppenträger angeschlossen werden.

- Die CP52IO's müssen zwischen Steckplatz 2 und 12 stecken.
- Zwischen den einzelnen Baugruppen dürfen freie Steckplätze sein.
- Es dürfen max. 11 Schnittstellenbaugruppen CP52IO bestückt werden.
- Auf den Steckplätzen 13 21 dürfen keine Baugruppen stecken.
- Die LWL-Leitungen können an den LWL-Schnittstellen der CP52IO beliebig gesteckt werden.
- An der CP52IO müssen nicht alle LWL- Schnittstellen belegt sein.
- Die Häufigkeit von Speicherzugriffen hängt nicht davon ab, an welcher CP52IO die LWL-Leitung angeschlossen ist.
- Alle LWL- Schnittstellen haben die gleiche Priorität.
- Ein störsicherer Betrieb ist nur möglich, wenn die CP52IO mit dem Baugruppenträger fest verbunden ist. Dazu muss die Baugruppe nach dem Stecken am Baugruppenträger verschraubt werden (zwei Schraubköpfe, siehe ["Bedien- und Anzeigeelemente](#page-134-0) (Seite [135\)](#page-134-0)").
- Die Baugruppe darf nicht unter Spannung gesteckt oder gezogen werden.

#### Hinweis

- Weiteres zu Lüfterbetrieb siehe Kapitel ["Baugruppenträger](#page-38-0) (Seite [39\)](#page-38-0)"!
- Weiteres zu EMV und Umgebungsbedingungen siehe Kapitel ["Allgemeine technische](#page-12-0)  [Daten](#page-12-0) (Seite [13\)](#page-12-0)"!

## 6.6.5 Anschlussmöglichkeiten

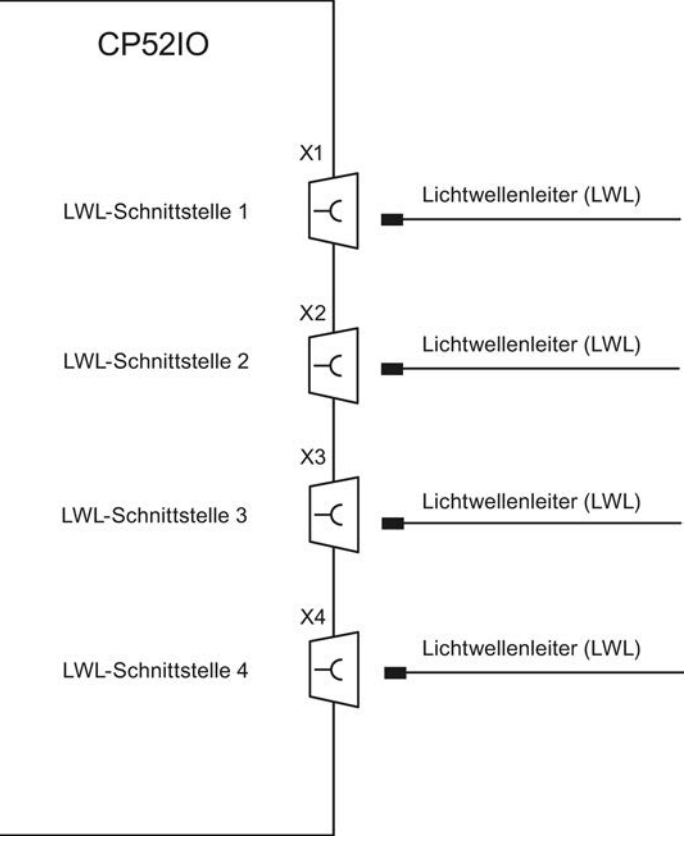

Bild 6-14 Anschlussmöglichkeiten der CP52IO

## 6.6.6 Zusatzkomponenten

#### Lichtwellenleiter (LWL)

Für die Verbindung der GDM-Zugriffsbaugruppe CP52A0 an die GDM-Schnittstellenbaugruppe CP52IO wird ein Glasfaser-LWL mit einem Kerndurchmesser von 62,5 μm/125 μm verwendet. Der Anschluss erfolgt über Duplex-SC-Steckerverbinder.

Die max. Leitungslänge für die Verbindung zwischen CP52IO und CP52A0 beträgt 200 m.

Die Lichtwellenleiter müssen entsprechend der Anlagentopographie konfektioniert werden und können von folgendem Lieferanten bezogen werden:

Ehret GmbH

Über der Elz 2

79312 Emmerdingen

## 6.6.7 Steckerbelegungen

### LWL-Schnittstellen X1 bis X4

Über die frontseitigen Stecker X1 bis X4 werden die LWL-Leitungen über einen Duplex-SC-Steckerverbinder angeschlossen.

### 6.6.8 Technische Daten/Leistungsmerkmale

#### Bestellnummer

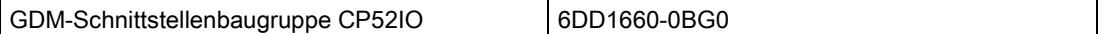

### **Schnittstelle**

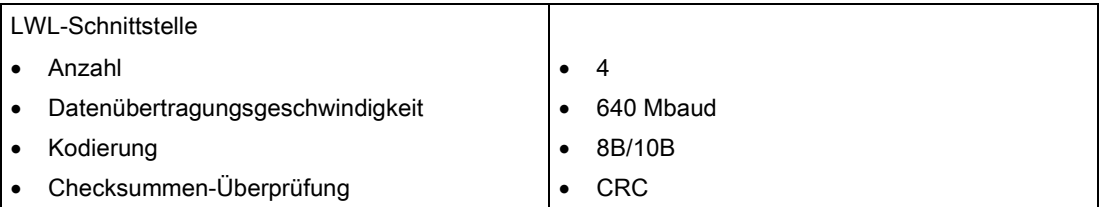

#### Spannung, Ströme

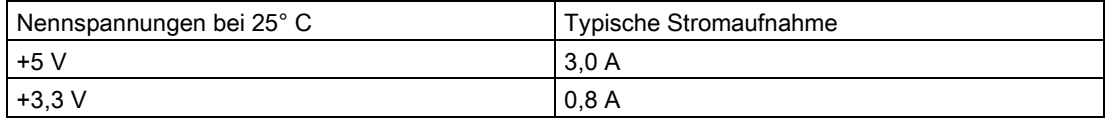

#### Verlustleistung/Lüfter

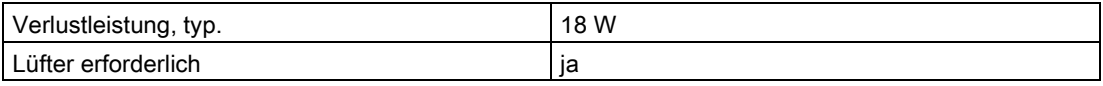

### Maße

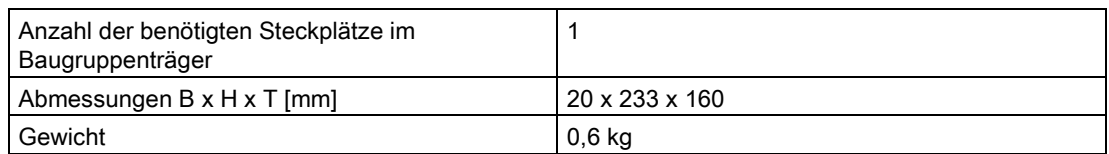

# 6.7 GDM-Zugriffsbaugruppe CP52A0

## 6.7.1 Anwendungsgebiete

#### GlobalDataMemory

Über den Speicher im GlobalDataMemory (GDM) können Daten baugruppenträgerübergreifend zwischen allen im System befindlichen CPU-Baugruppen, ausgetauscht werden.

Da bis zu 44 Baugruppenträger über den zentralen Speicher synchron gekoppelt werden können, sind damit 836 CPU-Baugruppen im Maximalausbau einsetzbar.

Für GDM wird ein eigener Baugruppenträger verwendet. In den Baugruppenträger UR5213 mit 21 Steckplätzen werden die Speicherbaugruppe CP52M0 (Steckplatz 1) und eine entsprechende Anzahl Schnittstellenbaugruppen CP52IO (Steckplätze 2-12) eingesetzt.

In jedem Baugruppenträger, der mit GDM gekoppelt ist, muss sich eine Zugriffsbaugruppe CP52A0 befinden. Über Glasfaser-LWL-Kabel werden diese Baugruppenträger sternförmig an GDM angeschlossen.

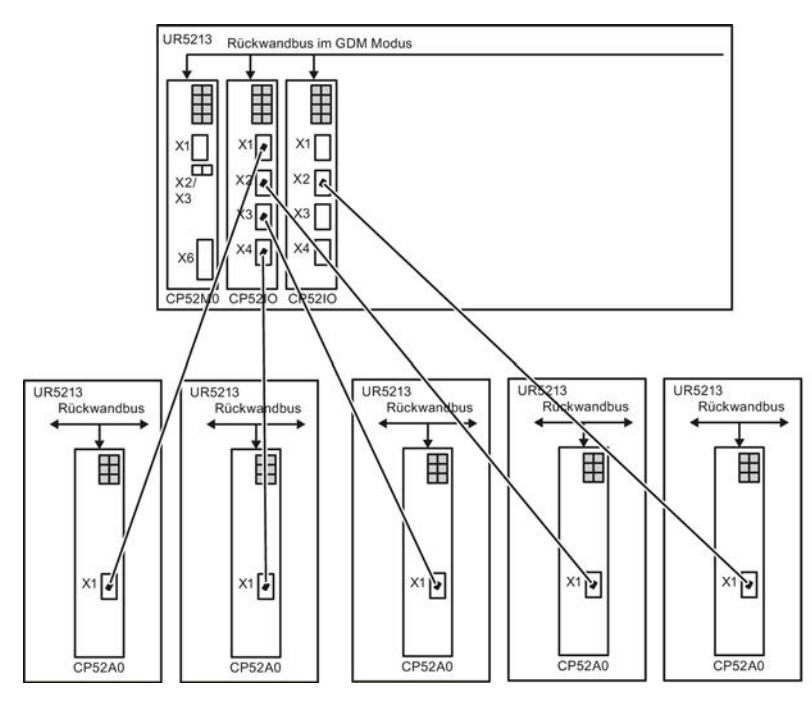

Bild 6-15 Beispiel eines GDM-Systems mit 5 LWL-gekoppelten Baugruppenträgern

6.7 GDM-Zugriffsbaugruppe CP52A0

## <span id="page-141-0"></span>6.7.2 Bedien- und Anzeigeelemente

## LED-Anzeigen

Die GDM-Zugriffsbaugruppe CP52A0 ist mit 6 LEDs ausgestattet, die Auskunft über ihren aktuellen Betriebszustand geben.

Tabelle 6- 28 LED-Anzeigen der GDM-Zugriffsbaugruppen CP52A0

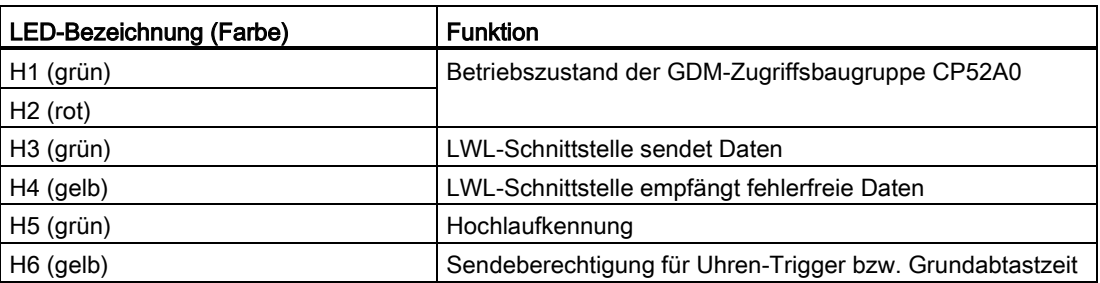

### **Frontplatte**

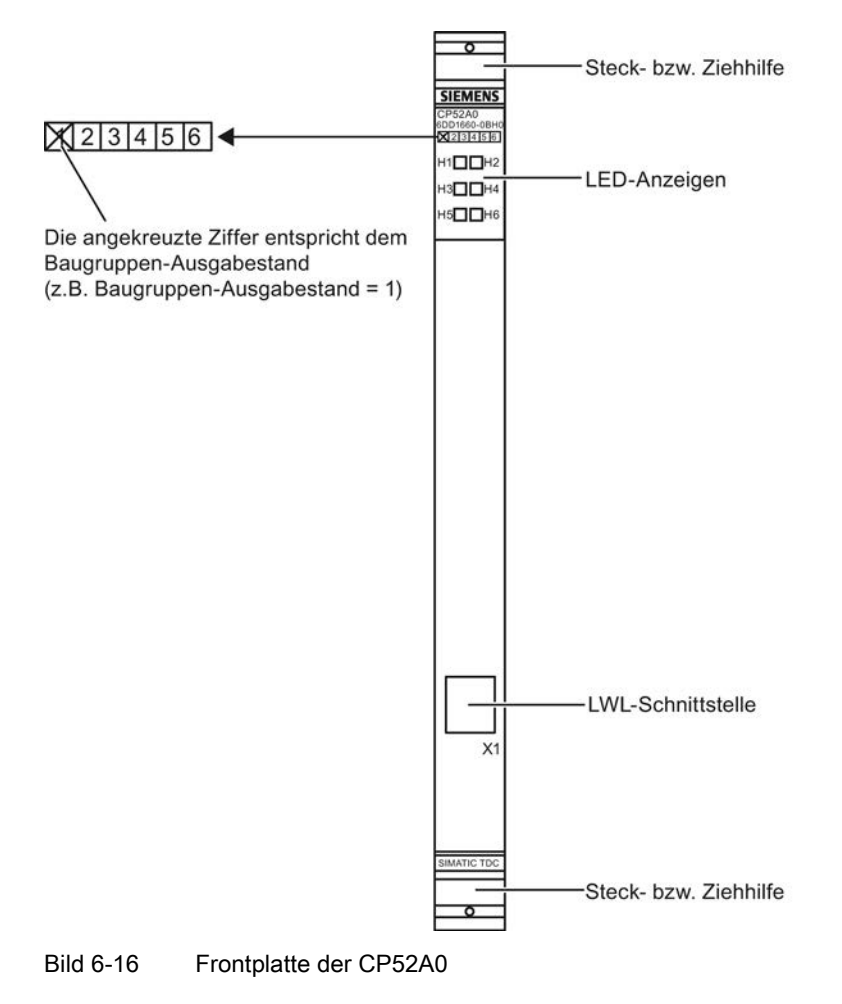

## 6.7.3 Zustands- und Fehleranzeigen

## Zustandsanzeigen für CP52A0

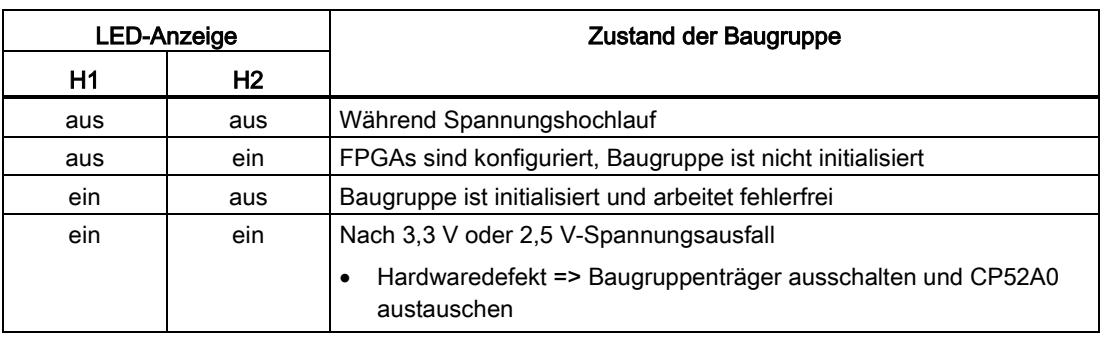

Tabelle 6- 29 Zustandsanzeigen für GDM-Zugriffsbaugruppen CP52A0

## Zustandsanzeigen für Kommunikation

Tabelle 6- 30 Zustands- und Fehleranzeigen der GDM-Zugriffsbaugruppen CP52A0

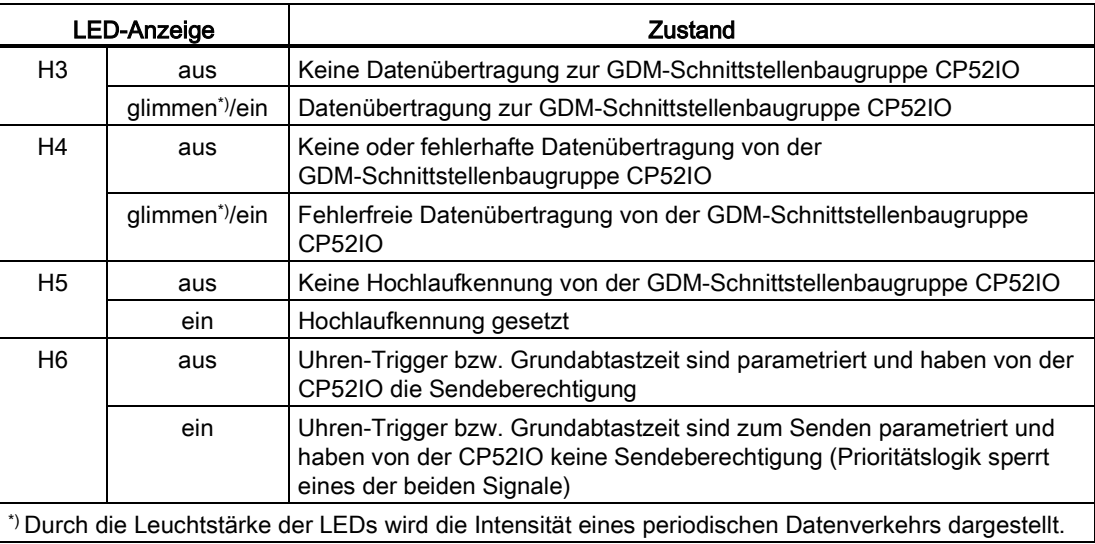

6.7 GDM-Zugriffsbaugruppe CP52A0

### 6.7.4 Anwendungshinweise und Störsicherheit

- Die gesamte Anwenderprojektierung erfolgt in den Baugruppenträgern, in denen sich die Zugriffsbaugruppen befinden.
- Die Triggersignale Uhren-Trigger bzw. Grundabtastzeit können unabhängig voneinander nur von jeweils einer CP52A0 gesendet werden. Sie können auf einer CP52A0 entweder gesendet oder empfangen werden. Die Festlegung zum Senden oder Empfangen erfolgt in HWKonfig.
- Wurden der Uhren-Trigger bzw. die Grundabtastzeit auf mehreren Zugriffsbaugruppen zum Senden projektiert, wird das Triggersignal immer von der CP52A0 gesendet, die mit einer CP52IO verbunden ist, deren LWL-Schnittstelle sich im Baugruppenträger am weitesten links oben befindet (siehe Beispiel Prioritätslogik).

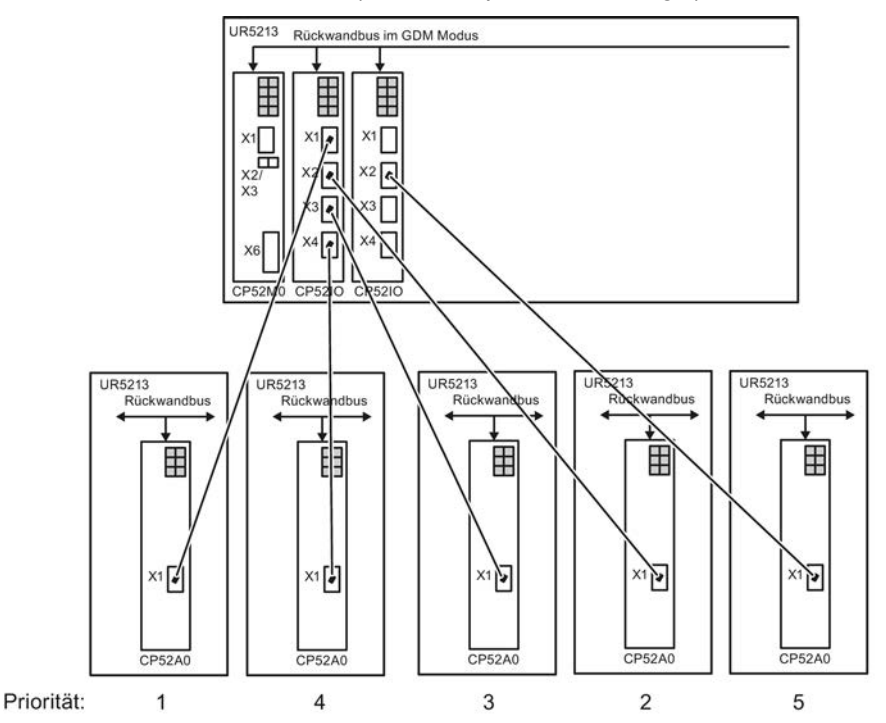

- Die Triggersignale SYSFAIL\* und Alarmtrigger können von jeder CP52A0 gleichzeitig gesendet und empfangen werden.
- Ein störsicherer Betrieb ist nur möglich, wenn die CP52A0 mit dem Baugruppenträger fest verbunden ist. Dazu muss die Baugruppe nach dem Stecken am Baugruppenträger verschraubt werden (zwei Schraubköpfe, siehe ["Bedien- und Anzeigeelemente](#page-141-0) (Seite [142\)](#page-141-0)").
- Die Baugruppe darf nicht unter Spannung gesteckt oder gezogen werden.

#### Hinweis

- Weiteres zu Lüfterbetrieb siehe Kapitel ["Baugruppenträger](#page-38-0) (Seite [39\)](#page-38-0)"!
- Weiteres zu EMV und Umgebungsbedingungen siehe Kapitel ["Allgemeine technische](#page-12-0)  [Daten](#page-12-0) (Seite [13\)](#page-12-0)"!
6.7 GDM-Zugriffsbaugruppe CP52A0

## 6.7.5 Anschlussmöglichkeiten

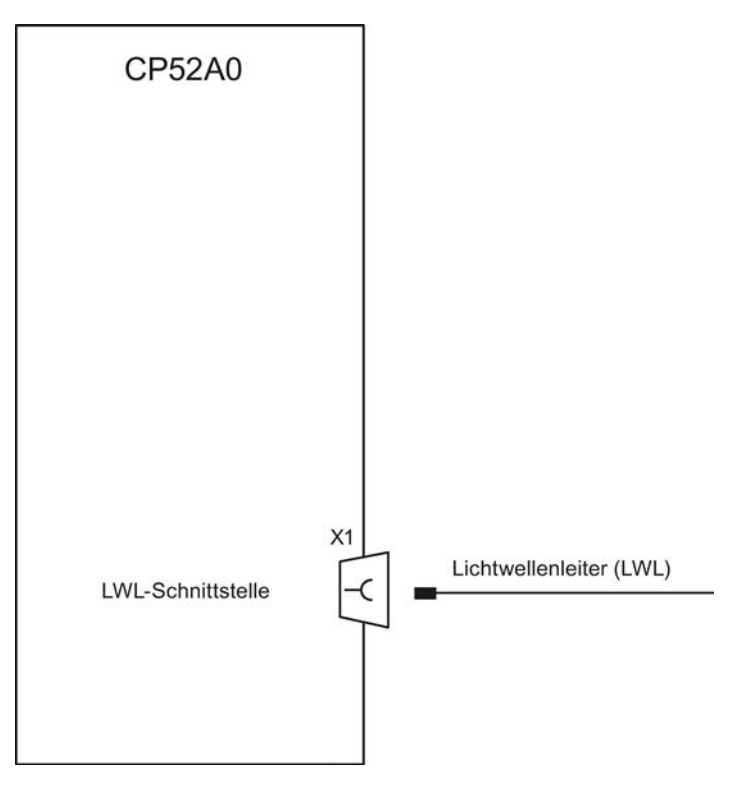

Bild 6-17 Anschlussmöglichkeiten der CP52A0

## 6.7.6 Zusatzkomponenten

#### Lichtwellenleiter (LWL)

Für die Verbindung der GDM-Zugriffsbaugruppe CP52A0 an die GDM-Schnittstellenbaugruppe CP52IO wird ein Glasfaser-LWL mit einem Kerndurchmesser von 62,5 μm/125 μm verwendet. Der Anschluss erfolgt über Duplex SC-Steckerverbinder.

Die max. Leitungslänge für die Verbindung zwischen CP52IO und CP52A0 beträgt 200 m.

Die Lichtwellenleiter müssen entsprechend der Anlagentopographie konfektioniert werden und können von folgendem Lieferanten bezogen werden:

Ehret GmbH

Über der Elz 2

79312 Emmerdingen

6.7 GDM-Zugriffsbaugruppe CP52A0

## 6.7.7 Steckerbelegungen

## LWL-Schnittstelle X1

Über den frontseitigen Stecker X1 wird die LWL-Leitung über einen Duplex-SC-Steckerverbinder angeschlossen.

## 6.7.8 Technische Daten/Leistungsmerkmale

## Bestellnummer

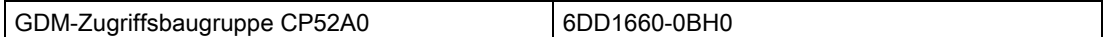

## **Schnittstelle**

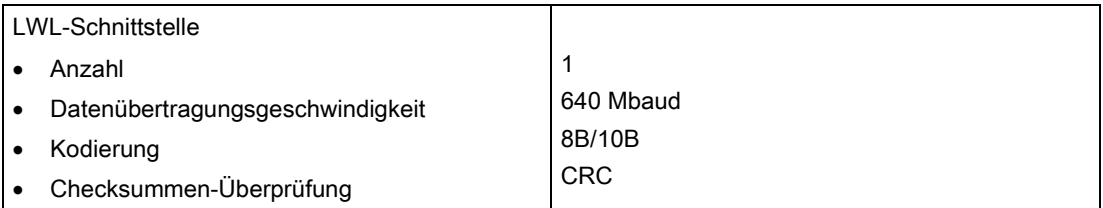

#### Spannung, Ströme

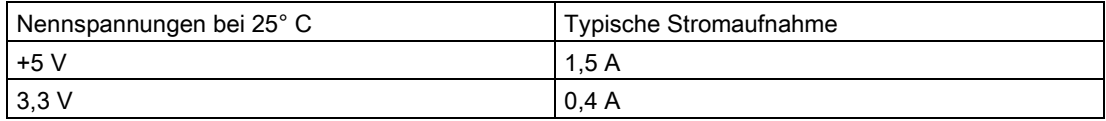

## Verlustleistung/Lüfter

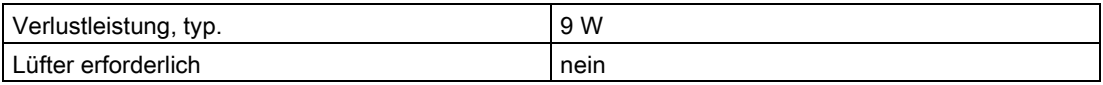

## Maße

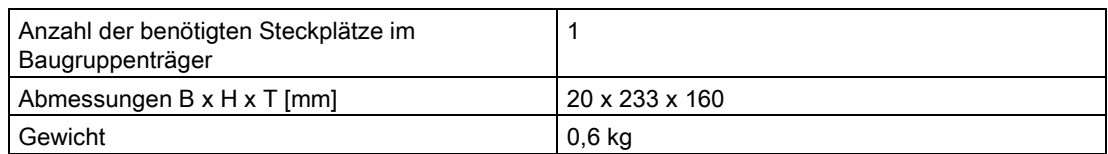

## 6.8.1 Anwendungsgebiete

#### Baugruppenträger- Kopplung

Die Kopplungsbaugruppe CP53M0 dient für die Ankopplung eines SIMATIC TDC Systems an ein SIMADYN D System für einen schnellen Datenaustausch, z. B. bei der Erweiterung von bestehenden SIMADYN D- Anlagen.

Die CP53M0 hat einen Kopplespeicher für den Datenaustausch zwischen den CPU-Baugruppen im Baugruppenträger.

Für den Baugruppentäger übergreifenden Datenaustausch kann die CP53M0 als Master oder als Slave parametriert werden.

#### 6.8.1.1 CP53M0 als Slave

Die CP3M0 wird in HWKonfig im Slavemodus parametriert. An die LWL- Stecker X1/X2 kann eine CS12/CS13/CS14 in einem SIMADYN D- Baugruppenträger angeschlossen werden. An die anderen Stecker der CS13/CS14 können noch weitere CS22 oder CP53M0 angeschlossen werden.

In diesem Modus haben die LWL-Stecker X3/X4 keine Funktion.

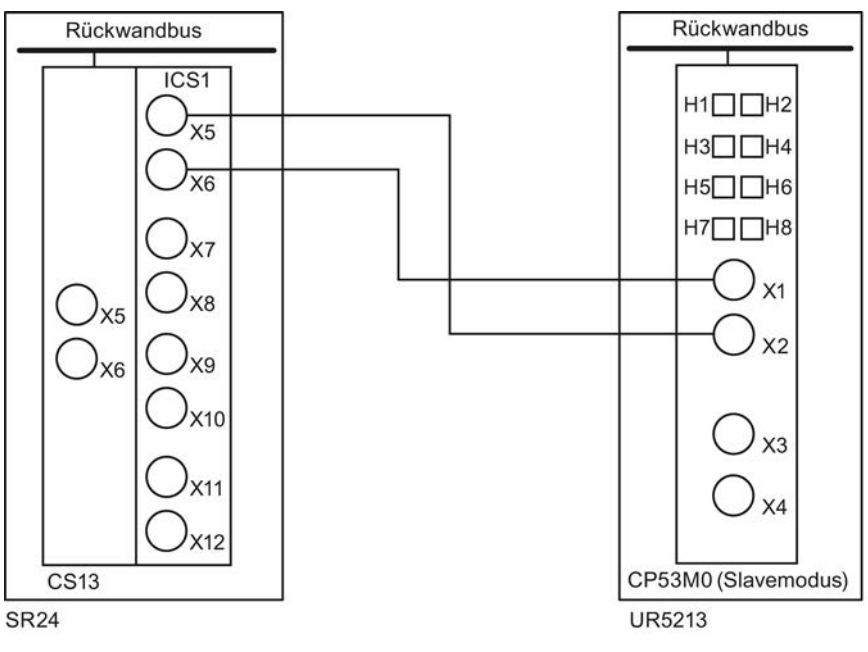

Bild 6-18 Anschlussmöglichkeit der CP53M0 als Slave an die CS13

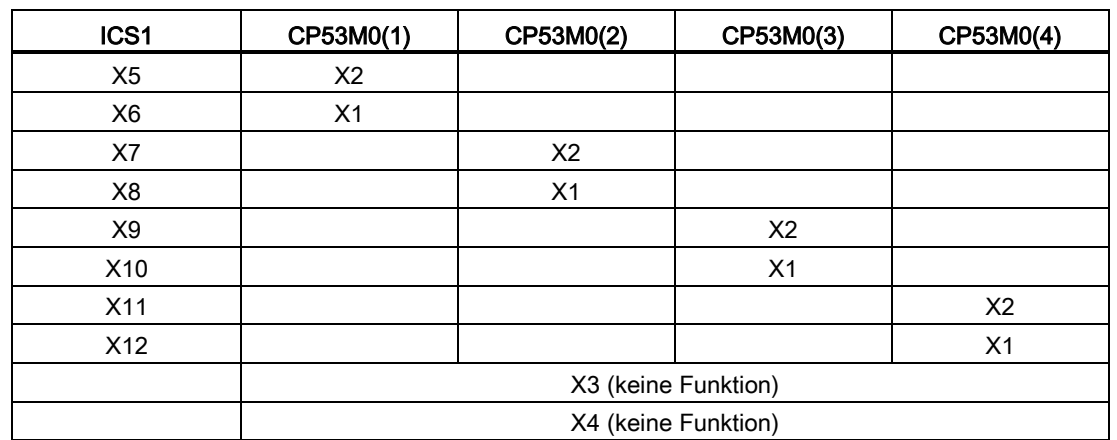

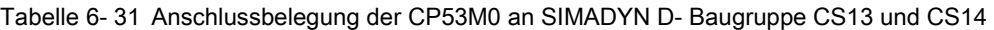

Die Anschlussbelegung auf der zweiten ICS1 bei einer CS14 ist wie in wie in oben stehender Tabelle "Anschlussbelegung der CP53M0 an SIMADYN D- Baugruppe CS13 und CS14".

Sind weniger als vier Slavebaugruppen mit einer ICS1 verbunden, können die Lichtwellenleitungen paarweise beliebig gesteckt werden.

## 6.8.1.2 CP53M0 als Master

Die CP3M0 wird in HWKonfig im Mastermodus parametriert (Voreinstellung). In diesem Modus können an die CP53M0 zwei Slave- Baugruppen (CS22 oder CP53M0 (als Slave parametriert)) angeschlossen werden.

#### Beispiel 1

#### Anschluss von zwei SIMADYN D CS22 Baugruppen an die CP53M0

An die LWL- Stecker X1/X2 bzw. X3/X4 wird jeweils eine CS22 in einem SIMADYN D-Baugruppenträger angeschlossen.

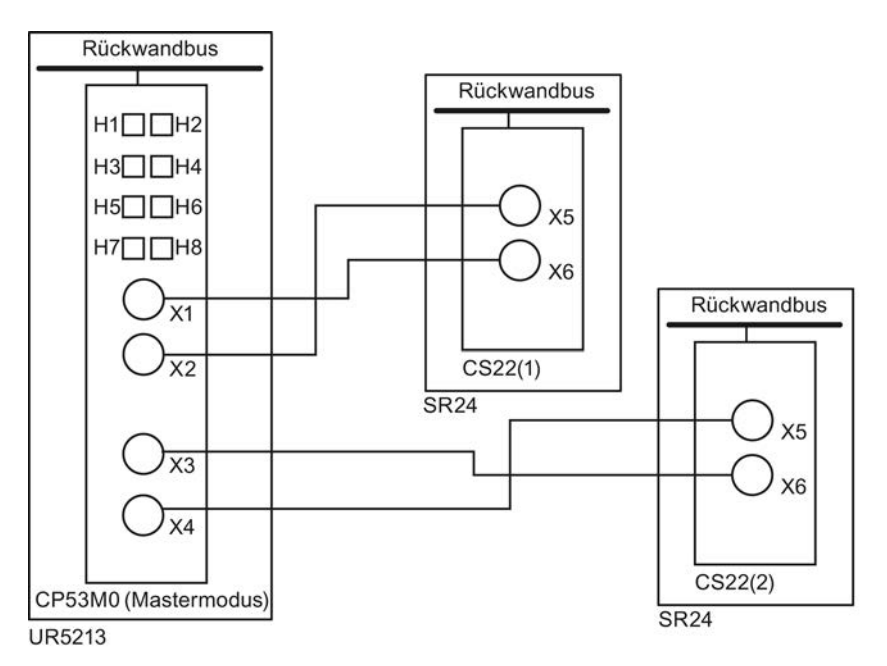

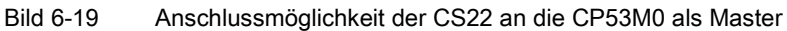

Tabelle 6- 32 Anschlussbelegung von zwei CS22 an eine CP53M0

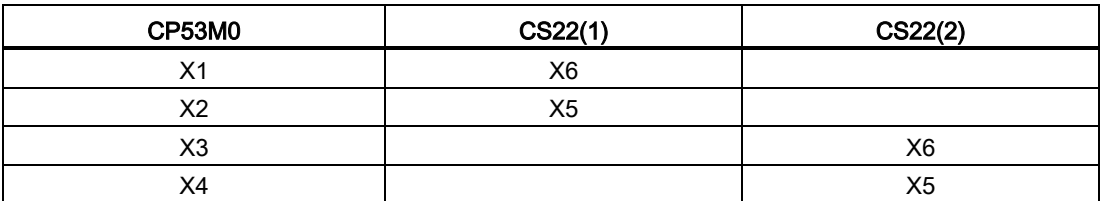

#### Beispiel 2

#### Kopplung von SIMATIC TDC- Baugruppenträgern

Mit der CP53M0 können auch bis zu drei SIMATIC TDC- Baugruppenträger miteinander gekoppelt werden. Dabei ist in einem Baugruppenträger die CP53M0 im Mastermodus parametriert, in den beiden anderen im Slavemodus.

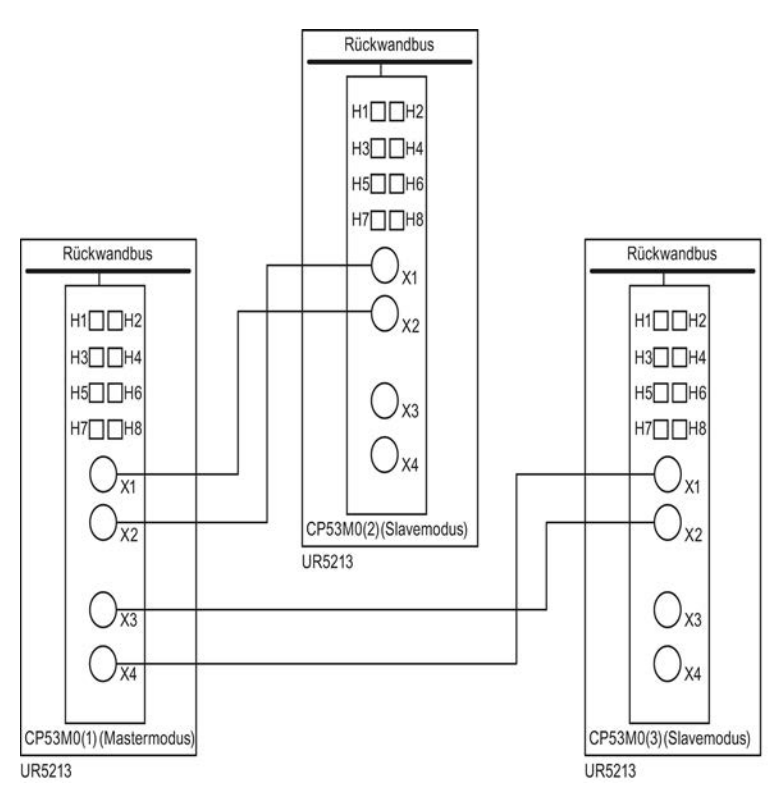

Bild 6-20 Kopplung von drei SIMATIC TDC- Baugruppenträgern

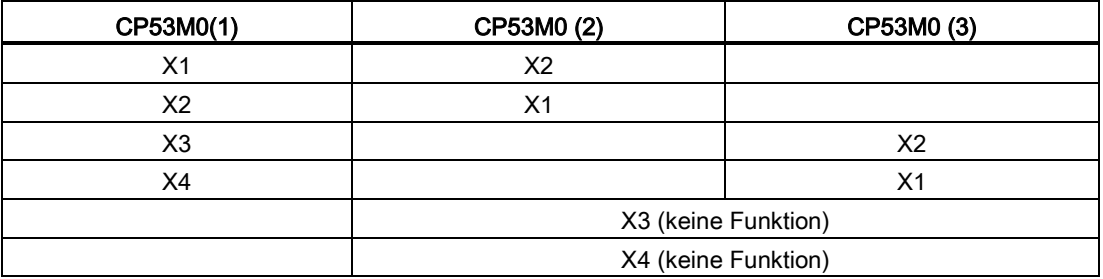

Tabelle 6- 33 Anschlussbelegung von zwei CP53M0 (Slavemodus) an eine CP53M0 (Mastermodus)

# <span id="page-150-0"></span>6.8.2 Bedien- und Anzeigeelemente

## LED-Anzeigen

Die Kopplungsbaugruppe CP53M0 ist mit 8 LEDs ausgestattet, die Auskunft über ihren aktuellen Betriebszustand geben.

Tabelle 6- 34 LED-Anzeigen der CP53M0

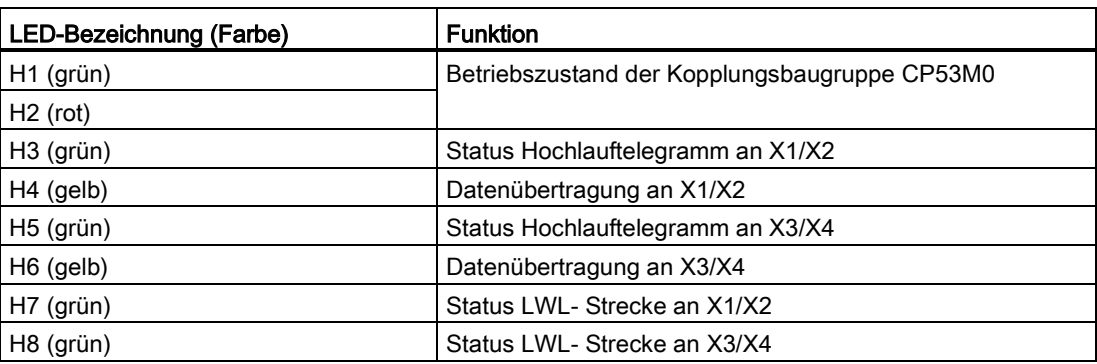

## **Frontplatte**

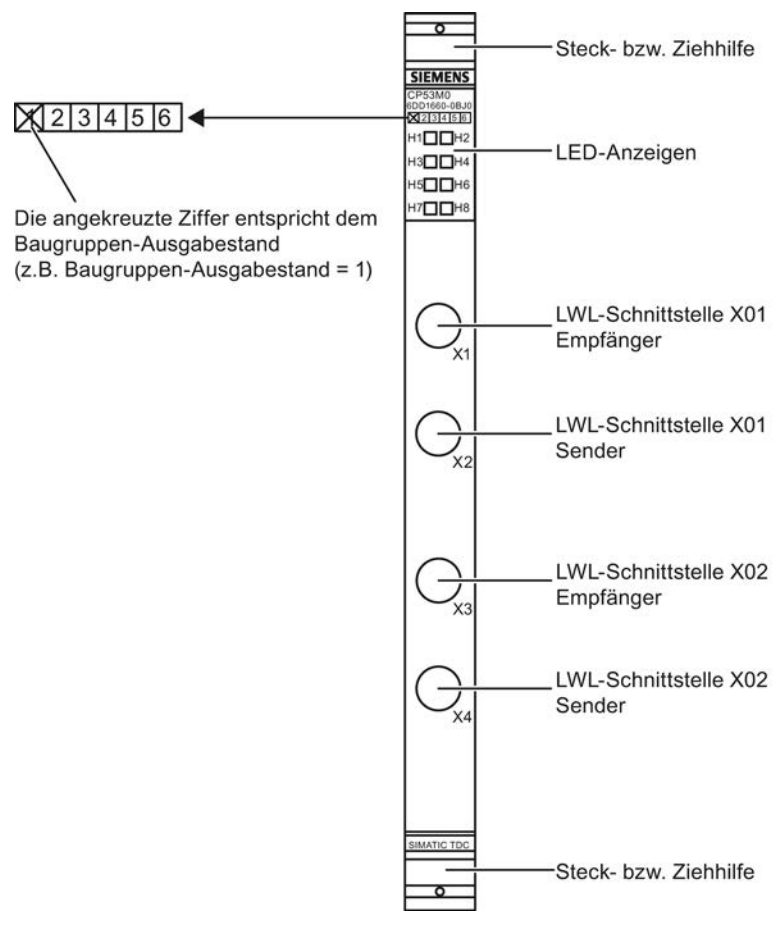

Bild 6-21 Frontplatte der CP53M0

## 6.8.3 Zustands- und Fehleranzeigen

#### Zustandsanzeigen für CP53M0

| LED-Anzeige |                | <b>Zustand der Baugruppe</b>                                                  |  |
|-------------|----------------|-------------------------------------------------------------------------------|--|
| Н1          | H <sub>2</sub> |                                                                               |  |
| aus         | aus            | Während Spannungshochlauf                                                     |  |
| aus         | ein            | FPGAs sind konfiguriert, Baugruppe ist nicht initialisiert                    |  |
| ein         | aus            | Baugruppe ist initialisiert und arbeitet fehlerfrei                           |  |
| ein         | ein            | Nach 3,3 V, 2,5 V oder 1,2 V-Spannungsausfall                                 |  |
|             |                | Hardwaredefekt => Baugruppenträger ausschalten und CP53M0<br>٠<br>austauschen |  |

Tabelle 6- 35 Zustandsanzeigen für Kopplungsbaugruppe CP53M0

# Zustandsanzeigen für Kommunikation

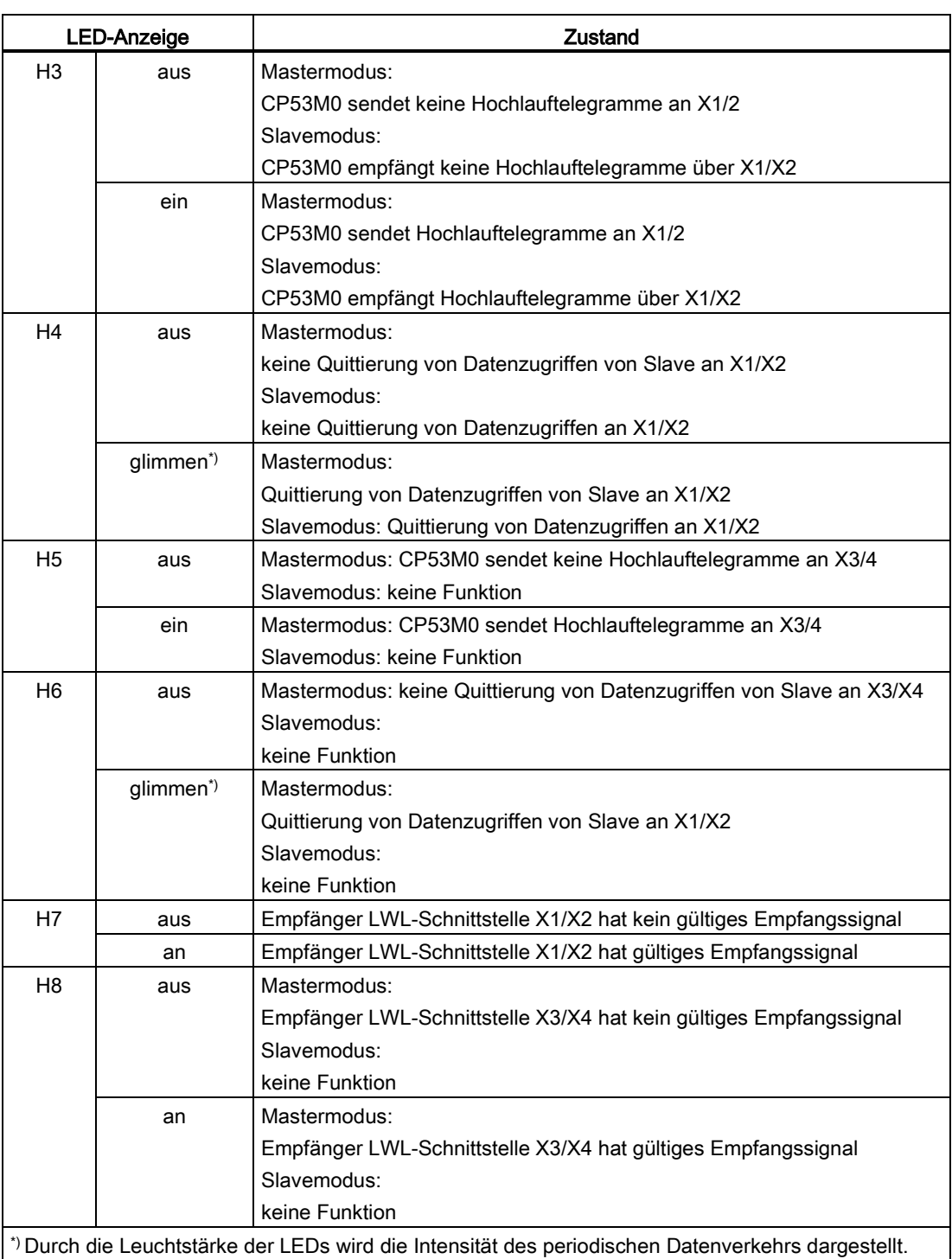

Tabelle 6- 36 Zustands- und Fehleranzeigen der Kopplungsbaugruppe CP53M0

#### 6.8.4 Anwendungshinweise und Störsicherheit

- Wird die CP53M0 im Mastermodus betrieben, werden die Triggersignale Uhren-Trigger, Alarmtrigger bzw. Grundabtastzeit gesendet.
- Auf der CP53M0 im Slavemodus werden diese Signale empfangen und entsprechend der Parametrierung in HWKonfig bzw. Projektierung in CFC (Uhren-Trigger) auf den Rückwandbus gelegt.
- Eine CS22 an einer CP53M0 im Mastermodus empfängt die Triggersignale Uhren-Trigger, Alarmtrigger bzw. Grundabtastzeit.
- Eine CP53M0 im Slavemodus an einer CS12/CS13/CS14 empfängt die Triggersignale Uhren-Trigger, Alarmtrigger bzw. Grundabtastzeit.
- Sind in einem Bauguppenträger mehrere CP53M0 im Slavemodus projektiert, die alle den Alarminterrupt auf den Rückwandbus legen, kann die CPU nicht erkennen, von welcher CP53M0 der Alarminterrupt ausgelöst wurde.
- Ein störsicherer Betrieb ist nur möglich, wenn die CP53M0 mit dem Baugruppenträger fest verbunden ist. Dazu muss die Baugruppe nach dem Stecken am Baugruppenträger verschraubt werden (zwei Schraubköpfe, siehe ["Bedien- und Anzeigeelemente](#page-150-0) (Seite [151\)](#page-150-0)").
- Die einzelnen Baugruppenträger dürfen unabhängig voneinander aus- und eingeschaltet werden. Die Kopplung baut sich wieder auf.
- Die Baugruppe darf nicht unter Spannung gesteckt oder gezogen werden.
- Vor dem Einschalten der Versorgungsspannung eines Baugruppenträgers müssen alle Steckverbindungen der beteiligten LWL- Kopplungen gesteckt sein. Die LWL- Leitungen dürfen im Betrieb nicht gesteckt oder gezogen werden.
- Falls keine Lichtwellenleitungen gesteckt sind, müssen die Sende- und Empfangsanschlüsse mit Abdeckkappen geschützt sein.

#### Hinweis

Siehe auch:

- Weiteres zu Lüfterbetrieb siehe Kapitel ["Baugruppenträger](#page-38-0) (Seite [39\)](#page-38-0)"!
- Weiteres zu EMV und Umgebungsbedingungen siehe Kapitel ["Allgemeine technische](#page-12-0)  [Daten](#page-12-0) (Seite [13\)](#page-12-0)"!

## 6.8.5 Anschlussmöglichkeiten

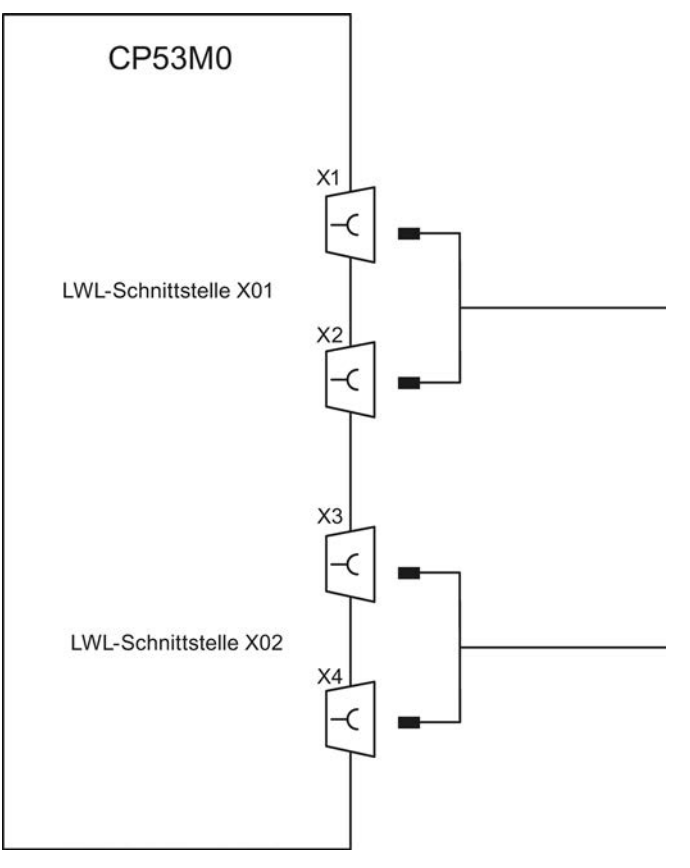

Bild 6-22 Anschlussmöglichkeiten der CP53M0

## 6.8.6 Zusatzkomponenten

#### Lichtwellenleiter (LWL)

Für die Verbindung der Kommunikationsbaugruppe CP53M0 an eine weitere CP53M0 oder an eine CS12/CS13/CS14/CS22 wird folgendes Kabel verwendet:

SIMATIC NET, FIBER OPTIC CABLE STANDARDLEITUNG, AUFTEILBAR, VORKONFEKTIONIERT MIT 4 BFOC- STECKERN

Artikelnummer: 6XV1820-5Bxyz (xyz: Längenschlüssel)

Im interaktiven Katalog auf der A&D MALL sind die lieferbaren Längen ersichtlich.

Die max. Leitungslänge beträgt 200 m.

## 6.8.7 Steckerbelegungen

#### LWL-Stecker X1 – X4

Über die frontseitigen Stecker X1 – X4 werden die LWL-Leitungen über BFOC-Steckerverbinder angeschlossen. Näheres siehe Kapitel "Anwendungsgebiete".

## 6.8.8 Technische Daten/Leistungsmerkmale

#### Bestellnummer

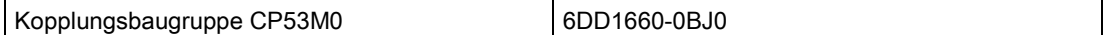

#### Speicher

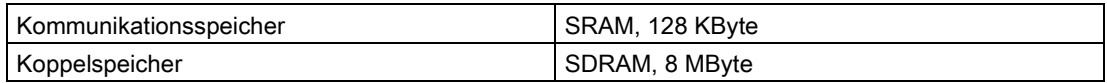

#### Hinweis

Werden mehrere CPxxMx in einem Baugruppenträger eingesetzt, besitzt immer nur die am weitesten links steckende CPxxMx die Koppelspeicherfunktion.

#### **Schnittstelle**

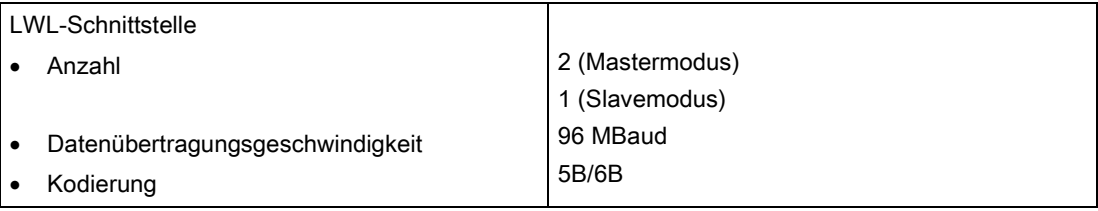

#### Spannung, Ströme

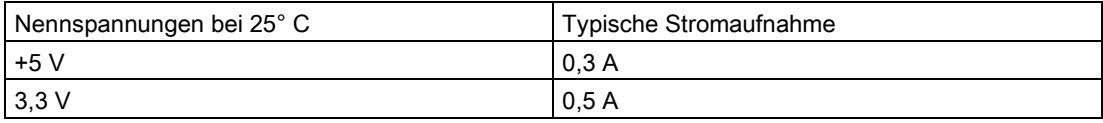

# Verlustleistung/Lüfter

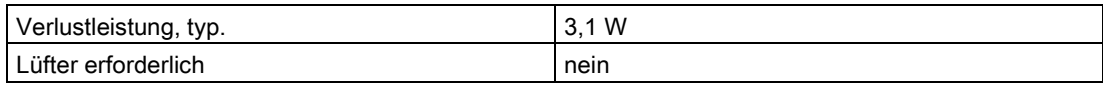

## Maße

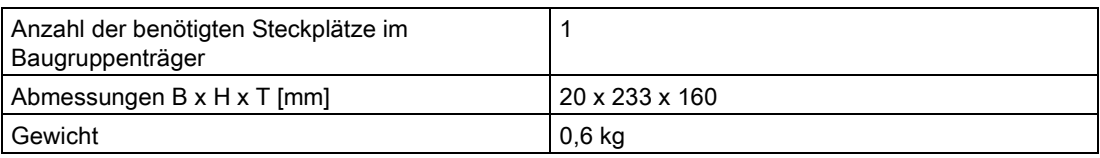

Kommunikationsbaugruppen

6.8 Kopplungsbaugruppe CP53M0

# Interfacemodule 7

# 7.1 Interfacemodul SB10

## Bestellnummer

6DD1681-0AE2

#### Beschreibung

Das Interfacemodul gibt binäre Signale von SIMATIC TDC Komponenten an die Anlage weiter oder nimmt von der Anlage binäre Signale entgegen und gibt diese an SIMATIC TDC Komponenten weiter. Die Verbindung zu SIMATIC TDC Komponenten wird über die Leitungen SC62 oder SC66 realisiert und an der Anlagenseite erfolgt die Verbindung über Klemmen. Zwischen der SIMATIC TDC Komponenten-Seite und der Anlagenseite besteht keine Potentialtrennung.

#### Ausführung des Moduls

- Gehäuse, auf Tragschiene aufrastbar
- Flachkabelstecker (X1):
	- 8 Stifte für Binärsignale DC 24 V
	- 2 Stifte für Versorgungsspannung 1P, 1M
- Stecker (X2), 2x 8polig:
	- 8 Klemmen für Binärsignale DC 24 V
	- 8 Klemmen für Bezugspunkt (1M, möglich ist auch 1P)
- 1 Klemmenpaar X3: 1P und 1M
- Doppelprüfbuchse X5: 1P(+), 1M(G)
- LED-Anzeigen für Diagnosezwecke

7.1 Interfacemodul SB10

#### Spannungsversorgung SIMATIC-Seite

Die SIMATIC TDC-seitige Spannungsversorgung wird an der Klemme X3 eingespeist:

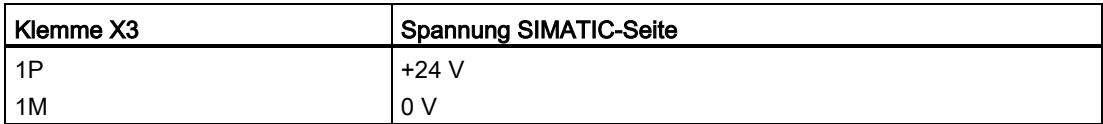

Der Anschluss der Leitungen erfolgt mit dem Teilesatz SM11 "Spannungsversorgungsanschluss für Interfacemodule" (MLFB: 6DD1680-0BB0).

Der maximale Leitungsquerschnitt an Klemme X3 ist 2,5 mm².

## LED grün

Die SIMATIC TDC-seitige Spannungsversorgung wird mit einer grünen Leuchtdiode (P) angezeigt.

#### LED rot

Die SIMATIC TDC-seitige Spannungsversorgung (1P, 1M) ist kurzgeschlossen (Fehler).

#### Prüfbuchse

Über die Doppelprüfbuchse (G; +) kann die Spannung 1P und 1M zur Simulation als Eingangssignal für SIMATIC TDC verwendet werden.

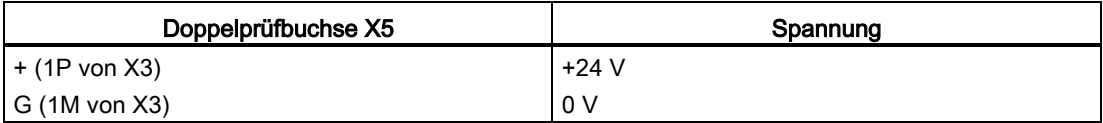

## WARNUNG

#### Explosionsgefahr

In explosionsgefährdeter Umgebung ist es nicht erlaubt, die Prüfbuchsen X5 zu benutzen.

#### Hinweis

Für den Anschluss der Spannungsversorgung ist im Benutzerhandbuch das Kapitel "Aufbauund EMV- Richtlinien" zu beachten.

# 7.1.1 Signale

#### LED gelb

Der Zustand der 8 Signale wird mit je einer gelben Leuchtdiode angezeigt (1...8). Für jedes Signal gibt es je einen Schraubanschluss auf den zwei Klemmleisten X2:

- Klemme 1 bis 8 für Binärsignale
- Klemme 51 bis 58 für Bezugspunkte

#### Bezugspotential der Signale

Die Bezugspunkte der Signale können wahlweise an Potential 1M oder 1P liegen. Die Polarität wird auf dem Modul über eine Lötbrücke zugeordnet:

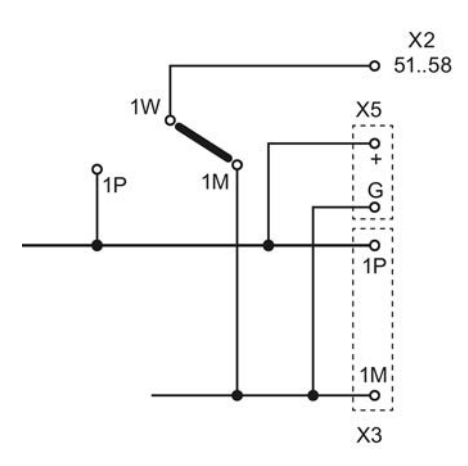

Bild 7-1 Lötbrücke zum Einstellen der Bezugspunkte der Signale

#### Hinweis

Werksseitig ist die Brücke 1M-1W eingelegt

Interfacemodule

7.1 Interfacemodul SB10

## 7.1.2 Anwendungshinweise

Das Interfacemodul ist für den vertikalen und horizontalen Einbau geeignet.

#### Sonstige Hinweise

Weiteres zu EMV und Umgebungsbedingungen siehe Abschnitt ["Allgemeine technische](#page-12-0)  [Daten](#page-12-0) (Seite [13\)](#page-12-0)".

#### Beispiel

Das folgende Bild zeigt eine typische Applikation:

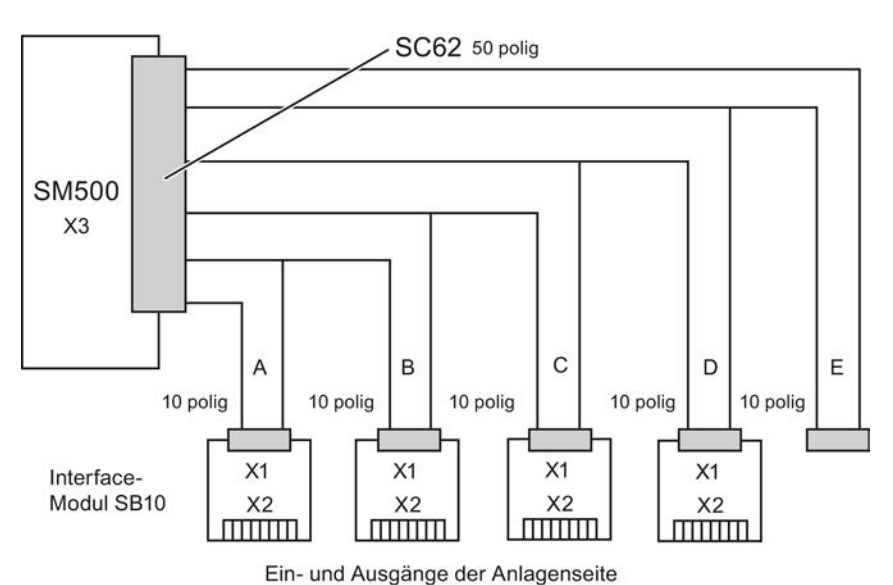

Bild 7-2 Applikationsbeispiel für Interfacemodul SB10 an binäre Ein-, Ausgabebaugruppe SM500

Die Binärsignale der Anlagenseite werden über das Interfacemodul direkt mit den SIMATIC TDC-Baugruppen verbunden. Dazu wird eine Leitung SC62 verwendet.

# 7.1.3 Technische Daten

## Allgemeine Daten

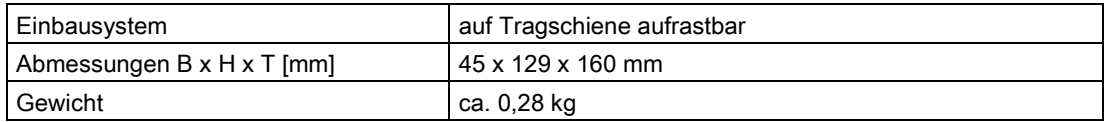

## Umgebungstemperatur

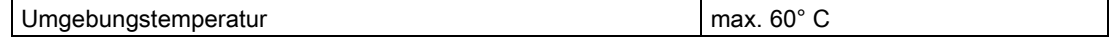

#### Spannungsversorgung

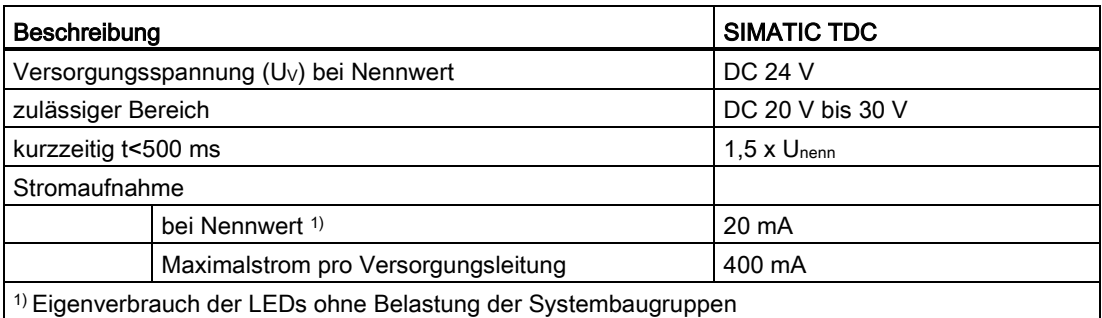

Der maximale Strom an Stecker X3 darf 1A nicht übersteigen, wenn darüber die Versorgung von mehreren Klemmblöcken geht.

#### Binärsignale

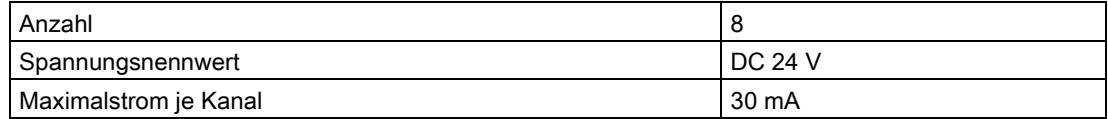

7.1 Interfacemodul SB10

## 7.1.4 Steckerbelegung

#### Flachsteckverbinder X1

Zum Verbinden der Interfacemodule mit den SIMATIC TDC Komponenten werden die Kabel SC62 oder SC66 verwendet (weitere Informationen finden Sie in der SIMATIC TDC Dokumentation).

#### Klemmblock X2

| Klemme | Bezeichnung                            |  |  |
|--------|----------------------------------------|--|--|
| 1      | Kanal 1 (binärer Ein-/Ausgang 1)       |  |  |
| 2      | Kanal 2 (binärer Ein-/Ausgang 2)       |  |  |
| 3      | Kanal 3 (binärer Ein-/Ausgang 3)       |  |  |
| 4      | Kanal 4 (binärer Ein-/Ausgang 4)       |  |  |
| 5      | Kanal 5 (binärer Ein-/Ausgang 5)       |  |  |
| 6      | Kanal 6 (binärer Ein-/Ausgang 6)       |  |  |
| 7      | Kanal 7 (binärer Ein-/Ausgang 7)       |  |  |
| 8      | Kanal 8 (binärer Ein-/Ausgang 8)       |  |  |
| 51     | Bezugsschiene, 1M (1P ist einstellbar) |  |  |
| 52     | Bezugsschiene, 1M (1P ist einstellbar) |  |  |

Tabelle 7- 1 Belegung der binären Ein- und Ausgänge des Interfacemoduls SB10

#### **Leitungsqueschnitt**

Der minimale Leitungsquerschnitt an Klemme X1 ist 0,2 mm², der maximale Leitungsquerschnitt an Klemme X1 ist 2,5 mm².

Bezugsschiene, 1M (1P ist einstellbar) Bezugsschiene, 1M (1P ist einstellbar) Bezugsschiene, 1M (1P ist einstellbar) Bezugsschiene, 1M (1P ist einstellbar) Bezugsschiene, 1M (1P ist einstellbar) Bezugsschiene, 1M (1P ist einstellbar)

# 7.1.5 Übersichtsschaltplan

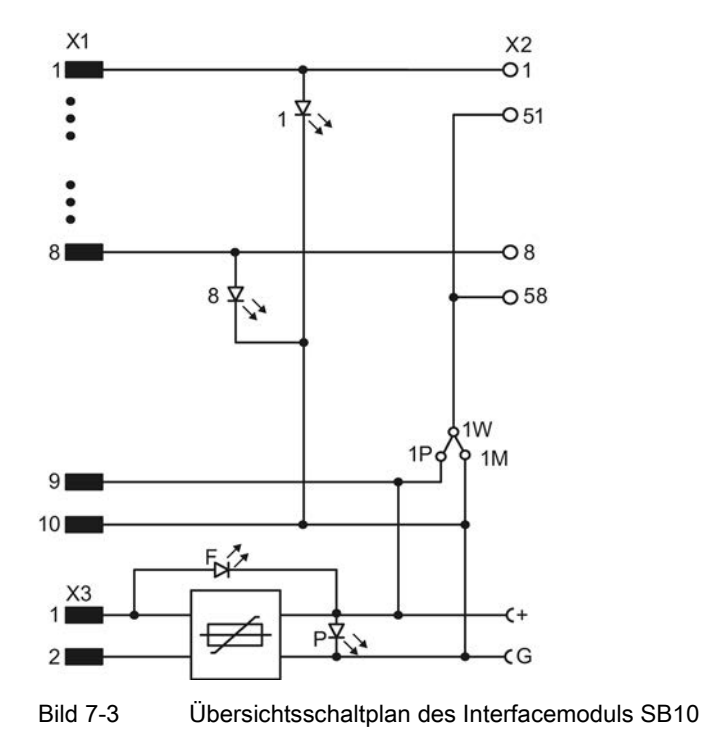

# 7.2 Interfacemodul SB60

#### Bestellnummer

6DD1681-0AF4

#### Beschreibung

Mit dem Interfacemodul SB60 werden 8 binäre Eingangssignale potentialgetrennt über Optokoppler an den Signalpegel von SIMATIC TDC angepasst. Die Spannung der Eingangssignale kann 120 V Gleich- oder Wechselspannung betragen.

Zwischen den acht binären Eingängen und dem SIMATIC TDC-Rahmen besteht sichere elektrische Trennung. Die acht binären Eingänge sind gegeneinander potentialgetrennt.

Zum Verbinden der Interfacemodule mit den SIMATIC TDC Komponenten werden die Kabel SC62 oder SC66 verwendet (weitere Informationen finden Sie in der SIMATIC TDC Dokumentation).

7.2 Interfacemodul SB60

## Ausführung des Moduls

- Gehäuse, auf Tragschiene aufrastbar
- Flachkabelstecker (X1):
	- 8 Stifte für binäre Ausgänge
	- 2 Stifte für 1P, 1M
- Stecker (X2), 2x 12polig:
	- 8 Klemmen für binäre Eingänge 120 V
	- 8 Klemmen für Bezugspunkt
- 1 Klemmenpaar X3:
	- 1P und 1M für die SIMATIC TDC-seitige Spannung
- LED-Anzeigen für Diagnosezwecke
- Optokoppler zur Potentialtrennung von Eingang und Ausgang

#### Spannungsversorgung SIMATIC-Seite

Die SIMATIC TDC-seitige Spannungsversorgung wird an der Klemme X3 eingespeist:

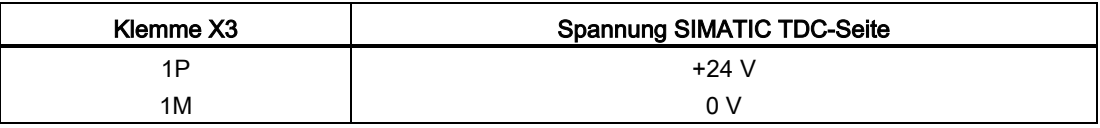

Der Anschluss der Leitungen erfolgt mit dem Teilesatz SM11 "Spannungsversorgungsanschluss für Interfacemodule" (MLFB: 6DD1680-0BB0). Der maximale Leitungsquerschnitt an Klemme X3 ist 2,5 mm².

#### Hinweis

Für den Anschluss der Spannungsversorgung ist im Benutzerhandbuch das Kapitel "Aufbauund EMV- Richtlinien" zu beachten.

# WARNUNG

#### Eine sichere elektrische Trennung wird nur zwischen den Ein- und Ausgängen zugesagt.

Die Systemseite (Baugruppenträger, inklusive der 24V Spannungsversorgung) zur Anlagenseite (8 Eingangssignale) ist sicher von berührungsgefährdeten Spannungen getrennt.

#### Die Eingangsstromkreise sind nur galvanisch voneinander getrennt.

Die anlagenseitigen Eingangskreise sind untereinander nur galvanisch getrennt. Eine gemischte Belegung mit Sicherheitskleinspannung und berührungsgefährlichen Spannungen ist nicht zulässig.

#### LED grün

Die SIMATIC TDC-seitige Spannungsversorgung (1P, 1M) wird mit einer grünen Leuchtdiode (P) angezeigt.

#### LED rot

Die SIMATIC TDC-seitige Spannungsversorgung (1P, 1M) ist kurzgeschlossen (Fehler).

#### 7.2.1 Signale

An das Interfacemodul SB60 können Signale bis maximal 120 V (Nennwert) Gleich- oder Wechselspannung angeschlossen werden.

#### LED gelb

Der Zustand der binären Ausgänge des Interfacemoduls (binäre Eingänge für SIMATIC TDC) wird mit gelben Leuchtdioden (1...8) angezeigt.

Für jedes Signal gibt es zwei Schraubanschlüsse auf den Klemmleisten X2:

- Klemme 12, 22, ... bis 82 für Binärsignale 120 V
- Klemme 11, 21, ... bis 81 für Bezugspunkt

#### Hinweis

Für den Anschluss der Signalspannung an die Klemmen ist im Benutzerhandbuch das Kapitel "Aufbau- und EMV- Richtlinien" zu beachten.

#### 7.2.2 Anwendungshinweise

Das Interfacemodul ist wegen der abzuführenden Verlustleistung nur für den vertikalen Einbau bestimmt.

#### Sonstige Hinweise

Weiteres zu EMV und Umgebungsbedingungen siehe Abschnitt ["Allgemeine technische](#page-12-0)  [Daten](#page-12-0) (Seite [13\)](#page-12-0)".

7.2 Interfacemodul SB60

## 7.2.3 Technische Daten

## Allgemeine Daten

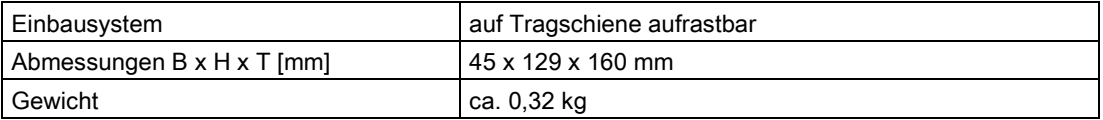

## Umgebungstemperatur

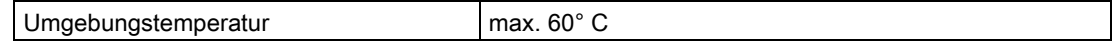

## Spannungsversorgung

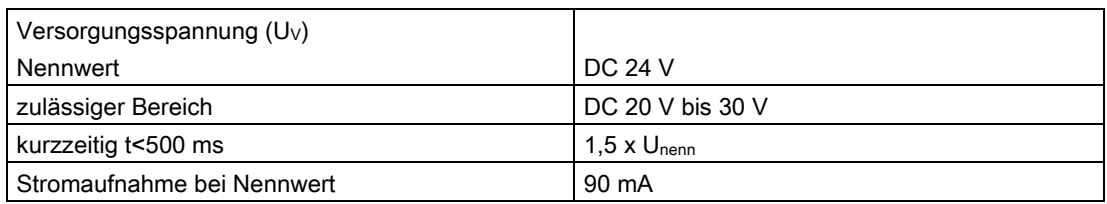

Der maximale Strom an Stecker X3 darf 1A nicht übersteigen, wenn darüber die Versorgung von mehreren Klemmblöcken geht.

## Binäre Eingänge

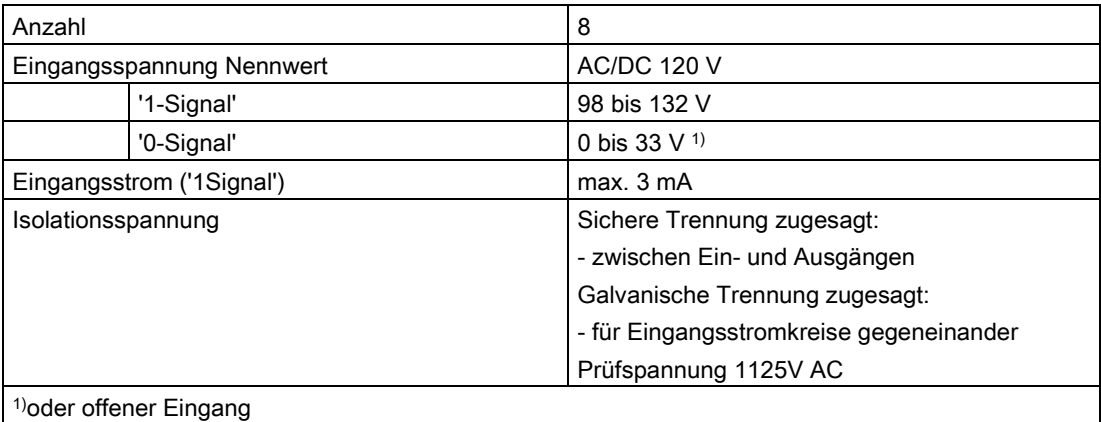

## 7.2.4 Steckerbelegung

#### Flachstecker X1

Zum Verbinden der Interfacemodule mit den SIMATIC TDC Komponenten werden die Kabel SC62 oder SC66 verwendet (weitere Informationen finden Sie in der SIMATIC TDC Dokumentation).

#### binäre Eingänge Klemmblock X2

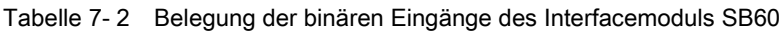

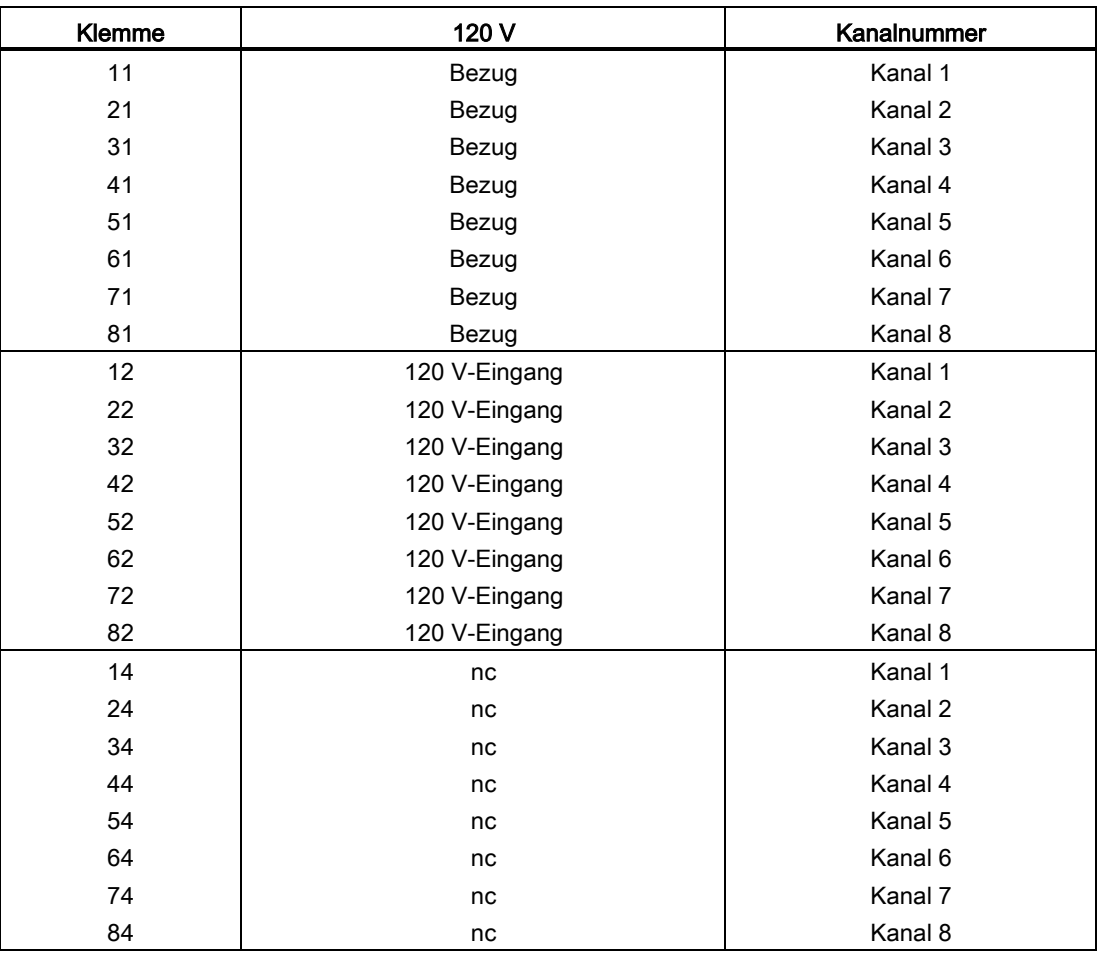

#### **Leitungsquerschnitt**

Der minimale Leitungsquerschnitt an Klemme X1 ist 0,2 mm², der maximale Leitungsquerschnitt an Klemme X1 ist 2,5 mm².

Interfacemodule

7.3 Interfacemodul SB61

## 7.2.5 Übersichtsschaltplan

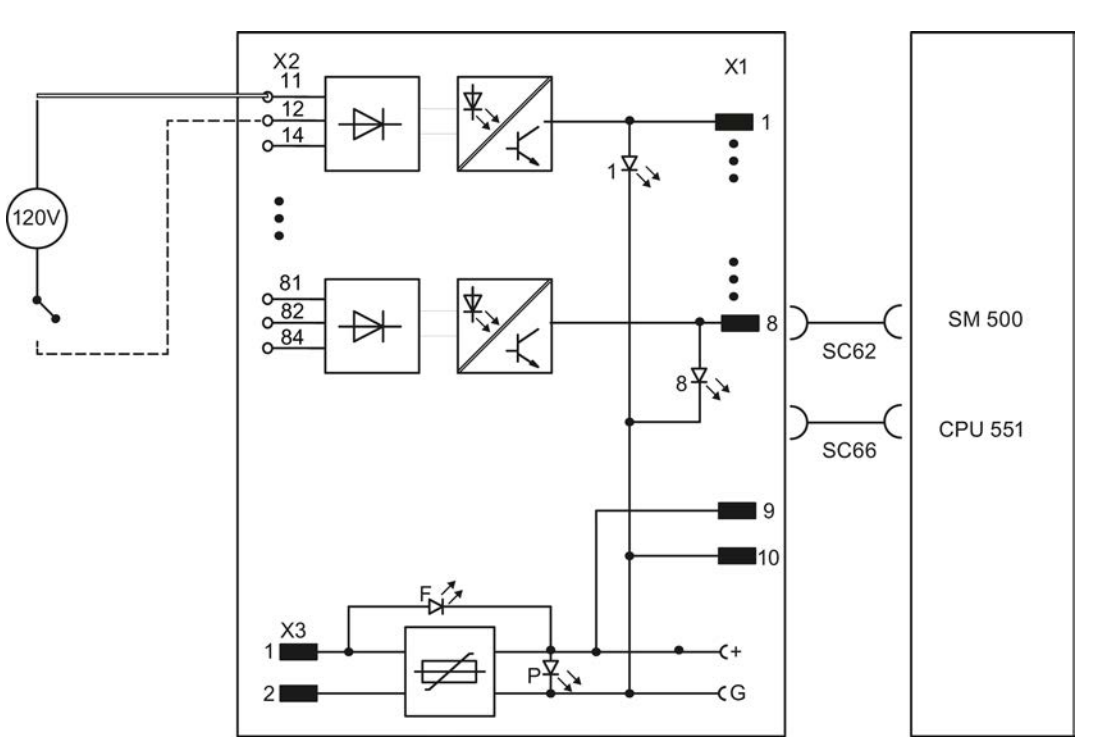

Bild 7-4 Übersichtsschaltplan des Interfacemoduls SB60

# 7.3 Interfacemodul SB61

#### **Bestellnummer**

6DD1681-0EB3

#### Beschreibung

Mit dem Interfacemodul SB61 werden 8 binäre Gleichspannungssignale potentialgetrennt an den Signalpegel von SIMATIC TDC Komponenten angepasst.

Zum Verbinden der Interfacemodule mit den SIMATIC TDC Komponenten werden die Kabel SC62 oder SC66 verwendet (weitere Informationen finden Sie in der SIMATIC TDC Dokumentation).

## Ausführung des Moduls

- Gehäuse, auf Tragschiene aufrastbar
- Flachkabelstecker (X1):
	- 8 Stifte für binäre Ausgänge
	- 2 Stifte für 1P, 1M
- Stecker (X2), 2x 12polig:
	- 8 Klemmen für binäre Eingänge 24 V
	- 8 Klemmen für binäre Eingänge 48 V
	- 8 Klemmen für Bezugspunkt
- 1 Klemmenpaar X3: 1P,1M (SIMATIC TDC-seitige Spannungsversorgung)
- 1 Klemmenpaar X4: 2P, 2M (Anlagen-seitige Spannungsversorgung)
- Stiftleiste für Kurzschluss-Stecker
- Doppelprüfbuchse X5:2P (+), 2M (G)
- LED-Anzeigen für Diagnosezwecke
- Optokoppler zur Potentialtrennung von Eingang und Ausgang

#### Spannungsversorgung SIMATIC-Seite

Die SIMATIC TDC-seitige Spannungsversorgung wird an der Klemme X3 eingespeist:

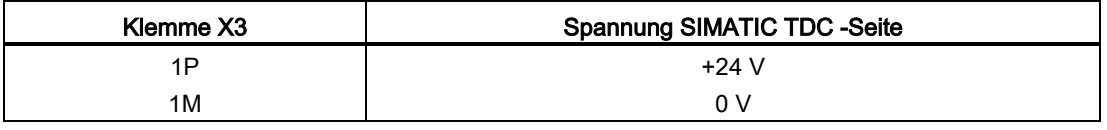

Der Anschluss der Leitungen erfolgt mit dem Teilesatz SM11 "Spannungsversorgungsanschluss für Interfacemodule" (MLFB: 6DD1680-0BB0).

Der maximale Leitungsquerschnitt an Klemme X3 ist 2,5 mm².

#### LED grün

Die SIMATIC TDC-seitige Spannungsversorgung (1P, 1M) wird mit einer grünen Leuchtdiode (P) angezeigt.

#### LED rot

Die SIMATIC TDC-seitige Spannungsversorgung (1P, 1M) ist kurzgeschlossen (Fehler).

7.3 Interfacemodul SB61

## 7.3.1 Signale

#### Spannungsversorgung Anlagenseite

Am Klemmblock X4 liegt die DC 24/48 V-Spannung für die Signale der Anlagenseite an:

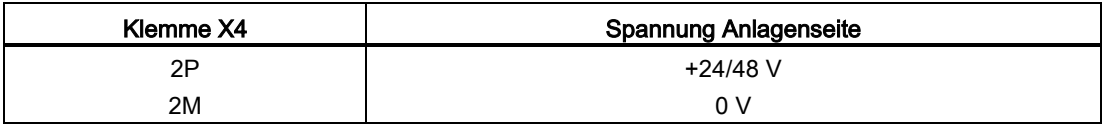

Der Anschluss der Leitungen erfolgt mit dem Teilesatz SM11 "Spannungsversorgungsanschluss für Interfacemodule" (MLFB: 6DD1680-0BB0).

Der maximale Leitungsquerschnitt an Klemme X4 ist 2,5 mm².

#### Prüfbuchse

An der Doppelprüfbuchse X5 (G; +) liegt die Spannungsversorgung der Anlagenseite an:

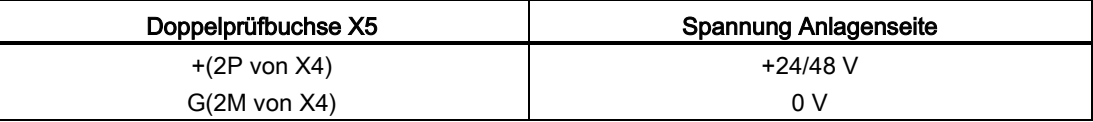

## WARNUNG

#### Explosionsgefahr

In explosionsgefährdeter Umgebung ist es nicht erlaubt, die Prüfbuchsen X5 zu benutzen.

#### Hinweis

Für den Anschluss der Spannungsversorgung ist im Benutzerhandbuch das Kapitel "Aufbauund EMV- Richtlinien" zu beachten.

#### LED gelb

Der Zustand der 8 Signale wird mit je einer gelben Leuchtdiode (1...8) angezeigt.

#### Klemmblock für Binärsignale

Für jedes Signal gibt es drei Schraubanschlüsse auf den Klemmleisten X2:

- Klemme 1 bis 8 für Binärsignale 24 V
- Klemme 11 bis 18 für Binärsignale 48 V
- Klemme 51 bis 58 als Bezugspunkt

## 7.3.2 Anwendungshinweise

Mit dem Interfacemodul können anlagenseitige Signalspannungen von DC 48V oder DC 24V verarbeitet werden. Die Anlagen-Seite des Moduls hat 8 voneinander galvanisch getrennte Eingangskanäle. Mit Hilfe von Kurzschluss-Steckern (X11) können die Anschlüsse jedes Kanals gegeneinander potentialgetrennt oder mit gemeinsamen Bezugspunkt geschaltet werden:

#### Eingänge potentialgetrennt

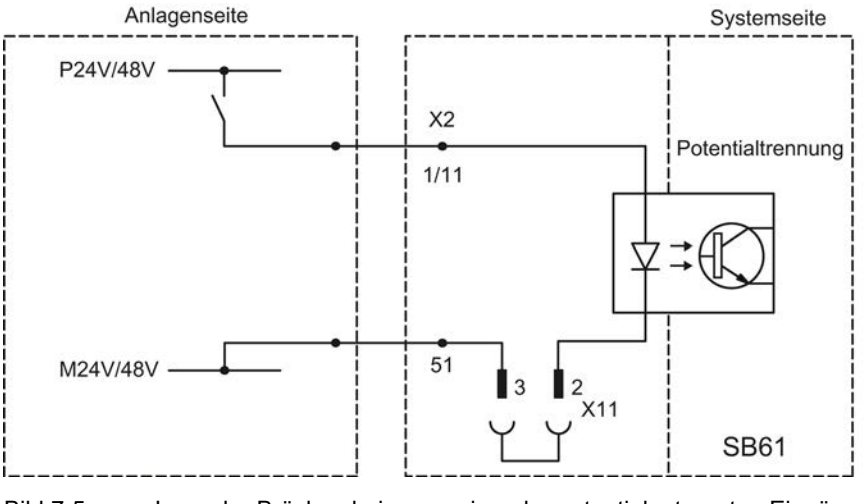

Bild 7-5 Lage der Brücken bei gegeneinander potentialgetrennten Eingängen

## Eingänge mit gemeinsamen Bezugspotential

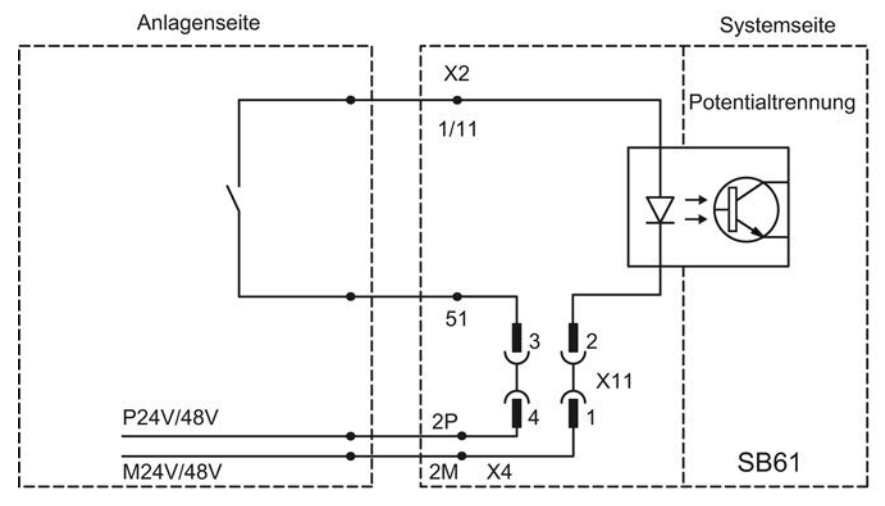

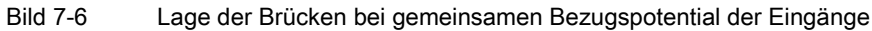

7.3 Interfacemodul SB61

# VORSICHT

Im Auslieferzustand haben alle Ausgänge ein gemeinsames Bezugspotential, d.h. das Klemmenpaar X11 bis X18 ist mit je zwei Kurzschlusssteckern bestückt.

## Lage der Brücken

Die Brücken (Kurzschluss-Stecker) befinden sich im Ausschnitt der den LEDs abgewandten Gehäusedeckel. Diese sind nur bei ausgebautem Interfacemodul zugänglich.

Die Potentialzuordnung zwischen Anlagen- und Systemseite werden wie folgt festgelegt:

Tabelle 7- 3 Lage der Kurzschluss-Stecker

| Bezugspotential der Eingänge                           | Lage der Kurzschluss-Stecker            |
|--------------------------------------------------------|-----------------------------------------|
| Eingänge zusätzlich gegeneinander<br>potentialgetrennt | Stecker X1n <sup>1)</sup> :2:3 gesteckt |
| Eingänge mit gemeinsamen Bezugspotential               | Stecker X1n:1:2 und X1n:3:4 gesteckt    |
| $1^{(1)}$ n = Nummer des Eingangs 1 bis 8              |                                         |

#### Hinweis

Der Potentialbezug kann für jeden Eingang getrennt eingestellt werden.

Das Interfacemodul ist wegen der abzuführenden Verlustleistung nur für den vertikalen Einbau bestimmt.

#### Sonstige Hinweise

Weiteres zu EMV und Umgebungsbedingungen siehe Abschnitt ["Allgemeine technische](#page-12-0)  [Daten](#page-12-0) (Seite [13\)](#page-12-0)".

Das folgende Bild zeigt eine typische Applikation:

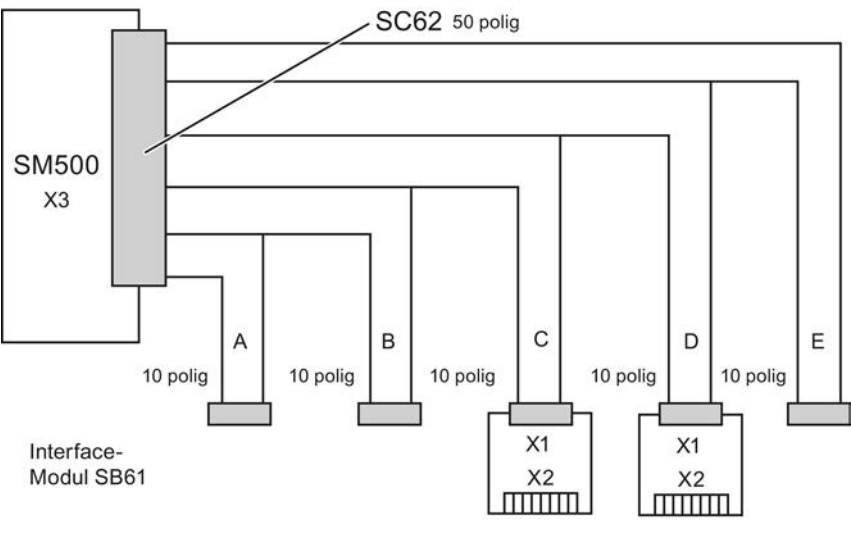

Ein- und Ausgänge der Anlagenseite

Bild 7-7 Applikationsbeispiel für Interfacemodul SB61 an binäre Ein-, Ausgabebaugruppe SM500

## 7.3.3 Technische Daten

#### Allgemeine Daten

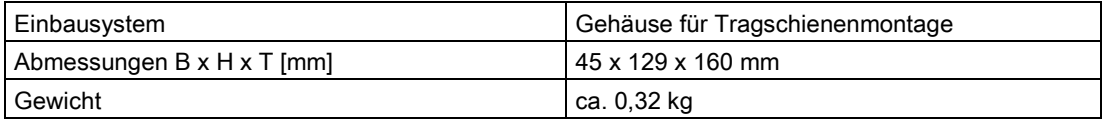

#### Umgebungstemperatur

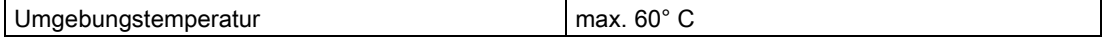

7.3 Interfacemodul SB61

## Spannungsversorgung

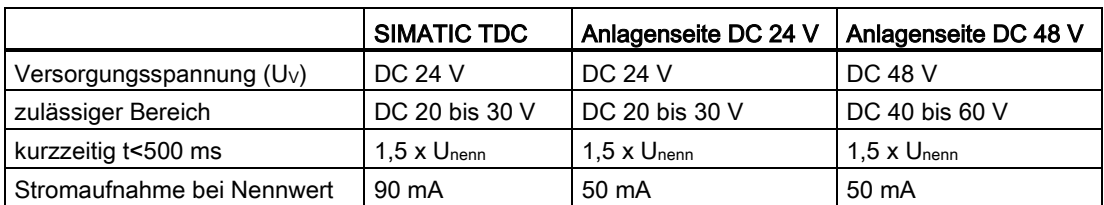

Der maximale Strom an Stecker X3 darf 1A nicht übersteigen, wenn darüber die Versorgung von mehreren Klemmblöcken geht. Der maximale Strom an Stecker X4 darf 2A nicht übersteigen, wenn darüber die Versorgung von mehreren Klemmblöcken geht.

## Binäre Eingänge

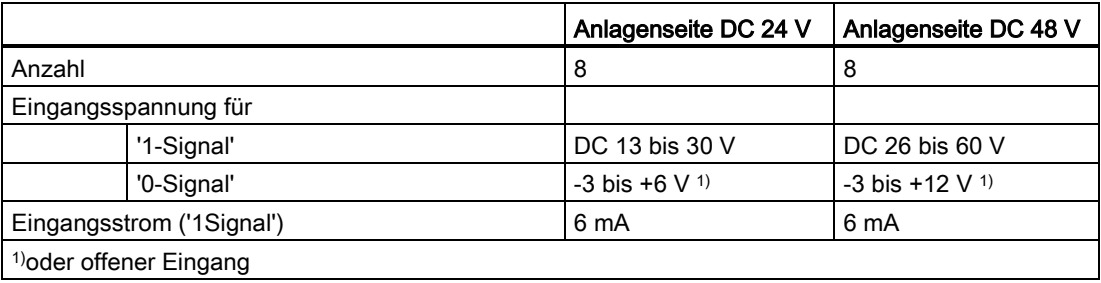

## 7.3.4 Steckerbelegung

#### Flachstecker X1

Zum Verbinden der Interfacemodule mit den SIMATIC TDC Komponenten werden die Kabel SC62 und SC66 verwendet (weitere Informationen finden Sie in der SIMATIC TDC Dokumentation).

# Binäre Eingänge, Klemmblock X2

| Klemme         | Eingänge potentialgetrennt | Eingänge mit gemein-<br>samen Bezugspunkt | Kanalnummer |
|----------------|----------------------------|-------------------------------------------|-------------|
| $\mathbf{1}$   | +24 V-Eingang              |                                           | Kanal 1     |
| $\overline{c}$ | +24 V-Eingang              |                                           | Kanal 2     |
| 3              | +24 V-Eingang              |                                           | Kanal 3     |
| 4              | +24 V-Eingang              |                                           | Kanal 4     |
| 5              | +24 V-Eingang              |                                           | Kanal 5     |
| 6              | +24 V-Eingang              |                                           | Kanal 6     |
| 7              | +24 V-Eingang              |                                           | Kanal 7     |
| 8              | +24 V-Eingang              |                                           | Kanal 8     |
| 11             | +48 V-Eingang              |                                           | Kanal 1     |
| 12             | +48 V-Eingang              |                                           | Kanal 2     |
| 13             | +48 V-Eingang              |                                           | Kanal 3     |
| 14             | +48 V-Eingang              |                                           | Kanal 4     |
| 15             | +48 V-Eingang              |                                           | Kanal 5     |
| 16             | +48 V-Eingang              |                                           | Kanal 6     |
| 17             | +48 V-Eingang              |                                           | Kanal 7     |
| 18             | +48 V-Eingang              |                                           | Kanal 8     |
| 51             | -Eingang 24 V/48 V         | 2P(+24 V)                                 | Kanal 1     |
| 52             | -Eingang 24 V/48 V         | 2P(+24 V)                                 | Kanal 2     |
| 53             | -Eingang 24 V/48 V         | 2P(+24 V)                                 | Kanal 3     |
| 54             | -Eingang 24 V/48 V         | 2P(+24 V)                                 | Kanal 4     |
| 55             | -Eingang 24 V/48 V         | 2P(+24 V)                                 | Kanal 5     |
| 56             | -Eingang 24 V/48 V         | 2P(+24 V)                                 | Kanal 6     |
| 57             | -Eingang 24 V/48 V         | 2P(+24 V)                                 | Kanal 7     |
| 58             | -Eingang 24 V/48 V         | 2P(+24 V)                                 | Kanal 8     |

Tabelle 7- 4 Belegung der binären Eingänge des Interfacemoduls SB61

## **Leitungsquerschnitt**

Der minimale Leitungsquerschnitt an Klemme X1 ist 0,2 mm², der maximale Leitungsquerschnitt an Klemme X1 ist 2,5 mm².

7.3 Interfacemodul SB61

# 7.3.5 Übersichtsschaltplan

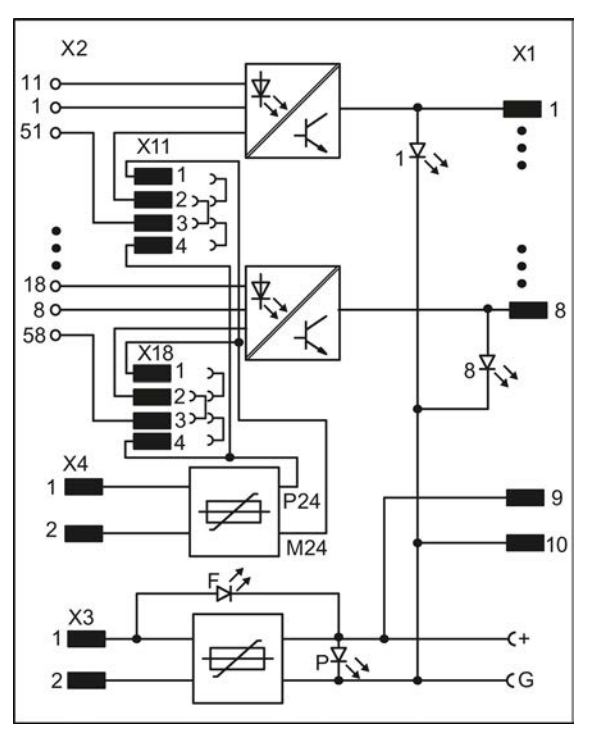

Bild 7-8 Übersichtsschaltplan des Interfacemoduls SB61

# 7.4 Interfacemodul SB70

#### **Bestellnummer**

6DD1681-0AG2

#### Beschreibung

Mit dem Interfacemodul SB70 werden 8 binäre Ausgangssignale von SIMATIC TDC potentialgetrennt über Relais an den Signalpegel der Anlage angepasst.

Die Spannung der Ausgangssignale kann bis max. 120 V Gleich- oder Wechselspannung betragen.

Zum Verbinden der Interfacemodule mit den SIMATIC TDC Komponenten wird das Kabel SC62 verwendet (weitere Informationen finden Sie in der SIMATIC TDC Dokumentation).

#### Ausführung des Moduls

- Gehäuse, auf Tragschiene aufrastbar
- Flachkabelstecker (X1):
	- 8 Stifte für binäre Eingänge
	- 2 Stifte für 1P, 1M
- Stecker (X2), 2x 12polig
	- 8 Klemmen für den Arbeitskontakt
	- 8 Klemmen für den Ruhekontakt
	- 8 Klemmen für den Mittelkontakt
- 1 Klemmenpaar X3: 1P,1M (SIMATIC TDC-seitige Spannung)
- Doppelprüfbuchse  $X5: 1P(+)$ , 1M (G)
- LED-Anzeigen für Diagnosezwecke
- Relais zur Potentialtrennung von Eingang und Ausgang
- Kaltleiter als Leitungsschutz hinter der SIMATIC TDC-seitigen Spannungsversorgung

7.4 Interfacemodul SB70

#### Spannungsversorgung SIMATIC-Seite

Die SIMATIC TDC-seitige Spannungsversorgung wird an der Klemme X3 eingespeist:

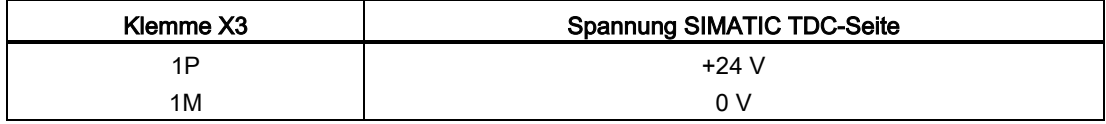

Der Anschluss der Leitungen erfolgt mit dem Teilesatz SM11 "Spannungsversorgungsanschluss für Interfacemodule" (MLFB: 6DD1680-0BB0).

Der maximale Leitungsquerschnitt an Klemme X3 ist 2,5 mm².

#### Hinweis

Für den Anschluss der Spannungsversorgung ist im Benutzerhandbuch das Kapitel "Aufbauund EMV- Richtlinien" zu beachten.

## WARNUNG

Eine sichere elektrische Trennung wird nur zwischen den Ein- und Ausgängen zugesagt.

Die Systemseite ( Baugruppenträger, inklusive der 24V Spannungsversorgung ) zur Anlagenseite ( 8 Ausgangssignale ) ist sicher von berührungsgefährdeten Spannungen getrennt.

#### Die Ausgangsstromkreise sind nur galvanisch voneinander getrennt.

Die anlagenseitigen Ausgangskreise sind untereinander nur galvanisch getrennt. Eine gemischte Belegung mit Sicherheitskleinspannung und berührungsgefährlichen Spannungen ist nicht zulässig.

#### LED grün

Die SIMATIC TDC-seitige Spannungsversorgung wird mit einer grünen Leuchtdiode (P) angezeigt.

#### LED rot

Die SIMATIC TDC-seitige Spannungsversorgung (1P, 1M) ist kurzgeschlossen (Fehler).

#### Prüfbuchse

An der Doppelprüfbuchse X5 (G; +) liegt die Spannungsversorgung der SIMATIC-Seite an:

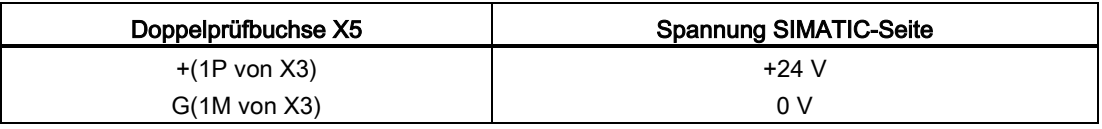
## 7.4.1 Signale

#### LED gelb

Der Zustand der 8 Signale wird mit je einer gelben Leuchtdiode angezeigt (1...8).

#### Klemmblock für Binärsignale

Für jedes Signal zur Anlagen-Seite gibt es drei Schraubanschlüsse auf den Klemmleisten X2:

- Klemme 14, 24 ... bis 84 für Arbeitskontakt
- Klemme 12, 22 ... bis 82 für Ruhekontakt

Klemme 11, 21 ... bis 81 als Mittelkontakt Die Anschlüsse der Relaiskontakte werden wie folgt ermittelt:

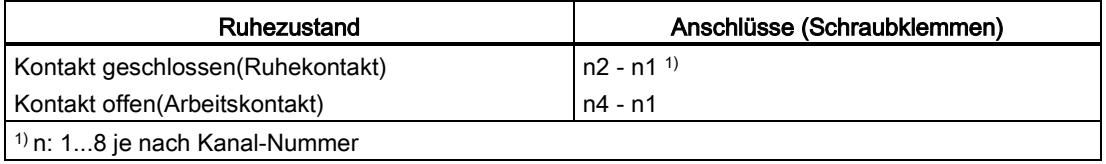

#### Hinweis

Für den Anschluss der Signalspannung an die Relaiskontakte ist im Benutzerhandbuch das Kapitel "Aufbau- und EMV- Richtlinien" zu beachten.

7.4 Interfacemodul SB70

## 7.4.2 Anwendungshinweise

<span id="page-181-0"></span>Das Interfacemodul ist für vertikalen und horizontalen Einbau geeignet.

#### Sonstige Hinweise

Weiteres zu EMV und Umgebungsbedingungen siehe Abschnitt ["Allgemeine technische](#page-12-0)  [Daten](#page-12-0) (Seite [13\)](#page-12-0)".

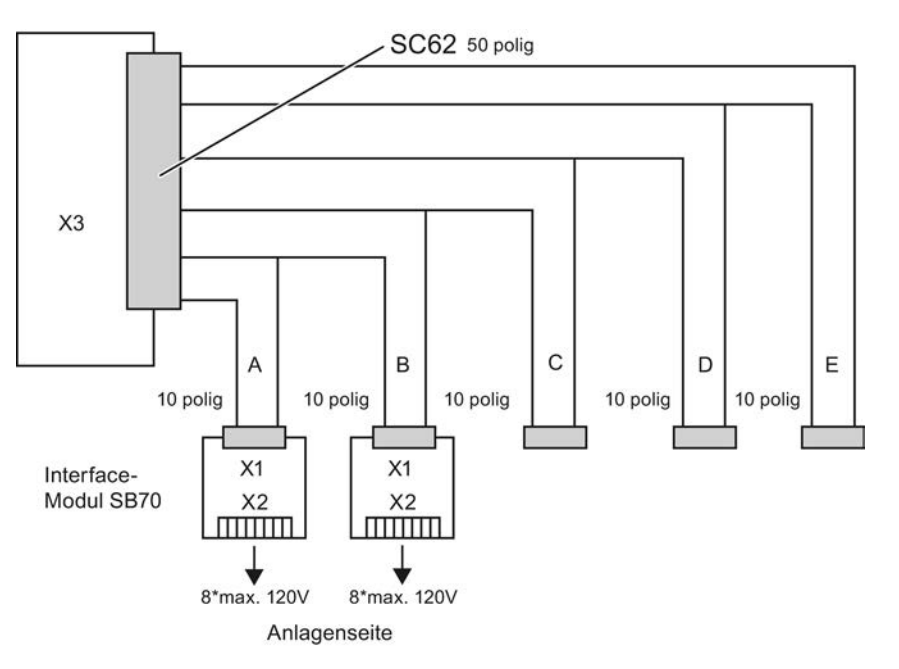

Das folgende Bild zeigt eine typische Applikation:

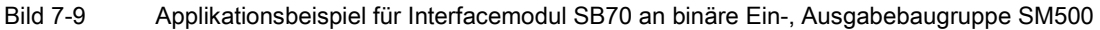

Die binären Eingänge des Interfacemoduls werden über die Leitung SC62 mit den Ausgängen von SIMATIC TDC verbunden.

## 7.4.3 Technische Daten

## Allgemeine Daten

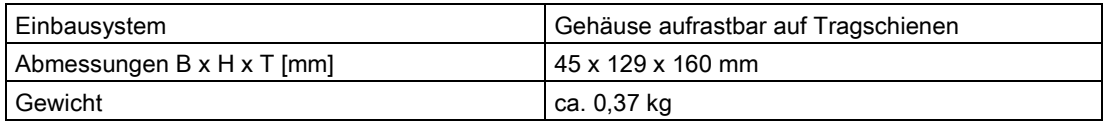

#### Umgebungstemperatur

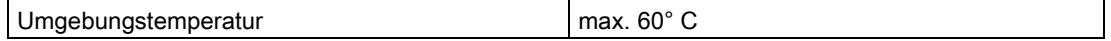

#### Spannungsversorgung

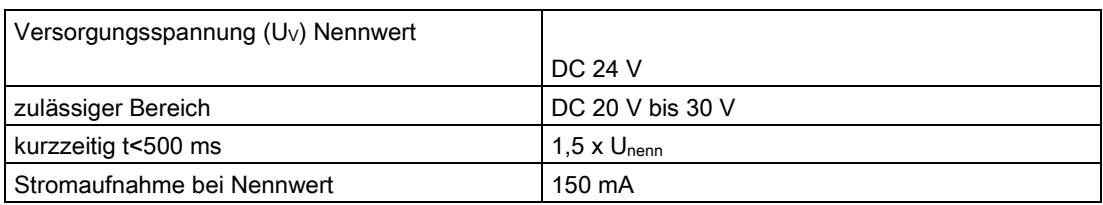

<span id="page-182-0"></span>Der maximale Strom an Stecker X3 darf 1A nicht übersteigen, wenn darüber die Versorgung von mehreren Klemmblöcken geht.

## Binäre Ausgänge

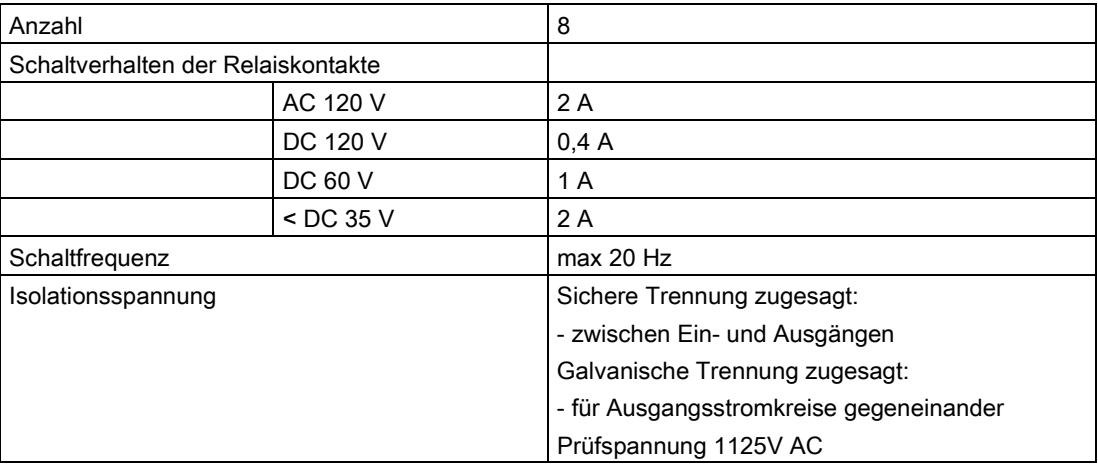

## 7.4.4 Steckerbelegung

#### Flachstecker X1

Zum Verbinden der Interfacemodule mit den SIMATIC TDC Komponenten werden die Kabel SC62 verwendet (weitere Informationen finden Sie in der SIMATIC TDC Dokumentation).

## Binäre Eingänge, Klemmblock X2

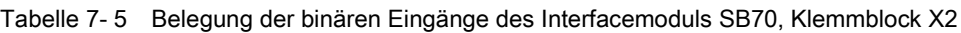

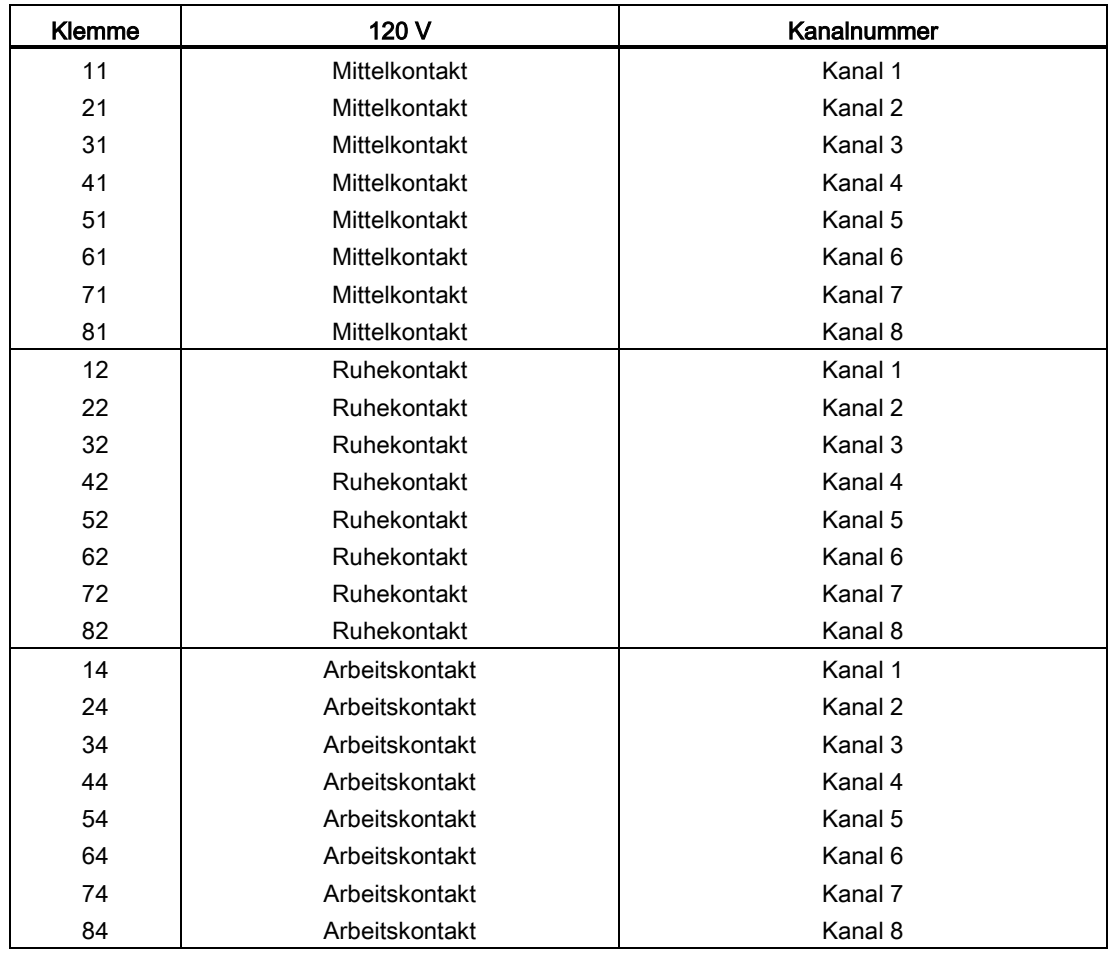

#### **Leitungsquerschnitt**

Der minimale Leitungsquerschnitt an Klemme X1 ist 0,2 mm², der maximale Leitungsquerschnitt an Klemme X1 ist 2,5 mm².

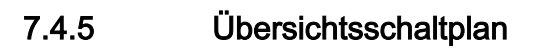

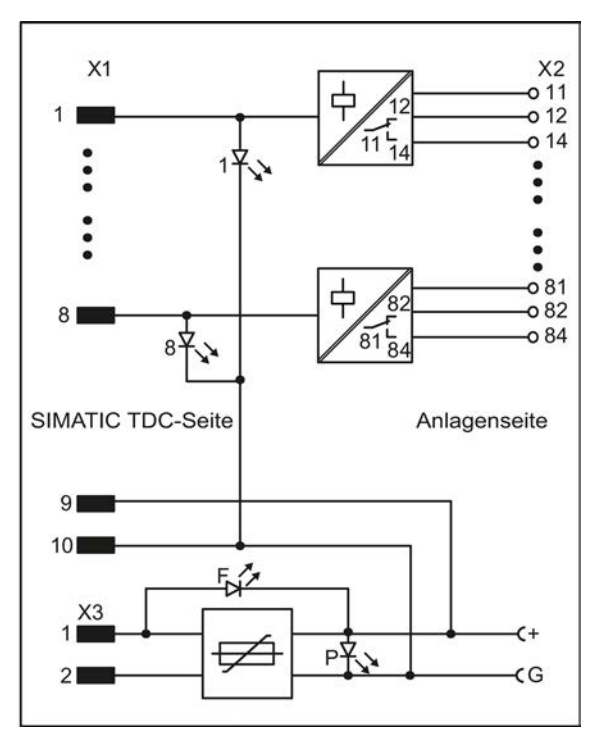

Bild 7-10 Übersichtsschaltplan des Interfacemoduls SB70

7.5 Interfacemodul SB71

# 7.5 Interfacemodul SB71

#### Bestellnummer

<span id="page-185-0"></span>6DD1681-0DH1

#### Beschreibung

Mit dem Interfacemodul SB71 werden 8 binäre Gleichspannungssignale des SIMATIC TDC Systems potentialgetrennt an den Signalpegel der Anlagenseite angepasst.

Zum Verbinden der Interfacemodule mit den SIMATIC TDC Komponenten wird das Kabel SC62 verwendet (weitere Informationen finden Sie in der SIMATIC TDC Dokumentation).

#### Ausführung des Moduls

- Gehäuse auf Tragschiene aufrastbar
- Flachkabelstecker (X1):
	- 8 Stifte für binäre Eingänge
	- 2 Stifte für 1P, 1M
- Stecker (X2), 2x 8polig
	- 8 Klemmen für binäre Ausgänge DC 24/48 V
	- 8 Klemmen für Bezugspunkt
- 1 Klemmenpaar X3: 1P und 1M (SIMATIC TDC-seitige Spannungsversorgung)
- 1 Klemmenpaar X4: 2P, 2M (Anlagenseitige Spannungsversorgung)
- Doppelprüfbuchse  $X5: 1P(+)$ ,  $1M(G)$
- LED-Anzeigen für Diagnosezwecke
- Optokoppler zur Potentialtrennung zwischen Eingang und Ausgang

#### Spannungsversorgung SIMATIC-Seite

Die SIMATIC TDC-seitige Spannungsversorgung wird an der Klemme X3 eingespeist:

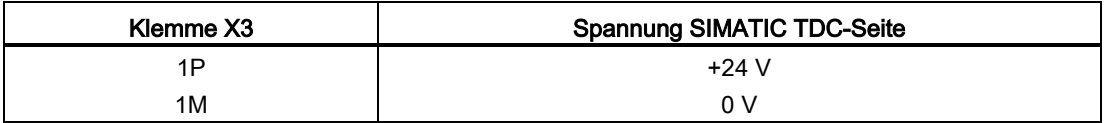

Der Anschluss der Leitungen erfolgt mit dem Teilesatz SM11 "Spannungsversorgungsanschluss für Interfacemodule" (MLFB: 6DD1680-0BB0).

Der maximale Leitungsquerschnitt an Klemme X3 ist 2,5 mm².

## LED grün

Die SIMATIC TDC-seitige Spannungsversorgung wird mit einer grünen Leuchtdiode (P) angezeigt.

#### LED rot

Die SIMATIC TDC-seitige Spannungsversorgung (1P, 1M) ist kurzgeschlossen (Fehler).

#### Spannungsversorgung Anlagenseite

Am Klemmblock X4 wird die DC 24/48 V-Versorgungsspannung für die Signale der Anlagenseite angelegt:

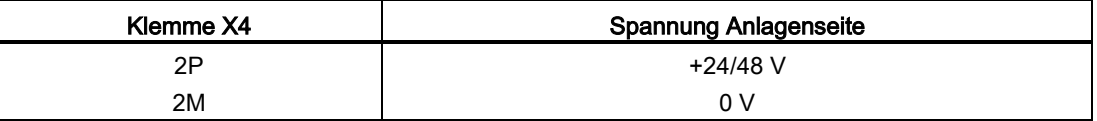

Der Anschluss der Leitungen erfolgt mit dem Teilesatz SM11 "Spannungsversorgungsanschluss für Interfacemodule" (MLFB: 6DD1680-0BB0).

<span id="page-186-0"></span>Der maximale Leitungsquerschnitt an Klemme X4 ist 2,5 mm².

#### Prüfbuchse

An der Doppelprüfbuchse X5 (G; +) liegt die Spannungsversorgung der SIMATIC-Seite an:

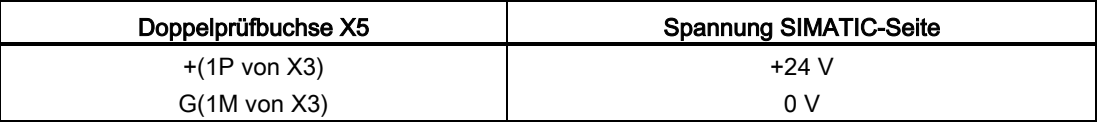

#### WARNUNG

#### Explosionsgefahr

In explosionsgefährdeter Umgebung ist es nicht erlaubt, die Prüfbuchsen X5 zu benutzen.

#### Hinweis

Für den Anschluss der Spannungsversorgung ist im Benutzerhandbuch das Kapitel "Aufbauund EMV- Richtlinien" zu beachten.

7.5 Interfacemodul SB71

## 7.5.1 Signale

#### LED gelb

Der Zustand der 8 Signale wird mit je einer gelben Leuchtdiode (1...8) angezeigt.

#### Klemmblock für Binärsignale

Für jedes Signal gibt es zwei Schraubanschlüsse auf den Klemmleisten X2:

- Klemme 1 bis 8 für binäre Ausgänge DC 24/48 V
- Klemme 51 bis 58 als Bezugspunkt

## 7.5.2 Anwendungshinweise

Das Interfacemodul besitzt einen Flachleitungs-Steckverbinder X1 für den Anschluss der Ausgangssignale des SIMATIC TDC-Systemes, sowie eine Klemmleiste X2 für den Anschluss der Anlagensignale.

<span id="page-187-0"></span>Das Interfacemodul ist wegen der abzuführenden Verlustleistung nur für den vertikalen Einbau bestimmt.

#### Sonstige Hinweise

Weiteres zu EMV und Umgebungsbedingungen siehe Abschnitt ["Allgemeine technische](#page-12-0)  [Daten](#page-12-0) (Seite [13\)](#page-12-0)".

## VORSICHT

Wegen der maximal zulässigen Verlustleistung pro Interfacegehäuse dürfen nicht mehr als 3 Binärausgänge gleichzeitig im Kurzschluss betrieben werden.

Das folgende Bild zeigt eine typische Applikation:

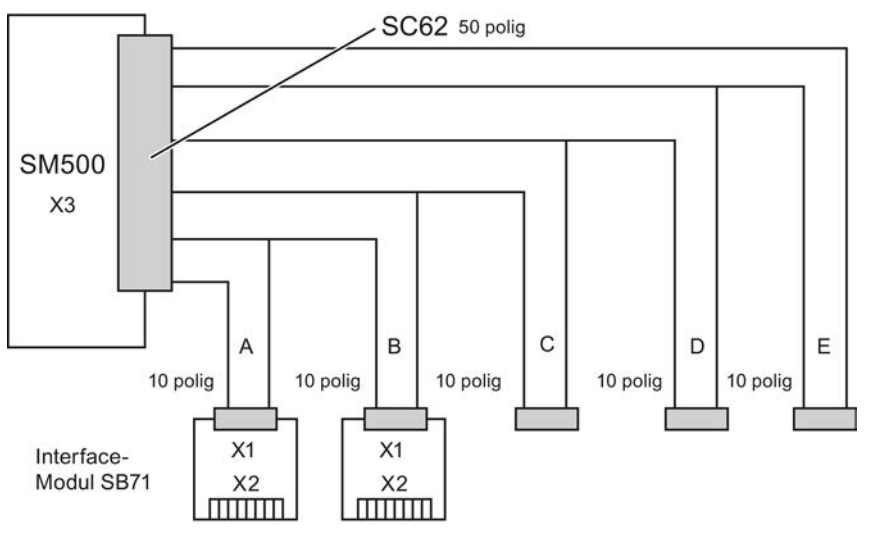

Ein- und Ausgänge der Anlagenseite

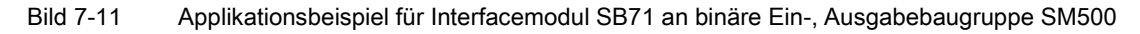

## 7.5.3 Technische Daten

## Allgemeine Daten

<span id="page-188-0"></span>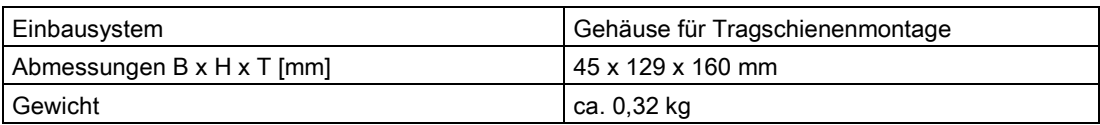

#### Umgebungstemperatur

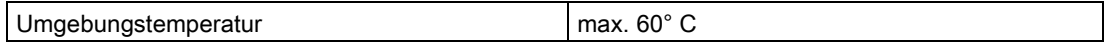

7.5 Interfacemodul SB71

## Spannungsversorgung

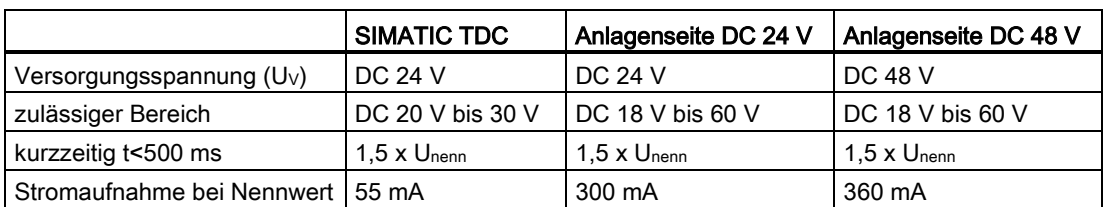

<span id="page-189-0"></span>Der maximale Strom an Stecker X3 darf 1A nicht übersteigen, wenn darüber die Versorgung von mehreren Klemmblöcken geht. Der maximale Strom an Stecker X4 darf 2A nicht übersteigen, wenn darüber die Versorgung von mehreren Klemmblöcken geht.

#### Binäre Ausgänge

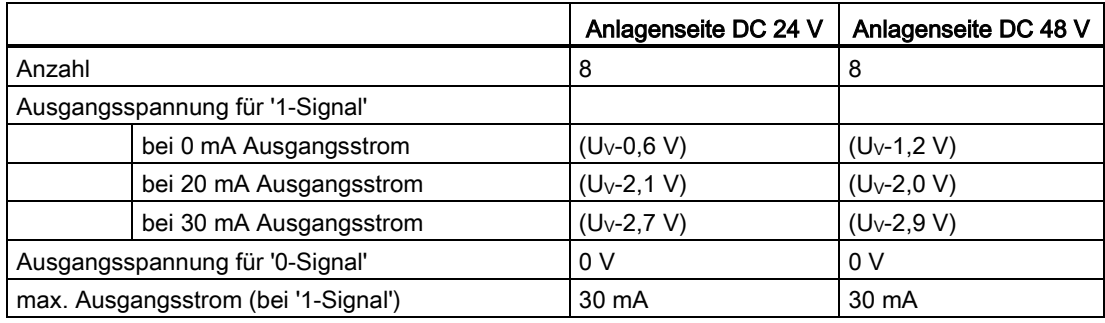

Die binären Ausgänge sind dauerhaft kurzschlussfest.

## 7.5.4 Steckerbelegung

#### Flachstecker X1

<span id="page-190-0"></span>Zum Verbinden der Interfacemodule mit den SIMATIC TDC Komponenten wird das Kabel SC62 verwendet (weitere Informationen finden Sie in der SIMATIC TDC Dokumentation).

#### Binäre Ausgänge, Klemmleiste X2

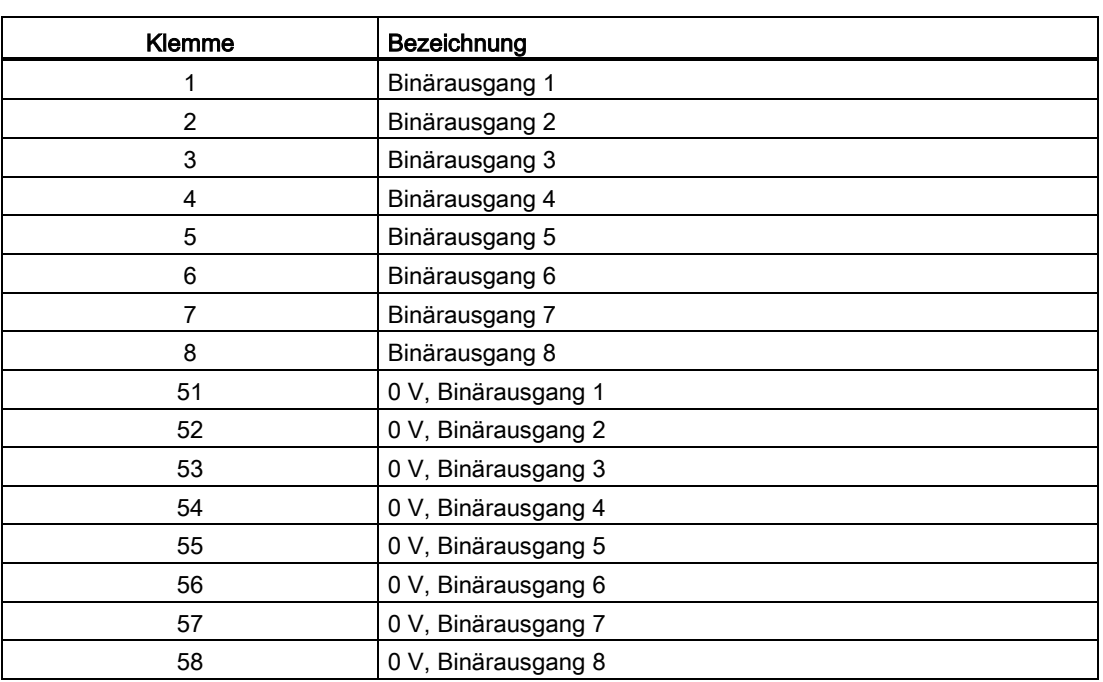

Tabelle 7- 6 Belegung der binären Ausgänge des Interfacemoduls SB71

#### **Leitungsquerschnitt**

Der minimale Leitungsquerschnitt an Klemme X1 ist 0,2 mm², der maximale Leitungsquerschnitt an Klemme X1 ist 2,5 mm².

7.5 Interfacemodul SB71

# 7.5.5 Übersichtsschaltplan

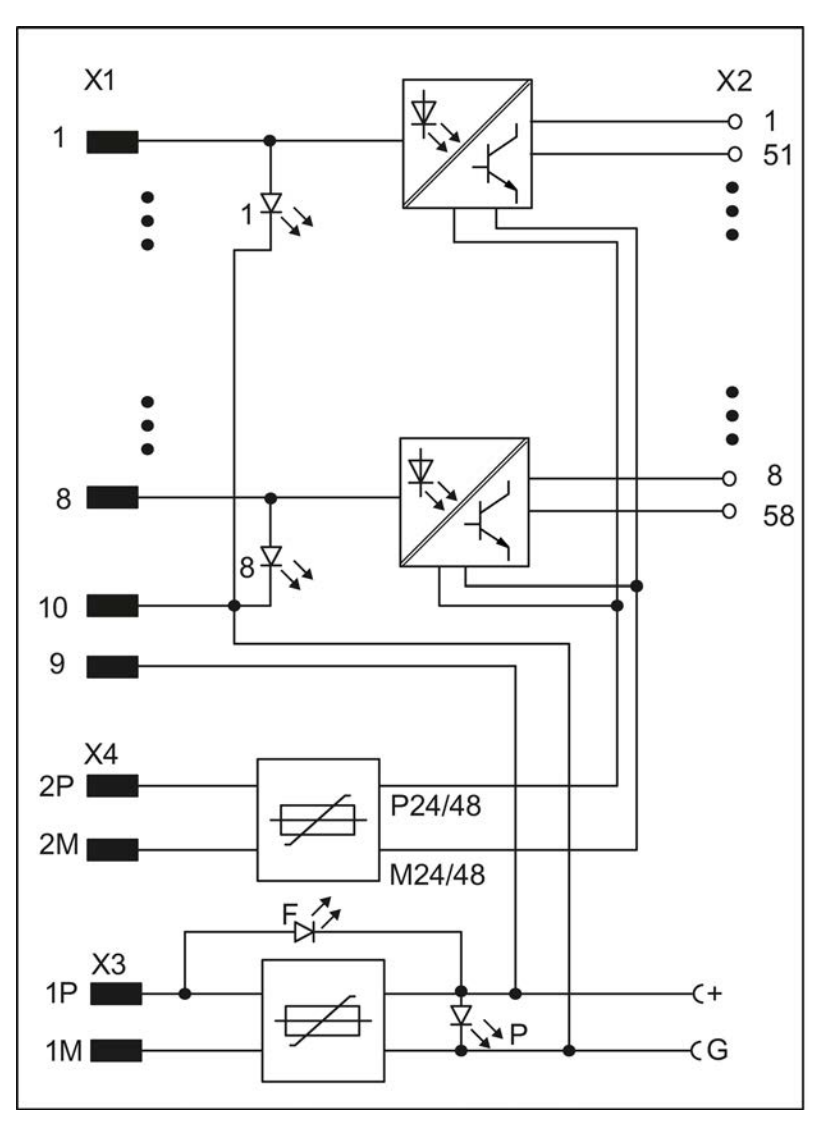

Bild 7-12 Übersichtsschaltplan des Interfacemoduls SB71

Interfacemodule 7.6 Interfacemodule SU12 und SU13

# 7.6 Interfacemodule SU12 und SU13

#### Bestellnummer

<span id="page-192-0"></span>SU126DD1681-0AJ1 SU136DD1681-0GK0

## Allgemeines

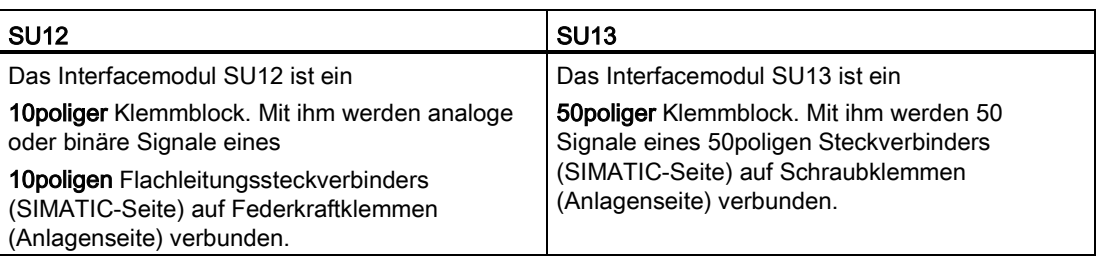

## Ausführung der Module

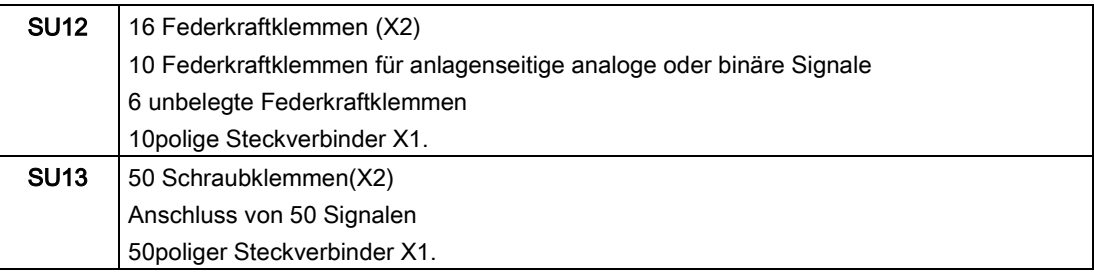

7.6 Interfacemodule SU12 und SU13

#### <span id="page-193-0"></span>7.6.1 Funktionsbeschreibung

Durch den Einsatz der Interfacemodule SU12 und SU13 wird bis auf folgende Klemmen eine 1:1-Verbindung vom SIMATIC TDC-seitigen Flachleitungssteckverbinder X1 zu den anlagenseitigen Klemmen X2 hergestellt.

<span id="page-193-2"></span>An folgenden Klemmen ist eine Schmelzsicherung (0,5A träge, Innenwiderstand 0,25Ω) in den folgenden Signalleitungen:

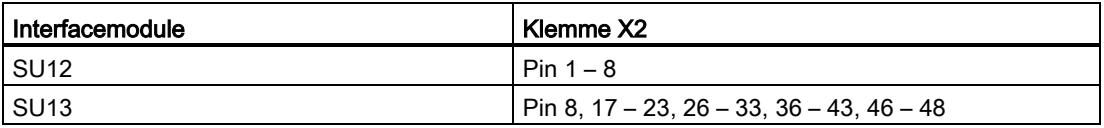

An folgenden Klemmen ist eine Schutzdiode (Schottky-Diode, BAT46 von Vishay) für Verpolschutz an Masse der 24V Spannungsversorgung der binären Ausgänge in der Signalleitung:

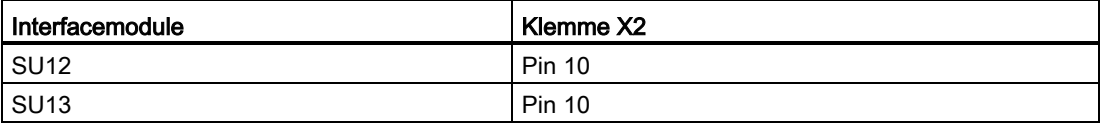

An folgenden Klemmen ist ein PTC- Widerstand (Innenwiderstand: 0,9Ω, z. B. B59910- C120-A70 von Epcos) für Kurzschlussschutz der 24V Spannungsversorgung der binären Ausgänge in der Signalleitung:

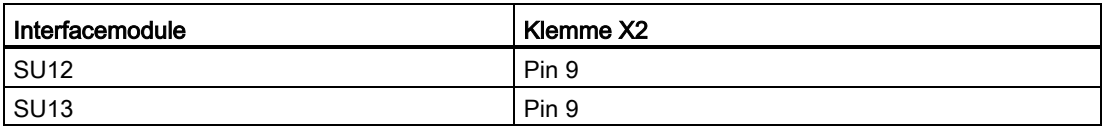

#### Prozesssignale

<span id="page-193-1"></span>Die Konzeption der Interfacemodule lässt einen beidseitigen Signalfluss zu .Die Übertragung der Prozesssignale erfolgt ohne zusätzliche Potentialtrennung und Signalverarbeitung.

Tabelle 7- 7 Maximal zulässige Spannungs- und Stromwerte bei der Signalverarbeitung

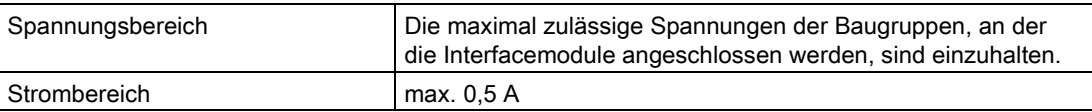

7.6 Interfacemodule SU12 und SU13

## 7.6.2 Zusatzkomponenten

#### Leitungen für:

<span id="page-194-1"></span>Folgende Leitungen werden zum Anschluss der Interfacemodule an die Baugruppen benötigt:

#### SU12

Tabelle 7- 8 Baugruppen und Signalleitungen als Zusatzkomponenten der SU12

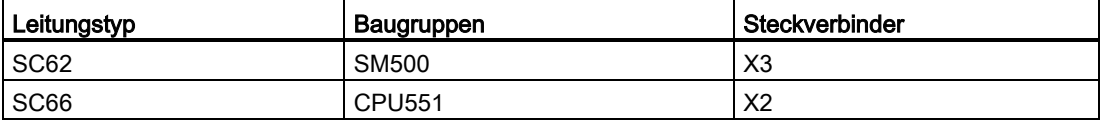

#### SU13

Tabelle 7- 9 Baugruppen und Signalleitungen als Zusatzkomponenten der SU13

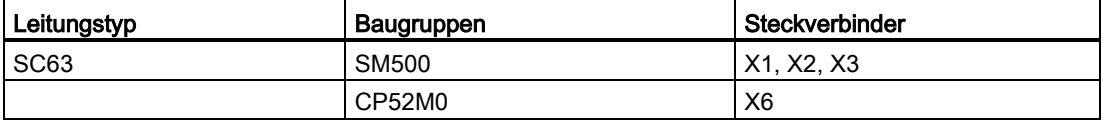

#### 7.6.3 Anwendungshinweise

<span id="page-194-0"></span>Die Interfacemodule sind für den vertikalen und horizontalen Einbau geeignet. Sie sind auf der Montageschiene zu montieren.

#### Sonstige Hinweise

Weiteres zu EMV und Umgebungsbedingungen siehe Abschnitt ["Allgemeine technische](#page-12-0)  [Daten](#page-12-0) (Seite [13\)](#page-12-0)"

#### Interfacemodule

7.6 Interfacemodule SU12 und SU13

## 7.6.4 Pin-/Klemmenbelegung X1/X2

<span id="page-195-0"></span>Die Schraubklemmennummern von X2 sind identisch mit der Flachleitungsstecker-Numerierung entsprechend der Stiftzählweise.

#### **Leitungsquerschnitte**

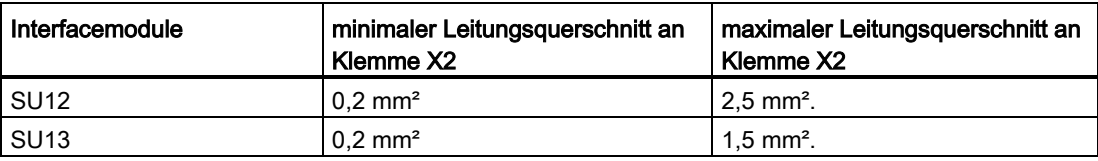

#### SU12

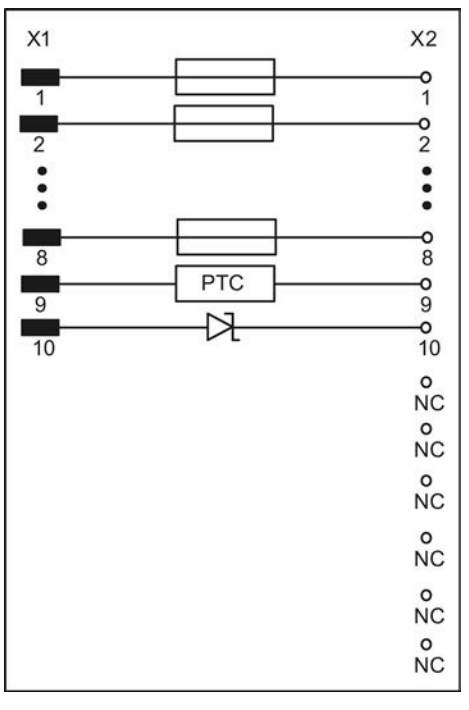

Bild 7-13 Schaltbild SU12

Die Bauelemente sind im Abschnitt [Funktionsbeschreibung](#page-193-0) (Seite [194\)](#page-193-0) beschrieben.

#### Interfacemodule

7.6 Interfacemodule SU12 und SU13

## SU13

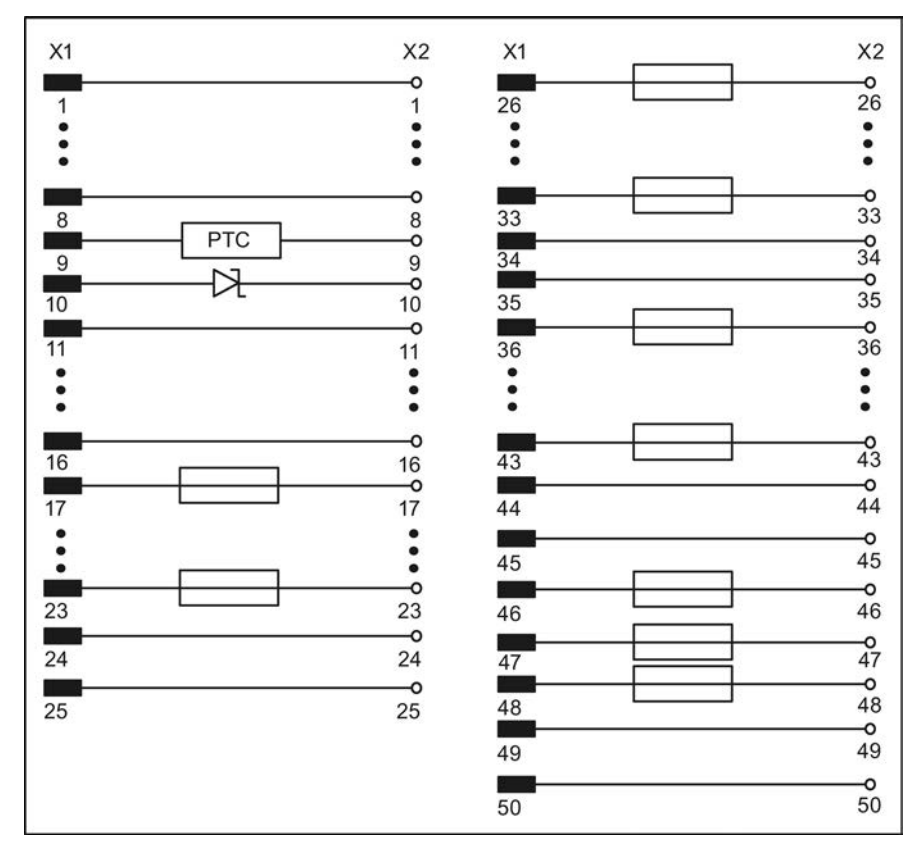

Bild 7-14 Schaltbild SU13

Die Bauelemente sind im Abschnitt [Funktionsbeschreibung](#page-193-0) (Seite [194\)](#page-193-0) beschrieben.

## 7.6.5 Technische Daten

#### Allgemeine Daten

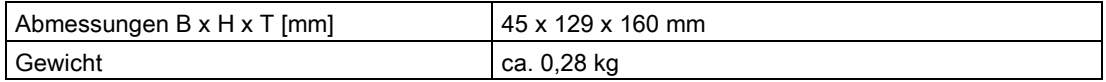

## Umgebungstemperatur

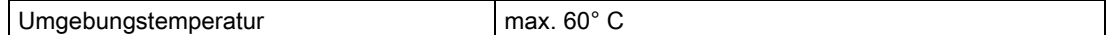

Interfacemodule

7.6 Interfacemodule SU12 und SU13

# Submodule **8**

## 8.1 Programmspeichermodule

#### Bestellnummern

<span id="page-198-0"></span>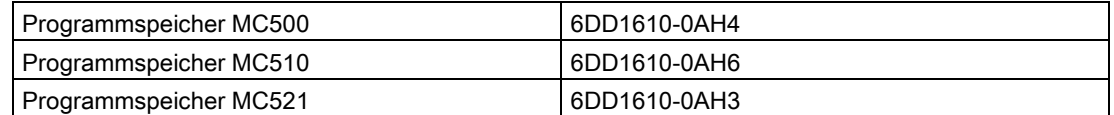

#### **Beschreibung**

Die Programmspeichermodule dienen zur Speicherung des vom Anwender mit HWKonfig und CFC projektierten Prozessorprogramms (inkl. Betriebssystem).

#### Einbau/ Programmierung

Das Programmspeichermodul wird in den dafür vorgesehenen Submodul-Steckschacht der CPU-Baugruppe eingeschoben und ist auf 2 Arten mit dem Anwenderprogramm ladbar:

- Über einen im PC eingebauten PCMCIA ("PC-Card")-Programmieradapter (Offline-Laden)
- Direkt vom PC aus über eine serielle Kommunikationsverbindung in das in der CPU-Baugruppe steckende Speichermodul (Online-Laden)

#### Programmgröße

Die Größe der in das Speichermodul zu ladenden Projektierung (auf ca. 50% komprimiert) und die Größe des freien Programmspeichers werden im CFC unter folgendem Menüpunkt angezeigt:

Zielsystem \ Laden \ Info

8.1 Programmspeichermodule

## Speicherübersicht

In der folgenden Tabelle werden die Unterschiede in der Anwendung und dem Speicherausbau der Programmspeichermodule dargestellt:

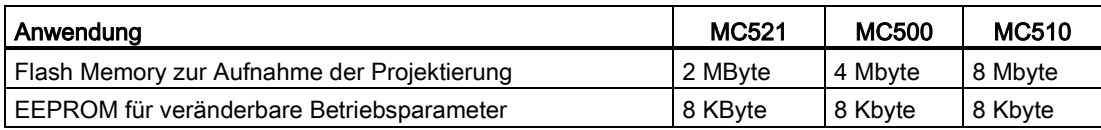

Das Flash Memory ist ein nicht flüchtiger Speicher, der elektrisch programmier- und löschbar ist.

#### Maße

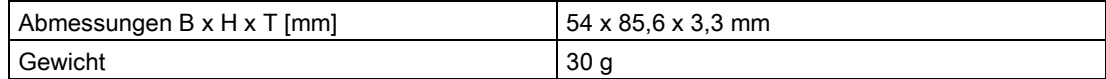

# Index

## A

Anschluss über Interfacemodul, [33](#page-32-0) Anschlussstecker X1, [34](#page-33-0)

## B

Brandschutz, [18](#page-17-0)

# $\mathsf{C}$

CP50M0 Anwendungshinweise und Störsicherheit, [101](#page-100-0) Bedien- und Anzeigeelemente, [99](#page-98-0) Kommunikationsbaugruppe CP50M0 Anwendungsgebiete, [98](#page-97-0) Steckerbelegungen, [104](#page-103-0) Technische Daten/Leistungsmerkmale, [105](#page-104-0) Zusatzkomponenten, [103](#page-102-0) Zustands- und Fehleranzeigen, [100](#page-99-0) CP50M1 Anwendungshinweise und Störsicherheit, [94](#page-93-0) Bedien- und Anzeigeelemente, [92](#page-91-0) Kommunikationsbaugruppe CP50M1 Anwendungsgebiete, [91](#page-90-0) Steckerbelegungen, [96](#page-95-0) Technische Daten/Leistungsmerkmale, [97](#page-96-0) Zusatzkomponenten, [95](#page-94-0) Zustands- und Fehleranzeigen, [93](#page-92-0) CP5100 Anwendungshinweise und Störsicherheit, [116](#page-115-0) Bedien- und Anzeigeelemente, [114](#page-113-0) Kommunikationsbaugruppe CP5100 Anwendungsgebiete, [113](#page-112-0) Steckerbelegungen, [119](#page-118-0) Technische Daten/Leistungsmerkmale, [120](#page-119-0) Zusatzkomponenten, [118](#page-117-0) Zustands- und Fehleranzeigen, [115](#page-114-0) CP51M1 Anwendungshinweise und Störsicherheit, [110](#page-109-0) Bedien- und Anzeigeelemente, [108](#page-107-0) Kommunikationsbaugruppe CP51M1 Anwendungsgebiete, [107](#page-106-0) Steckerbelegungen, [111](#page-110-0) Technische Daten/Leistungsmerkmale, [112](#page-111-0) Zusatzkomponenten, [111](#page-110-1)

Zustands- und Fehleranzeigen, [109](#page-108-0) CP52A0 Anwendungshinweise und Störsicherheit, [144](#page-143-0) Bedien- und Anzeigeelemente, [142](#page-141-0) Steckerbelegungen, [146](#page-145-0) Technische Daten/Leistungsmerkmale, [146](#page-145-1) Zusatzkomponenten, [145](#page-144-0) Zustands- und Fehleranzeigen, [143](#page-142-0) CP52IO Anwendungshinweise und Störsicherheit, [138](#page-137-0) Bedien- und Anzeigeelemente, [135](#page-134-0) Steckerbelegungen, [140](#page-139-0) Technische Daten/Leistungsmerkmale, [140](#page-139-1) Zusatzkomponenten, [139](#page-138-0) Zustands- und Fehleranzeigen, [137](#page-136-0) CP52M0 Anwendungshinweise und Störsicherheit, [127](#page-126-0) Bedien- und Anzeigeelemente, [123](#page-122-0) Steckerbelegungen, [130](#page-129-0) Technische Daten/Leistungsmerkmale, [132](#page-131-0) Zusatzkomponenten, [130](#page-129-1) Zustands- und Fehleranzeigen, [125](#page-124-0) CP53M0 Anwendungshinweise und Störsicherheit, [154](#page-153-0) Bedien- und Anzeigeelemente, [151](#page-150-0) Kopplungsbaugruppe CP53M0 Anwendungsgebiete, [147](#page-146-0) Steckerbelegungen, [156](#page-155-0) Technische Daten/Leistungsmerkmale, [156](#page-155-1) Zusatzkomponenten, [155](#page-154-0) Zustands- und Fehleranzeigen, [152](#page-151-0) CPU550 Anwendungsgebiete, [61](#page-60-0) Anwendungshinweise und Störsicherheit, [65](#page-64-0) Bedien- und Anzeigeelemente, [61](#page-60-1) Steckerbelegungen, [66](#page-65-0) Technische Daten/Leistungsmerkmale, [67](#page-66-0) Zusatzkomponenten, [66](#page-65-1) Zustands- und Fehleranzeigen, [63](#page-62-0) CPU-Baugruppe CPU550, [61](#page-60-2)

## G

GlobalDataMemory CP52A0 CP52A0 GDM-Zugriffsbaugruppe CP52A0 Anwendungsgebiete, [141](#page-140-0) GlobalDataMemory CP52IO

CP52IO GDM-Schnittstellenbaugruppe CP52IO Anwendungsgebiete, [134](#page-133-0) GlobalDataMemory CP52M0 CP52M0 GDM-Speicherbaugruppe CP52M0 Anwendungsgebiete, [122](#page-121-0)

## M

MC500, MC510, MC521 Programmspeichermodule, [199](#page-198-0)

## S

SB10 Anwendungshinweise, [162](#page-161-0) BeschreibungInterfacemodul SB10, [159](#page-158-0) Binärsignale, [163](#page-162-0) Signale, [161](#page-160-0) Technische Daten, [163](#page-162-1) SB60 Anwendungshinweise, [167](#page-166-0) BeschreibungInterfacemodul SB60, [165](#page-164-0) Binäre Eingänge, [168](#page-167-0) Klemmenbelegung, [166](#page-165-0) Steckerbelegung, [169](#page-168-0) Technische Daten, [168](#page-167-1) SB61 Anwendungshinweise, [173](#page-172-0) BeschreibungInterfacemodul SB61, [170](#page-169-0) Binäre Eingänge, [176](#page-175-0) Klemmenbelegung, [172](#page-171-0) Prüfbuchse, [172](#page-171-1) Steckerbelegungen, [176](#page-175-1) Technische Daten, [175](#page-174-0) SB70 Anwendungshinweise, [182](#page-181-0) BeschreibungInterfacemodul SB70, [179](#page-178-0) Binäre Ausgänge, [183](#page-182-0) SB71 Anwendungshinweise, [188](#page-187-0) BeschreibungInterfacemodul SB71, [186](#page-185-0) Binäre Ausgänge, [190](#page-189-0) Prüfbuchse, [187](#page-186-0) Steckerbelegungen, [191](#page-190-0) Technische Daten, [189](#page-188-0) SM500 Anwendungshinweise und Störsicherheit, [75](#page-74-0) Bedien- und Anzeigeelemente, [73](#page-72-0) Einstellungen der Inkrementalgeber, [77](#page-76-0) Signalbaugruppe SM500 Anwendungsgebiete, [73](#page-72-1) Steckerbelegungen, [78](#page-77-0)

Technische Daten/Leistungsmerkmale, [84](#page-83-0) Zusatzkomponenten, [76](#page-75-0) Zustands- und Fehleranzeigen, [74](#page-73-0) Steckplatzabdeckungen, [59](#page-58-0) SU10, SU11 und SU12 Prozessignale, [194](#page-193-1) SU10, SU11, SU12 und SU13 Allgemeines, [193](#page-192-0) Anwendungshinweise, [195](#page-194-0) Funktionsbeschreibung, [194](#page-193-2) Zusatzkomponenten, [195](#page-194-1) SU10, SU11, SU12 und SU13SU10, SU11, SU12 und SU13 KlemmenbelegungPinbelegung, [196](#page-195-0)

## T

Technische Daten Aufbau-Abstände, [20](#page-19-0) Baugruppenträger, [31](#page-30-0) EGB, [34](#page-33-1) Einführung, [14](#page-13-0) Einspeisung von Fremdspannung, [17](#page-16-0) Potentialausgleich, [21](#page-20-0) Schutzerdung, [27](#page-26-0) Stromversorgung, [29](#page-28-0) Versenden von Baugruppen, [36](#page-35-0) Technische Daten SIMADYN D Aufbau- und EMV-Richtlinien, [13](#page-12-1)

## $\mathbf U$

Umweltbedingungen, [36](#page-35-1) UR5213 Anwendungsgebiete Baugruppenträger UR5213, [39](#page-38-0) Batteriepufferung, [45,](#page-44-0) [56](#page-55-0) Batteriepufferung, [45,](#page-44-0) [56](#page-55-0) Baugruppenträger UR5213 Anwendungsgebiete, [51](#page-50-0) Bedien- und Anzeigeelemente, [40,](#page-39-0) [52](#page-51-0) Bedien- und Anzeigeelemente, [40,](#page-39-0) [52](#page-51-0) Lüfterüberwachung, [46,](#page-45-0) [47,](#page-46-0) [57](#page-56-0) Lüfterüberwachung, [46,](#page-45-0) [47,](#page-46-0) [57](#page-56-0) PS5213 Mechanischer Aufbau, [52](#page-51-1) PS5213 Mechanischer Aufbau, [39](#page-38-1) Spannungsüberwachung, [44,](#page-43-0) [55](#page-54-0) Spannungsüberwachung, [44,](#page-43-0) [55](#page-54-0) Stromversorgung, [42,](#page-41-0) [54](#page-53-0) Stromversorgung, [42,](#page-41-0) [54](#page-53-0) Technische Daten, [49,](#page-48-0) [58](#page-57-0) Technische Daten, [49,](#page-48-0) [58](#page-57-0)

**Index** 

Zustands- und Fehleranzeigen, [41,](#page-40-0) [53](#page-52-0) Zustands- und Fehleranzeigen, [41,](#page-40-0) [53](#page-52-0) **Index**